## <span id="page-0-0"></span>**NIVERSIDAD NACIONAL DE LOJA**

AREA DE LA ENERGÍA, LAS INDUSTRIAS Y LOS RECURSOS **NATURALES NO RENOVABLES** 

# **INGENERÍA EN SISTEMAS**

1859

"Desarrollo de una aplicación de guía turística interactiva para dispositivos móviles que permita al turista conocer y ver etiquetada la información relevante de los lugares más importantes de la Ciudad de Loja, basada en la Realidad Aumentada."

\*Tesis previa a la Obtención del título de Ingeniero en Sistemas"

## **AUTOR(ES):**

- . Alex Lenin Chuico Munoz
- · Miguel Antonio Paredes Cañar

## **DIRECTOR:**

Ing. Luis Roberto Jácome Galarza, Mg. Sc.

**LOJA - ECUADOR** 2015

# Certificación del Director

Ing.

Luis Roberto Jácome Galarza, Mg. Sc.

DOCENTE DE LA CARRERA DE INGENIERÍA EN SISTEMAS DEL ÁREA DE LA ENERGÍA, LAS INDUSTRIAS Y LOS RECURSOS NATURALES NO RENOVABLES DE LA UNIVERSIDAD NACIONAL DE LOJA.

## **CERTIFICA:**

En calidad de Directora de Tesis, certifico haber dirigido la presente investigación hasta su culminación la misma que titula **"Desarrollo de una aplicación de guía turística interactiva para dispositivos móviles que permita al turista conocer y ver etiquetada la información relevante de los lugares más importantes de la Ciudad de Loja basada en la Realidad Aumentada"**, realizada por los estudiantes: Alex Lenin Chuico Muñoz y Miguel Antonio Paredes Cañar, egresados de la Carrera de Ingeniería en Sistemas.

En consecuencia y por estar sujeto a las normas reglamentarias y metodológicas apruebo y autorizo su presentación para la defensa y sustentación, previo al grado de Ingeniería en Sistemas.

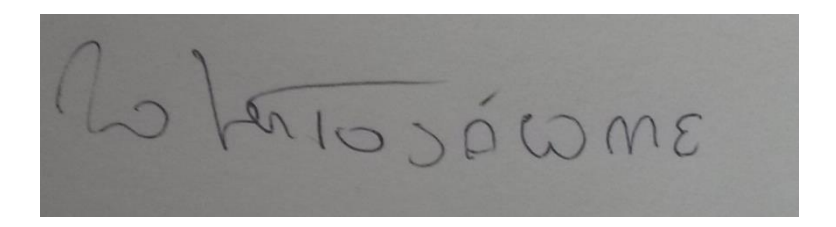

**Ing. Luis Roberto Jácome Galarza, Mg. Sc.**

**DIRECTOR DE TESIS**

# AUTORÍA

<span id="page-2-0"></span>Nosotros **ALEX LENIN CHUICO MUÑOZ Y MIGUEL ANTONIO PAREDES CAÑAR**  declaramos ser autores del presente trabajo de tesis y eximimos expresamente a la Universidad Nacional de Loja y a sus representantes jurídicos de posibles reclamos o acciones legales por el contenido de la misma.

Adicionalmente aceptamos y autorizamos a la Universidad Nacional de Loja, la publicación de nuestra tesis en el Repositorio Institucional – Biblioteca Virtual.

**Firma:** 

**Cédula:** 070389685-2

**Fe cha:** 9 de Junio / 2015

**Firma:**   $6.433$ 

**Cédula:** 110423805-8

**Fecha:** 9 de Junio / 2015

<span id="page-4-0"></span>**CARTA DE AUTORIZACIÓN DE TESIS POR PARTE DE LOS AUTORES, PARA LA CONSULTA, REPRODUCCIÓN PARCIAL O TOTAL Y PUBLICACIÓN ELECTRÓNICA DEL TEXTO COMPLETO.**

Nosotros **ALEX LENIN CHUICO MUÑOZ Y MIGUEL ANTONIO PAREDES CAÑAR,** declaramos ser autores de la tesis titulada: **DESARROLLO DE UNA APLICACIÓN DE GUÍA TURÍSTICA INTERACTIVA PARA DISPOSITIVOS MÓVILES QUE PERMITA AL TURISTA CONOCER Y VER ETIQUETADA LA INFORMACIÓN RELEVANTE DE LOS LUGARES MÁS IMPORTANTES DE LA CIUDAD DE LOJA BASADA EN REALIDAD AUMENTADA:** autorizamos al Sistema Bibliotecario de la Universidad Nacional de Loja para que con fines académicos, muestre al mundo la producción intelectual de la Universidad, a través de la visibilidad de su contenido de la siguiente manera en el Repositorio Digital Institucional:

Los usuarios pueden consultar el contenido de este trabajo en el RDI, en las redes de información del país y del exterior, con las cuales tenga convenio la Universidad.

La Universidad Nacional de Loja, no se responsabiliza por el plagio o copia de la tesis que realice un tercero.

Para constancia de esta autorización, en la ciudad de Loja, nueve días del mes de Junio del dos mil quince.

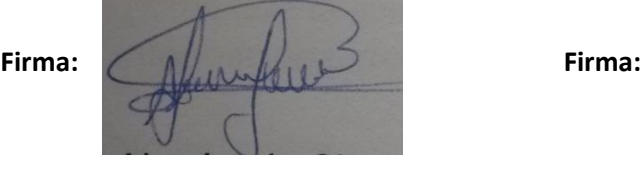

**Teléfono:** 2949059 **Teléfono:**

**Autor:** Alex Lenin Chuico Muñoz **Autor:** Miguel Antonio Paredes Cañar **Cédula:** 070389685-2 **Cédula:** 110423805-8 **Dirección:** Loj (Chile y Argentinq) **Dirección:** Loja(Avenida de los Paltas y Bulgaria)

**Celular:** 0993527348 **Celular:** 0986137519

**Correo Electrónico:** alenc3m@gmail.com **Correo Electrónico:** anthoserv@gmail.com

#### **DATOS COMPLEMENTARIOS**

**Director de Tesis:** Ing. Luis Roberto Jácome Galarza, Mg. Sc.

**Tribunal de Grado:** Ing. Walter Rodrigo Tene Ríos, Mg. Sc.

Ing. Mario Andrés Palma Jaramillo, Mg. Sc.

Ing. Carlos Miguel Jaramillo Castro, Mg. Sc.

# Agradecimiento

Expresamos nuestros imperecederos agradecimientos a la Universidad Nacional de Loja, a la Carrera de Ingeniería en Sistemas; al personal de sus dignas Autoridades y Docentes que desinteresadamente imparten sus conocimientos, los que nos sirvieron de guía en la formación Profesional, de manera especial al Ing. Luis Roberto Jácome Galarza, quien nos orientó y asesoró para lograr la meta que nos propusimos.

A todos nuestra eterna gratitud.

**Los autores**

# <span id="page-6-0"></span>**Dedicatoria**

.

Primeramente a Dios por darme la vida y seguir cada día creciendo. Así mismo a mi madre por su apoyo incondicional para cumplir con la meta propuesta y en fin a todos mis amigos y familiares que supieron apoyarme dando ánimos cada día para lograr superarme y seguir adelante.

## **Alex Chuico**

Dedico este trabajo de investigación con mucho afecto a mis padres y hermanos quienes con sus consejos y bendiciones lograron motivarme para terminar mi carrera profesional.

**Miguel Antonio**

# <span id="page-7-0"></span>Cesión de Derechos

Cedo los derechos en línea patrimoniales de este trabajo Final de Carrera sobre el tema: "Desarrollo de una Aplicación de guía turística interactiva para dispositivos móviles que permita al turista conocer y ver etiquetada la información relevante de los lugares más importantes de la Ciudad de Loja basada en la Realidad Aumentada", autorizo su reproducción total o parte de ella, siempre que esté dentro de las regulaciones de la Universidad Nacional de Loja, respetando mis derechos de autor y no se utilice con fines de lucro.

## <span id="page-8-0"></span>a.Título

"Desarrollo de una aplicación de guía turística interactiva para dispositivos móviles que permita al turista conocer y ver etiquetada la información relevante de los lugares más importantes de la Ciudad de Loja basada en la Realidad Aumentada."

## <span id="page-9-0"></span>b. Resumen

El proyecto de tesis es una propuesta para el proceso de promoción en el campo turístico a nivel nacional e internacional mediante la tecnología móvil y la realidad aumentada que es capaz de mezclar lugares de interés turístico con información relevante. La aplicación de guía turística consta de una interfaz amigable capaz de proveer información turística a los turistas, así mismo el control y registro de la información de los sitios turísticos y además se proporciona un mapa con los sitios con el fin de orientar al usuario trazando una ruta hacia un lugar de interés deseado.

El objetivo del siguiente proyecto es el de desarrollar una aplicación para dispositivos móviles con tecnología basada en realidad aumentada para el sistema operativo Android. La aplicación, haciendo uso del servicio GPS, acelerómetro o brújula desde el móvil, detecta la ubicación del usuario, se obtiene los sitios turísticos de interés cercanos donde podrá con tan solo enfocar la cámara del móvil al sitio deseado y la aplicación mostrará la información de cada uno de estos en la bases de datos disponible en un servidor. El formato de las pantallas está desarrollado en XML y serán fácilmente utilizados por el usuario sin muchos conocimientos informáticos. El motivo de este proyecto es desarrollar una aplicación que sirva como plataforma para futuros desarrollos en el campo turístico y que los estudiantes se involucren en un proyecto completo de cierta amplitud.

El proyecto contempla cinco capítulos en los que se han considerado parámetros que ha ayudado al conocimiento para el correcto desarrollo de la aplicación.

Capítulo I. Aquí se puntualizan aspectos metodológicos aplicados en el desarrollo de la aplicación, en los que consta la metodología ICONIX con una descripción de sus fases, un análisis del lenguaje de modelamiento UML y los diseños que incluye el modelado.

Capítulo II. Se especifican las herramientas de programación a utilizar tales como: Eclipse, Java, Mysql, PHP, Apache, PhpMyAdmin, Mercurial, Bitbucket

Capítulo III. Se detalla aspectos con el fin de tener conocimiento general del funcionamiento, características y la tecnología que poseen los Dispositivos móviles.

Capítulo IV. En este capítulo se expresan los beneficios de la tecnología realidad aumentada y en que campos se aplica para fusionar los lugares de interés turístico con la información relevante.

Capítulo V. Aquí se menciona conocimientos relacionados con el sistema operativo Android que utilizan los dispositivos móviles para su funcionamiento.

Capítulo VI. En este último capítulo especificamos la información relevante de los lugares turísticos más importantes de la ciudad de Loja.

La técnica utilizada para la recolección de los datos fue la encuesta, cuyas preguntas son fundamentales para obtener los requerimientos funcionales proporcionadas por los usuarios encuestados. La interpretación de los resultados se respalda en los cuadros estadísticos respectivos que evidencian la trascendencia del tema y la utilización de una aplicación para el campo turístico.

Al desarrollar esta aplicación se han reutilizado librerías existentes como google-playservices.jar para la utilización del mapa de google y wikitudesdk.jar para la integración de la tecnología realidad aumentada al proyecto, también se ha realizado un estudio de las alternativas para poder incluirlas en una aplicación Android

La base fundamental de este trabajo muestra que es necesario que el proceso de promocionar el turismo se lleve a cabo con la utilización de una aplicación implementada con tecnología de realidad aumentada, la cual integre con los servicios móviles de GPS, cámara y acceso a Internet , con la finalidad de adquirir un proceso de manera eficiente e íntegra.

## **Summary**

Thesis project is a proposal for the promotion process in the field of tourism to nationally and international level through mobile technology and augmented reality that is capable of mixing places about touristic interest with relevant information. The application of tourist guide has a friendly interface able to provide tourist information to tourists, in the same way the monitoring and recording of information of the tourist sites and also provides a map with sites in order to guide users drawing a route to a desired site of interest.

The aim of the following project is to develop an application for mobile devices with technology based on augmented reality for the Android operating system. The application, using the GPS service, accelerometer and compass from the mobile detects the user's location, it gets the sights of interest nearby where you can by simply focusing the camera phone to the desired location and the application will show information about each of these in the databases available on a server. The format of the screens is developed in XML and will be used easily by the user without much computer knowledge. The purpose of this project is to develop an application that serves as a platform for future developments in the field of tourism and that students engage in a full draft some length.

The project includes five chapters that were considered parameters that they have helped the knowledge for the proper development of the application.

Chapter I. Here it points this methodological aspects applied to the development of the application, which they have the Iconix methodology with a description of its phases, an analysis of UML modeling language and designs that includes modeling.

Chapter II. It specifics programming tools to use such as: Eclipse, Java, MySQL, PHP, Apache, phpMyAdmin, Mercurial, Bitbucket

Chapter III. It details aspects in order to have a general knowledge of the operation, features and technology that have mobile devices.

Chapter IV. In this chapter it express the benefits of augmented reality technology and applied fields to merge the touristic sites with the relevant information.

Chapter V. Here it mentions related knowledge with android operating system using mobile devices for its functionality.

Chapter VI. In this final chapter we specify the relevant information from touristic places the most important of the city of Loja.

The technique used for collecting data was a survey whose questions are fundamental for the functional requirements provided by the surveyed users. The interpretation of the results is supported in the respective statistical tables that show the importance of the issue and use of an application for the tourism field.

In developing this application they have been reused existing libraries as google-playservices.jar to use google map and wikitudesdk.jar to integrate augmented reality technology to the project, it has also conducted a study of alternatives for be included in an Android application

The foundation base of this work shows that it is necessary that the process of promoting tourism is conducted with the use of a deployed application with augmented reality technology, which it integrates with the mobile services GPS, camera and Internet access, in order to acquire a process in efficient way and integrity.

# <span id="page-13-0"></span>Índice de contenidos

<span id="page-13-1"></span>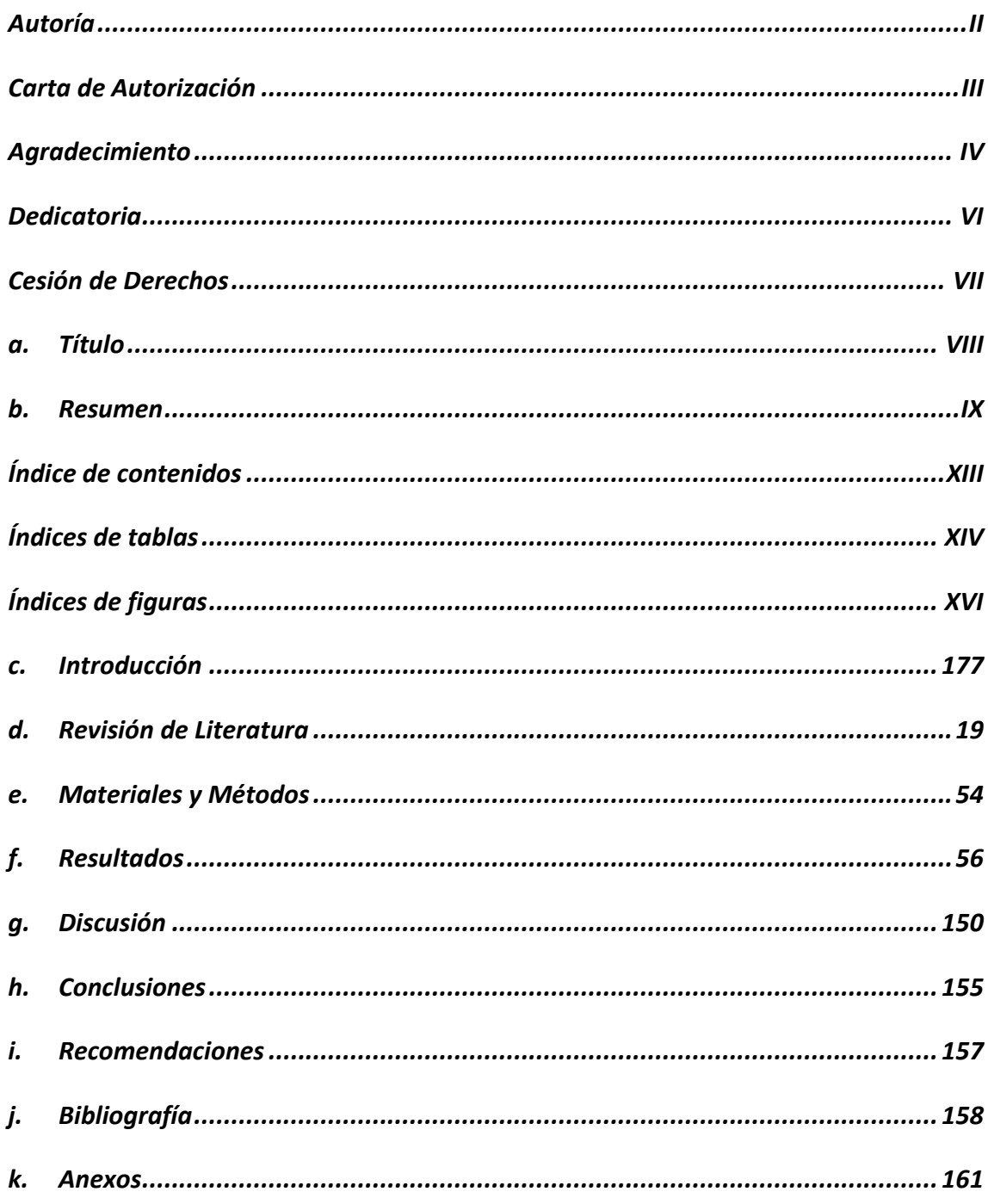

# Índices de tablas

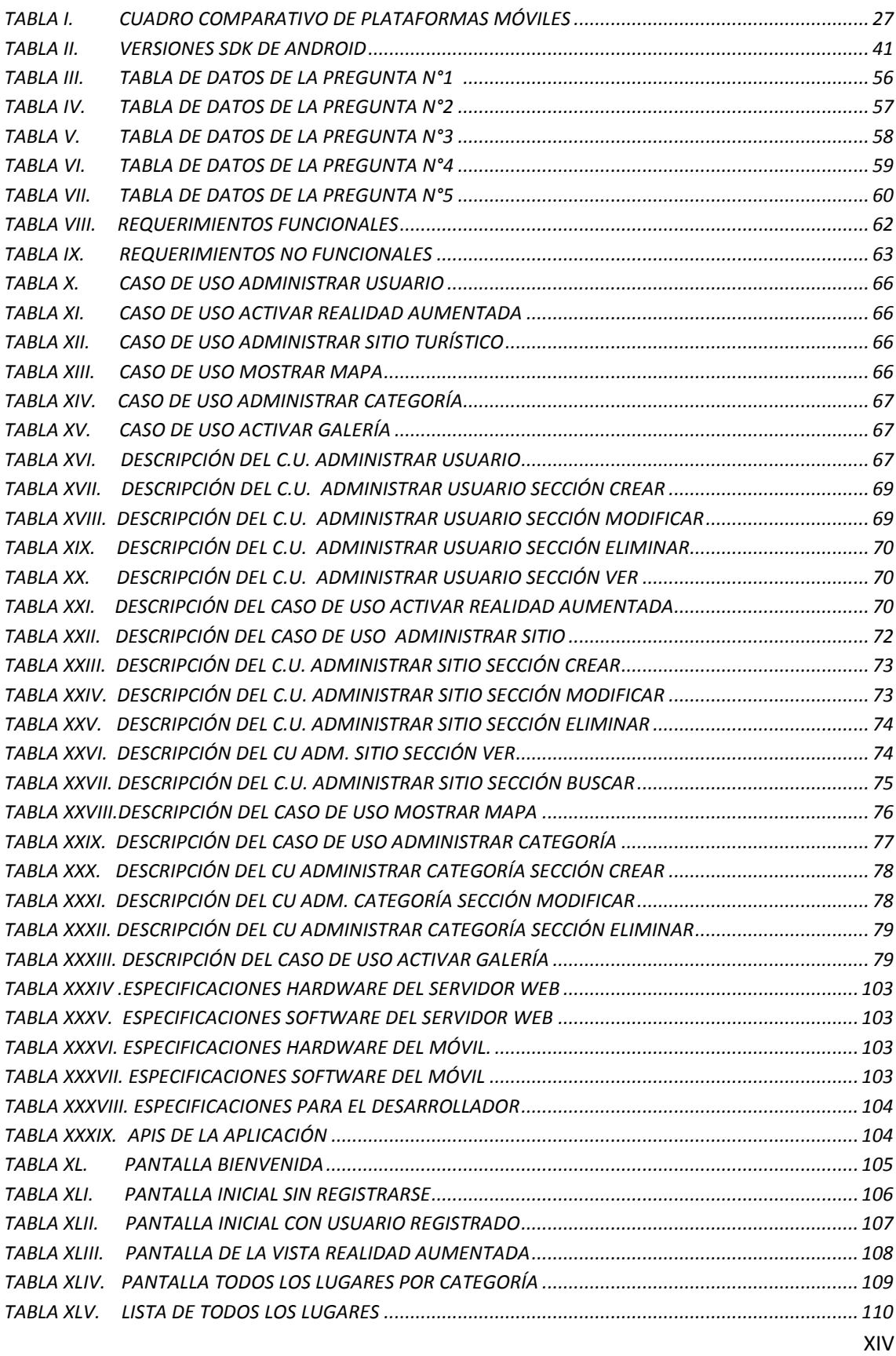

<span id="page-15-0"></span>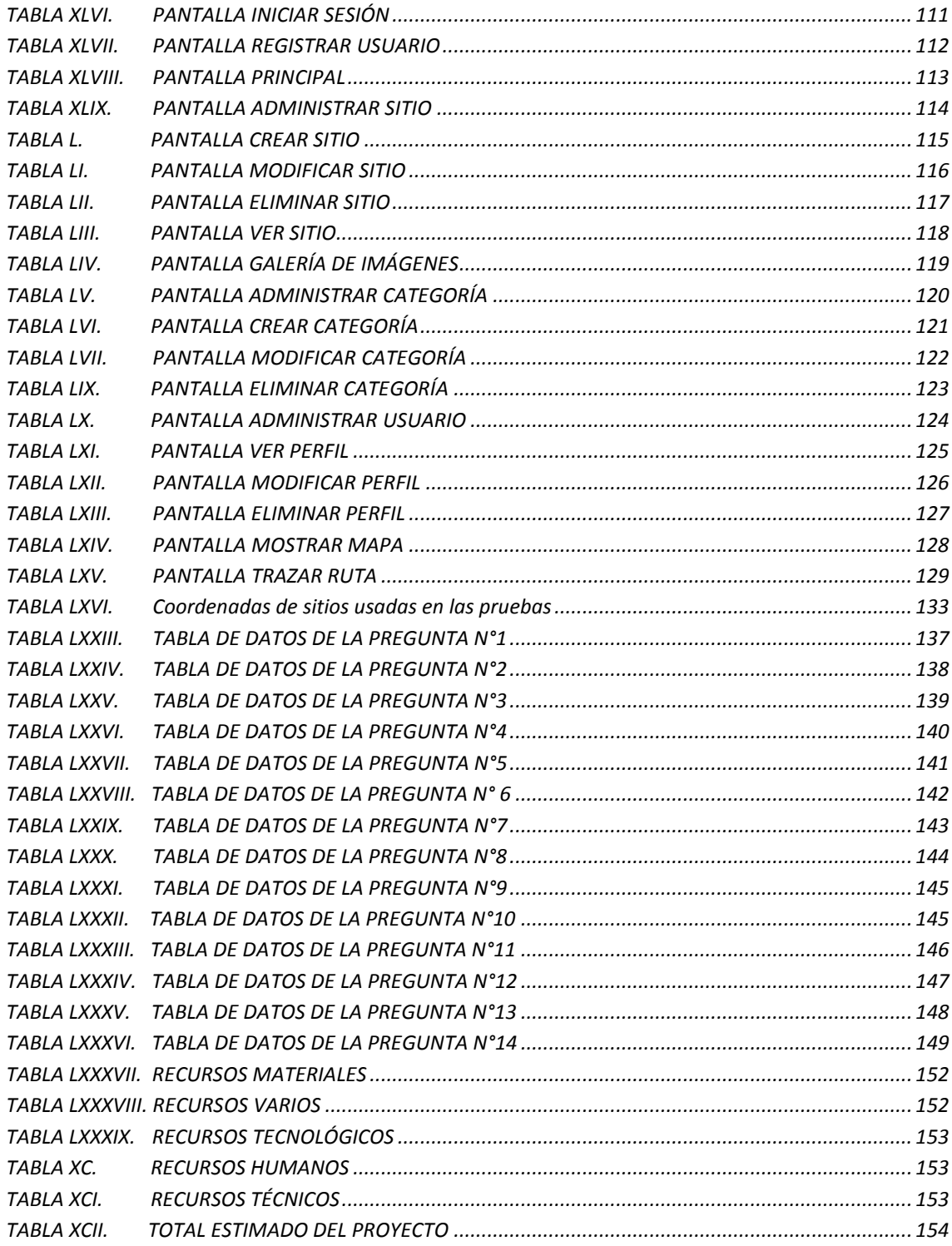

# Índices de figuras

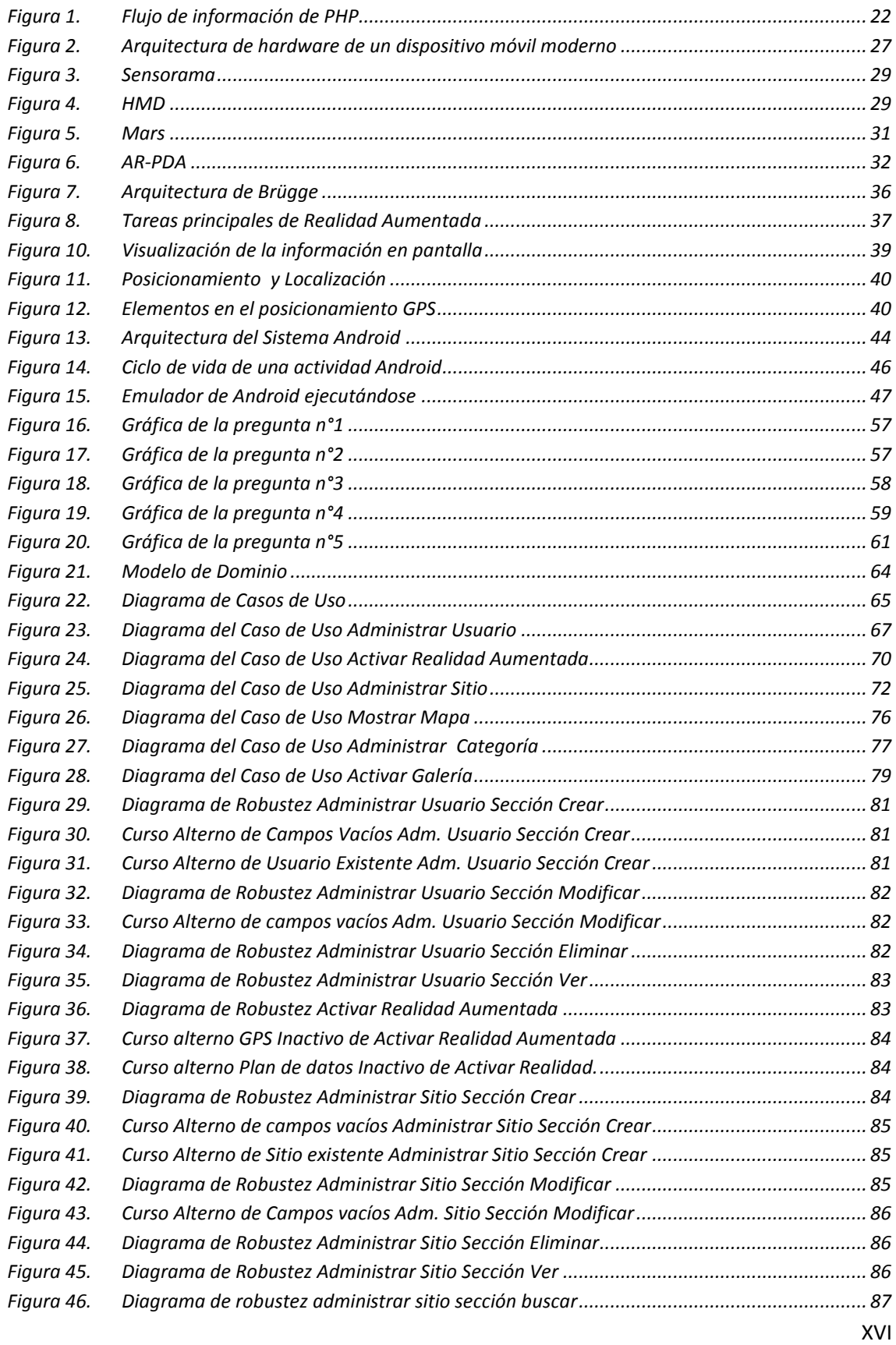

<span id="page-17-0"></span>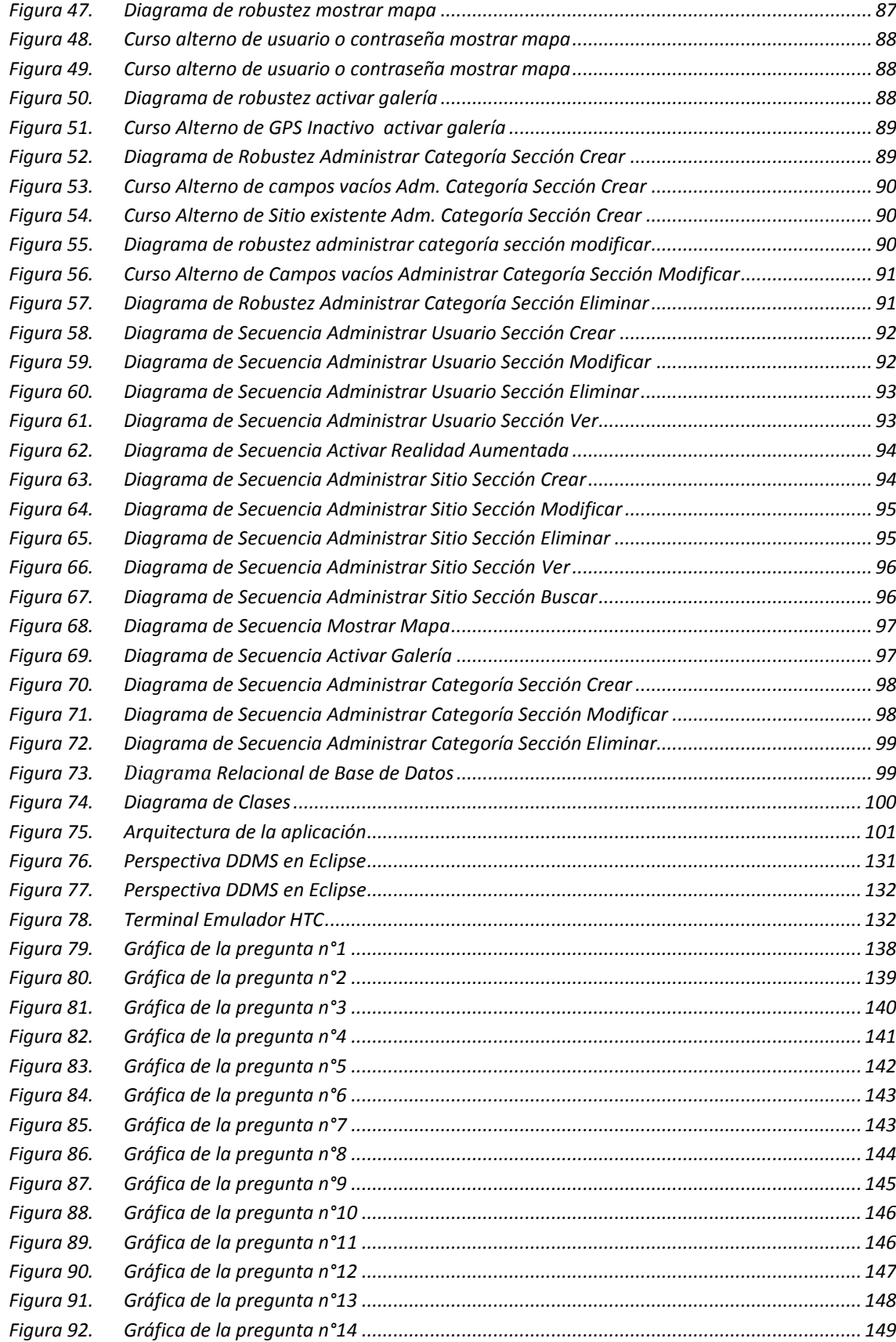

## c.Introducción

El continuo desarrollo de la tecnología, conduce al turismo en general a utilizar mecanismos que viabilicen los procesos para el progreso promocional de los sitios turísticos, y así garantizar la solidez de la información y aporten nuevas fuentes de ingreso proporcionando un control en la orientación al turista en la adquisición de la información de los sitios turísticos.

En la actualidad el uso de la tecnología conducen a las personas a utilizar móviles inteligentes para la obtención de información. Es por ello que la disponibilidad de una aplicación interactiva como guía turística para dispositivos móviles implica adaptarse a un cambio en el proceso de promocionar el turismo, facilitando de esta manera información relevante de los lugares turísticos mediante la tecnología de realidad aumentada.

Nuestro objeto de estudio se centra en proporcionar la información necesaria de los sitios que el turista desee conocer o visitar en la ciudad de Loja, ya que actualmente no existe un proceso de planificación donde el turista pueda orientarse e identificar estos sitios y así poder encontrar la ubicación del lugar.

Este estudio se realizó en esta localidad, ya que no cuenta con una herramienta que ayude a orientar al turista en la ubicación de los lugares importantes al llegar a esta ciudad; como por ejemplo hoteles, restaurantes, bancos, mercados, parques,… los cuales deben estar cerca de su ubicación con el fin de corresponder a las necesidades que tenga el mismo.

Ante los problemas que pudimos encontrar en el proceso de promocionar el turismo en la ciudad de Loja, se planteó como propuesta implementar la aplicación de guía turística como alternativa de solución para dispositivos móviles que permita al turista conocer y ver etiquetada la información relevante de los lugares más importantes de la ciudad de Loja basándose en la tecnología de realidad aumentada, con el fin de obtener los sitios cerca de la ubicación del turista mediante el GPS de su móvil, que conlleve a un mejoramiento promocional brindando un desempeño en las necesidades que desee el mismo, obteniendo resultados excelentes para el bien del turismo en la ciudad y de la comunidad lojana. Para desarrollar el estudio planteado se estructuró el siguiente objetivo general:

"Desarrollar una aplicación de guía turística interactiva para dispositivos móviles que permita al turista conocer y ver etiquetada la información relevante de los lugares más importantes de la ciudad de Loja basada en la Realidad Aumentada."

Este objetivo permitió mejorar el proceso de planificación para el avance del turismo proporcionando toda la información necesaria que genere un conocimiento de los sitios turísticos de la ciudad de Loja y se acoplen al funcionamiento de la aplicación.

De este objetivo general se desprendieron los siguientes objetivos específicos:

Realizar el análisis y determinación de los requerimientos del turista para dar solución al desconocimiento de la información de los lugares más importantes de la Ciudad de Loja.

Efectuar el diseño de la aplicación de guía turística interactiva de los lugares más importantes de la ciudad de Loja en base a los requerimientos obtenidos, utilizando las características de la realidad aumentada, la programación de dispositivos móviles con Sistema Operativo Android.

Utilizar GPS y brújula para que el turista pueda situarse y orientarse con la finalidad de localizar los lugares más importantes de la ciudad de Loja.

Representar el entorno físico de los lugares más importantes de la ciudad de Loja con la información relevante de cada uno de estos, utilizando la tecnología de realidad aumentada.

Implementar y validar la aplicación de guía turística interactiva para el dispositivo móvil basado en la realidad aumentada.

Al término del proyecto se presenta las conclusiones y recomendaciones establecidas del análisis y desarrollo de la Aplicación de Guía Turística Interactiva. Para finalizar se considera que los aportes de esta investigación servirán de modelo para el proceso de promoción del turismo a nivel nacional e internacional mediante la tecnología móvil y la utilización de la realidad aumentada. Esta aplicación de guía turística Interactiva es una herramienta de apoyo eficiente, que permite conocer y ver la información etiquetada en los sitios que se encuentren más cercanos a la ubicación del turista en cualquier punto de la ciudad de Loja, además es muy importante y trascendental, en el contexto socioeconómico y político, ya que esto permite tener mayor facilidad en el conocimiento y manejo de la información.

## <span id="page-20-0"></span>d. Revisión de Literatura

## **CAPITULO I**

## **1. Metodología y UML para el diseño de la aplicación**

## **1.1.Iconix**

 $\overline{\phantom{a}}$ 

Iconix<sup>1</sup> es un proceso simplificado, que unifica un conjunto de métodos de orientación a objetos con el objetivo de abarcar todo el ciclo de vida de un proyecto.

## **1.1.1. Etapas De Iconix.**

La metodología que utilizamos para el desarrollo dela aplicación es ICONIX, la cual está orientada a todo el ciclo de vida en el desarrollo del proyecto de fin de carrera con la finalidad de realizar paso a paso la secuencia de las actividades de cada etapa en la aplicación a desarrollar.

**Análisis de requisitos:** Se realiza una captura de la información de lo que les gusta y lo que les desagrada a los usuarios.

**Determinación de requerimientos** Es el estudio de un sistema para comprender cómo trabaja y dónde es necesario efectuar mejoras. Reunidos los detalles, se estudian los datos sobre requerimientos con la finalidad de identificar las características que debe tener el nuevo sistema.

## **Análisis y diseño preliminar.**

- **Modelo del dominio.** Con los requisitos se construye el diagrama de clases. Que representa el modelo estático del sistema.
- **Modelo de los casos de uso.** Los casos de uso permiten a los usuarios definir la manera como querrían interactuar con el sistema, a precisar que informaciones quieren intercambiar y describir lo que debe hacerse para obtener el resultado esperado.

<sup>&</sup>lt;sup>1</sup> ICONIX. Es una Metodología que se enfoca al seguimiento y aplicación de los requerimientos del usuario y hacer entendible el desarrollo del software.

 **Descripción de los casos de uso.** Los casos de uso describen la forma de acciones y reacciones en el comportamiento de un sistema desde el punto de vista del usuario.

#### **Diseño**

La importancia de la interactividad, accesibilidad y navegación en el software harán que el usuario se sienta seguro y cómodo al poder hacer uso de la aplicación sin inconvenientes. Además se debe tomar en cuenta factores como:

La reusabilidad. Que es la posibilidad de poder hacer uso de los componentes en diferentes aplicaciones.

La extensibilidad. Que consiste en modificar con facilidad el software.

La confiabilidad. Realización de sistemas descartando las posibilidades de error.

#### **Realizar pruebas.**

Test de casos, datos y resultados. Test de integración con los usuarios para verificar la aceptación de los resultados [1].

#### **1.2.Entreprise Architect**

 $\overline{a}$ 

Para el modelado del Diseño de la Aplicación se utilizó la herramienta de modelado UML Enterprise Architect<sup>2</sup>, ya que es muy potente y flexible para el desarrollo completo del ciclo de vida de proyectos. Enterprise Architect provee el límite competitivo para el desarrollo de software, administración de proyecto, administración de requerimientos y análisis de negocio [2].

La versión utilizada para el proyecto es 8.0, esta versión no es libre y se recurrió a un Demo, con ésta herramienta se desarrolló el diseño de la Aplicación de Guía Turística con el propósito de presentar mediante los diferentes diagramas el flujo de la información y los lineamientos de los procesos que tiene la perspectiva de la aplicación.

<sup>&</sup>lt;sup>2</sup> Enterprice Architec. Es una herramienta para diseñar el modelado avanzado de UML para el desarrollo completo de la aplicación

## **CAPITULO II**

## **2. Herramientas necesarias para el desarrollo del sistema**

## **2.1. Eclipse**

Eclipse<sup>3</sup> es un entorno de desarrollo integrado de código abierto multiplataforma, este entorno, típicamente ha sido usada para desarrollar entornos de desarrollo integrados (IDE).

## **2.1.1. Características De Eclipse**

- Eclipse dispone de un Editor de texto con resaltado de sintaxis.
- La compilación es en tiempo real.
- Tiene asistentes para creación de proyectos, clases, tests, etc., y refactorización (ordenar y optimizar el código) [3].

La versión utilizada de Eclipse es 22.0.4. El entorno en el cual desarrollamos la aplicación de Guía Turística fue por la integración de código abierto, multiplataforma y la disponibilidad de herramientas que ayudan a la facilidad en la programación, por este motivo decidimos utilizar este IDE (Entorno de Desarrollo Integrado) ya que tiene mejor calidad-facilidad con respecto a la programación en Android.

**Plugin ADT:** Este Plugin está diseñado principalmente para hacer de Eclipse un ambiente integrado y poderoso para desarrollar aplicaciones en Android, es decir facilitó la integración de Eclipse con Android.

## **2.2. Servidor web**

 $\overline{\phantom{a}}$ 

Es un programa que procesa una aplicación del lado del servidor realizando conexiones bidireccionales o unidireccionales y síncronas o asíncronas con el cliente generando una respuesta en cualquier lenguaje o aplicación del lado del cliente. El código recibido es ejecutado por un navegador web. Para la transmisión de estos datos utiliza el protocolo HTTP para estas comunicaciones.

<sup>&</sup>lt;sup>3</sup> Eclipse. Es un entorno de Desarrollo Integrado completo que contiene un conjunto de herramientas capaces de implementar y desarrollar aplicaciones con los recursos necesarios para su funcionamiento.

#### **2.3.1 Apache**

En el proyecto utilizamos Apache porque es el Servidor Web más utilizado, líder con el mayor número de instalaciones a nivel mundial. Además es de código abierto y uso gratuito, multiplataforma (hay versiones para todos los sistemas operativos más importantes), muy robusto y que destaca por su seguridad y rendimiento.

## **2.4 PHP**

PHP<sup>4</sup> es un lenguaje de programación con variables, sentencias condicionales, bucles, funciones.... No es un lenguaje de marcas como podría ser HTML, XML. Está más cercano a JavaScript o a C. PHP se ejecuta en el servidor, por eso nos permite acceder a los recursos que tenga el servidor como por ejemplo podría ser una base de datos. El programa PHP es ejecutado en el servidor y el resultado enviado al navegador. El resultado es normalmente una página HTML.

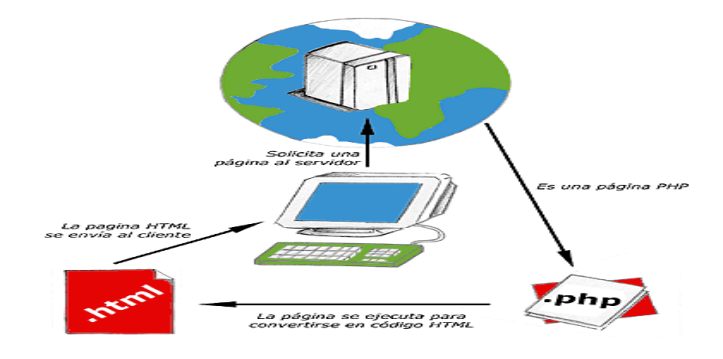

Figura 1. Flujo de información de PHP

<span id="page-23-0"></span>Al ser PHP un lenguaje que se ejecuta en el servidor no es necesario que su navegador lo soporte, es independiente del navegador, pero sin embargo para que sus páginas PHP funcionen, el servidor donde están alojadas debe soportar PHP [4].

#### **2.5 Base De Datos**

 $\overline{a}$ 

<sup>&</sup>lt;sup>4</sup> PHP es un Lenguaje de programación para el desarrollo web de contenido dinámico y aplicaciones gráficas dando como resultado páginas web.

Base de Datos<sup>5</sup> es un conjunto de datos donde existen relaciones entre sus elementos. Se la realiza en un software a la medida para poder alimentarla con datos reales del usuario y así poder satisfacer los requerimientos necesarios.

#### **2.5.1 Características De Una Base De Datos Relacional**

- Una base de datos relacional se compone de varias tablas o relaciones.
- No pueden existir dos tablas con el mismo nombre.
- Cada tabla es a su vez un conjunto de registros, filas o tuplas**.**

## **2.5.2 Características de MYSQL**

- Soporte a multiplataforma
- **Procedimientos almacenados** 
	- Vistas actualizables
	- Obstante uso de Internet

MySQL es libre, la versión utilizada es 5.1.73. MySQL en el proyecto de fin de carrera se debe a su sistema de administración relacional de bases de datos, lo que implica que archiva datos en tablas separadas, permitiendo velocidad y flexibilidad al estar las tablas conectadas por relaciones definidas que hacen posible combinar datos de diferentes tablas.

## **PHPMyAdmin**

 $\overline{\phantom{a}}$ 

Es una herramienta escrita en PHP con la intención de manejar la administración de MySQL a través de interface web, utilizando Internet.

<sup>&</sup>lt;sup>5</sup> Base de Datos es un conjunto de datos almacenados sistemáticamente que permiten un acceso y manipulación directo a estos datos.

Actualmente puede crear y eliminar Bases de Datos, crear, eliminar y alterar tablas, borrar, editar y añadir campos, ejecutar cualquier sentencia SQL, administrar claves en campos, administrar privilegios, exportar datos en varios formatos. Se encuentra disponible bajo la licencia GPL [5].

#### **2.6 Mercurial**

El entorno en el cual desarrollamos ésta herramienta se utilizó para el control y administración de las diferentes versiones en la aplicación, ya que es multiplataforma para desarrolladores de software. Mercurial<sup>6</sup> trabaja como un sistema de control de versiones distribuido libre, gratuito y trabajan con el modelo cliente/servidor.

Sus repositorios son distribuidos, es decir, los clientes ya no se descargan una copia del repositorio, sino que lo clonan, comportándose como cliente y servidor al mismo tiempo, es decir, que la copia podría comportarse a su vez como servidor ante otros clientes construyendo así una estructura distribuida [6]. La versión utilizada de Mercurial es 2.8.2. Las cuentas creadas para administrar las versiones de la aplicación son: Miguel Paredes y Alex Chuico.

#### **2.6.1 Estructura y Gestión**

La estructura y gestión es algo más complejo ya que existen situaciones en las que los repositorios distribuidos son muy útiles, por ejemplo, en proyectos donde los desarrolladores se encuentren continuamente incomunicados y necesitan realizar acciones tan habituales como commit (locales), branch, etc. Además los repositorios distribuidos añaden nuevos cambios como: push y pull. Estos dos comandos permiten a un usuario subir los cambios locales a un servidor remoto y actualizarse con los cambios realizados por otros usuarios respectivamente.

#### **Características**

 $\overline{\phantom{a}}$ 

<sup>6</sup> Mercurial es un sistema para controlar las versiones o correcciones que se realizan durante el desarrollo del software

Las principales características de Mercurial incluyen:

- Un gran rendimiento y escalabilidad.
- Desarrollo completamente distribuido, sin necesidad de un servidor.

## **2.7 Bitbucket**

Es un servicio de alojamiento basado en web, para los proyectos que utilizan el sistema de control de revisiones Mercurial y Git. Bitbucket ofrece planes comerciales y gratuitos. Se ofrece cuentas gratuitas con un número ilimitado de repositorios privados. El repositorio creado para la aplicación se denomina Anthoserv donde residen todas las versiones y modificación desarrolladas en el proyecto.

## **CAPITULO III**

## **3 Dispositivos móviles**

## **3.1 Concepto**

 $\overline{\phantom{a}}$ 

Un dispositivo móvil<sup>7</sup> es como un dispositivo electrónico de comunicación de diseño, reducido y basado en la tecnología de ondas de radio, es decir, transmite por radiofrecuencia. Su principal característica es un dispositivo portable e inalámbrico que realiza llamadas independientemente del terminal fijo y que no requiere de ningún tipo de cableado para llevar a cabo la conexión a la red telefónica.

## **3.2 Arquitectura De Sistemas Móviles**

El sistema móvil es como un sistema de capas, donde cada capa depende de las otras para funcionar:

La capa de base en la arquitectura móvil es el operador. Son los que fundamentalmente hacen el trabajo de toda arquitectura móvil: instalan torres de comunicación, gestionan la red celular, hacen que los servicios (como Internet) estén disponible para los suscriptores móviles. El papel del operador en la arquitectura es crear y mantener de manera segura un conjunto específico de servicios de tecnología inalámbrica a través de una red celular. Las operadoras operan las redes inalámbricas.

## **3.2.1 Arquitectura de hardware**

Actualmente un dispositivo móvil ofrece un gran número de posibilidades, como si fuese una computadora, combinado con una gran potencia de procesamiento y volumen de almacenamiento que permiten la ejecución de aplicaciones sencillas y aplicaciones funcionales.

Todo esto sin olvidar otras funcionalidades incorporadas a los móviles, como son el GPS, pantallas táctiles, capturadoras de video, sensores, capacidades multimedia, etc.

 $^7$  Dispositivo Móvil es una herramienta tecnológica global que sirve como puente para comunicación y conexión de los datos

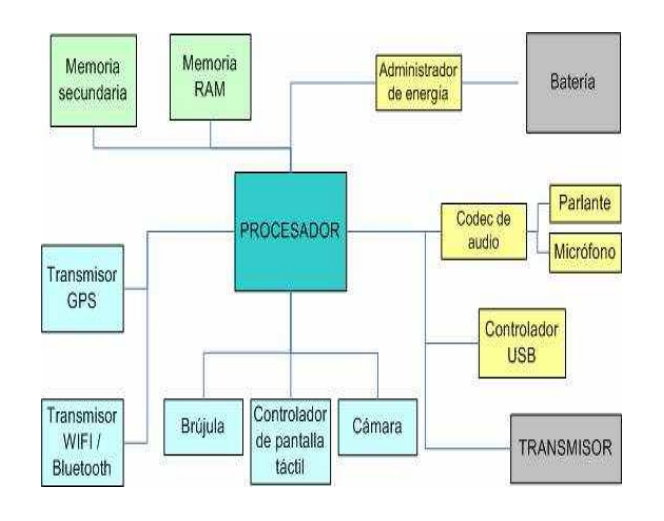

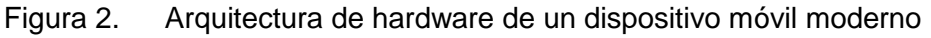

## <span id="page-28-1"></span>**3.3 Cuadro Comparativo De Plataformas Móviles**

A continuación se describen una tabla comparativa de las más populares plataformas, con la finalidad de dar una visión general de cada una de ellas

<span id="page-28-0"></span>

| <b>PLATAFORMA</b>     | <b>CODIGO</b> | <b>API/SDK</b> | <b>LICENCIA</b>               | <b>BASADO</b>  |
|-----------------------|---------------|----------------|-------------------------------|----------------|
|                       | <b>LIBRE</b>  | <b>LIBRE</b>   |                               | EN             |
| <b>SYMBIAN</b>        | SI(EN         | SI             | <b>ECLIPSE PUBLIC LICENCE</b> | <b>SYMBIAN</b> |
|                       | 2010)         |                |                               | OS             |
| <b>ANDROID</b>        | SI            | SI             | <b>APACHE</b>                 | <b>LINUX</b>   |
| <b>PALM</b>           | NO.           | <b>SI</b>      | <b>PROPIETARIO</b>            | <b>LINUX</b>   |
| <b>IPHONE</b>         | NO.           | SI             | <b>PROPIETARIO</b>            | <b>DARWIN</b>  |
| <b>WINDOWS MOBILE</b> | <b>NO</b>     | SI             | <b>MICROSOFT EULA</b>         | <b>WIN32</b>   |
| JAVA ME               | SI            | SI             | GPL                           | <b>JRE</b>     |

TABLA I. CUADRO COMPARATIVO DE PLATAFORMAS MÓVILES

Este Capítulo sirvió para tener conocimiento general del funcionamiento, características y la tecnología que poseen los Dispositivos móviles, ya que su utilización servirá para la comunicación mediante la conexión del dispositivo móvil del turista con un Servidor que contendrá toda la información de los sitios turísticos que el turista necesita para su conocimiento [7].

## **CAPITULO IV**

## **4 REALIDAD AUMENTADA**

## **4.1 Concepto**

La Realidad Aumentada<sup>8</sup> es el elemento principal en el proyecto de fin de carrera, ya que es una tecnología donde se combina los elementos físicos del mundo real con elementos virtuales, es decir, se utilizó para combinar la vista del sitio turístico mediante la cámara del dispositivo móvil con información virtual que existe en la Base de Datos; el turista podrá visualizar en su dispositivo móvil la información del sitio que desee conocer siempre y cuando enfoque con su cámara el sitio turístico. Además en la actualidad estás aplicaciones están enfocadas en la enseñanza-aprendizaje, publicidad, medicina y principalmente en el campo turístico, es por ello, la utilización de esta tecnología en la aplicación.

## **4.2 Historia**

 $\overline{a}$ 

El concepto de Realidad Aumentada no es nuevo, y se remonta varios años atrás con la masificación de las tarjetas de gráficos y las cámaras Web.

Desde hace algún tiempo revistas y publicaciones impresas colocaron anuncios en los cuales se invitaba al lector a colocar la revista o el documento cerca de una cámara Web en una PC para visualizar algún contenido virtual.

En 1950 Morton Heilig<sup>18</sup> escribió sobre "Cine de Experiencia", que pudiera acompañar a todos los sentidos de una manera efectiva integrando al espectador con la actividad en la pantalla. Construyo un prototipo llamado el Sensorama en 1962, junto con 5 filmes cortos que permitían aumentar la experiencia del espectador a través de sus sentidos.

<sup>8</sup> Realidad Aumentada es una tecnología global que se utiliza para definir la visión de combinar los entornos físicos con objetos virtuales para obtener una realidad mixta.

<sup>&</sup>lt;sup>18</sup> Morton Heilig Leonard fue líder de pensamiento en [la realidad virtual](http://translate.googleusercontent.com/translate_c?depth=1&hl=es&prev=search&rurl=translate.google.com.ec&sl=en&u=http://en.wikipedia.org/wiki/Virtual_Reality&usg=ALkJrhgiplyT4ifOUt2lsW5MiIp82TVaCg) y uno de los grandes visionarios de nuestro tiempo, filósofo, inventor, cineasta y en un hombre en general que miró hacia el futuro y se adelantó a su tiempo.

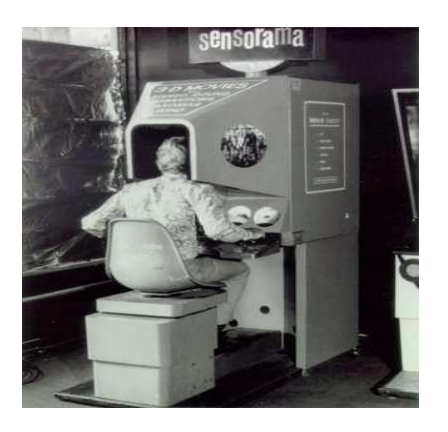

Figura 3. Sensorama

<span id="page-30-0"></span>En 1968, Ivan Sutherland<sup>17</sup>, con la ayuda de Bob Sproull<sup>16</sup>, construyeron el primer visor de tecnología Head Mounted Display (HMD) para Realidad Virtual y Realidad Aumentada]. Era muy primitivo en términos de Interfaz de usuario y realismo, y el HMD usado por el usuario era tan grande y pesado que debía colgarse del techo, y los gráficos que hacían al ambiente virtual eran simples "modelos de alambres". A finales de los 80 se popularizo el término Realidad Virtual por Jaron Lanier, cuya compañía fundada por él creo los primeros guantes y anteojos de Realidad Virtual.

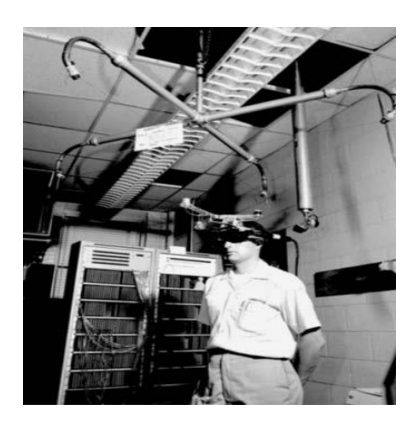

Figura 4. HMD

<span id="page-30-1"></span>\_\_\_\_\_\_\_\_\_\_\_\_\_\_\_\_\_\_\_\_\_\_\_\_\_\_\_\_\_\_\_

 $17$  Ivan Edward Sutherland es programador, profesor, informático y pionero de Internet, entre otras cosas. Es considerado por muchos ser el creador de los gráficos de la computadora.

<sup>&</sup>lt;sup>16</sup> Robert Fletcher Sproull es un americano [científico de la computación,](http://translate.googleusercontent.com/translate_c?depth=1&hl=es&prev=search&rurl=translate.google.com.ec&sl=en&u=http://en.wikipedia.org/wiki/Computer_scientist&usg=ALkJrhgrUJpfwfhVK_79oIDIMB9-jXq0Eg) que trabaja para [Oracle Corporation](http://translate.googleusercontent.com/translate_c?depth=1&hl=es&prev=search&rurl=translate.google.com.ec&sl=en&u=http://en.wikipedia.org/wiki/Oracle_Corporation&usg=ALkJrhgkXDOgoEsSd1nC7uCoCYVYT5JMyQ) donde es director de Oracle Labs.

El termino Realidad Aumentada fue introducido por el investigador Tom Caudell<sup>15</sup> en Boeing, en 1992. Caudell fue contratado para encontrar una alternativa a los tediosos tableros de configuración de cables que son utilizados en algunas industrias. Apareció con la idea de anteojos especiales y tableros virtuales sobre tableros reales genéricos, es así, que se le ocurrió que estaba "aumentando" la realidad del usuario. El término Realidad Aumentada fue dado al público en una publicación en 1992.

En 1972, Myron Krueger<sup>14</sup> crea "Videoplace", que permite a los usuarios interactuar con objetos virtuales por primera vez.

Pasaron dos décadas para que en 1992, Tom Caudell y David Mizell introdujeran el término "Realidad Aumentada" por primera vez. Mientras tanto, la RA en Boeing (empresa constructora de aviones) ayuda a los trabajadores montar los cables en los aviones.

Ese mismo año, Caudell Mizell en una publicación discute las ventajas de la RA en comparación con RV, al requerir menos potencia de procesamiento de imágenes, ya que son menos las que tienen que ser prestados en pantalla, aunque reconoce los mayores requisitos de información de estas, a fin de alinear reales y virtuales.

En 1994, Steve Mann<sup>13</sup> comienza a utilizar una cámara Web en su rutina diaria y lo hace durante 2 años. Desde 1994 al 1996, Mann llevó una cámara portátil más una pantalla todo el día. Ambos equipos estaban conectados a su sitio Web donde se permitía a los visitantes en línea ver lo que Steve estaba viendo y le enviaban mensajes que aparecían en la pantalla de su móvil.

\_\_\_\_\_\_\_\_\_\_\_\_\_\_\_\_\_\_\_\_\_\_\_\_\_\_\_\_\_\_\_

 $15$  Thomas Preston Caudell es en físico, ingeniero, investigador, professor y uno de los padres de la Realidad Aumentada.

 $14$  Myron Krueger es un artista estadounidense de ordenadores  $^{[1]}$  $^{[1]}$  $^{[1]}$  que desarrolló obras interactivas tempranas. También se considera que es uno de la primera generación [de](http://translate.googleusercontent.com/translate_c?depth=1&hl=es&prev=search&rurl=translate.google.com.ec&sl=en&u=http://en.wikipedia.org/wiki/Virtual_reality&usg=ALkJrhjT-sXplVPBo0Rr1Lwn6CBRmRWFww)  [realidad virtual](http://translate.googleusercontent.com/translate_c?depth=1&hl=es&prev=search&rurl=translate.google.com.ec&sl=en&u=http://en.wikipedia.org/wiki/Virtual_reality&usg=ALkJrhjT-sXplVPBo0Rr1Lwn6CBRmRWFww) y la [realidad aumentada](http://translate.googleusercontent.com/translate_c?depth=1&hl=es&prev=search&rurl=translate.google.com.ec&sl=en&u=http://en.wikipedia.org/wiki/Augmented_reality&usg=ALkJrhjgyXArwuwXGEw8_0AN_TjqtomaUg) investigadores.

<sup>13</sup> Steven Mann nacido en 1962 es un investigador e inventor más conocido por su trabajo en la [fotografía computacional,](http://translate.googleusercontent.com/translate_c?depth=1&hl=es&prev=search&rurl=translate.google.com.ec&sl=en&u=http://en.wikipedia.org/wiki/Computational_photography&usg=ALkJrhgpfel_IMMZkK3_N_gbSvtCTtD1LQ) especialmente en la [informática portátil](http://translate.googleusercontent.com/translate_c?depth=1&hl=es&prev=search&rurl=translate.google.com.ec&sl=en&u=http://en.wikipedia.org/wiki/Wearable_computing&usg=ALkJrhhrs8cG3UlC9M1BxyBGy060oN6CTg) e [imágenes de alto rango dinámico.](http://translate.googleusercontent.com/translate_c?depth=1&hl=es&prev=search&rurl=translate.google.com.ec&sl=en&u=http://en.wikipedia.org/wiki/High_dynamic_range_imaging&usg=ALkJrhgVtayVBYL2HOQ8O6GrNsoDIPxGfQ)

Milgram y Kishino describieron la integración del entorno real con el entorno virtual. La integración virtual de Milgram y la definición de RA de Azuma (1997) son comúnmente aceptadas como la definición de la Realidad Aumentada.

En 1996, Junio Rekimoto presenta los marcadores de matriz 2D en forma de códigos de barras cuadrados (conocidos como códigos QR), uno de los primeros sistemas de marcador para permitir el seguimiento de la cámara con seis grados de libertad.

En 1997, mientras que Azuma proporcionaba una definición ampliamente reconocida de AR. Steve Feiner<sup>19</sup> crea el primer sistema de realidad aumentada móvil denominado MARS (Mobile Augmented Reality System).

En 1999, Hirokazu Kato y Mark Billinghurst<sup>20</sup> presentan ARToolKit, una biblioteca de software para la creación de aplicaciones de Realidad Aumentada, utilizando un enfoque basado en plantilla para reconocimiento y posicionamiento de objetos virtuales.

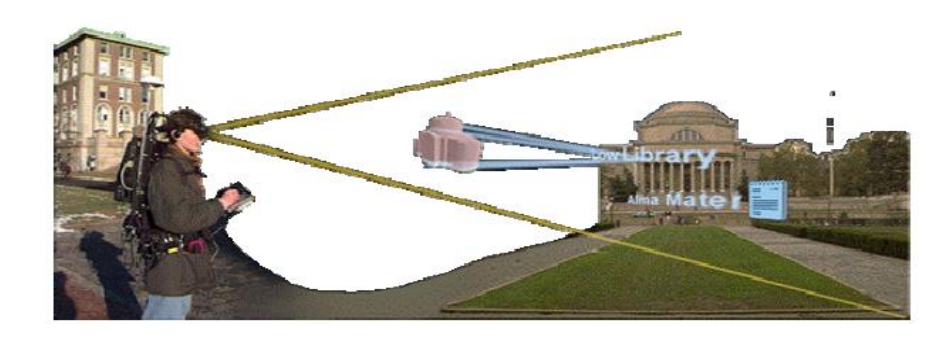

Figura 5. Mars

<span id="page-32-0"></span>\_\_\_\_\_\_\_\_\_\_\_\_\_\_\_\_\_\_\_\_\_\_\_\_\_

 $19$  Steven Feiner es profesor de Ciencias de la Computación en la Universidad de Columbia y codirige la Visión Colombia y Gráficos Center. Creó el primer móvil de realidad aumentada utilizando una pantalla transparente en 1996 y pionera en aplicaciones de realidad aumentada a campos como el turismo, el periodismo, el mantenimiento y construcción.

<sup>&</sup>lt;sup>20</sup> Marcos Billinghurst tiene una riqueza de conocimientos y experiencia en tecnología de interfaz de la computadora humana, particularmente en el área de la Realidad Aumentada (la superposición de imágenes en tres dimensiones en el mundo real).

En el año 1999, Jim Spohrer<sup>21</sup> publica el concepto "Worldboard", una infraestructura escalable para soportar aplicaciones móviles que van desde los servicios de gama baja basados en la localización, hasta la RA en móviles de alta gama.

En 2000, Bruce Thomas<sup>22</sup> presente AR-Quake, una extensión del popular juego Quake de escritorio. ARQuake es una aplicación de la perspectiva en primera persona que se basa en un sistema de seguimiento 6DOF a través de GPS, una brújula digital y el seguimiento de la visión basada en los marcadores fiduciales.

El año 2001, trajo la presentación de AR-PDA por Jürgen Fruend. Un concepto para la construcción de un sistema de RA inalámbrica que incluía un prototipo especial de hardware del tamaño de la palma de la mano. También Reitmayr y Schmalstieg presentan un sistema móvil y multiusuario. Las ideas de la realidad aumentada móvil y la colaboración entre usuarios en un espacio ampliado para compartir, se combinan con un sistema híbrido.

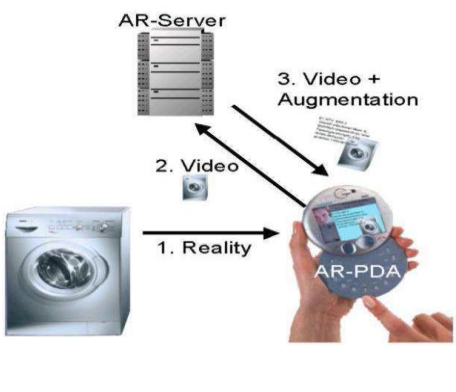

Figura 6. AR-PDA

<span id="page-33-0"></span>\_\_\_\_\_\_\_\_\_\_\_\_\_\_\_\_\_\_\_\_\_\_\_\_

<sup>&</sup>lt;sup>21</sup> Dr. James ("Jim") C. Spohrer es Director de Programas Universitarios IBM Global y conduce de IBM Institute Sistemas Cognitivos. Fue galardonado Ingeniero Distinguido Científico de Apple Computers.

<sup>&</sup>lt;sup>22</sup> Bruce H. Thomas es profesor y Director Adjunto del Centro de Investigación de Computación Avanzada y Director del Laboratorio de Computación usable. Es reconocido nacional e internacionalmente por sus contribuciones a la comunidad científica y a la industria en la realidad aumentada y la interacción del usuario.

En 2002, Leonid Naimark y Foxlin Eric presentan un portátil de bajo consumo de seguimiento híbrido visual y por inercia. Este seguidor, que más tarde sería conocido como "Intersense IS-1200", se puede utilizar para el seguimiento a gran escala, como puede ser un edificio completo. Esto se logra mediante el seguimiento de un nuevo diseño de código de barras en 2-D con miles de códigos diferentes, combinando los resultados con un sensor de inercia.

En 2004, Mathias Möhring presenta un sistema de seguimiento de marcadores 3D en un teléfono móvil. Es compatible con la detección y diferenciación de los diferentes marcadores en 3D, y la correcta inyección de gráficas en 3D en el flujo de video en vivo. Más tarde, el Proyecto ULTRA muestra cómo utilizar el seguimiento de características naturales en tiempo real para dispositivos móviles.

En 2006 Reitmayr presenta un sistema híbrido de seguimiento basado en modelos de RA al aire libre en el entorno urbano que permita inyectar de manera precisa y en tiempo real RA en un dispositivo de mano. El sistema combina un programa de seguimiento basado en GPS, información del giroscopio para hacer frente a movimientos rápidos, y mediciones de gravedad y campo magnético para evitar retrasos.

En 2007, Klein y Murray presentan un sistema robusto capaz de rastrear en tiempo real y en paralelo visualizar mapas con una cámara monocular en espacios de trabajo pequeños. Por su parte HIT Lab NZ y Saatchi liberan el primer teléfono móvil basado en RA que incluía una aplicación publicitaria para el Zoológico de Wellington (Nueva Zelanda).

En 2008, Wagner<sup>22</sup> presenta la primera implementación 6DOF en tiempo real de seguimiento para teléfonos móviles que alcanza tasas de trama interactiva de hasta 20 Hz. Con una gran performance con el fin de ganar velocidad y reducir los requisitos de memoria.

\_\_\_\_\_\_\_\_\_\_\_\_\_\_\_\_\_\_\_\_\_\_\_

<sup>&</sup>lt;sup>22</sup> Daniel Wagner inicio en el campo de la Realidad Aumentada en teléfonos móviles, ya que éste desarrolló los primeros sistemas de seguimiento marcador para teléfonos móviles y PDA.

También aparece NyARToolkit, una colección derivada de ARToolkit para máquinas virtuales, en particular las que albergan Java.

Algunas aplicaciones de Realidad Aumentada:

- **Mobilizy lanza Wikitude,** una aplicación que combina GPS y brújula con las entradas de Wikipedia. El navegador mundial Wikitude Mundial superpone información sobre lo que se captura desde la cámara en tiempo real, para dispositivos Android.
- **SPRXmobile lanza Layar,** una variante avanzada de Wikitude. Layar utiliza un mecanismo de registro único como Wikitude (GPS y brújula), y le incorpora a esto una plataforma cliente-servidor abierta. Existen varias capas de contenido para trazar con la captura en tiempo real. El 17 de agosto Layar global alcanza cerca de 100 capas de contenido. Aplicación gratuita se la descarga en el siguiente enlace<http://layar.uptodown.com/android>
- **Wikitude AR Travel Guide,** el 20 de octubre de 2008 aparece, con el HTC Dream y el teléfono Android G1. En Android Market está disponible para descarga la versión de pago (99 centavos)

En 2009 ARToolkit es portado a Flash (FlarToolkit) por Saqoosha, por lo que empieza a aparecer la RA en el explorador. A partir de este momento las grandes empresas como Apple, HTC, Motorola y Samsung, corriendo sistemas operativos modernos como son Android e iPhone, la arquitectura móvil se convirtió en la preferida para los nuevos proyectos de RA. Mientras siguen apareciendo cientos de aplicaciones de RA, las existentes mejoran en contenido, fluidez y visualización.

#### **4.3 Aplicaciones**

A continuación los campos donde se utiliza realidad aumentada:
- **Turismo y Patrimonio:** La Realidad Aumentada permite visualizar monumentos o edificios en 3D, y así ser recorridos e inspeccionados en detalle. También se aplican en ambientes exteriores, mediante móviles, brindándole al usuario reconstrucciones virtuales de construcciones en ruinas, además añadir información adicional e interactiva a las propias construcciones.
- **Marketing:** Mediante este tipo de sistemas, podríamos llevar cabo campañas publicitarias caracterizadas, interactivas e innovadoras.
- **Educación:** El campo educativo es un terreno cada vez más amplio para la Realidad Aumentada. Se podría disponer de libros de texto como los que se usan hoy día, pero que sus páginas contengan marcadores concretos. Así, y a través del PC, se podría acceder vía Web a contenidos extra que proporciona la tecnología: videos documentales, modelos 3D del cuerpo humano, etc.
- **Entretenimiento:** Utilizados en videojuegos, donde se pueden disfrutar actualmente en el mercado. A través de la televisión podemos ver como mascotas virtuales recorren el salón de casa.

#### **4.4 Funcionamiento de la Realidad Aumentada**

Una amplia gama de tecnologías pueden ser utilizadas para implementar RA. Los dispositivos portátiles pueden utilizar las señales GPS para ofrecer a los usuarios datos adicionales del contexto, agregando medios audiovisuales, o datos basados en texto acerca de objetos o lugares.

La Realidad Aumentada no es más que un archivo de texto o multimedia, pero también es una tecnología diseñada para ver un objeto o lugar y proporcionar al usuario información adecuada en el momento adecuado.

En el año 2002, Brügge presentó un resumen de las arquitecturas de los mayores sistemas de software de RA. El diagrama de componentes y dependencias es el siguiente:

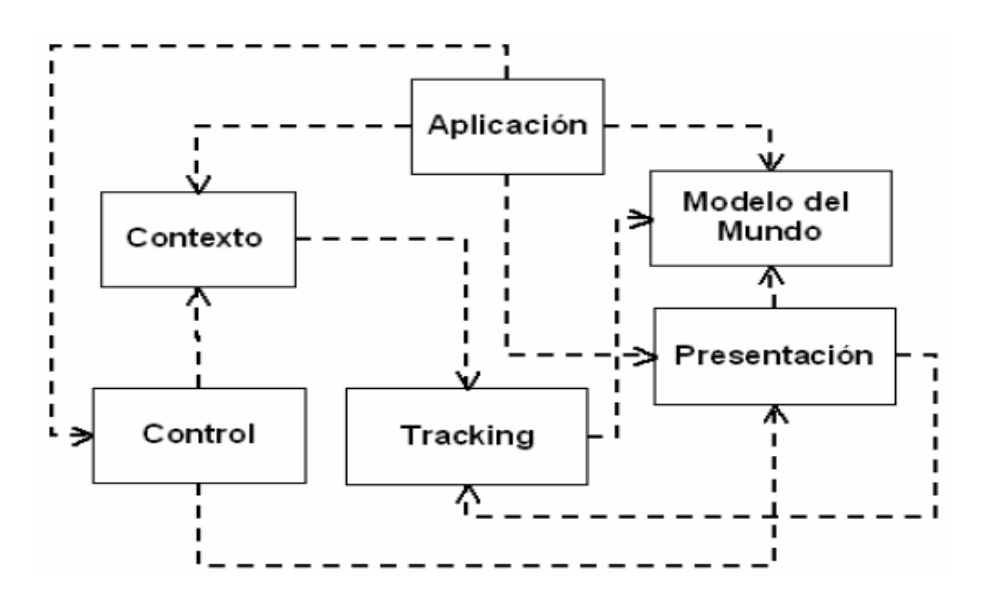

Figura 7. Arquitectura de Brügge

Definimos brevemente cada componente a continuación.

- **Aplicación:** maneja la lógica y contenidos específicos del sistema.
- **Tracking:** determina la posición de los usuarios y objetos.
- **Control:** procesa las entradas para el usuario.
- **Presentación:** se encarga de la representación gráfica.
- **Contexto:** recoge diferentes datos de contexto.
- **Modelo del Mundo:** almacena información sobre los objetos virtuales y reales.

Existen dos formas de distinguir la realidad aumentada:

- La basada en códigos QR (respuesta rápida) o marcadores para identificar objetos, las cuales se encuentran presentes en la escena a mostrar.
- La basada en la localización de la escena real a mostrar y la orientación de la cámara, la cual fue utilizada en el proyecto.

#### **4.4.1 Realidad Aumentada basada en localización**

Sabemos que una de las maneras más populares en que las personas interactúan con la RA es a través de aplicaciones móviles basadas en localización. Con solo sostener un teléfono en nuestro campo de visión, podemos visualizar puntos de interés cercanos gracias a la información tomada a través de varios sensores del teléfono, entre ellos el GPS y brújula de orientación.

Es importante señalar que la orientación en este tipo de RA no trabaja con objetos captados de la cámara para identificar su naturaleza. La dificultad para todo se reduce a la adquisición de tres dimensiones LLA (latitud, longitud y altitud) y su comparación y alineación con las referencias que el sistema tenga almacenadas.

#### **4.5 Arquitectura De Sistemas RA**

Podemos expresar hasta ahora, que en cualquier sistema de realidad aumentada se requieren dispositivos que identifiquen el escenario real y lo clasifiquen, así mismo que visualicen tanto entorno real como información digital.

En todo sistema de RA son necesarias cuatro tareas principales para poder llevar a cabo el "aumento" de la realidad. Estas son: Captura de contexto; Identificación de contexto; Aumento de la realidad; y Visualización.

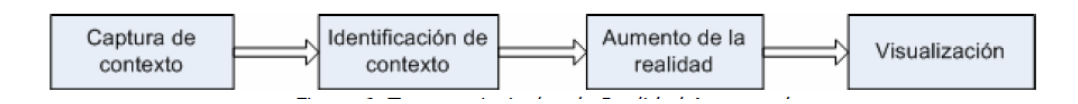

Figura 8. Tareas principales de Realidad Aumentada

#### **4.5.1 Captura de contexto**

Para identificar la escena que se quiere aumentar se utiliza el reconocimiento visual, ya que es indispensable disponer de algún mecanismo que permite tomar la escena para luego ser procesada.

Los dispositivos de captura de imágenes son dispositivos físicos que recogen la realidad para luego esta poder ser aumentada

## **4.5.2 Identificación de contexto**

Los sistemas AR requieren mucha precisión en la posición exacta y el seguimiento de la orientación para la alineación, o registro, de información virtual con los objetos reales que deben ser aumentados.

#### **Seguimiento**

El seguimiento se logra con una variedad de diferentes tecnologías Los dispositivos empleados para enfrentar este problema son:

- **Sensores:** Se hace uso de dispositivos de hardware de corto alcance que permiten determinar una ubicación en el espacio.
- **Visión de máquina:** Se hace uso de una combinación de hardware y software para identificar objetos o patrones y calcular su distancia respecto al observador. Por ejemplo se puede usar una cámara de video para identificar un libro real y dibujar sobre éste un texto virtual.
- **Sistemas a campo abierto:** Para aplicaciones de realidad aumentada en campo abierto se usa el Sistema de Posicionamiento Global (GPS) para determinar la posición del usuario, la cual fue utilizada para el proyecto.

#### **4.5.3 Aumento de la Realidad**

Una vez que se haya identificado el contexto a aumentar debemos superponer la información virtual sobre la escena real capturada. Podríamos definir esto como el segundo de los requerimientos prioritarios de una aplicación RA: el registro de su contenido virtual en relación con los objetos del mundo real.

Aumentar la realidad significa sintetizar y representar en tiempo real cualquier objeto dentro del sistema de RA.

**SDK de Wikitude:** Para representar la tecnología de realidad aumentada en el proyecto se utilizó la API (Interfaz de programación de aplicaciones), el cual permite determinar el manejo de la tecnología realidad aumentada utilizada como un motor de combinación entre la representación del entorno real de los sitios turísticos con la información en un entorno virtual. La API se encuentra disponible para la descarga en el siguiente enlace <http://www.wikitude.com/products/wikitude-sdk/>

#### **4.5.4 Visualización**

Es el resultado de combinar objetos reales con virtuales y como se le presentan al usuario [8].

## **4.6 Posicionamiento y Localización en la Realidad Aumentada**

La realidad aumentada es la confluencia de imágenes reales y virtuales en un mismo plano, con el uso de la cámara, la brújula, la conexión a Internet y con la ayuda de la tecnología, la información sobre el mundo real y los objetos pueden ser almacenados y recuperados como una capa de información en la parte superior de la visión del mundo real.

El GPS permite identificar la localización del usuario, la brújula indica hacia donde está mirando el usuario en ese momento y finalmente el acelerómetro detecta además la inclinación del móvil. Con toda esta información las aplicaciones de realidad aumentada identifican que es lo que se ve por la cámara del dispositivo en un momento determinado. De esta manera, con una conexión a Internet se obtiene y muestra la información relacionada a lo que se está visualizando, es decir, el usuario saca su móvil, apunta con la cámara y sobre la imagen de la pantalla aparece toda la información que buscaba sobre el lugar enfocado.

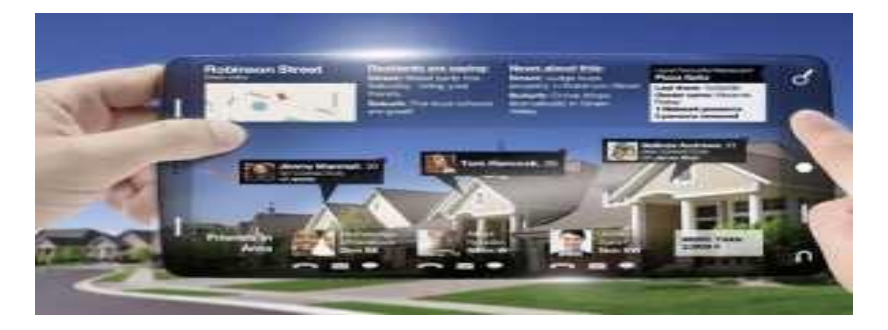

Figura 9. Visualización de la información en pantalla

Un pilar clave de la aplicación es la posibilidad de determinar la posición del móvil en exteriores. Para ello se combinan dos técnicas, que, complementadas, incrementan la precisión obtenida.

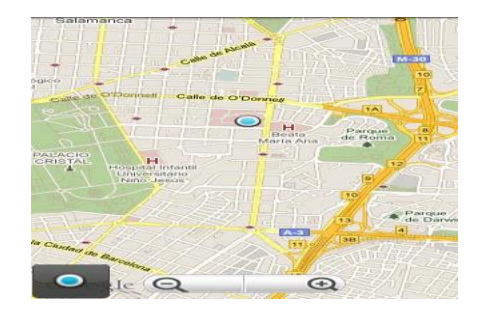

Figura 10. Posicionamiento y Localización

#### **4.6.1 GPS (Sistema de Posicionamiento Global)**

El GPS engloba un conjunto de satélites y tecnologías que permiten determinar la posición de un aparato receptor en cualquier lugar del planeta.

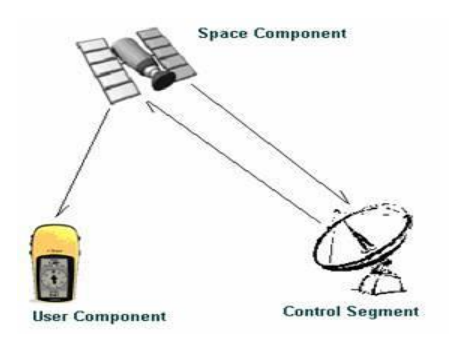

Figura 11. Elementos en el posicionamiento GPS

#### **4.6.2 Brújula**

La brújula entrega la orientación pero no la posición, por lo tanto complementa a la medición entregada por el GPS, donde la cámara de video le permitirá mostrar al usuario la imagen real de lo que tiene frente a él. Usando esta imagen y la información 3D obtenida gracias a las mediciones del GPS y la brújula que servirán de apoyo para superponer en la pantalla del dispositivo la imagen real y la virtual, creando un entorno de Realidad Aumentada.

# **CAPITULO V**

# **5 SISTEMA OPERATIVO ANDROID**

## **5.1 Importancia**

La aplicación desarrollada tiene el sistema operativo Android<sup>9</sup> esencial para dispositivos móviles y su código es libre, está basado en el kernel de Linux y ha sido desarrollado bajo el amparo de Google. Las aplicaciones son ejecutadas en una máquina virtual llamada Dalvik diseñada para esta plataforma, está optimizada para requerir poca memoria y diseñada para ejecutar varias instancias de la máquina virtual simultáneamente. Permite un acceso fácil a todas las funcionalidades hardware de los dispositivos en los que esté instalado.

**Android Market**: Es una tienda de aplicaciones que permite a los desarrolladores publicar y descargar aplicaciones tanto gratuitas como de pago. El éxito de la plataforma Android se debe a su aceptación por parte los programadores y la venta de aplicaciones en el Android Market.

Para publicar la aplicación se debe registrar con los datos personales y efectuar un pago único de 25 dólares a modo de filtro y luego se podrá subir la .apk de la aplicación accediendo al siguiente enlace [https://play.google.com/apps/publish/signup/.](https://play.google.com/apps/publish/signup/)

#### **5.2 Versiones SDK de Android**

 $\overline{\phantom{a}}$ 

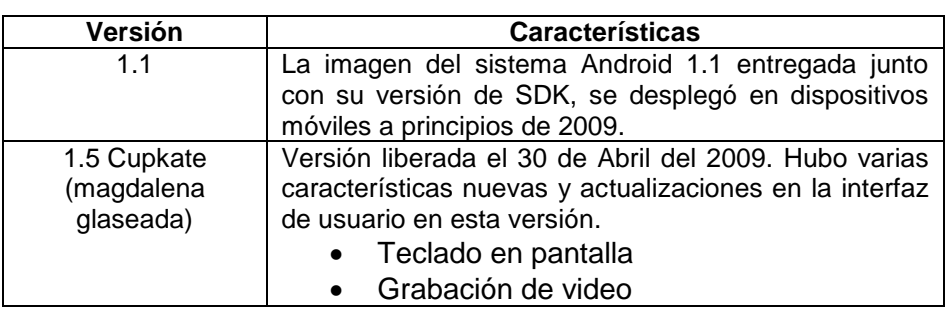

#### TABLA II. VERSIONES SDK DE ANDROID

<sup>&</sup>lt;sup>9</sup> Sistema Operativo Android es un sistema operativo para dispositivos móviles inteligentes con el fin de utilizar sus funciones como ordenador de bolsillo.

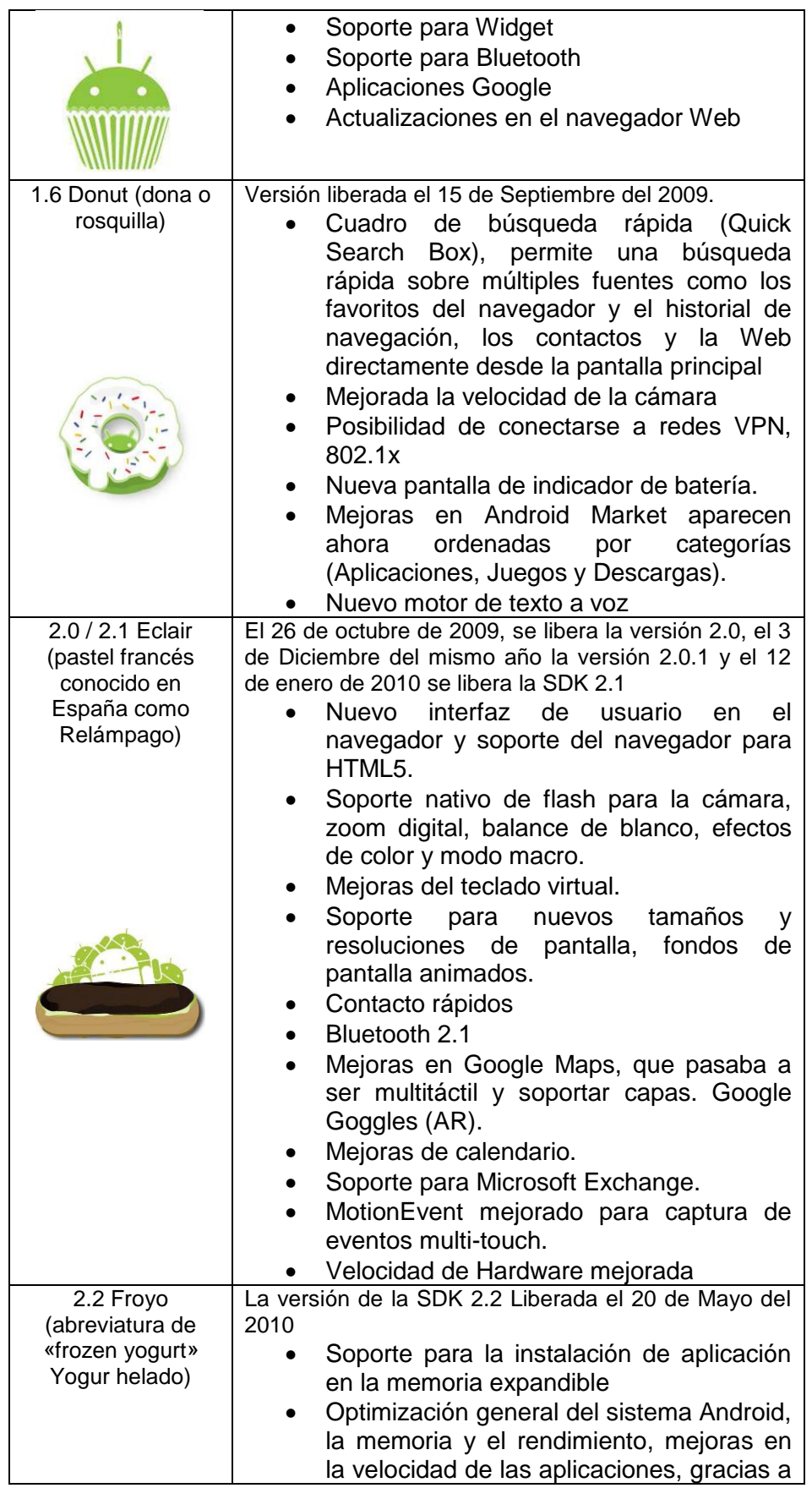

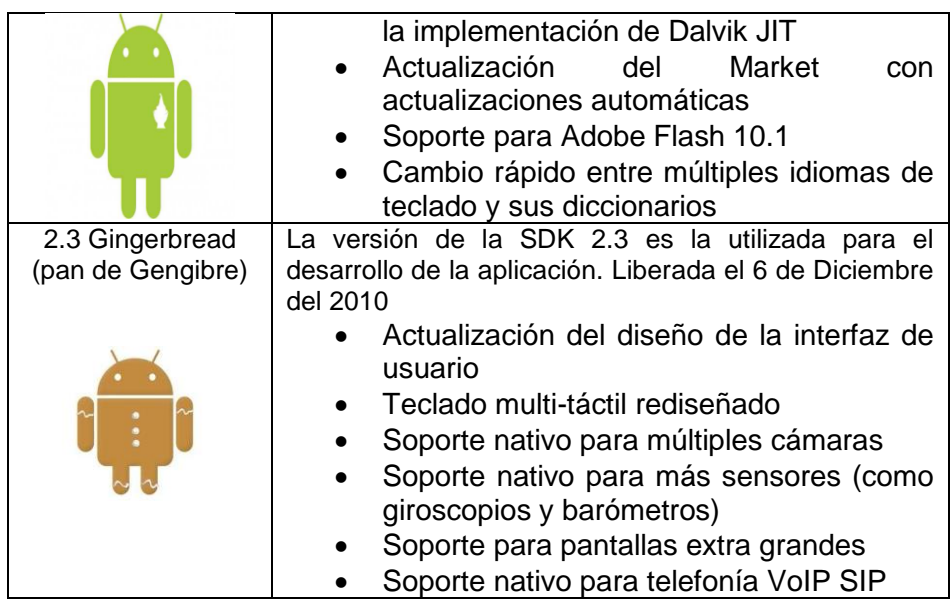

#### **5.3 Características**

- Un Framework de aplicación que permitan la reutilización y sustitución de componentes.
- Una máquina virtual Dalvik optimizada para dispositivos móviles.
- Soporte para los medios de comunicación de audio comunes, de vídeo, y formatos de imagen.
- Telefonía GSM y soporte para Bluetooth, EDGE, 3G y WiFi.
- Soporte para cámara, GPS, brújula y acelerómetro.
- Entorno de desarrollo completo incluyendo emulador y Plugin para el IDE de Eclipse, esenciales para el desarrollo de la aplicación.

#### **5.4 Arquitectura Android**

El corazón de Android es el kernel Linux, donde se encuentran los drivers necesarios para el acceso al hardware, en concreto, para la gestión de la pantalla, el teclado, la cámara, la red Wi-Fi, el audio y la memoria Flash, entre otros.

La arquitectura de Android se basada en cuatro niveles:

| Aplicaciones                                                                                          |                                                                                   |
|----------------------------------------------------------------------------------------------------|-----------------------------------------------------------------------------------|
| Inicio<br>Contactos<br>Teléfono                                                                       | Explorador                                                                        |
| Armazón de Aplicaciones                                                                               |                                                                                   |
| Administrador<br>Administrador<br>de Actividad<br>do Ventorias                                        | Provesdor de<br>Vista del<br><b>Sistema</b><br>contenidos -                       |
| Administrador<br><b>Matministrador</b><br>Administrador<br>de Telefonia<br>de paquetes<br>do Recursos | <b>Administrator</b><br>Administrator<br>de Utricaciones<br>de Notificaciones     |
| Librerias                                                                                             | <b>Android Runtime</b>                                                            |
| <b>Attentive trador</b><br>Armstön de<br>SQUIe<br>de Superficies<br><b>Modim</b> :                    | Librerias del<br>Núcleo                                                           |
| <b>WebTOL</b><br><b>Trustype</b><br>DochGL   EB                                                       | <b>Ministerio Vittuni</b><br><b>CONTACTO</b>                                      |
| $\overline{\phantom{a}}$<br>BOX.<br><b>IBSL</b><br>tibe.                                              |                                                                                   |
| Kernel de Linux                                                                                       |                                                                                   |
| Controladores<br><b>Duntrolastores</b><br>de Pantalla<br>de la Camara                                 | <b>Controladores</b><br>Gontroladores<br><b>Binder (IPC)</b><br>de Memorian Flosh |
| Controlador<br>Controlador<br>de Wife<br>de Teclado                                                   | Controlation<br>Centron de<br><b>Energia</b><br>de Asidio                         |

Figura 12. Arquitectura del Sistema Android

## **Runtime Android**

Cada aplicación Android se ejecuta en su propio proceso, con su propia instancia de la máquina virtual Dalvik, la cual ha sido escrita para que un dispositivo pueda ejecutar varias máquinas virtuales de manera eficiente.

## **Kernel de Linux**

Android se basa en la versión Linux 2.6 para los servicios del núcleo del sistema, como la seguridad, gestión de memoria, gestión de procesos. El kernel provee una abstracción entre el hardware y el resto de las capas.

Entre los tipos de componentes más relevantes tenemos los siguientes:

- Activity, es el encargado de gestionar la interfaz de usuario.
- Service, que se ejecutan totalmente en segundo plano.
- Broadcast receivers, componentes se ejecutan en segundo plano que reciben datos de cambios en el sistema.
- Content provider, necesario para la compartición de datos entre los distintos componentes de nuestra aplicación [9].

## **5.5 Android SDK**

Android tiene un completo  $SDK<sup>10</sup>$  (APIs, bibliotecas, un emulador, documentación, código de ejemplo y tutórales) para facilitar el desarrollo de nuevas aplicaciones. Actualmente la plataforma de desarrollo está disponible para Linux, Mac, y Windows. A continuación algunas ventajas y desventajas.

#### **Ventajas**

- Plataforma libre
- Permite creación de aplicaciones por parte de terceros
- Prioridad equitativa entre aplicaciones nativas del sistema y aplicaciones de terceros
- Creación de aplicaciones rápida y fácil
- Proporciona SDK gratuito para el desarrollo de aplicaciones

#### **Desventajas:**

 $\overline{a}$ 

 No es un sistema totalmente abierto, puesto que no todos los recursos del sistema están disponibles.

Con Android se busca reunir en una misma plataforma todos los elementos necesarios que permitan al desarrollador controlar y aprovechar al máximo cualquier funcionalidad ofrecida por un dispositivo móvil (llamadas, mensajes, cámara, agenda de contactos, conexión Wi-Fi, Bluetooth, etc.),

Android es la primera plataforma abierta y amplia para dispositivos móviles. Incluye todo el software para que funcione un teléfono móvil y proporcione a los clientes móviles aplicaciones y estrategias para proporcionar a los usuarios el acceso a la información donde quiera que estén.

#### **5.5.1 Componentes de SDK**

 $10$  SDK Android es un entorno para facilitar el desarrollo de aplicaciones móviles que se ejecuten en sistemas operativos Android.

Android ofrece un plugin para Eclipse que extiende la funcionalidad de éste y facilita el desarrollo de aplicaciones para Android. Entre las funcionalidades de este plugin se encuentra:

- Emulador de Android. Permite elegir entre distintos terminales móviles y la versión del sistema operativo.
- Asistentes para la creación rápida de aplicaciones Android.
- Editores de código para los distintos archivos de configuración (XML) que facilitan su comprensión y desarrollo.
- Interfaces gráficas que permiten el desarrollo de componentes visuales.

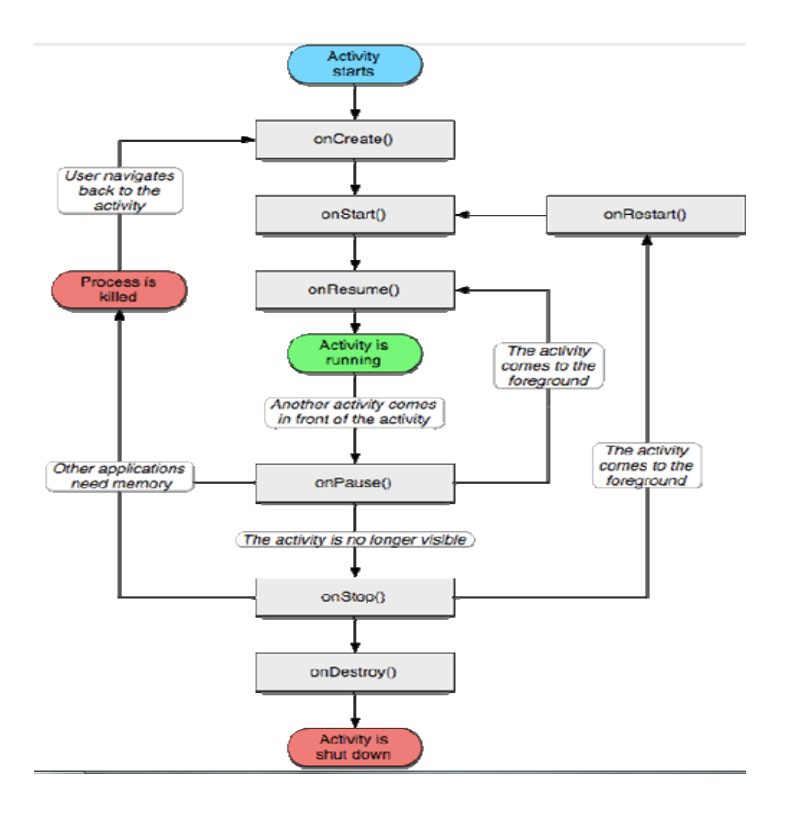

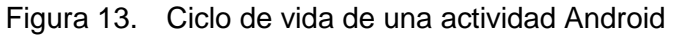

De la siguiente figura se puede determinar lo siguiente:

 **onCreate(), onDestroy():** abarcan todo el ciclo de vida. Cada uno de estos métodos representa el principio y el fin de la actividad.

- **onStart(), onStop():** representan la parte visible del ciclo de vida. Desde onStart() hasta onStop(), la actividad será visible para el usuario, aunque es posible que no tenga el foco de acción por existir otras actividades superpuestas con las que el usuario está interactuando. Pueden ser llamados múltiples veces.
- **onResume(), onPause():** delimitan la parte útil del ciclo de vida. Desde onResume() hasta onPause(), la actividad no sólo es visible, el usuario puede interactuar con ella.

#### **5.6 Herramientas Del SDK De Android**

El SDK de Android incluye una variedad de herramientas que ayudan al desarrollo de aplicaciones móviles. A continuación se describirán las herramientas más importantes que nos proporciona el SDK.

## **Emulador Android**

El SDK de Android incluye un completo emulador que se puede utilizar para diseñar, depurar y testear las aplicaciones en un ambiente similar al que existe en un dispositivo real.

El emulador es una implementación para el funcionamiento de aplicaciones de Android como cualquier teléfono Android. Permite simular varios eventos como llamadas entrantes o mensajes SMS, incluso conectar varios emuladores entre sí, ubicaciones del GPS.

| 9 5554: Android 2.1                   | $\Box$                                                                                                   |
|---------------------------------------|----------------------------------------------------------------------------------------------------|
| <b>Bit 4</b> 1:36 AM                  |                                                                                                    |
| Google<br>э                           | $\omega$<br><b>IQI</b><br>10                                                                             |
|                                       | ×                                                                                                    |
|                                       |                                                                                                    |
|                                       | $\circ$<br>$\bullet$<br>$\hat{\mathbf{c}}$<br><b>MENU</b>                                                |
| Messaging                             |                                                                                                    |
|                                       | $596$ 6<br>$2^{\circ}$<br>$4^{\circ}$<br>$3^{\prime\prime}$<br>$\overline{z}$<br>8<br>9<br>$\Omega$<br>۶ |
|                                       | Ü<br>Y<br>$\overline{O}$<br>W<br>E<br>ĭ<br>$\mathbf Q$<br>R<br>T<br>P                                    |
| Maps:<br>Contacts<br>Phone<br>Browser | 器<br>F<br>G<br>S<br>D<br>$\mathsf{K}$<br>H<br>ı<br>A                                                     |
|                                       | 8<br>$\overline{C}$<br>$\overline{z}$<br>$\times$<br>N<br>V<br>B<br>M<br>۰<br>×                          |
| $\circ$<br>9<br>ã                     | E.<br>ALT SYM @<br>ALT<br>ــ                                                                             |

Figura 14. Emulador de Android ejecutándose

#### **Dalvik Virtual Machina**

En Android, todas las aplicaciones se programan en el lenguaje Java y se ejecutan mediante una máquina virtual la cual ha sido optimizada y adaptada a las peculiaridades propias de los dispositivos móviles (menor capacidad de proceso, baja memoria, alimentación por batería, etc.).

#### **5.7 Plugins de Desarrollo para en Eclipse (ADT- Android Development Tools)**

El ADT plugin agrega poderosas extensiones al ambiente integrado de Eclipse haciendo que la creación y depuración de las aplicaciones Android sea fácil y rápida. A continuación alguna de sus características:

- Provee acceso a otras herramientas de desarrollo de Android desde el entorno de Eclipse IDE.
- Provee un asistente para la creación de proyectos Android, el cual te ayuda a crear rápidamente todos los directorios y archivos necesarios para crear una nueva aplicación Android.
- Provee un editor de código Android que te ayuda a escribir XML válido para el archivo "AndroidManifest.xml".

# **CAPITULO VI**

# **6 LUGARES TURISTICOS DE LOJA**

La información de los sitios turísticos más importantes de Loja fue adquirida a través del Ministerio de Turismo de Loja el cual ayudó como referencia para la aplicación como Guía Turística para dispositivos móviles. A continuación se detallan los lugares más importantes de Loja.

## **Mercado Mayorista Gran Colombia**

Este mercado, ubicado en la Avenida Nueva Loja entre las calles Guaranda y Machala, es el más grande de la ciudad de Loja. Se inició en nuestra ciudad en el año de 1976. Se llama Mercado Mayorista porque hay agricultores y productores que ofrecían sus productos al por mayor. En el mercado se realiza la venta de los productos de primera necesidad para la ciudadanía, y se encuentran divididos por categorías, se ofrece Frutas, flores, carnes, verduras, bodegas, ropa. etc. Tiene 1200 adjudicatarios y seis sectores para expendio.

## **Parque Recreacional Jipiro**

Se encuentra ubicado al norte de la ciudad junto al Río Jipiro. Av. Salvador Bustamante Céli. El Parque (que en el idioma palta significa, lugar de descanso), constituye una de las principales atracciones de la ciudad. Cuenta con más de 10 hectáreas, conocido también como el parque de la Universalidad Cultural, este parque sobresale por tener una gran variedad de réplicas de construcciones famosas y esculturas de las diferentes culturas del mundo como el Baño de la Ñusta (Inca), Choza Shuar, Los Feriantes, Los Saraguros, Mezquita Árabe, Pirámide Maya, Puente Colonial, Puerta del Sol, Templo indomalaíco, Torre Eiffel. Además tiene un mini zoológico en él se puede observar una variedad de especies: búfalos, avestruces, monos, tortugas, patos gansos, cisnes, cusumbos, loros, guacamayos, leones, oso de anteojos, guatusa y otros.

#### **Iglesia de Santo Domingo**

Desde su inicio en 1557, es de la regencia de los religiosos, fundada por Santo Domingo de Guzmán. Su construcción se demoró 43 años, gracias a limosnas y censos. Es de estilo ecléctico con historicismo románico y remates góticos en sus torres. En su interior se venera la imagen de la Virgen del Rosario, que fue traída desde Sevilla en el ano de 1550, también se encuentra la imagen del Cristo Crucificado, que se presume es una obra del indígena quiteño "Caspicara". En la Iglesia de Santo Domingo existe una pequeña Cripta a los pies de la Imagen del Rosario donde descansan los restos de los Fundadores y Hombres Ilustres de la ciudad de Loja. Junto a la Iglesia de Santo Domingo esta la plazoleta y el monumento a Manuel Carrión Pinzano.

#### **Plaza de la Independencia "San Sebastián"**

La Plaza San Sebastián o de la Independencia es considerada como uno de los principales atractivos de Loja, porque acogió momentos de mayor gloria para la ciudad, aquí se proclamó la Independencia de la Corona Española, el 18 de noviembre de 1820. La Plaza San Sebastián está rodeada de construcciones de estilo antiguo, con amplios portales, balcones de madera tallados y aleros bajos, que funcionan locales comerciales, restaurantes, oficinas que brindan servicios a la ciudadanía.

En el centro de la plaza se levanta una torre de 32 metros de altura, en cuya cumbre se encuentra un reloj de cuatro esferas y en su base se encuentra cuatro relieves que indican los hechos más sobresalientes en la historia de Loja: desde los Paltas y Bracamoros, la Gobernación de Mainas y Yaguarzongo, la Independencia de Loja el 18 de Noviembre de 1820 y finalmente el Gobierno Federal de Loja.

## **Parque Central**

Aquí se realizan las manifestaciones religiosas, cívicas y políticas. A su alrededor se encuentran las edificaciones de gobierno como: Municipalidad, Gobernación de la Provincia, Consejo Provincial, Casa Episcopal, Museo del Banco Central del Ecuador; cercano al parque se cuenta con instituciones bancarias y comerciales que son indicadores de una ciudad progresista. En el centro del parque esta uno de los primeros monumentos que se colocó en nuestra ciudad, en honor al benefactor de la educación lojana, Dr. Bernardo Valdivieso.

#### **Parque Simón Bolívar**

Ubicado en la antigua estación de tránsito en las calles 18 de Noviembre y Colon, presidido por el monumento al Libertador. Ofrece un monumento al Libertador Simón Bolívar el cual se encuentra rodeado por seis columnas que semejan un edificio inconcluso o en construcción y que representan a cada uno de los países Bolivarianos: Ecuador, Perú, Venezuela, Colombia, Panamá y Bolivia.

#### **Mercado Central Comercial**

Es un centro de abasto para la ciudadanía lojana ubicado en la zona céntrica de Loja entre las avenidas Universitaria y 18 de noviembre, construido en 1992. Tiene un paso de subterráneo para autos y paso para peatones que atraviesan el mercado para dirigir a la ciudadanía a sus paradas de buses. Se ofrece un centro comercial, mercado donde se encuentra todo tipo de alimento, comedores donde se ofrece la gastronomía de la ciudad, sanitarios y diversos tipos de bares y tiendas, etc.

#### **Terminal Terrestre**

Ubicado cerca del redondel de las avenidas Isidro ayora y 8 de diciembre. El Terminal Terrestre se comenzó a construir en el año 1991 en la administración del Dr. Jorge Reyes Jaramillo. Inicio sus labores en julio de 1994. Atención 24 horas del día y los 365 días del año además ofrece servicios de Seguridad, Información turística, estacionamiento, servicio de taxis y carga, recepción de equipaje, sanitarios, farmacia, restaurantes, despensas, etc. Teléfono 072-579592 ext. 17

## **Parque lineal**

Se encuentra ubicado al sur de la ciudad, entre el rio Malacatos y la Av. Pio Jaramillo Alvarado, frente al Cementerio General de la ciudad. Dispone de un muelle bar, canchas deportivas, senderos para realizar caminatas, zonas de camping, cascadas ornamentales y pista para bicicletas. Cuenta con escenarios naturales donde se puede observar variedad de especies, árboles y arbustos nativos.

## **Aeropuerto Camilo Ponce Enríquez**

El Aeropuerto Ciudad de Catamayo llamado originalmente Aeropuerto Camilo Ponce Enríquez porque fue construido en el régimen del presidente Camilo Ponce Enríquez (1956-1960). El Aeropuerto está ubicado en el cantón Catamayo, Provincia de Loja, Ecuador. Catamayo está ubicada a 38 kilómetros de Loja, el traslado desde este terminal aéreo hasta la ciudad de Loja tarda aproximadamente 35 minutos vía terrestre. El aeropuerto cuenta con 28 operaciones semanales (dos vuelos diarios) de la compañía TAME que mantiene vuelos regulares desde y hacia Quito.

## **Estadio Reina De El Cisne**

El Estadio Federativo Reina del Cisne está ubicado en la avenida Emiliano Ortega y calle Azuay de la ciudad de Loja. Fue inaugurado el 7 de septiembre de 1980, es usado mayoritariamente para la práctica del futbol y allí juega como local la Liga Deportiva Universitaria de Loja, equipo de la Serie A del futbol ecuatoriano. Es un estadio multiusos, ya que en este local deportivo es sede de distintos eventos deportivos a niveles provincial y local, así como es escenario para varios eventos de tipo cultural, especialmente conciertos musicales. Su capacidad es de 14.935 espectadores

#### **Monumento Pio Jaramillo Alvarado**

Ubicado al final de la avenida que lleva su nombre en la ciudadela universitaria, sector la Argelia. Fue un Ilustre escritor lojano, sociólogo, historiador, periodista, eminente internacionalista y distinguido miembro de la familia lojana, que dedicó su vida a prestigiar las letras nacionales. Entre otras obras ha escrito "La historia de Loja y su provincia".

#### **Universidad Nacional de Loja**

Ubicada en la Ciudad Universitaria Guillermo Falconí Espinosa "La Argelia" Fundada en 1859. La Universidad Nacional de Loja, es una Institución de Educación Superior, laica, autónoma, de derecho público y sin fines de lucro, de alta calidad académica y humanística, que ofrece formación en los niveles: técnico y tecnológico superior; profesional o de tercer nivel; y, de postgrado o cuarto nivel; que realiza investigación científico-técnica sobre los problemas del entorno, con calidad, pertinencia y equidad, a fin de coadyuvar al desarrollo sustentable de la región y del país, interactuando con la comunidad, generando propuestas alternativas a los problemas nacionales, con responsabilidad social; reconociendo y promoviendo la diversidad cultural y étnica y la sabiduría popular, apoyándose en el avance científico y tecnológico, en procura de mejorar la calidad de vida del pueblo ecuatoriano.

## **Coliseo Ciudad de Loja**

Se encuentra ubicada en la avenida Manuel Agustin Aguirre entre Cariamanga y Celica. El Coliseo Ciudad de Loja forma parte del Complejo Deportivo Municipal el cual ofrece brindar sus servicios a los diferentes eventos deportivos que se desarrollan en la ciudad. El coliseo integra una piscina cubierta y temperada, un gimnasio y varias canchas e instalaciones recreacionales para que disfruten los deportistas de la provincia de Loja.

## **Puerta de la entrada a la ciudad**

Está situada en la Av. Gran Colombia. Construida en los años 1998 y 1999. Su arquitectura es una réplica del escudo de Loja. En la puerta del castillo los vehículos que ingresan a la ciudad atraviesan el Rio Malacatos, con la sensación que ingresan a un mundo medieval. Al interior del castillo existe una gran galería de arte, un almacén de artesanías, además de un mirador en una de las torres del mismo, desde donde se puede observar parte de la ciudad y el Rio Malacatos.

#### **Museo de la Música**

Ubicado en el centro de Loja en la calle Bernardo Valdivieso entre Rocafuerte y Miguel Riofrío. En el Museo de la Música se cuenta la vida de estos hombres ilustres a través de sus obras, instrumentos y pertenencias donadas por sus familiares con el objetivo de perennizar la obra y ejemplo de los más grandes representantes lojanos; esto permite que futuras generaciones puedan conocer sus raíces, su identidad y continúen cultivando este arte y así mantener el nombre de la ciudad en alto. El Museo de la Música forma parte del Proyecto Cultural más importante del sur del país, cuyo propósito es rescatar el Patrimonio Histórico de Loja, destinándolos como servicios culturales para la juventud y comunidad lojana.

#### **Iglesia La Catedral**

Se denomina catedral a la iglesia propia del Obispo. La actual Iglesia la Catedral inicio su construcción por 1838 y fue reconstruida en 1938. La Catedral de Loja está ubicada frente al Parque Central con un estilo ecléctico y elementos historicistas neoclásicos, el tumbado está decorado en metal. Goza de fama por la forma estricta y majestuosa como se realizan las ceremonias con la trabazón perfecta con la que cada oficiante contribuye para el tecnicismo propio y variados matices de las funciones al tiempo de celebrarse los sublimes misterios. Por ser la Iglesia Principal el 20 de agosto de cada año, se prepara para recibir a la Sagrada Imagen de la Virgen del Cisne, quien presidirá las fiestas de religiosas y comerciales del mes de septiembre.

#### **Teatro Bolívar**

Loja cuenta entre sus joyas más preciadas de la cultura, con el Teatro Universitario "Bolívar". Construido en los años 20 del siglo pasado, contiene mucha historia y ha sido testigo de las manifestaciones culturales de la lojanidad. Han sido miles las presentaciones artísticas de poetas, cantantes, músicos, actores, danzantes los que han dejado parte de su espíritu en este escenario. Inclusive artistas extranjeros han pasado por las tablas del teatro "Bolívar", que debe su nombre al homenaje que el pueblo lojano hizo al libertador de las naciones americanas. Por casi un siglo se han presentado varias manifestaciones culturales en este teatro, presentaciones artísticas de poetas, cantantes, músicos, actores, danzantes, etc.

#### **Parque Ecológico Orillas Del Zamora**

El ingreso se lo puede realizar a pie, en bicicleta o a caballo por el sendero ecológico de 3 km, o sencillamente por la entrada principal. Dentro del parque destacan: el cartódromo para aficionados a este deporte, el orquideario que posee gran variedad de especies de las tres regiones naturales del Ecuador continental, el vivero generador de humus que sirve de abono para los jardines que embellecen la ciudad y el zoológico municipal que cuenta con variedad de especies en mamíferos, reptiles y aves.

#### **Parque Recreacional Daniel Álvarez Burneo**

Situado en el sector suroccidental de la ciudad, con una extensión de 3 hectáreas, destinadas a la recreación familiar; posee pista para bicicross, juegos infantiles, canchas deportivas, cabaña y servicio de cafetería, además de una laguna para disfrutar paseos en bote.

#### **Parque Nacional Podocarpus**

El Parque Nacional Podocarpus declarado como tal el 15 de diciembre de 1982 se ubica al sur del Ecuador en la cordillera oriental de los Andes, donde se sobreponen los centros de endemismo de los Andes del Norte y de Tumbes. Posee una superficie de 146.280 hectáreas compartidas entre las provincias de Loja y Zamora Chinchipe, y es el área natural protegida más estratégica de la región sur del Ecuador. Alberga una extraordinaria biodiversidad caracterizada por más de 4.000 especies de plantas vasculares, algo más de 620 especies de aves. Su nombre está dado por la presencia de la única conífera nativa existente en los Andes ecuatorianos cuyo género científico es "Podocarpus", conocido localmente como "Romerillo".

# e.Materiales y Métodos

El desarrollo del proyecto comprendió varios pasos, tales como; selección y determinación de los problemas más importantes, estudio de las posibles soluciones, formulación de recomendaciones y conclusiones; para llegar a la determinación de cada uno de estos factores requerimos de varios métodos.

#### **Método Científico**

Permitió de manera lógica, la adquisición de nuevos conocimientos tanto teóricos como prácticos conforme a la realidad y a los hechos para llegar a formular conclusiones y recomendaciones tendientes a mejorar este proceso.

#### **Método Deductivo**

Este método ayudó en la investigación de campo a fundamentar hechos concretos que se desprenderán de la observación y de las encuestas sobre las cuales procedimos a realizar tabulaciones y de éstas poder plantear soluciones a los requerimientos del usuario.

#### **Método Inductivo**

Con la utilización del método inductivo se pudo generalizar los problemas que se presentan en los procesos de diseño para el cumplimiento de los objetivos y requerimientos de la aplicación.

#### **Método Bibliográfico**

Mediante este método los conceptos de esta investigación, se fundamentaron en los libros, páginas web, documentos pdf consultados, que nos llevaron a la creación de la aplicación verificando que se cumplan los requerimientos del usuario.

#### **Método Estadístico**

Con este procedimiento se llegó a obtener una interpretación general de los datos recolectados en cada una de las preguntas con la finalidad de lograr la solución del problema.

#### **Metodología de Desarrollo ICONIX**

Esta metodología nos ayudará a verificar la completitud y el cumplimiento de los requerimientos que el usuario facilitará para el desarrollo de la aplicación para dispositivos móviles basado en Realidad Aumentada logrando obtener una facilidad en la interacción de la aplicación con el usuario.

Es una metodología que abarca todo el ciclo de vida de un proyecto, la cual consiste en:

- Análisis de Requisitos
- Análisis y Diseño Preliminar
- Diseño
- Implementación

#### **Técnicas e Instrumentos**

En el presente proyecto se aplicaron las siguientes técnicas principales: La Investigación Bibliográfica y la Investigación de Campo, las mismas que implican en las fases fundamentales del trabajo en su conjunto.

En la investigación bibliográfica se emplearon como instrumentos, los resúmenes, organizadores gráficos que nos sirvieron para fundamentar la teoría del proyecto. En la investigación de campo utilizaremos la técnica de la encuesta.

 Encuesta: Esta técnica es un estudio observacional con el fin de obtener información necesaria para el proceso de investigación.

Ésta encuesta está dirigida a la ciudadanía de Loja que se la llevó a cabo con la finalidad de obtener las necesidades o requerimientos que sirvieron de ayuda para desarrollar la aplicación.

# f. Resultados

# **Análisis e interpretación de resultados de la encuesta aplicada a los ciudadanos de la ciudad de Loja.**

En este proyecto se realizó una encuesta para obtener los requerimientos necesarios en la aplicación de Guía Turística. Esta información se la obtuvo por disponibilidad del Ministerio de Turismo de Loja (ver en el anexo 3) donde se manifestó que 968.499 turistas visitaron en el año 2013 la ciudad de Loja. Tomando en cuenta esta información y aplicándola en una formula estadística se seleccionó el número de encuestas realizadas para este proyecto. Por lo tanto, se especificó los siguientes datos; Se estima una prevalencia del 7% p=0,07 y se requiere un 5% de precisión e=0,05 sobre una población de 33.839 turistas. El nivel de confianza se fija en el 95% z=1,96: q=(1-p)=0.93 El tamaño de la muestra necesario para dicha encuesta según la siguiente fórmula es:

$$
n = \frac{Nz^2pq}{(N-1)e^2 + Z^2pq}
$$

$$
n = \frac{(33839)(1.96^2)(0.07)(0.93)}{(33838)(0.05^2) + (1.96^2)(0.07)(0.93^2)}
$$

$$
n = 99.7
$$

Por lo tanto Se realizó la encuesta a 100 turistas que amablemente supieron respondernos a cada una de las preguntas planteadas.

**PREGUNTA Nro. 1 ¿Considera importante hoy en día la utilización de los dispositivos móviles como herramienta para la obtención de la información turística de los lugares más importantes de la Ciudad de Loja?**

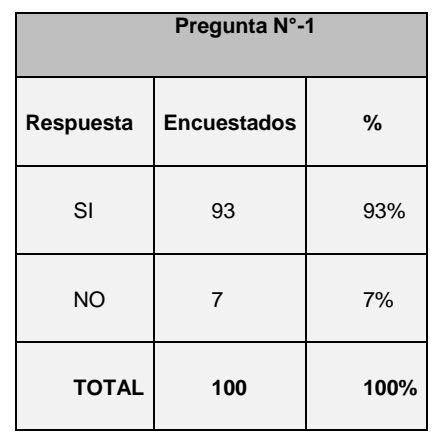

TABLA III. TABLA DE DATOS DE LA PREGUNTA N°1

## **GRAFICO Nro. 1**

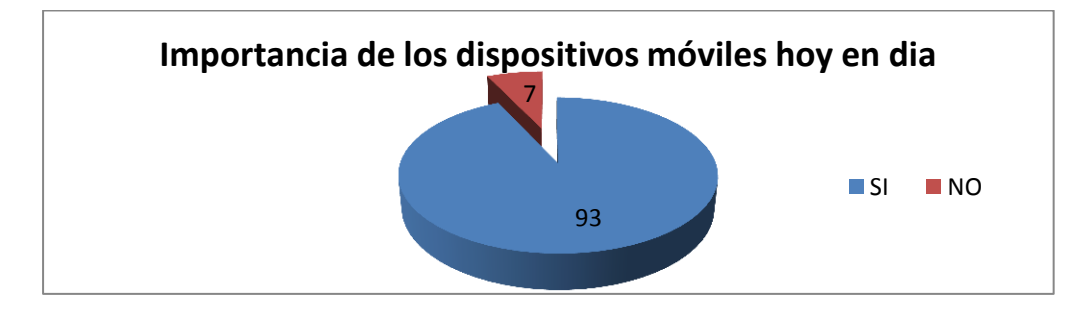

Figura 15. Gráfica de la pregunta n°1

## **ANÁLISIS E INTERPRETACIÓN**

El 93% de la población que concierne a 93 turistas encuestadas manifiesta que hoy en día la utilización de los dispositivos móviles es importante para la obtención de información turística; un 7% de la población que concierne a 7 turistas encuestadas optaron por manifestar que no es necesaria la utilización de los dispositivos móviles como herramienta útil para el conocimiento de la información turística.

# **PREGUNTA Nro. 2 ¿Cree usted que el proceso de promocionar el turismo en la Ciudad de Loja debe mejorar?**

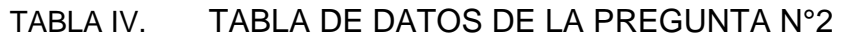

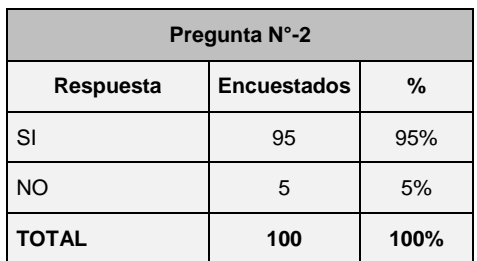

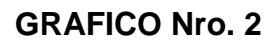

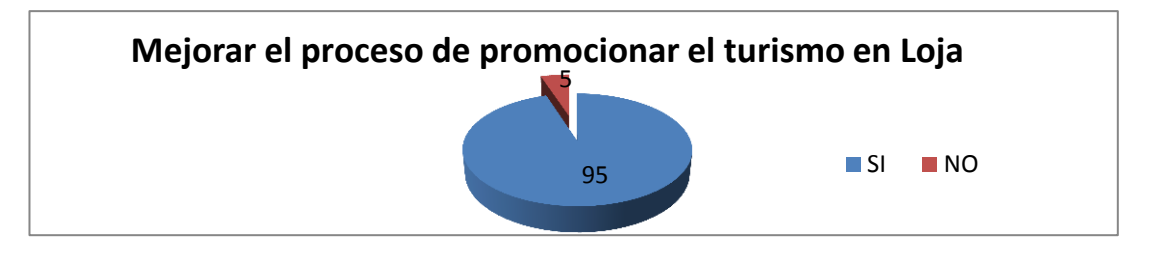

Figura 16. Gráfica de la pregunta n°2

## **ANÁLISIS E INTERPRETACIÓN**

El 95% de la población que corresponde a 95 personas encuestadas manifiesta que se debe mejorar el proceso de promocionar el turismo en Loja mientras que un 5%| que corresponde a 5 personas encuestadas optaron por manifestar que se debe mantener el proceso de promocionar el turismo en la Ciudad de Loja tal cual está vigente.

**PREGUNTA Nro. 3 ¿Piensa usted que hoy en día es importante desarrollar una aplicación de guía turística interactiva para dispositivos móviles en la Ciudad de Loja?**

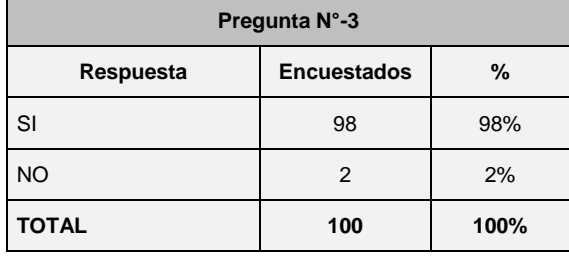

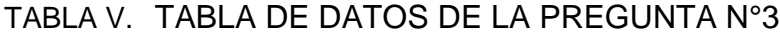

## **GRAFICO Nro. 3**

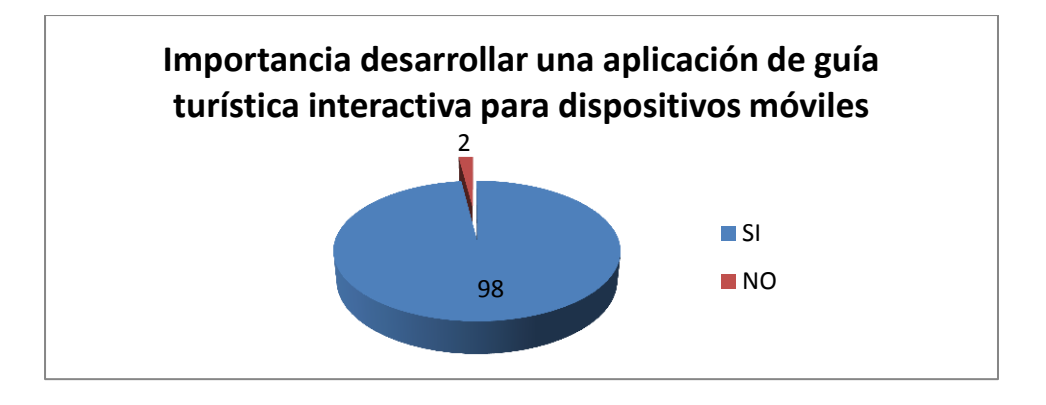

Figura 17. Gráfica de la pregunta n°3

## **ANALISIS E INTERPRETACIÓN**

En el Gráfico Nro. 3 se evidencia claramente que 98 personas encuestadas que representa el 98% de la población encuestada manifiestan que para lograr un proceso eficaz en el crecimiento del turismo en el Ecuador se debe utilizar una aplicación interactiva de Guía Turística para dispositivos móviles, un 2% de las personas encuestadas no están de acuerdo. Esta pregunta fue hecha con el objetivo de saber la opinión de utilizar una aplicación interactiva debido a algunos turistas no tienen un dispositivo móvil para utilizar la aplicación.

**PREGUNTA Nro. 4 ¿Qué información cree usted que es necesaria para poder conocer de la mejor manera el lugar turístico a través de un dispositivo móvil?** 

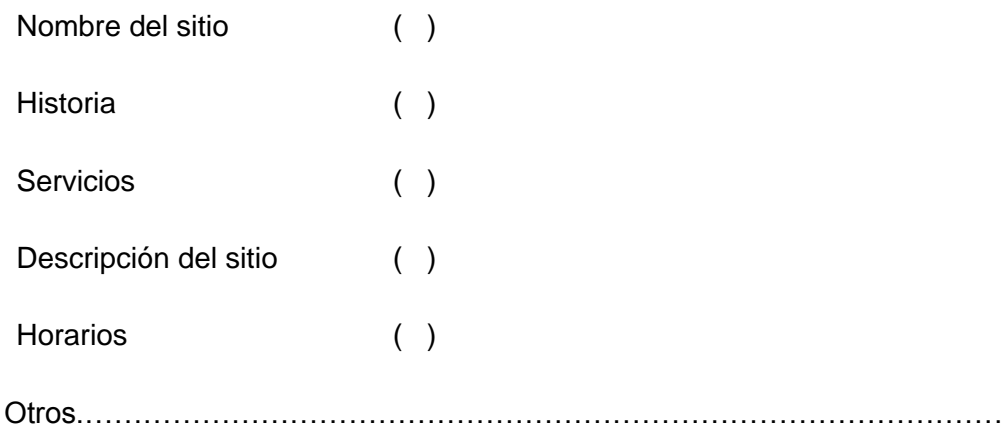

## TABLA VI. TABLA DE DATOS DE LA PREGUNTA N°4

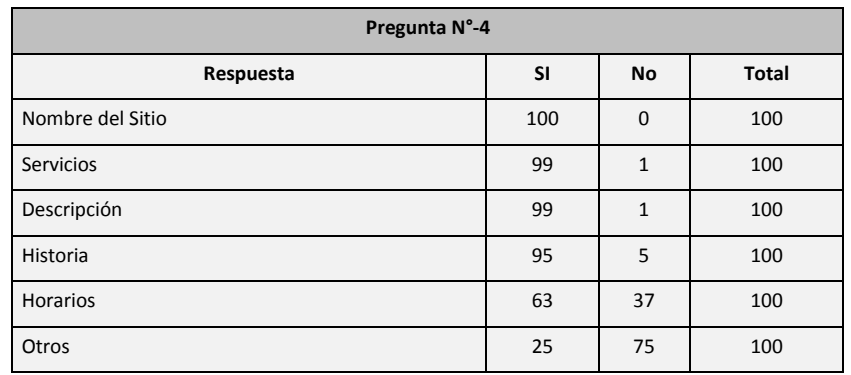

## **GRAFICO Nro. 4**

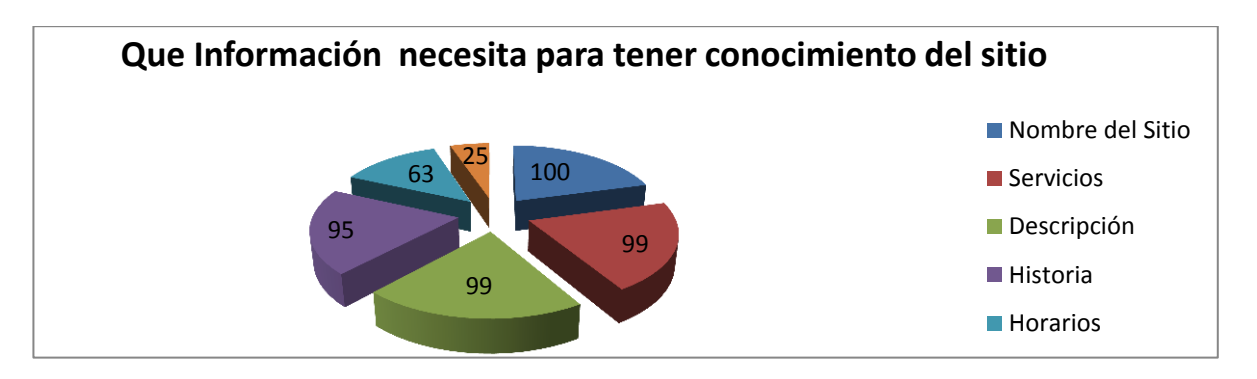

Figura 18. Gráfica de la pregunta n°4

## **ANÁLISIS E INTERPRETACIÓN**

En el Gráfico Nro. 4, todos los encuestados que representan el 100% creen necesaria el nombre del sitio para conocer el sitio turístico; el 99% cree que los servicios que presta este sitio es necesario para su conocimiento mientras que el 1% no cree necesario; Así mismo el 99% cree que una descripción del sitio ayuda al conocimiento de la información mientras que el 1% no cree necesario; el 95% cree que en la información de sitio es necesario que se tome en cuenta una breve historia mientras que el 5% no cree necesario; el 63% cree que los horarios de atención en un sitio deben ir en la información necesaria para el turista mientras que el 37% no cree necesario; por último el 25% de los encuestados contesto que es necesaria más información de los sitios para conocimiento del turista mientras que el 75% cree que no es necesaria más información.

**PREGUNTA Nro. 5 ¿Qué beneficios cree usted que se mejoraría con la utilización de una guía turística interactiva para dispositivos móviles?**

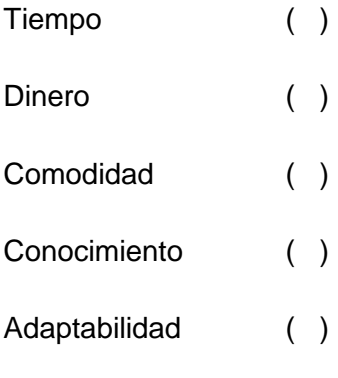

Otros…………………………………………………………………………………

## TABLA VII. TABLA DE DATOS DE LA PREGUNTA N°5

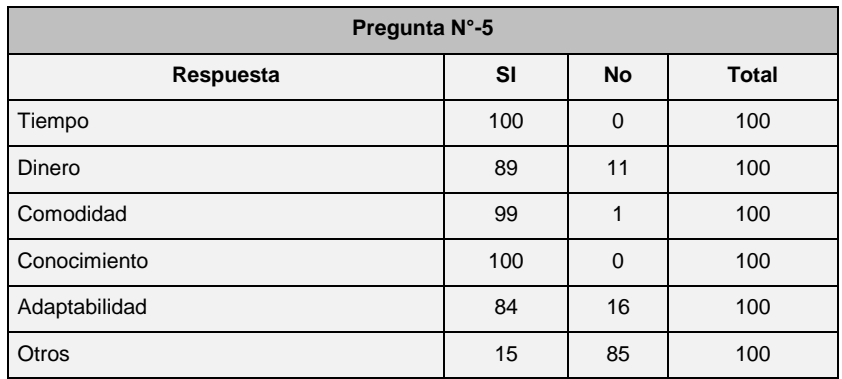

## **GRAFICO Nro. 5**

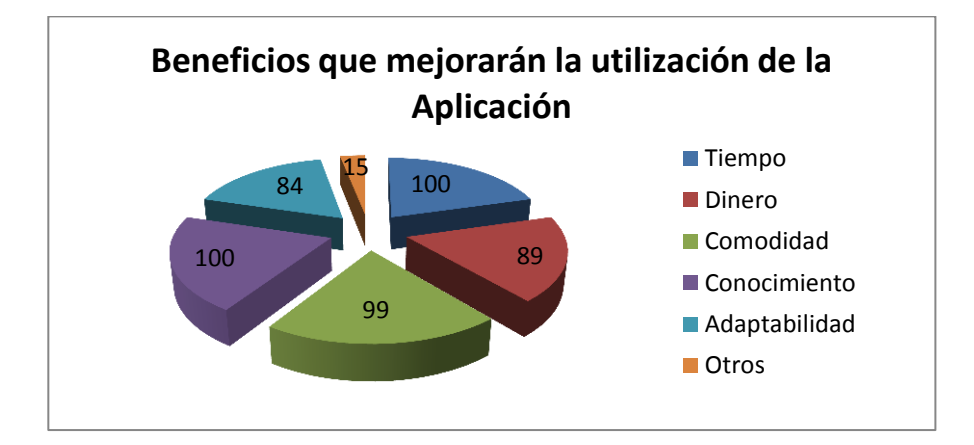

Figura 19. Gráfica de la pregunta n°5

## **ANÁLISIS E INTERPRETACIÓN**

En el Gráfico Nro. 5 podemos observar que todos los encuestados que representan el 100% consideran al tiempo como beneficioso la utilización de la aplicación; Una parte de la población que son el 83%, opina que el dinero es un beneficio que se obtendrá al utilizar la aplicación de Guía Turística en un móvil, mientras que el 11% no ve al dinero como algo beneficioso al utilizar esta aplicación; Así mismo el 99%, opina que es beneficioso la aplicación de Guía Turística en un móvil porque da comodidad su utilización, mientras que solo el 1% no lo considera cómodo; Absolutamente todos los encuestados consideran que se benefician en el conocimiento que obtendrán de los sitios que desconozcan y en la adaptabilidad al utilizar la aplicación; por último el 15% de los encuestados consideran que existen otros beneficios al utilizar esta aplicación mientras que el 85% cree que no existen más factores que beneficien su utilización.

# **Análisis y Diseño de la aplicación de guía turística.**

# **1. Requerimientos Funcionales y no Funcionales**

# **1.1 Requerimientos Funcionales**

# TABLA VIII. REQUERIMIENTOS FUNCIONALES

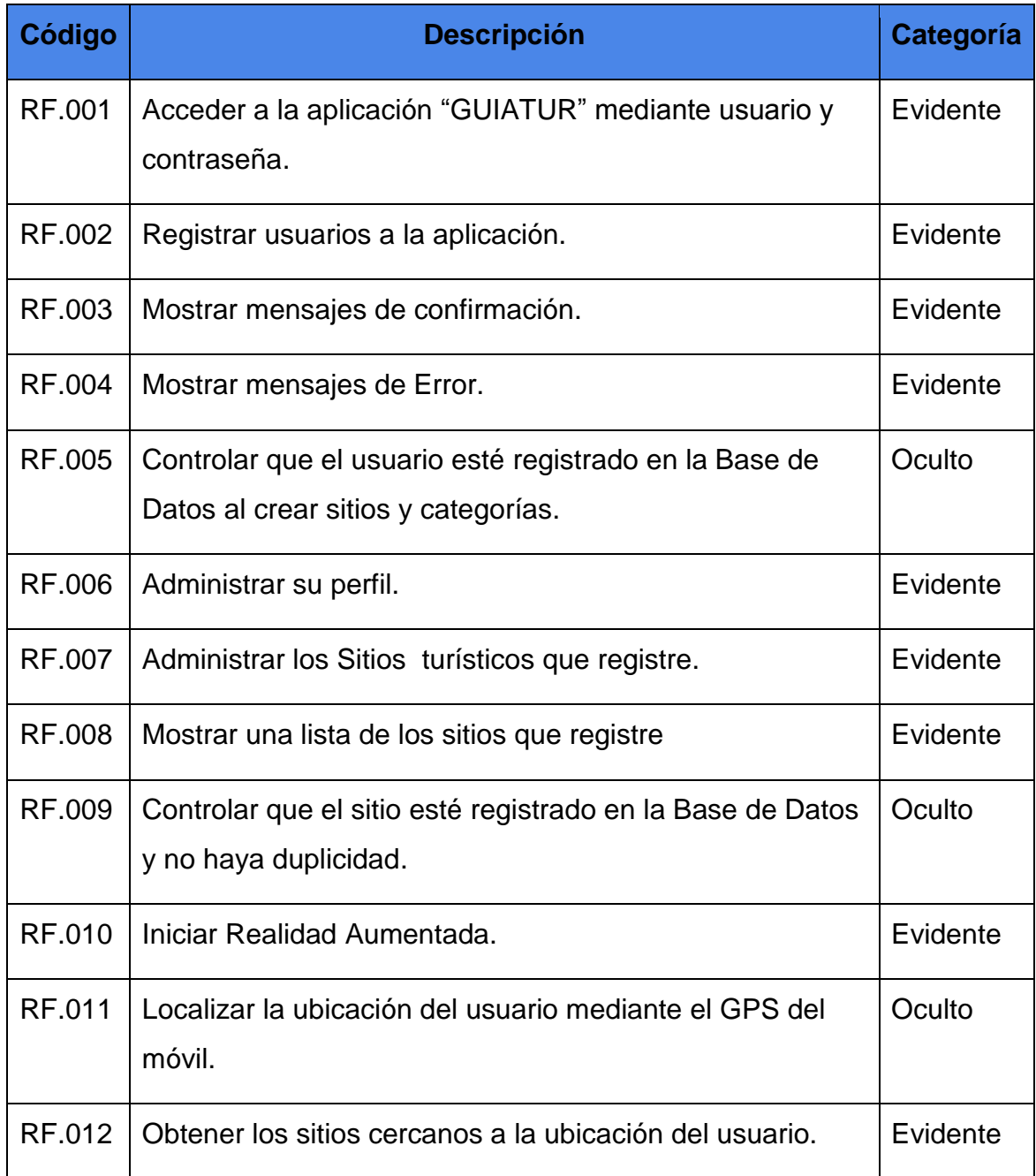

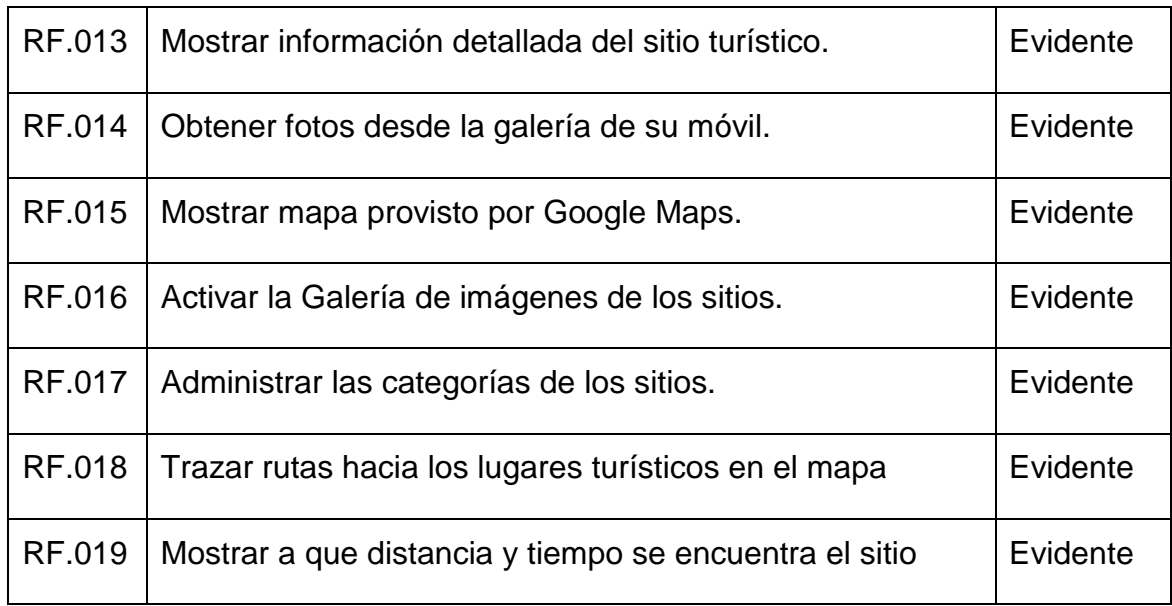

# **1.2 Requerimientos no Funcionales:**

# TABLA IX. REQUERIMIENTOS NO FUNCIONALES

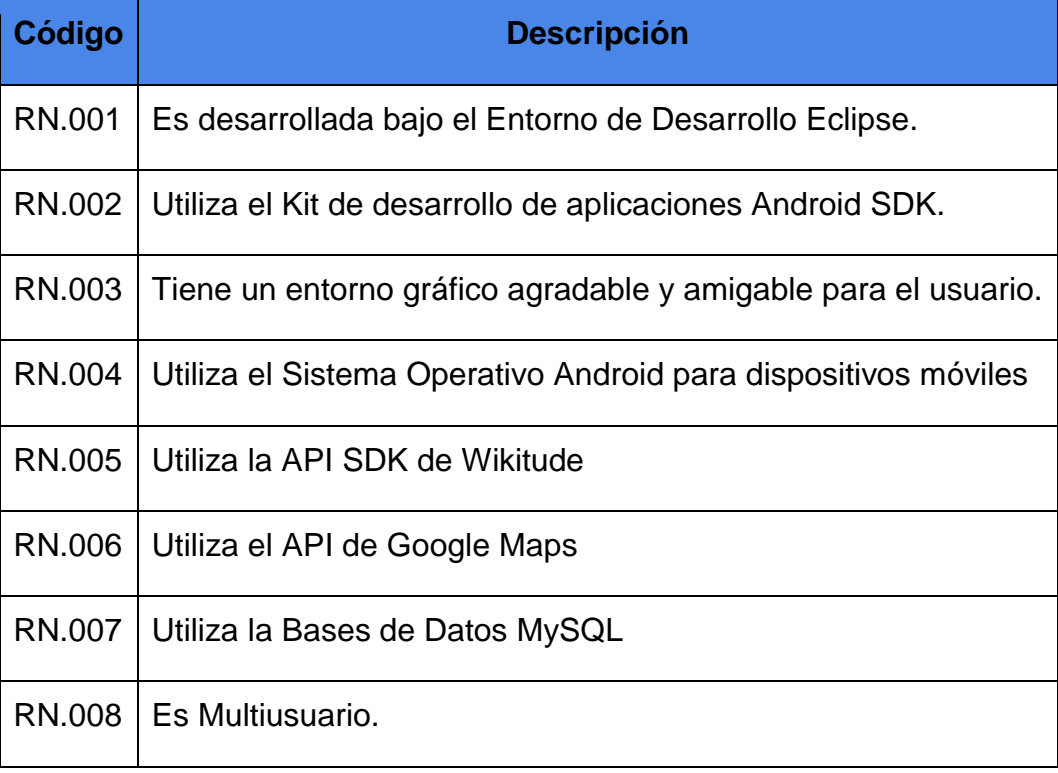

# **2. Modelo De Dominio Inicial**

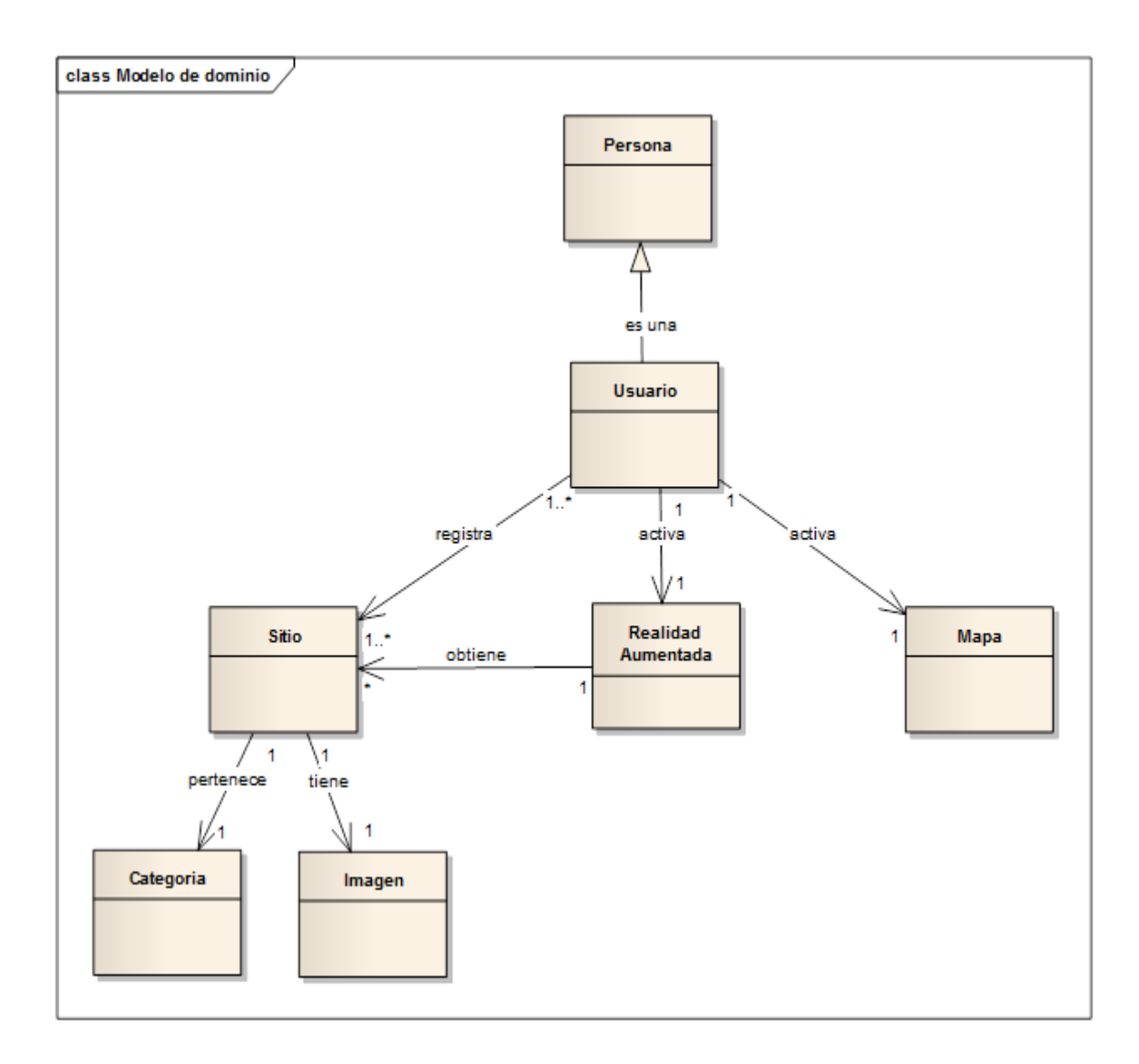

Figura 20. Modelo de Dominio

# **3. DRIAGRAMA DE CASOS DE USO**

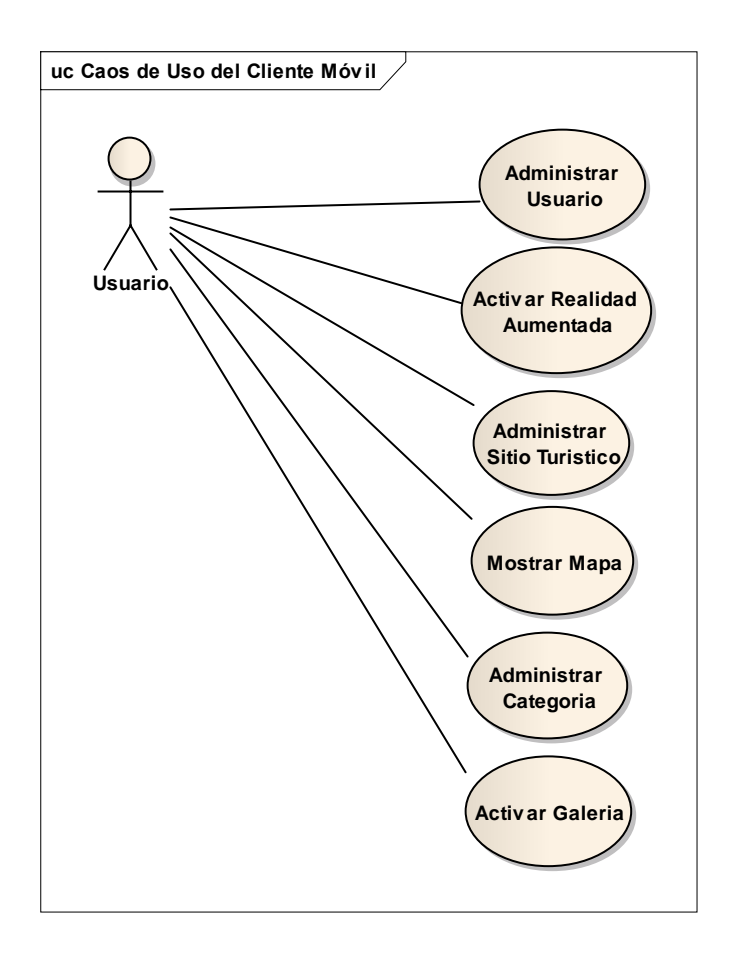

Figura 21. Diagrama de Casos de Uso

# **4. DESCRIPCIÓN DE CASOS DE USO**

# **4.1 Descripción De Casos De Uso De Alto Nivel**

## TABLA X. CASO DE USO ADMINISTRAR USUARIO

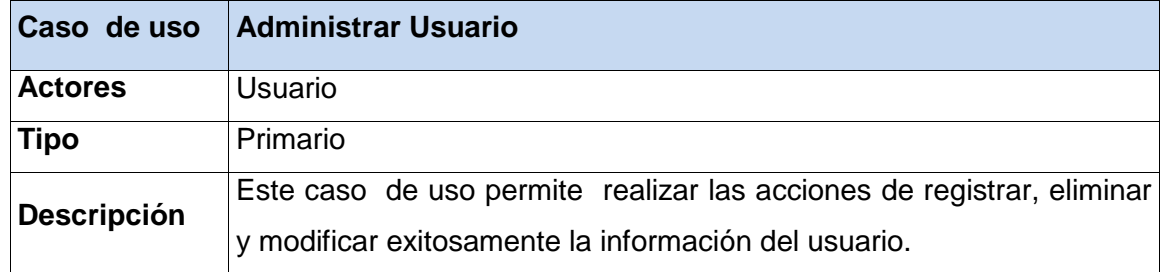

## TABLA XI. CASO DE USO ACTIVAR REALIDAD AUMENTADA

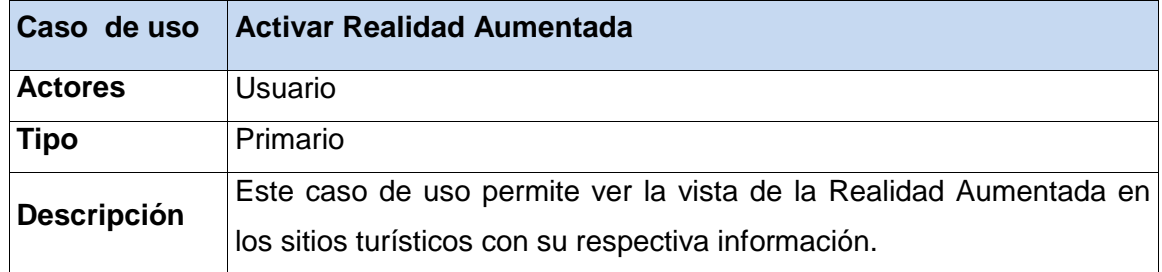

## TABLA XII. CASO DE USO ADMINISTRAR SITIO TURÍSTICO

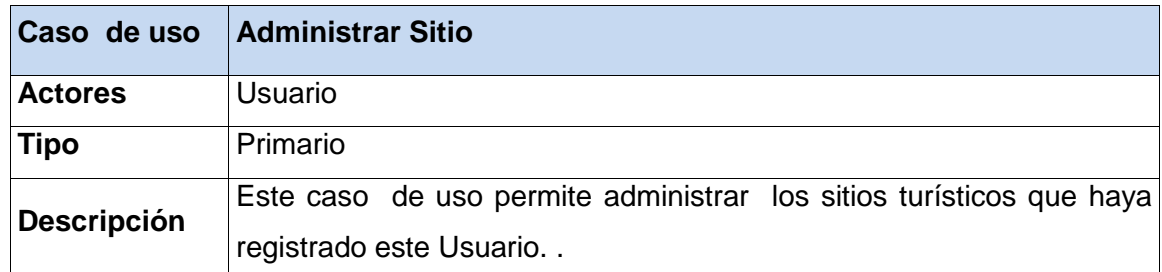

# TABLA XIII. CASO DE USO MOSTRAR MAPA

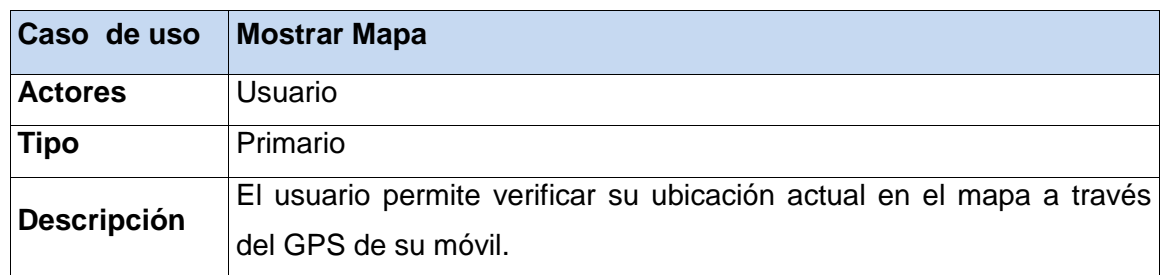

# TABLA XIV. CASO DE USO ADMINISTRAR CATEGORÍA

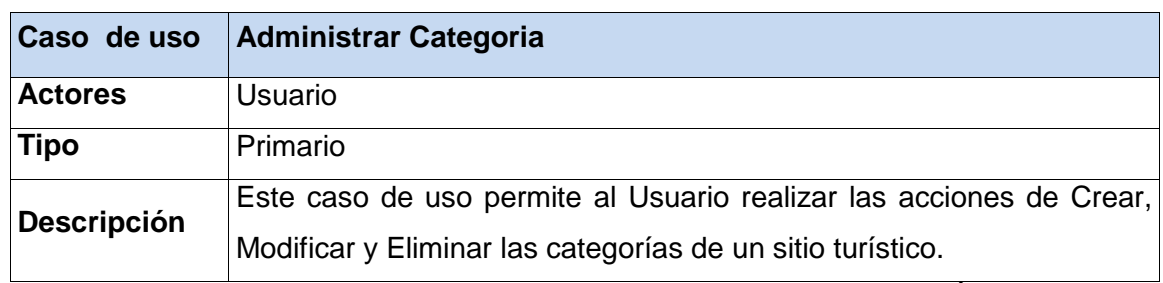

## TABLA XV.CASO DE USO ACTIVAR GALERÍA

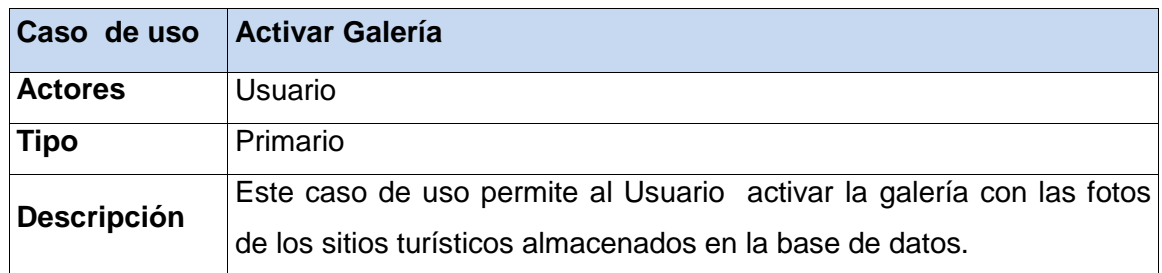

## **4.2 Descripción De Los Casos De Uso Expandidos**

## **4.2.1 Descripción del Caso de Uso Administrar Usuario**

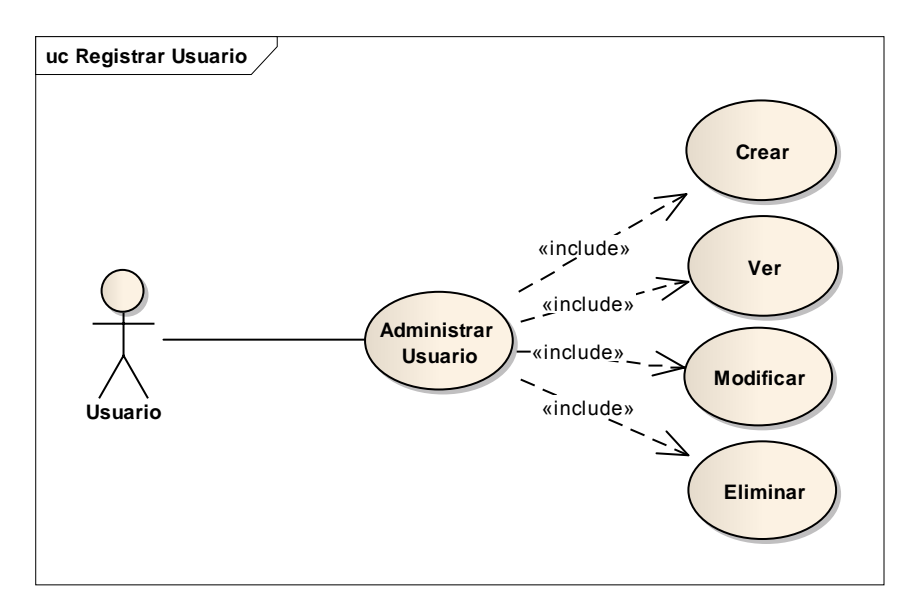

Figura 22. Diagrama del Caso de Uso Administrar Usuario

TABLA XVI. DESCRIPCIÓN DEL C.U. ADMINISTRAR USUARIO

**Nombre de Caso de Uso: Administrar Usuario. <b>Código de Caso de Uso: (CU001) Autor:** Alex Lenin Chuico Muñoz, Miguel Antonio Paredes Cañar.

**Fecha:** 2012-05-12

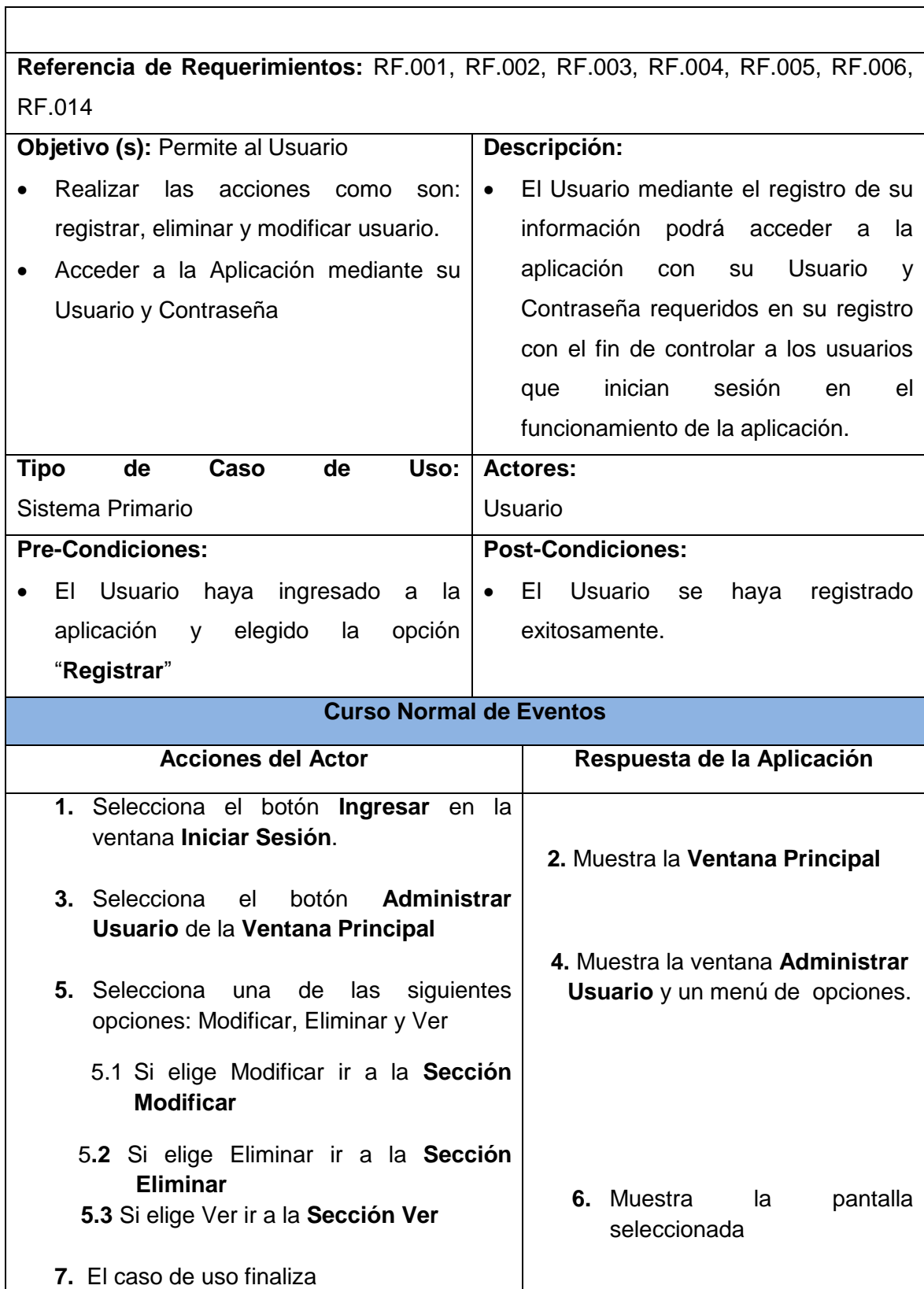

## **Sección Crear**

# TABLA XVII. DESCRIPCIÓN DEL C.U. ADMINISTRAR USUARIO SECCIÓN CREAR

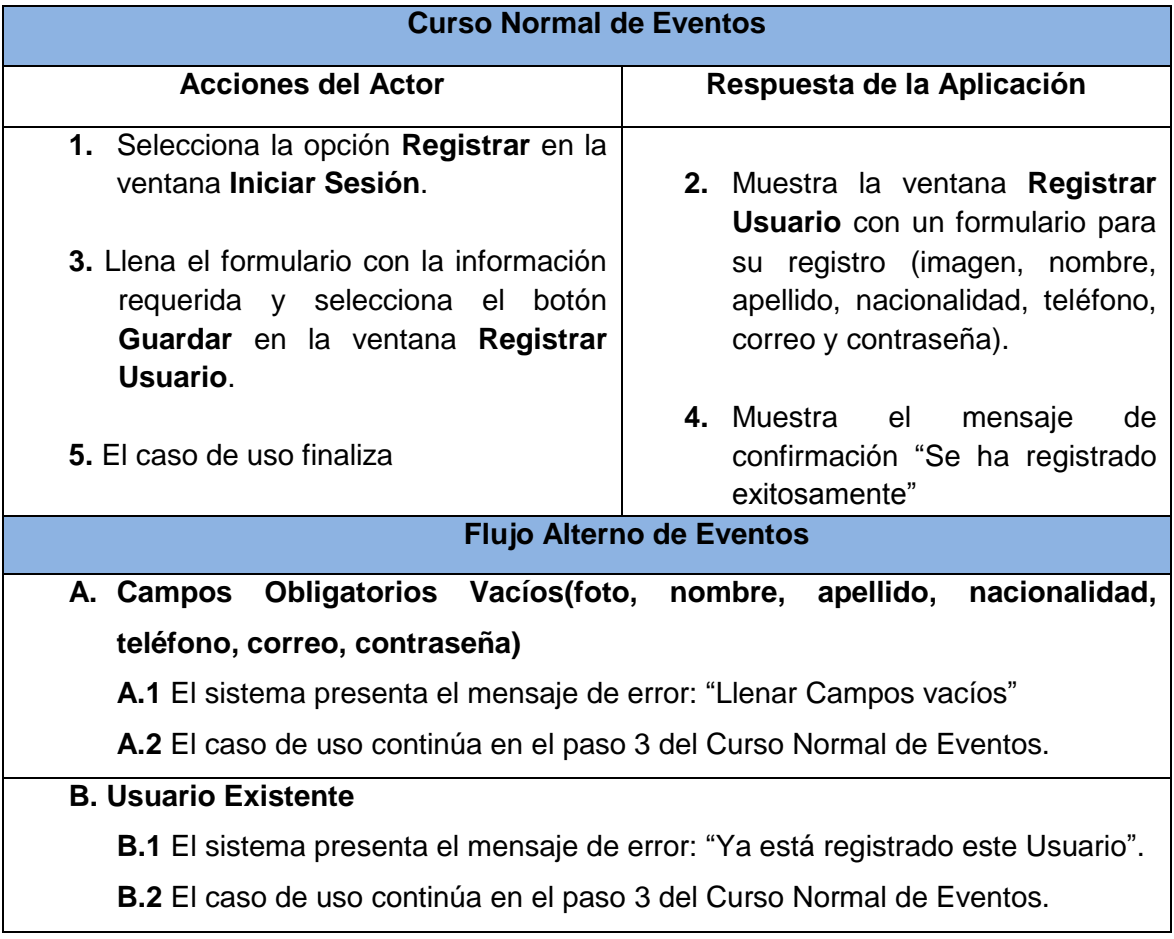

## **Sección Modificar**

# TABLA XVIII. DESCRIPCIÓN DEL C.U. ADMINISTRAR USUARIO SECCIÓN MODIFICAR

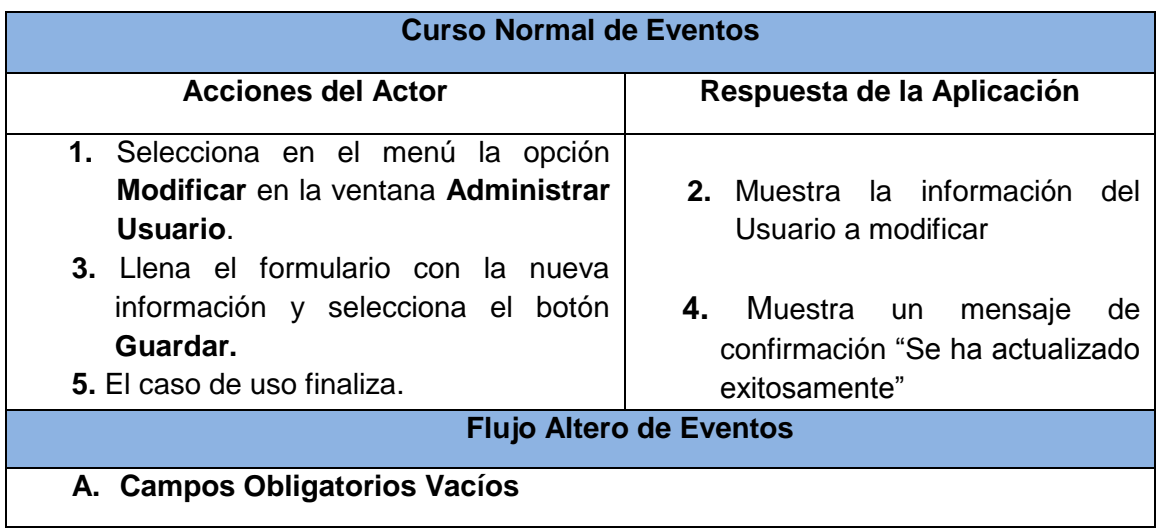

**A.1** El sistema presenta el mensaje de error: "Llenar Campos vacíos"

**A.2** El caso de uso continúa en el paso 3 del Curso Normal de Eventos.

#### **Sección Eliminar**

## TABLA XIX. DESCRIPCIÓN DEL C.U. ADMINISTRAR USUARIO SECCIÓN ELIMINAR

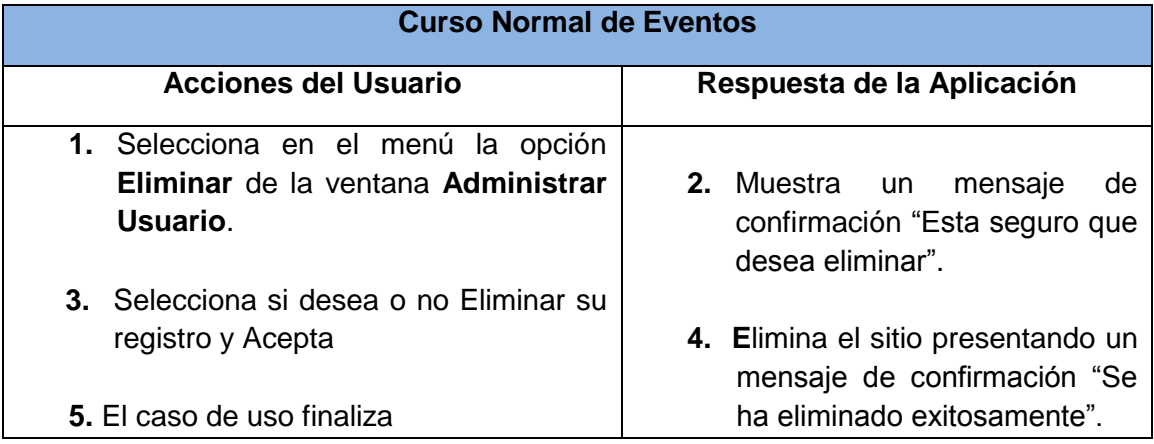

## **Sección Ver**

# TABLA XX.DESCRIPCIÓN DEL C.U. ADMINISTRAR USUARIO SECCIÓN VER

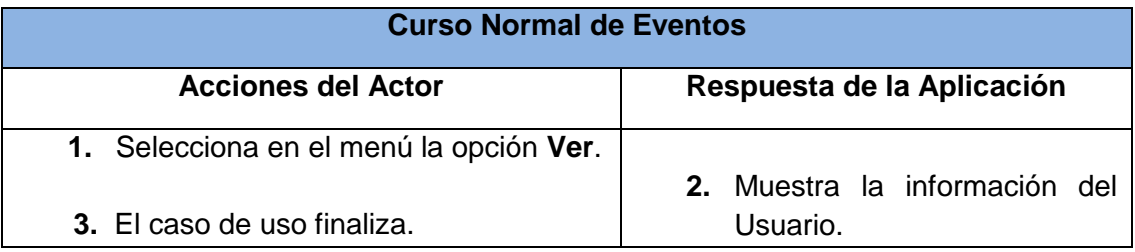

## **4.2.2 Descripción del Caso de Uso Activar Realidad Aumentada**

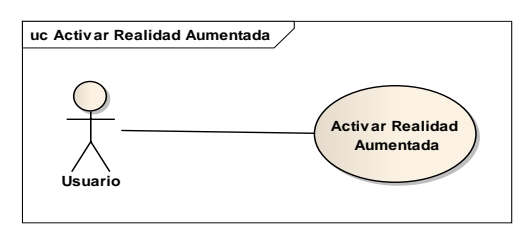

Figura 23. Diagrama del Caso de Uso Activar Realidad Aumentada TABLA XXI. DESCRIPCIÓN DEL CASO DE USO ACTIVAR REALIDAD AUMENTADA
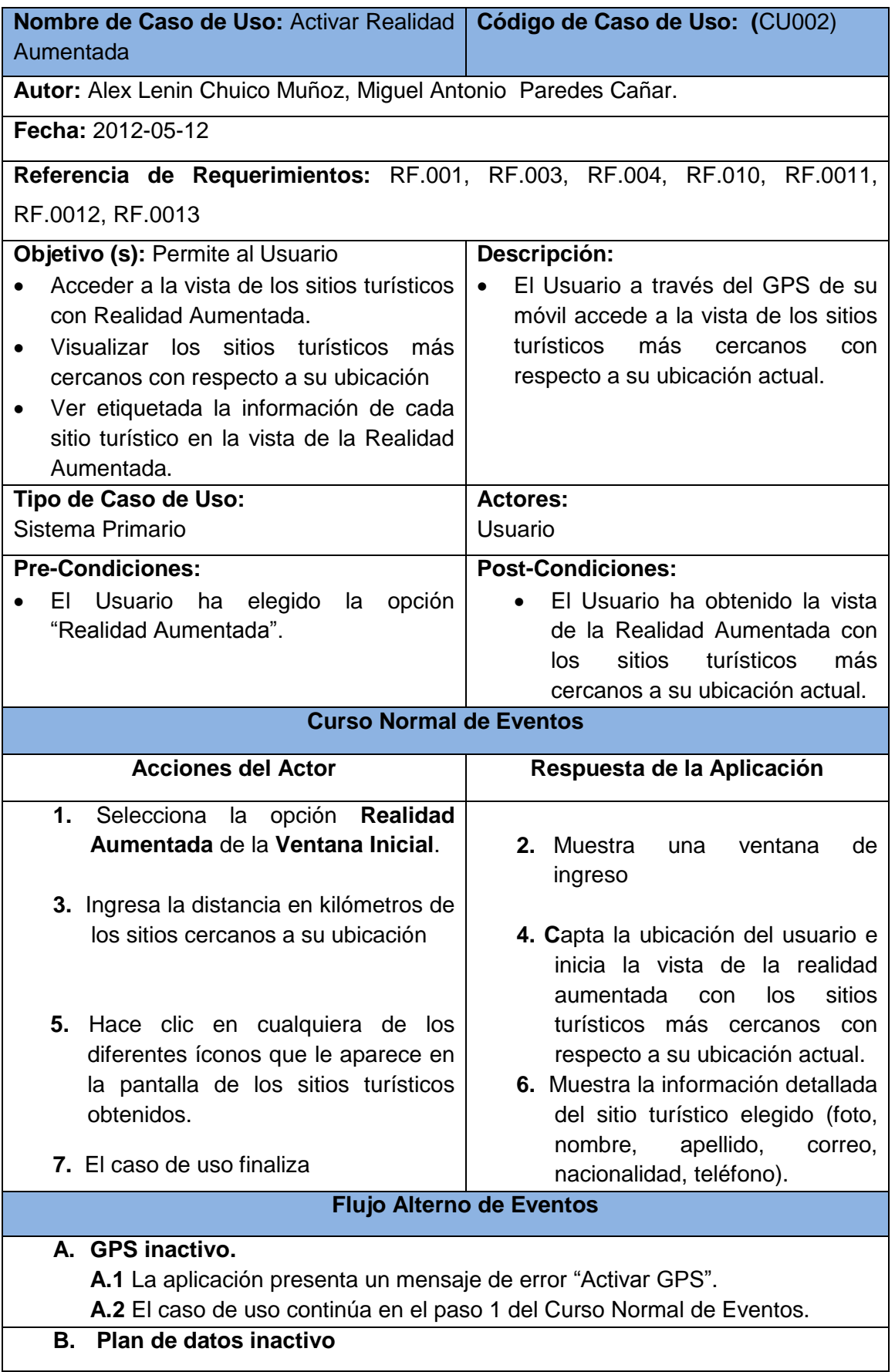

# **B.1** La aplicación presenta un mensaje de error "Activar Pla de datos".

**B.2** El caso de uso continúa en el paso 1 del Curso Normal de Eventos.

### **4.2.3 Descripción del Caso de Uso Administrar Sitio**

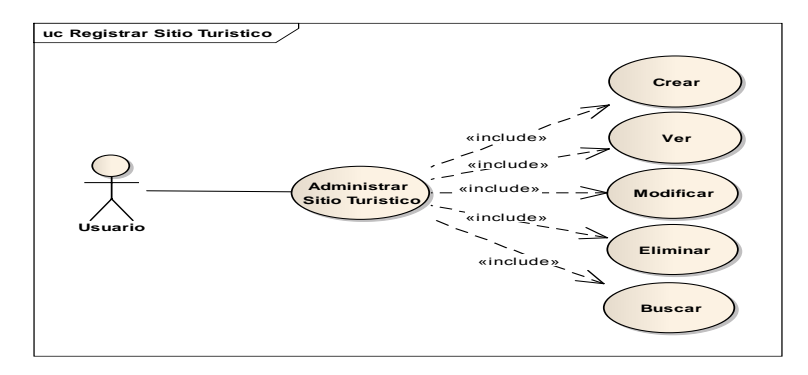

Figura 24. Diagrama del Caso de Uso Administrar Sitio

TABLA XXII. DESCRIPCIÓN DEL CASO DE USO ADMINISTRAR SITIO

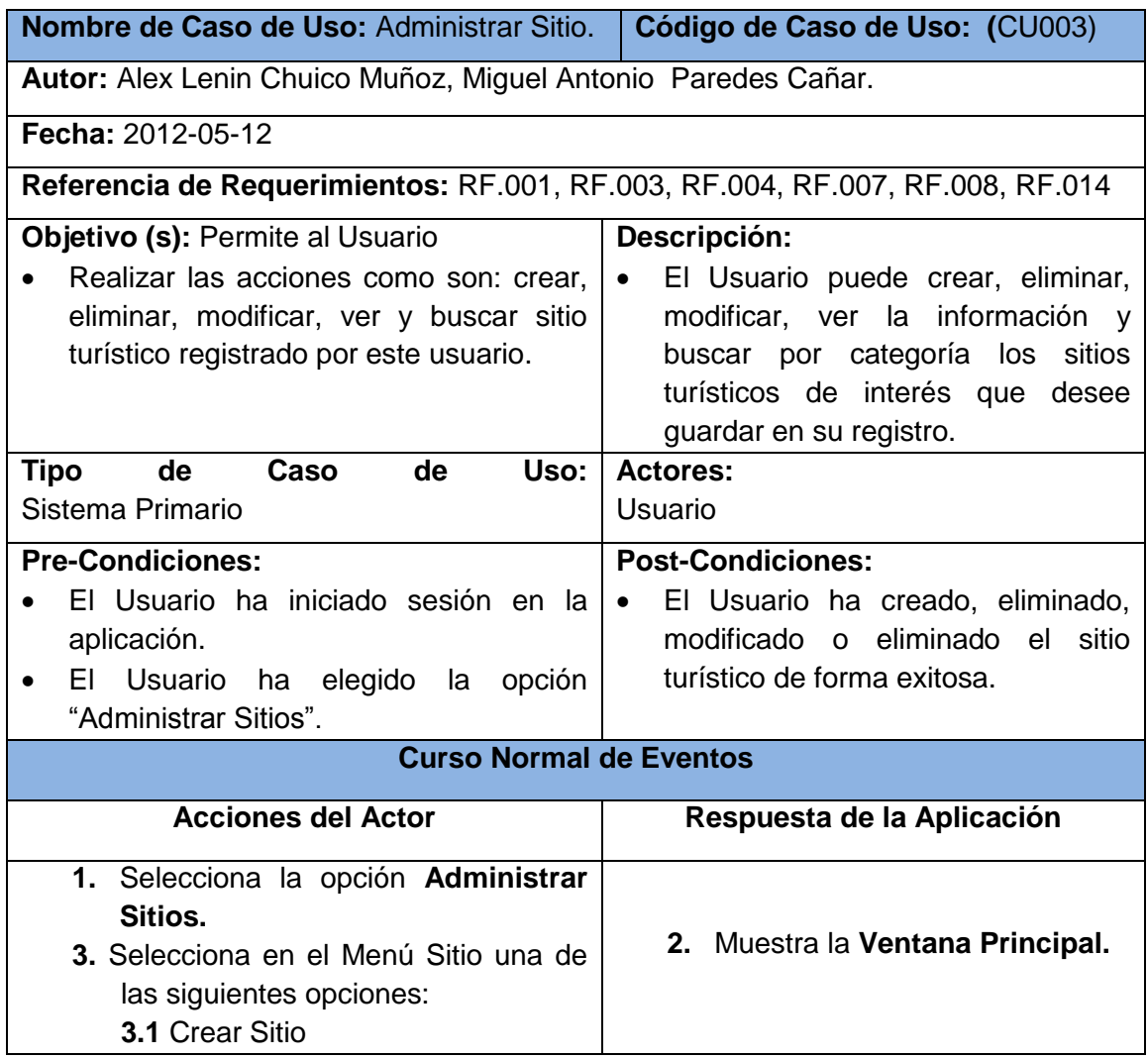

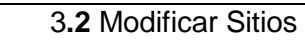

 **3.3** Eliminar Sitios

 **3.4** Ver Sitios

**5.** El caso de uso finaliza

**4.** Muestra la pantalla seleccionada

**Sección Crear**

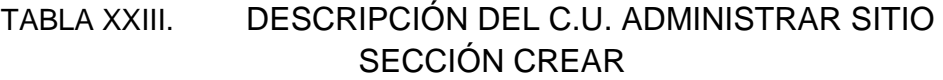

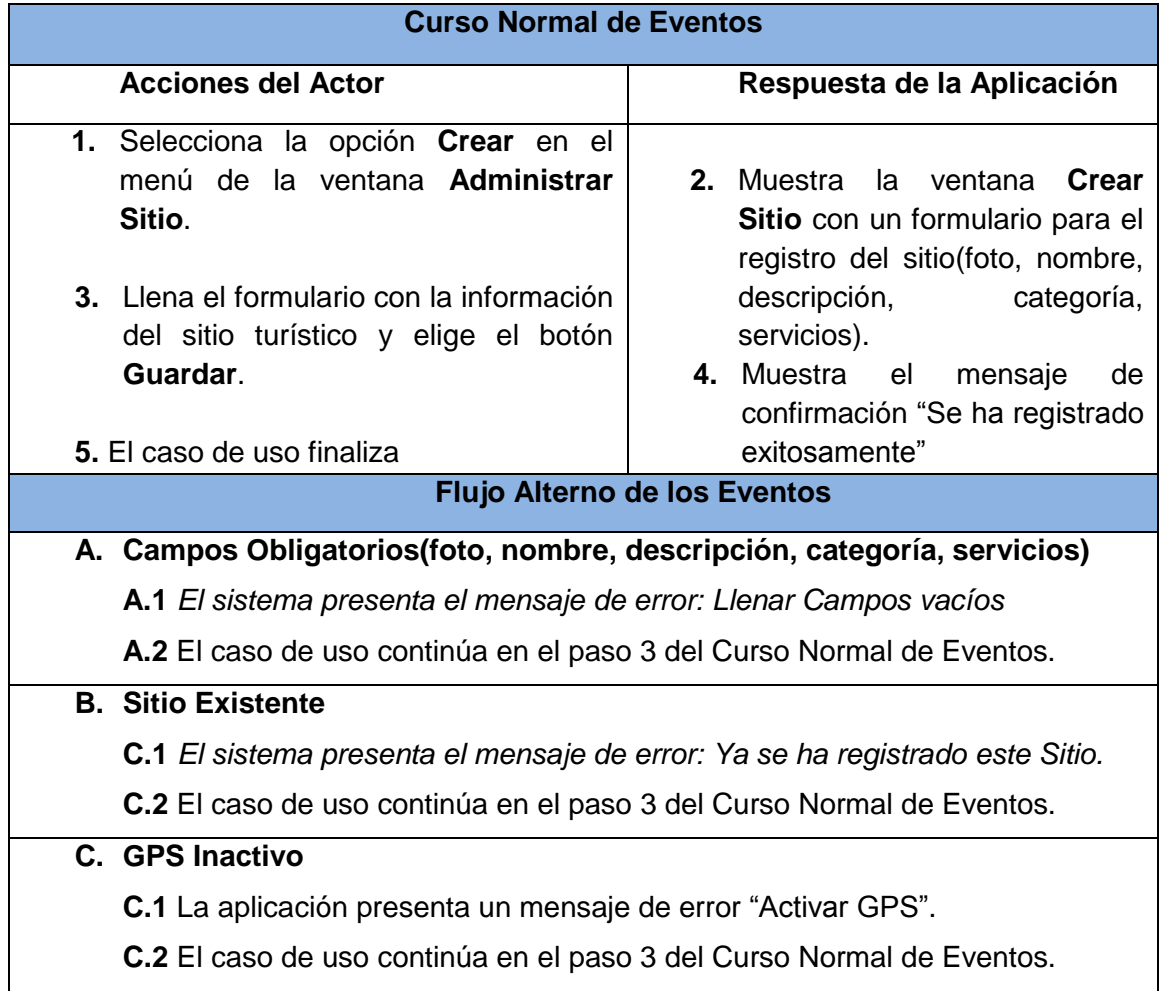

### **Sección Modificar**

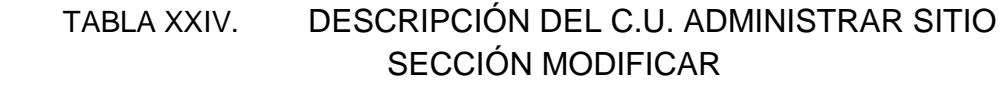

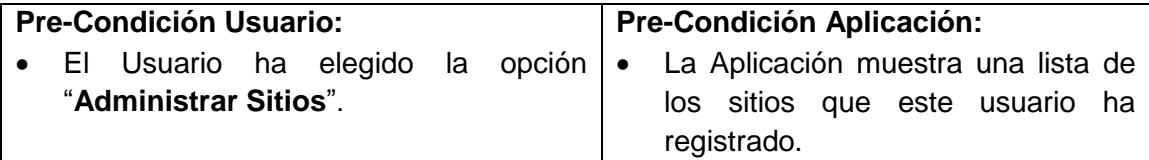

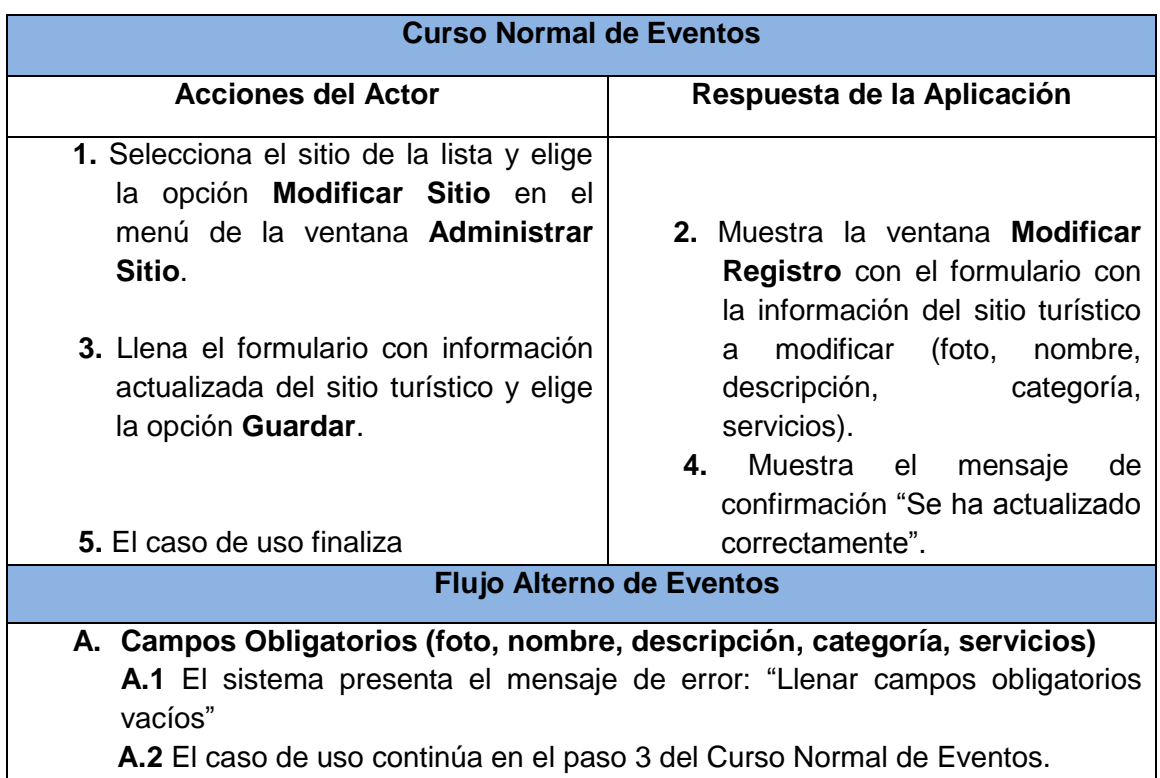

### **Sección Eliminar**

# TABLA XXV. DESCRIPCIÓN DEL C.U. ADMINISTRAR SITIO SECCIÓN ELIMINAR

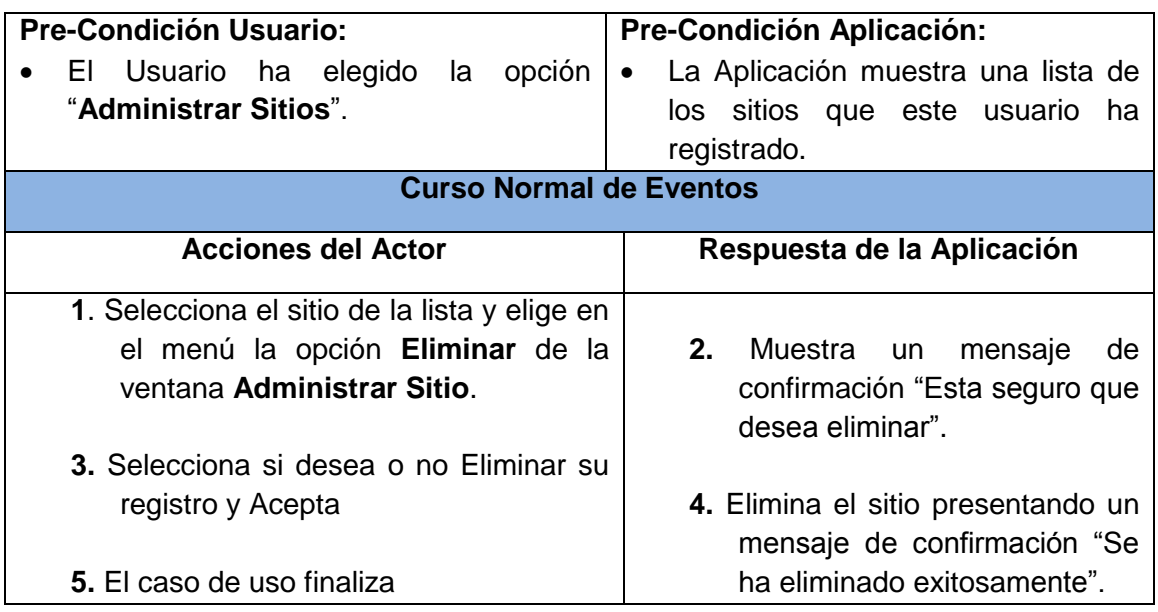

### **Sección Ver**

TABLA XXVI. DESCRIPCIÓN DEL CU ADM. SITIO SECCIÓN VER

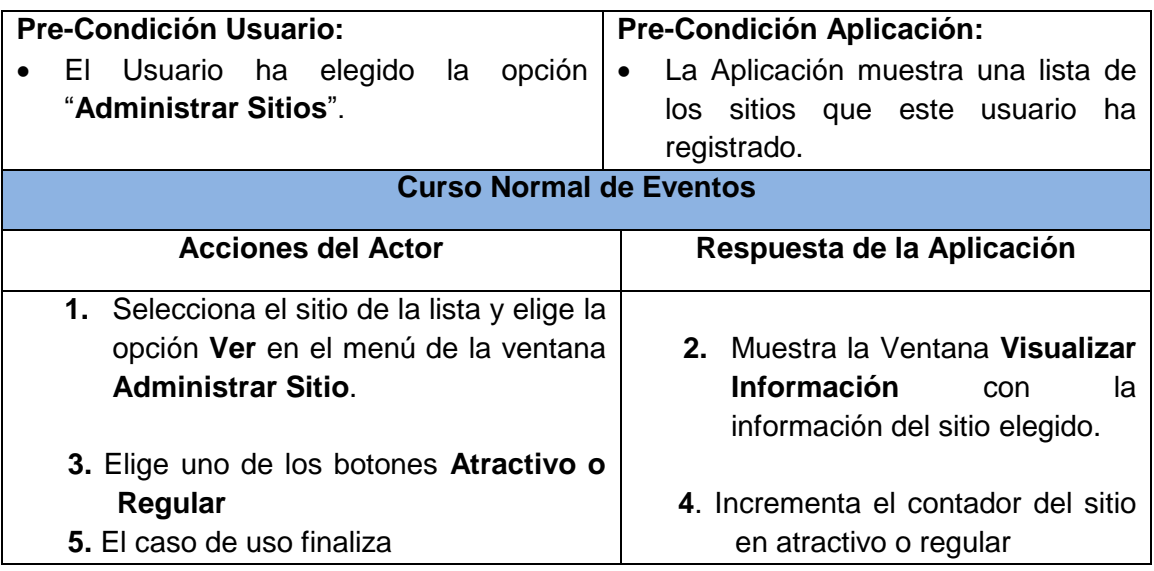

#### **Sección Buscar**

# TABLA XXVII. DESCRIPCIÓN DEL C.U. ADMINISTRAR SITIO SECCIÓN BUSCAR

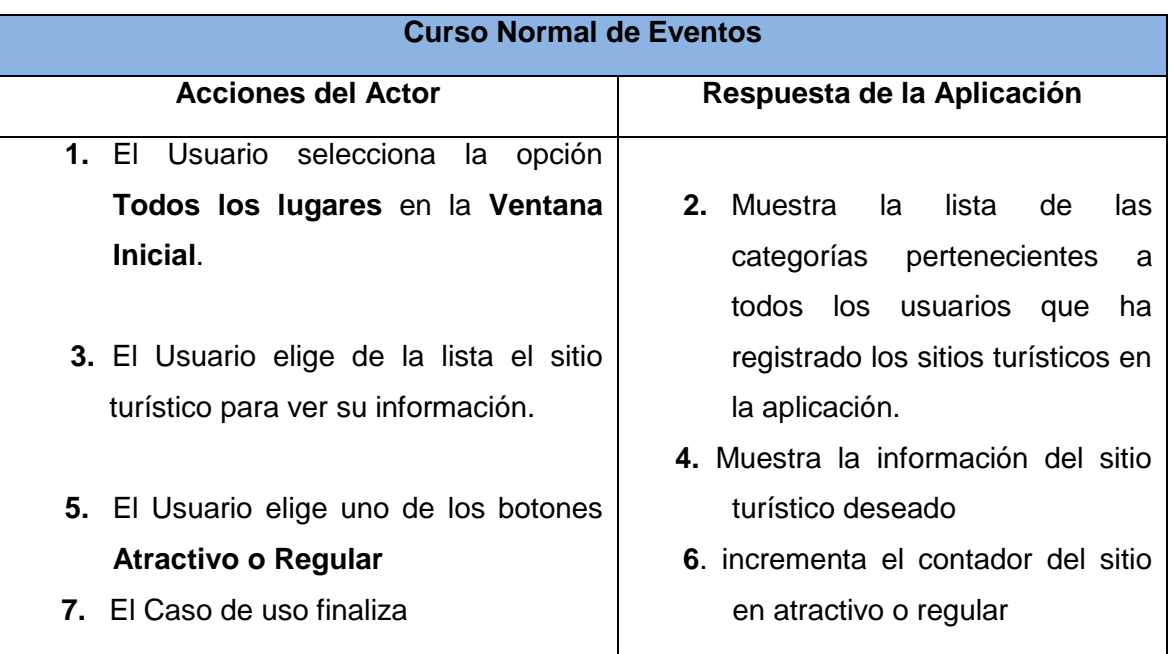

### **4,2,4 Descripción del Caso de Uso Mostrar Mapa.**

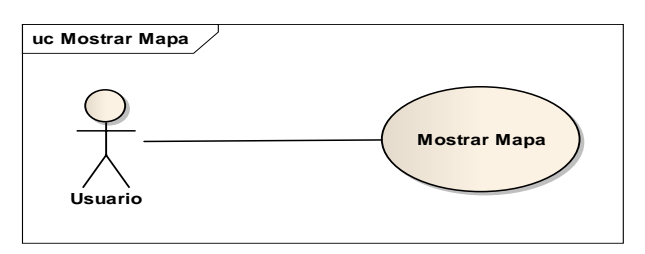

### Figura 25. Diagrama del Caso de Uso Mostrar Mapa

# TABLA XXVIII. DESCRIPCIÓN DEL CASO DE USO MOSTRAR MAPA

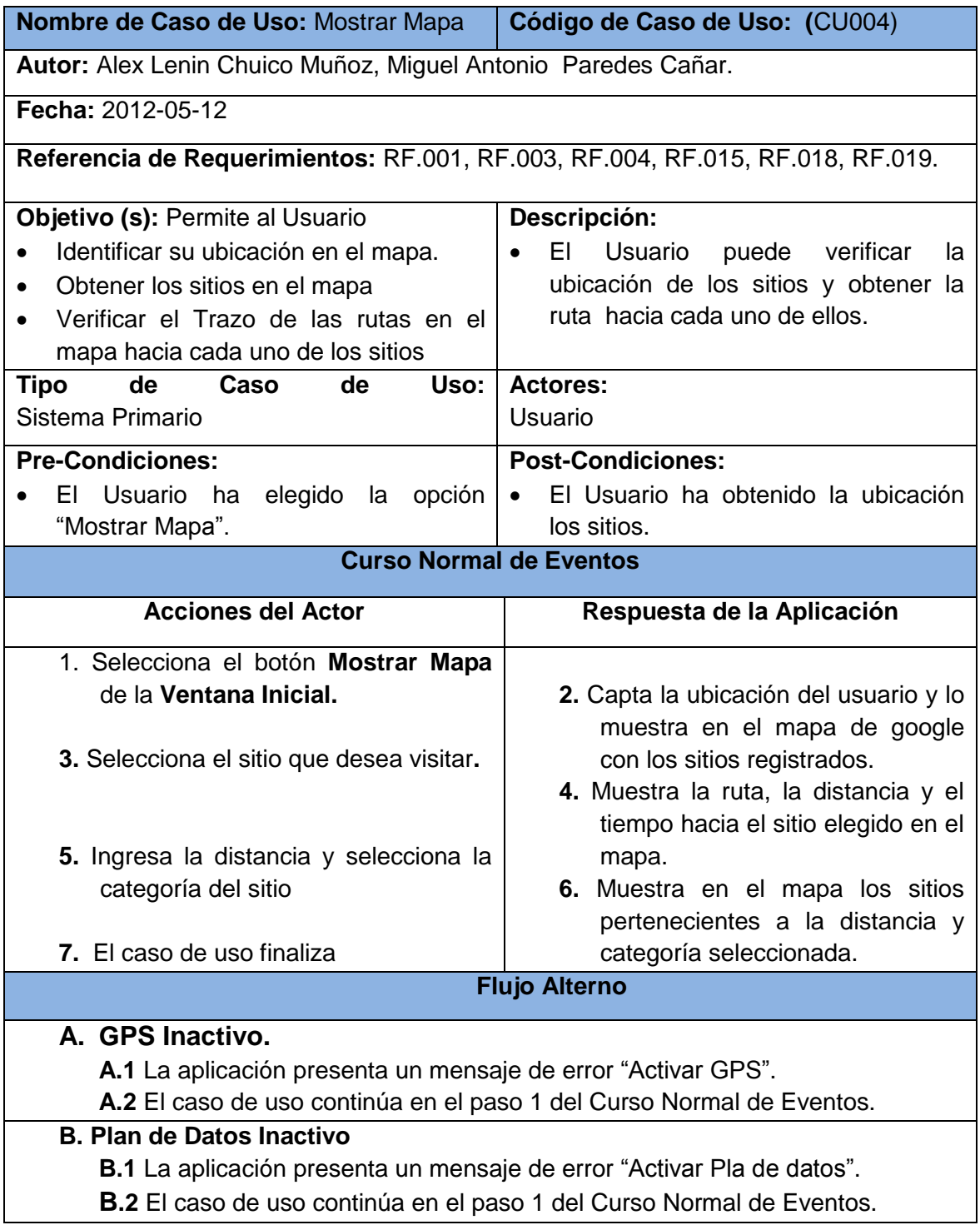

# **4.2.5 Descripción del Caso de Uso Administrar Categoría**

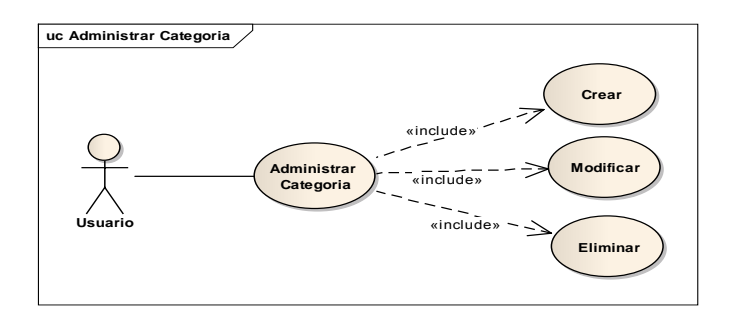

### Figura 26. Diagrama del Caso de Uso Administrar Categoría

# TABLA XXIX. DESCRIPCIÓN DEL CASO DE USO ADMINISTRAR CATEGORÍA

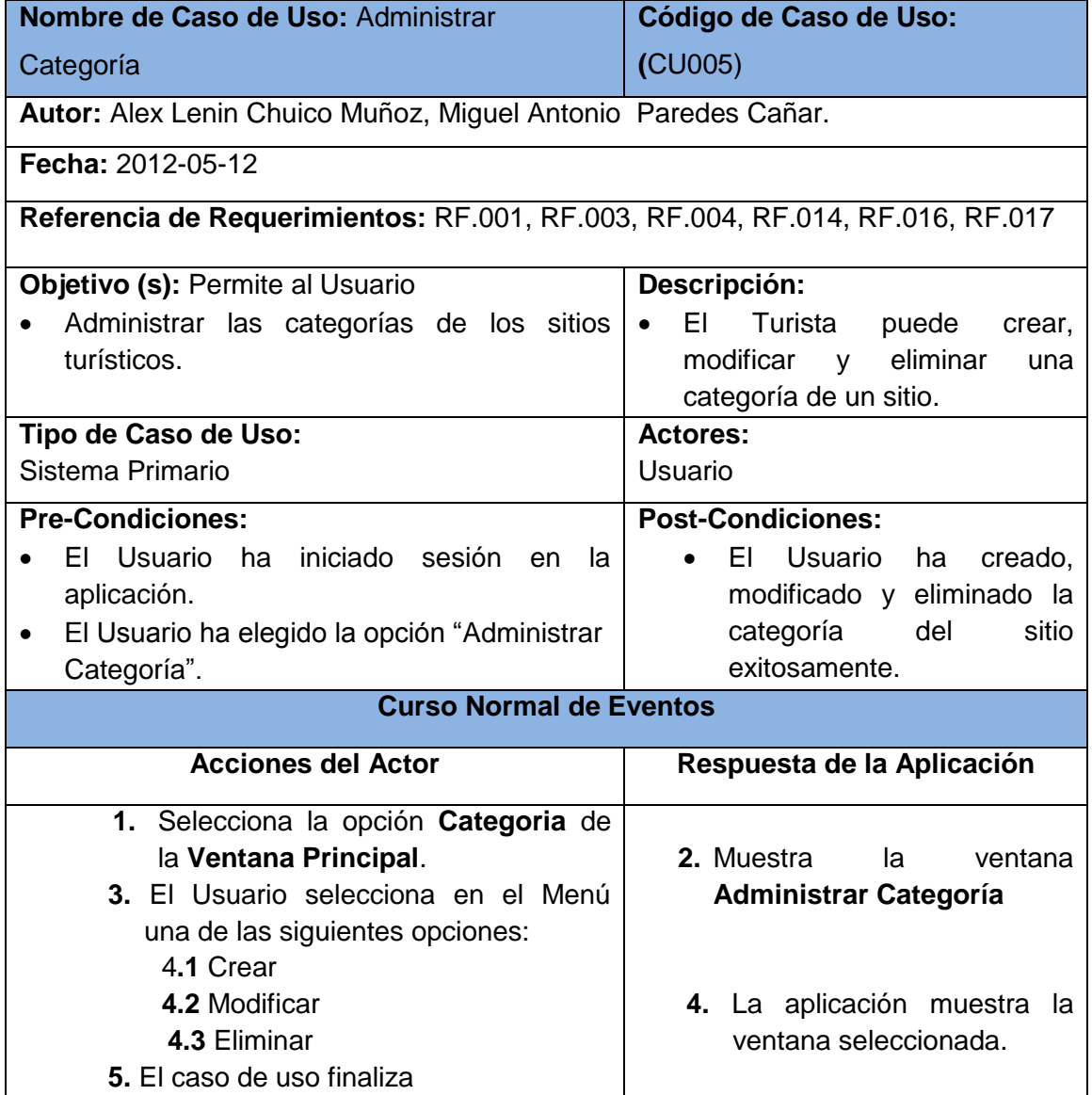

**Sección Crear**

## TABLA XXX. DESCRIPCIÓN DEL CU ADMINISTRAR CATEGORÍA SECCIÓN CREAR

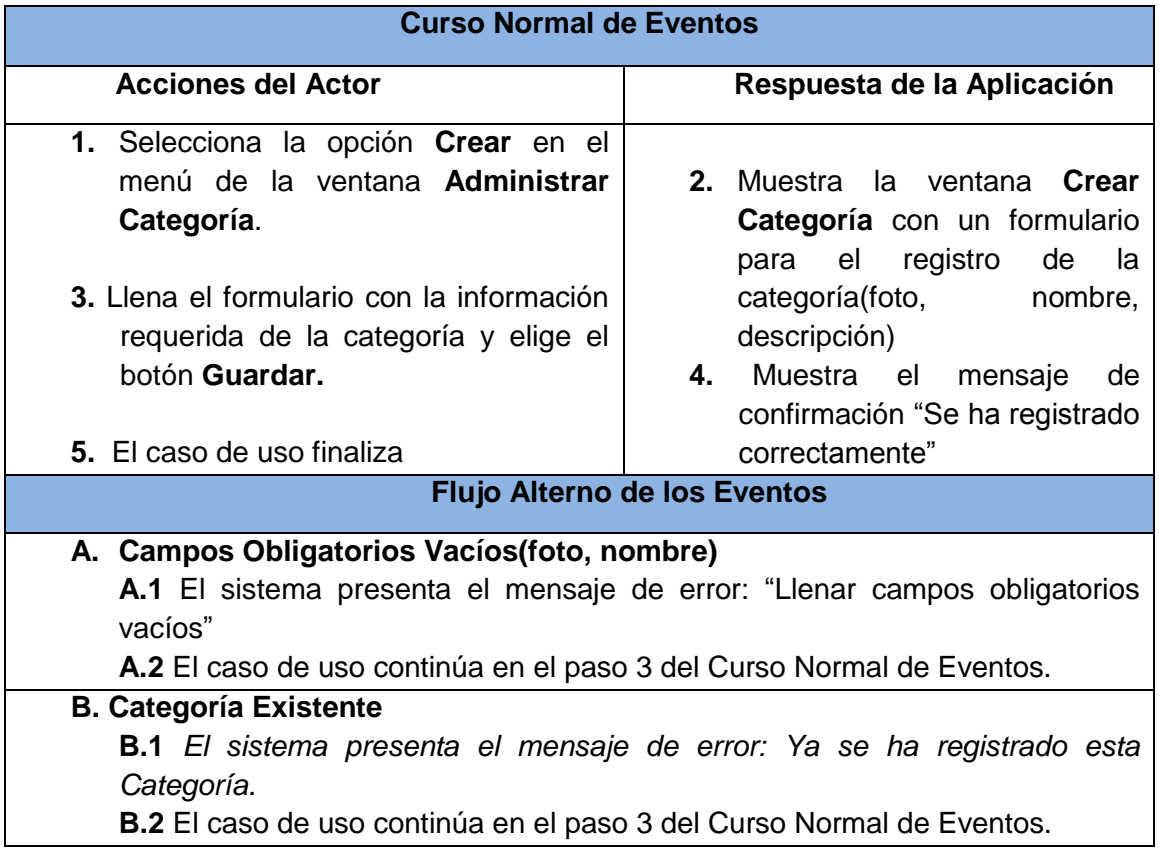

### **Sección Modificar**

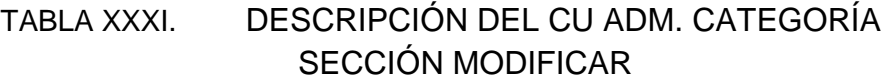

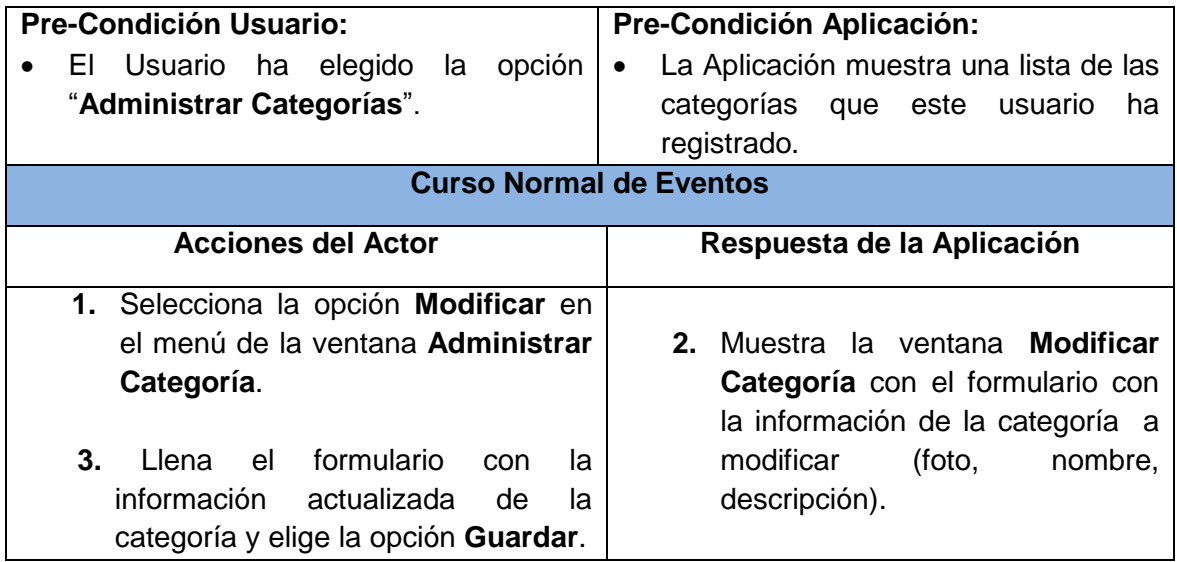

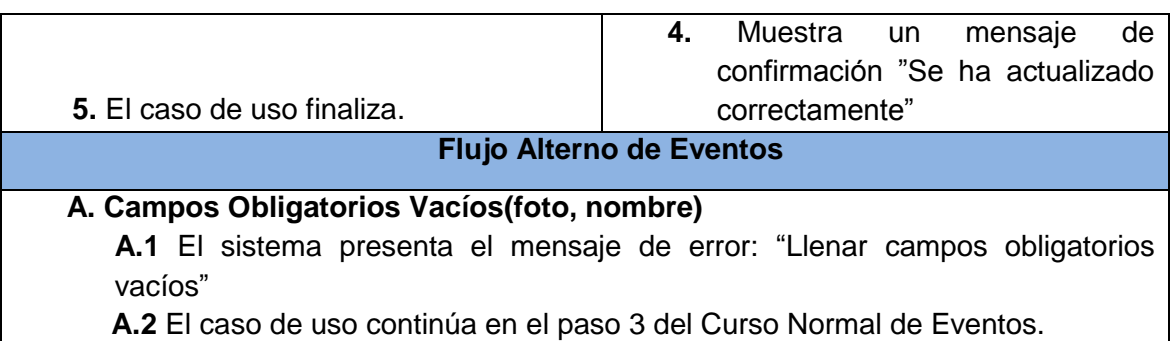

#### **Sección Eliminar**

# TABLA XXXII. DESCRIPCIÓN DEL CU ADMINISTRAR CATEGORÍA SECCIÓN ELIMINAR

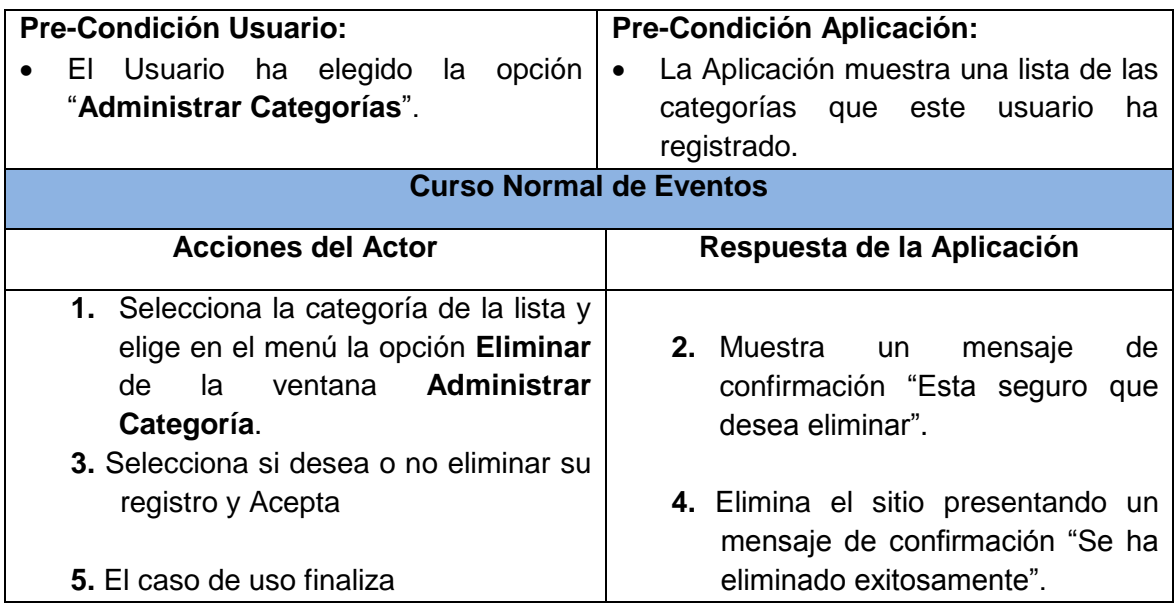

### **7.1.1 Descripción del Caso de Uso Activar Galería**

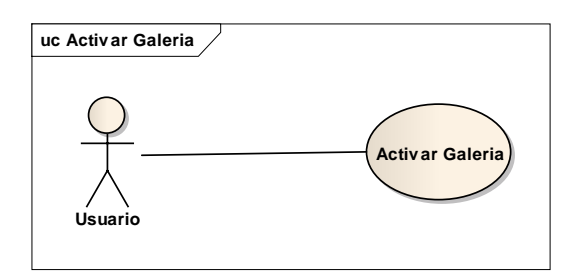

Figura 27. Diagrama del Caso de Uso Activar Galería TABLA XXXIII. DESCRIPCIÓN DEL CASO DE USO ACTIVAR GALERÍA

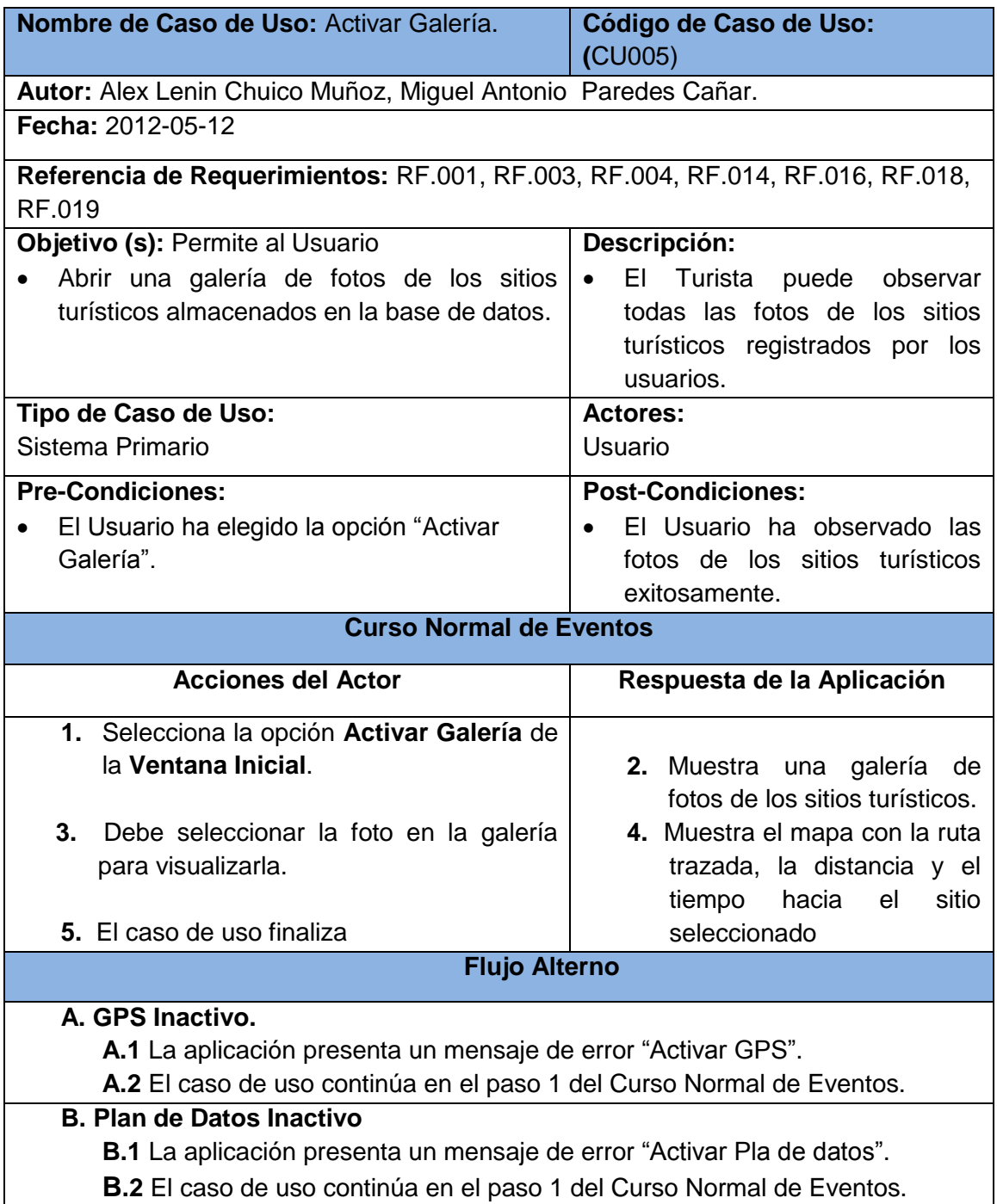

# **3. DIAGRAMAS DE ROBUSTEZ**

# **2.1 Diagrama de Robustez Administrar Usuario**

**Sección Crear**

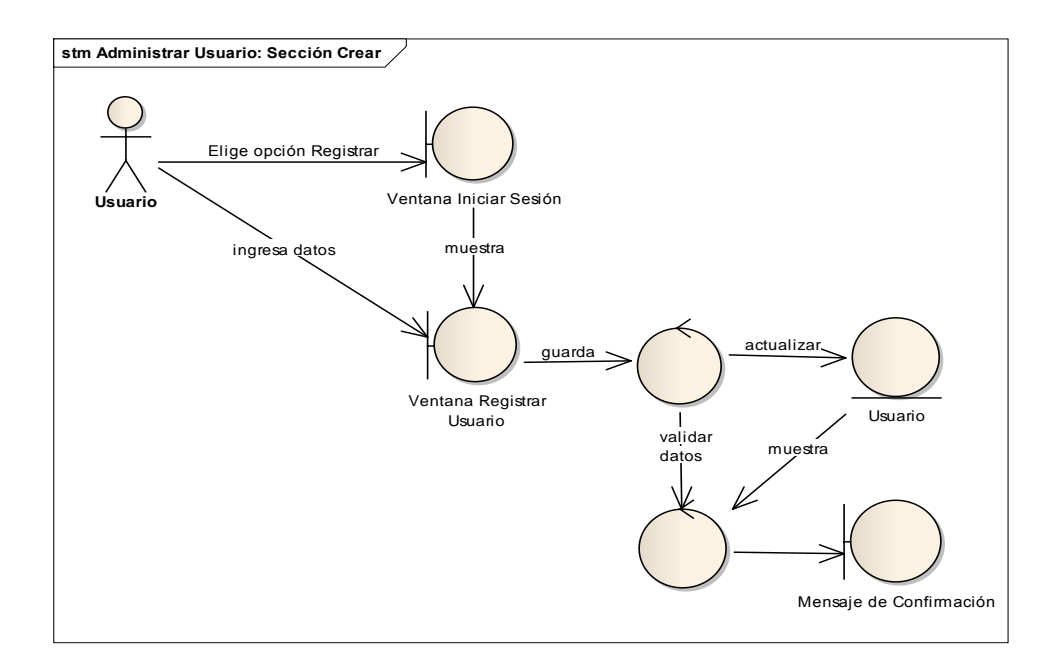

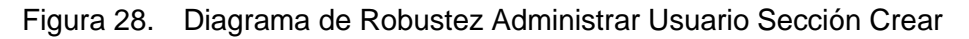

#### **Curso Alterno**

#### **Campos Vacíos**

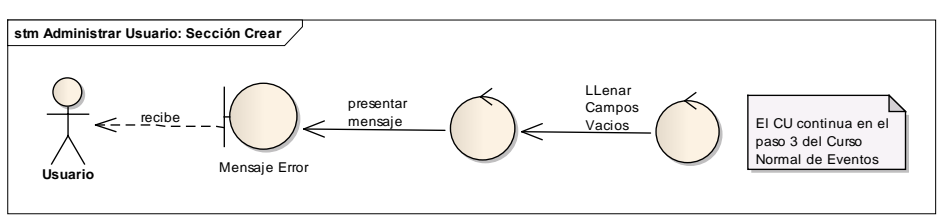

Figura 29. Curso Alterno de Campos Vacíos Adm. Usuario Sección Crear

### **Curso Alterno**

#### **Usuario Existente**

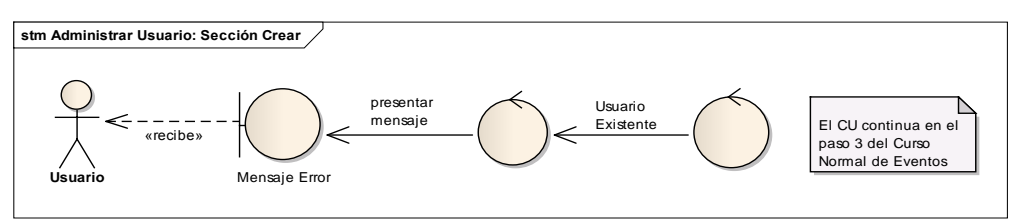

Figura 30. Curso Alterno de Usuario Existente Adm. Usuario Sección Crear

**Sección Modificar**

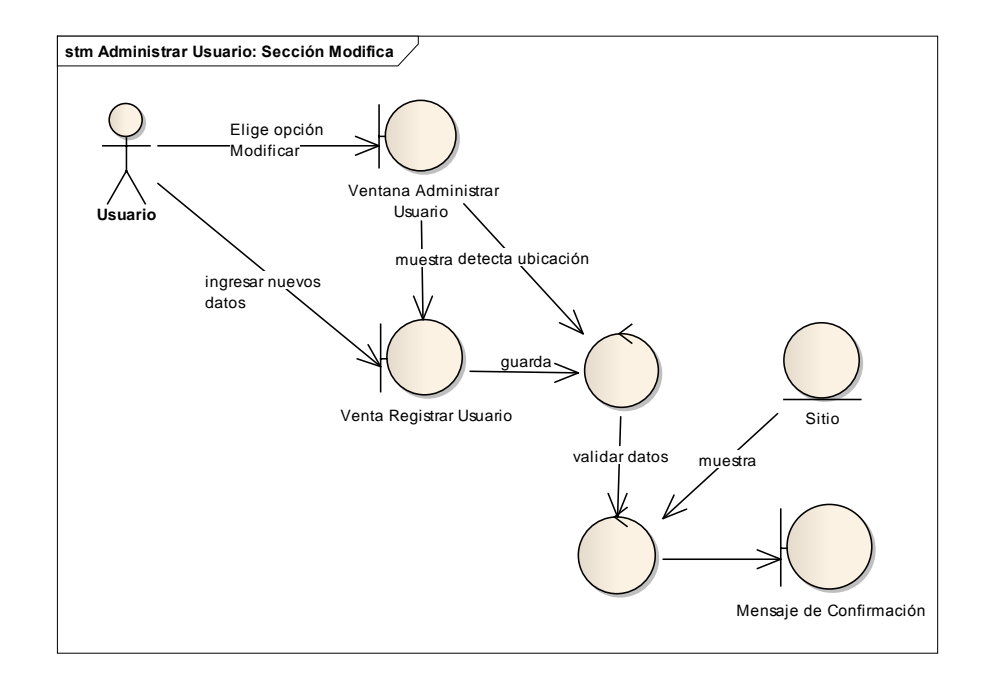

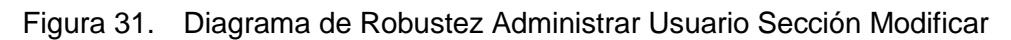

### **Curso Alterno**

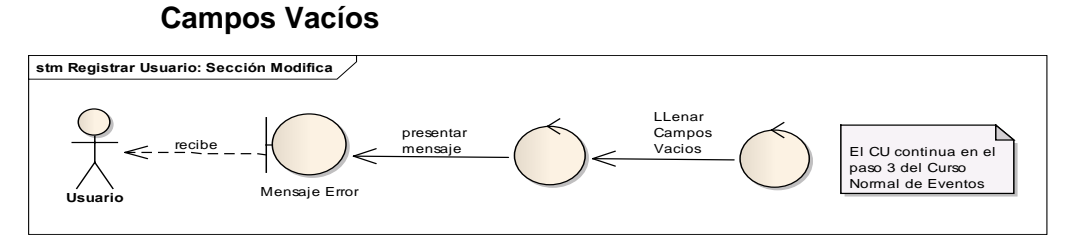

Figura 32. Curso Alterno de campos vacíos Adm. Usuario Sección Modificar

### **Sección Eliminar**

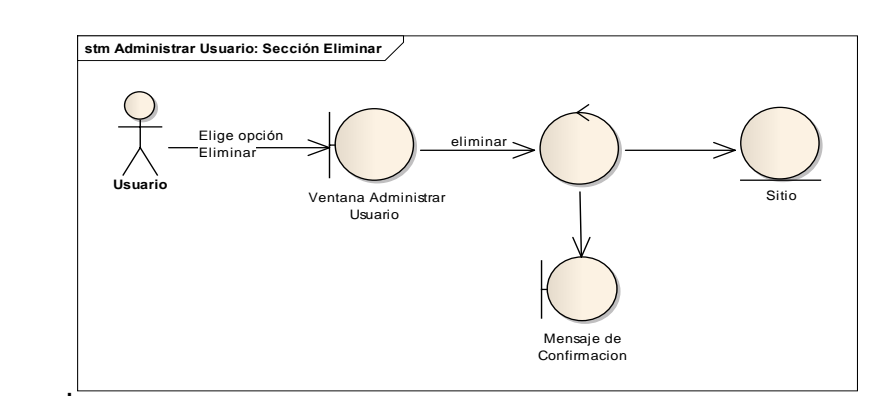

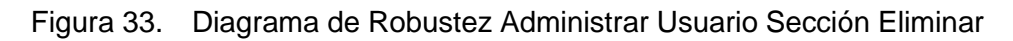

#### **Sección Ver**

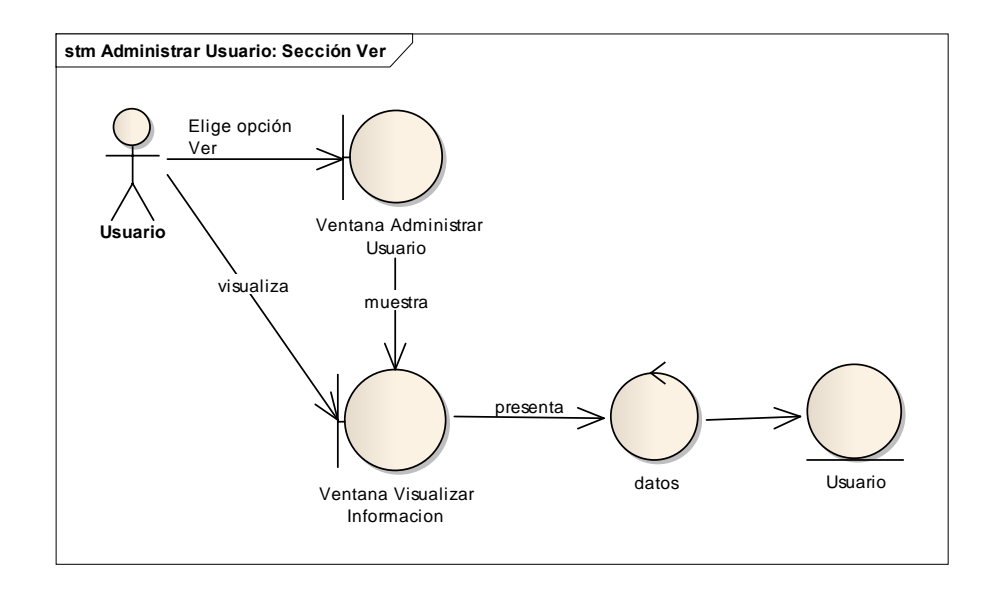

Figura 34. Diagrama de Robustez Administrar Usuario Sección Ver

### **2.2 Diagrama de Robustez Activar Realidad Aumentada**

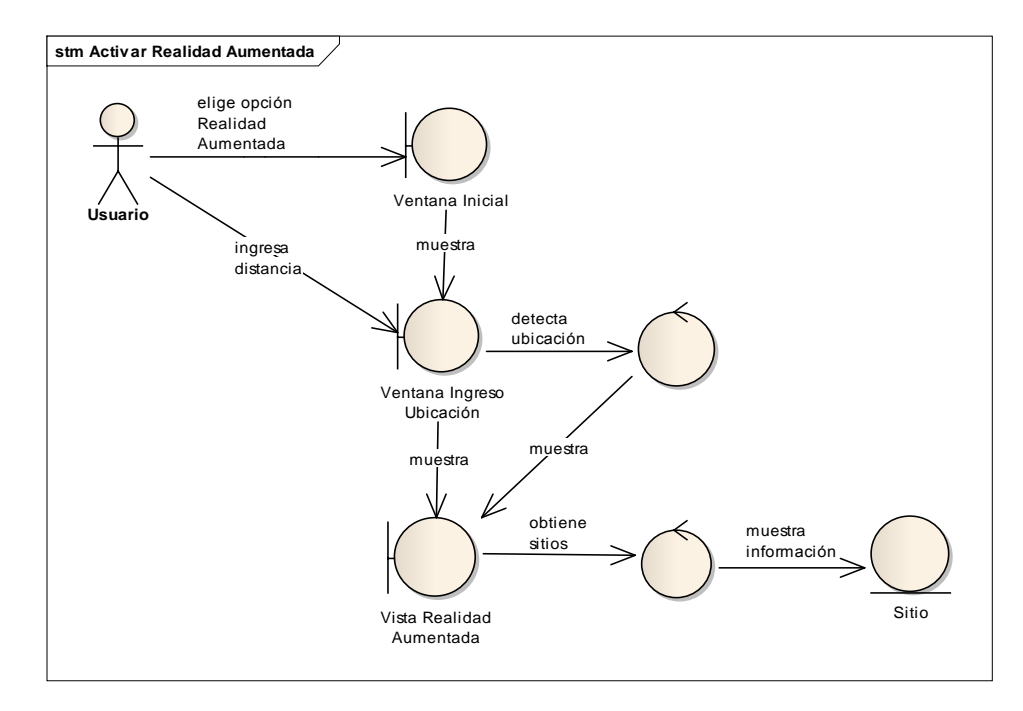

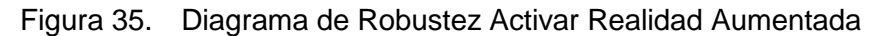

### **Curso Alterno**

#### **GPS Inactivo**

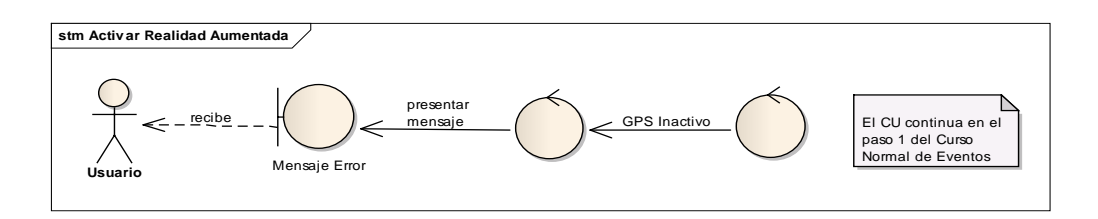

Figura 36. Curso alterno GPS Inactivo de Activar Realidad Aumentada

#### **Curso Alterno**

**Plan de Datos Inactivo**

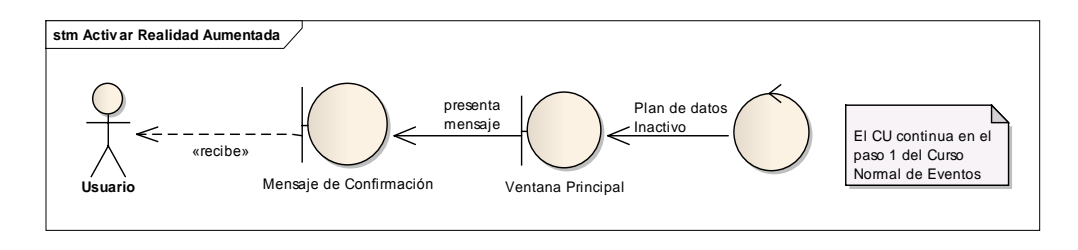

Figura 37. Curso alterno Plan de datos Inactivo de Activar Realidad.

### **2.3 Diagrama de Robustez Administrar Sitio**

**Sección Crear**

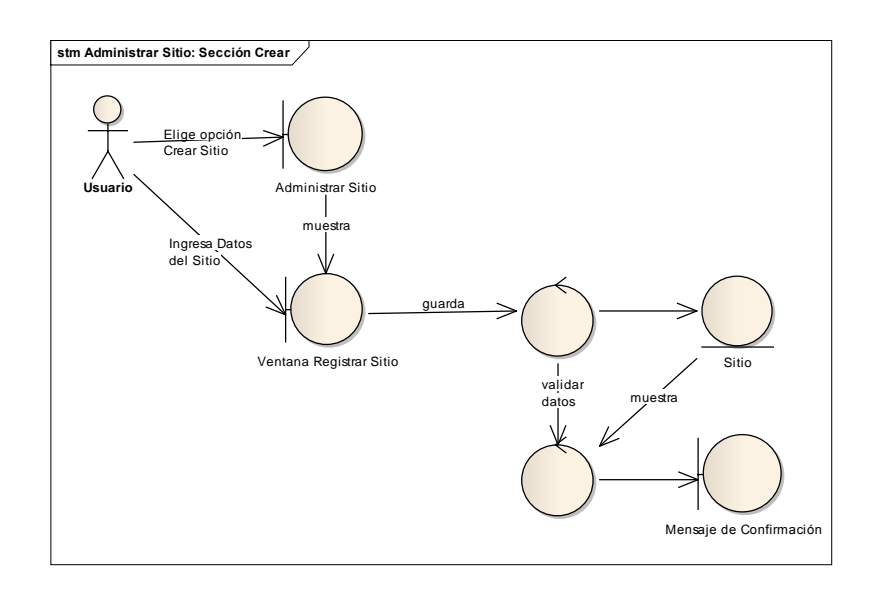

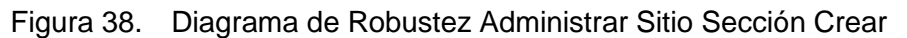

### **Curso Alterno**

### **Campos Vacíos**

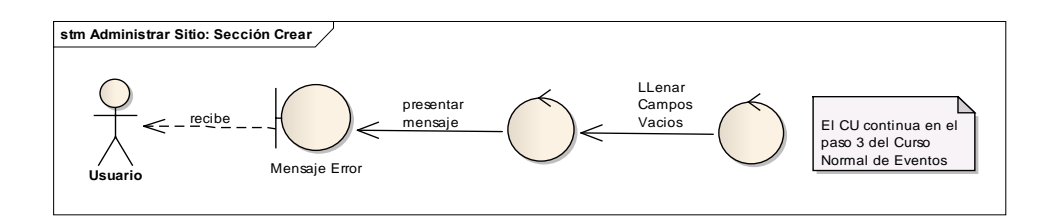

Figura 39. Curso Alterno de campos vacíos Administrar Sitio Sección Crear

### **Curso Alterno**

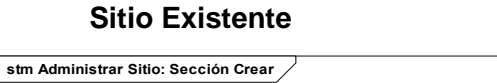

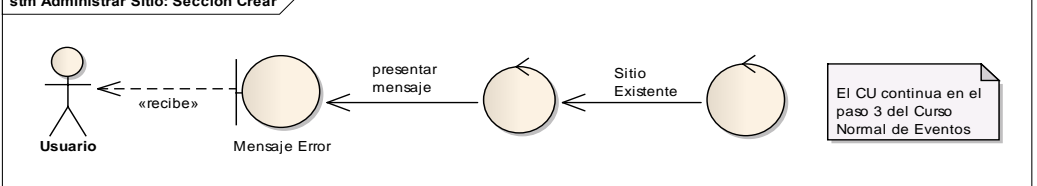

Figura 40. Curso Alterno de Sitio existente Administrar Sitio Sección Crear

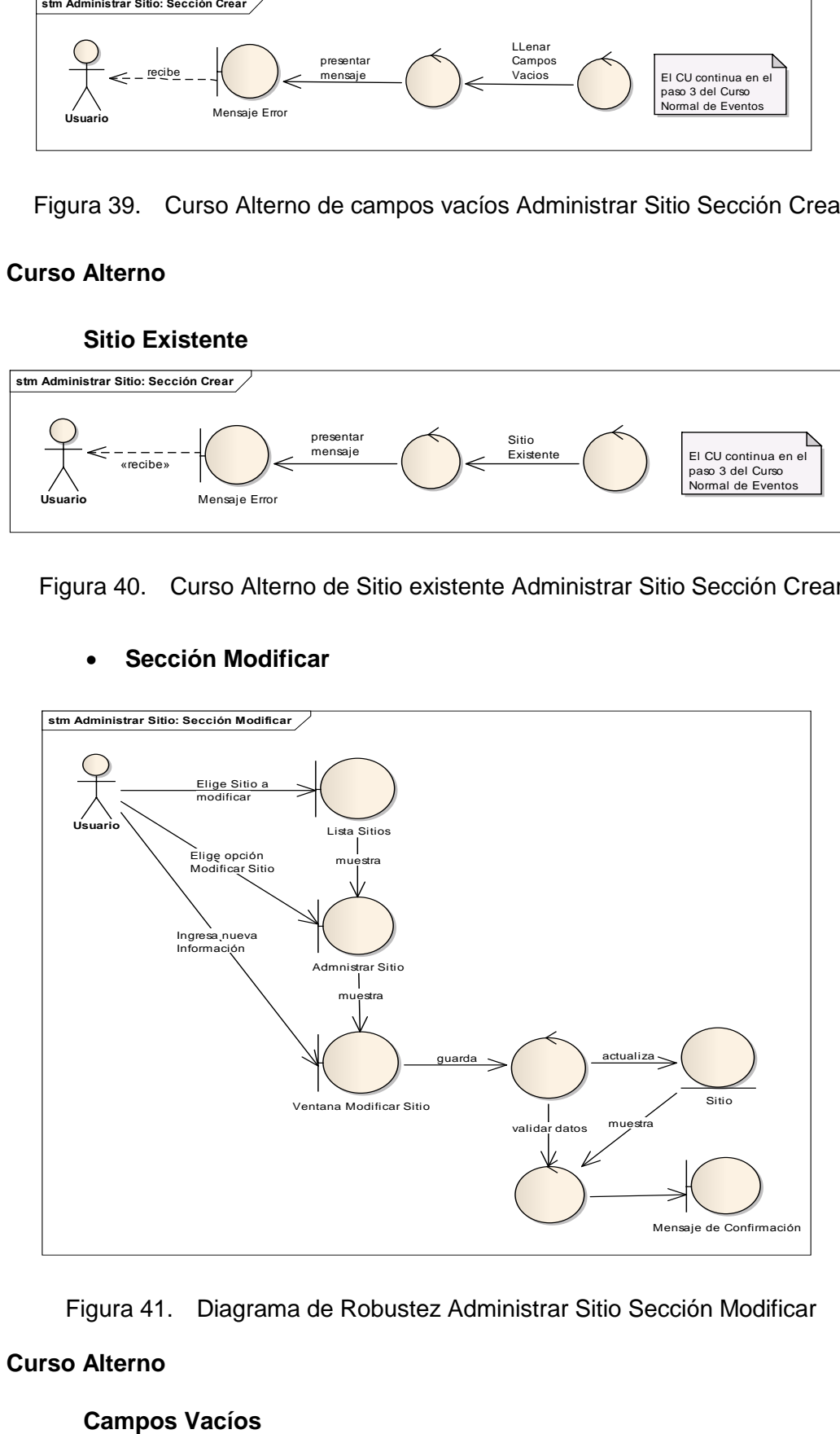

#### **Sección Modificar**

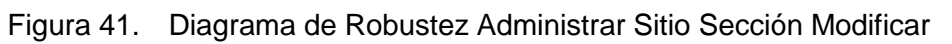

### **Curso Alterno**

**Campos Vacíos** 

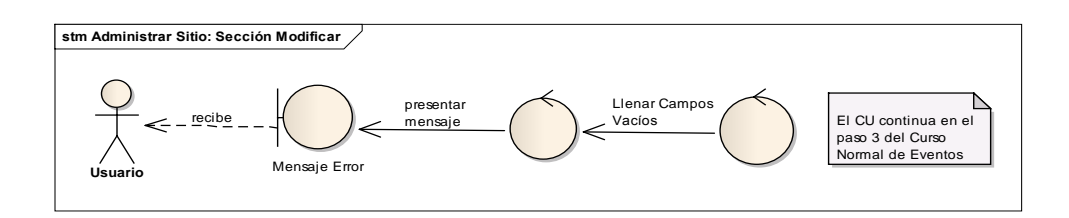

Figura 42. Curso Alterno de Campos vacíos Adm. Sitio Sección Modificar

**Sección Eliminar**

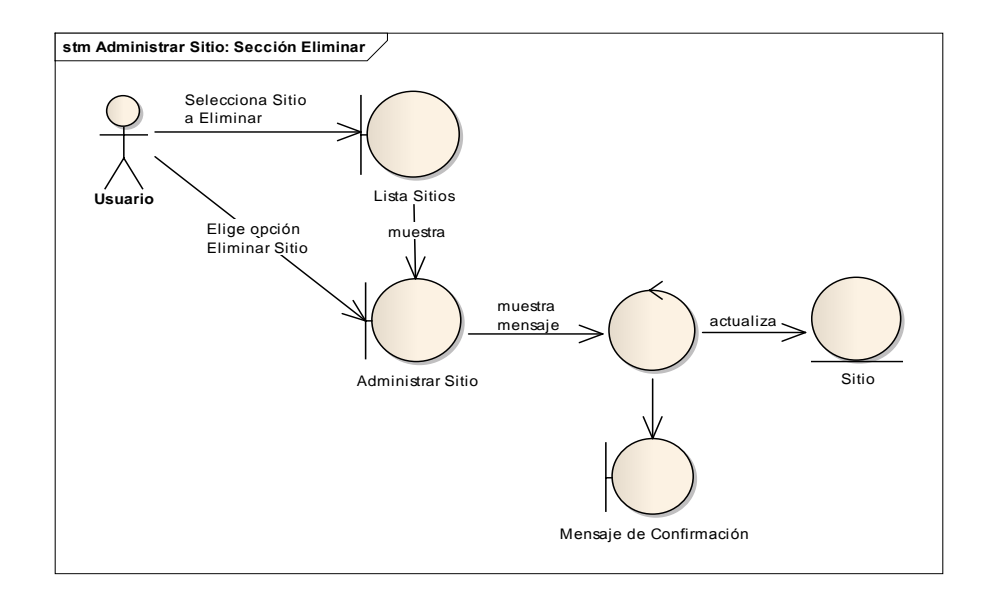

Figura 43. Diagrama de Robustez Administrar Sitio Sección Eliminar **Sección Ver**

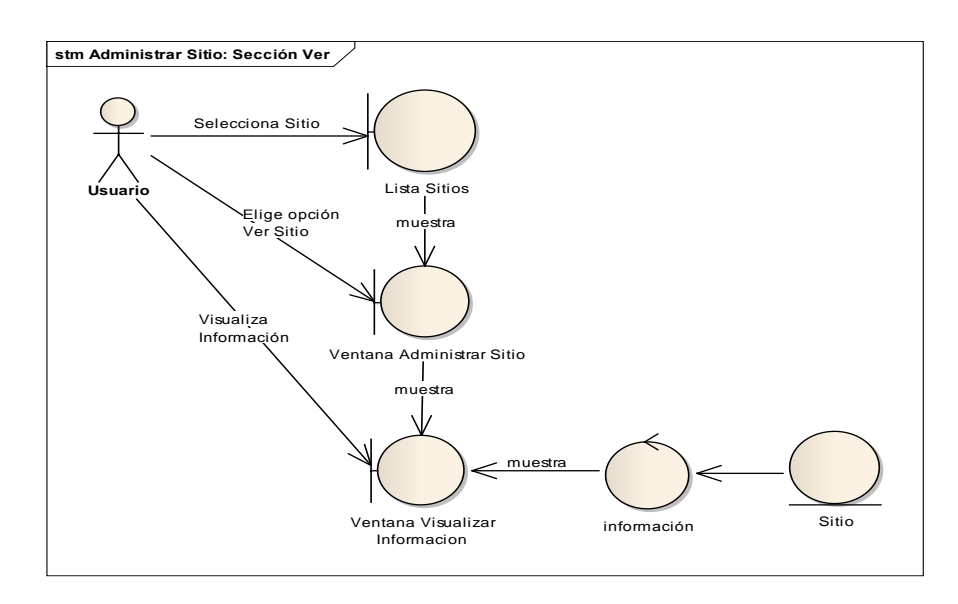

Figura 44. Diagrama de Robustez Administrar Sitio Sección Ver

#### **Sección Buscar**

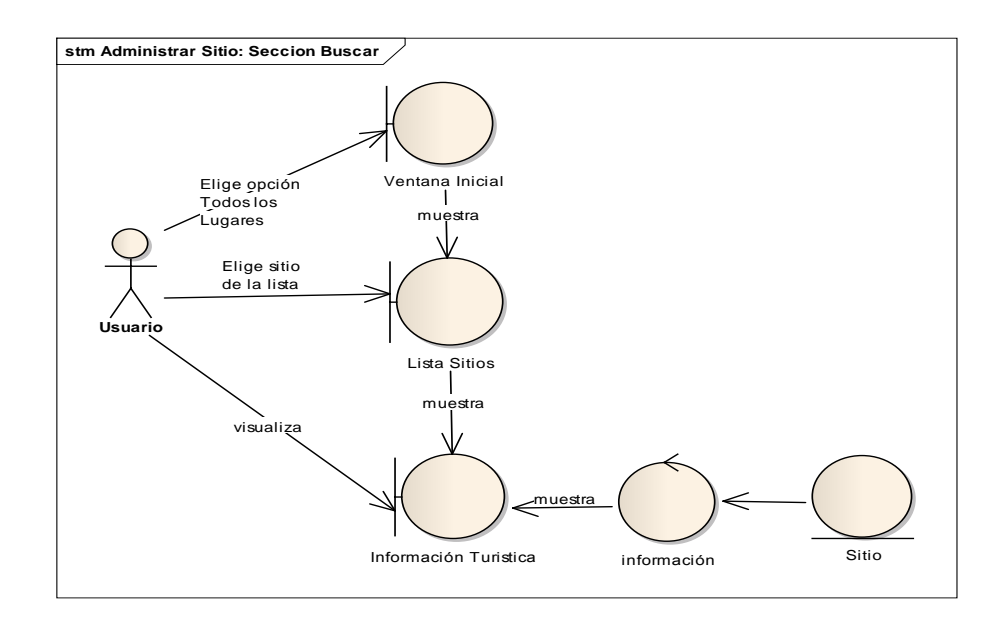

Figura 45. Diagrama de robustez administrar sitio sección buscar

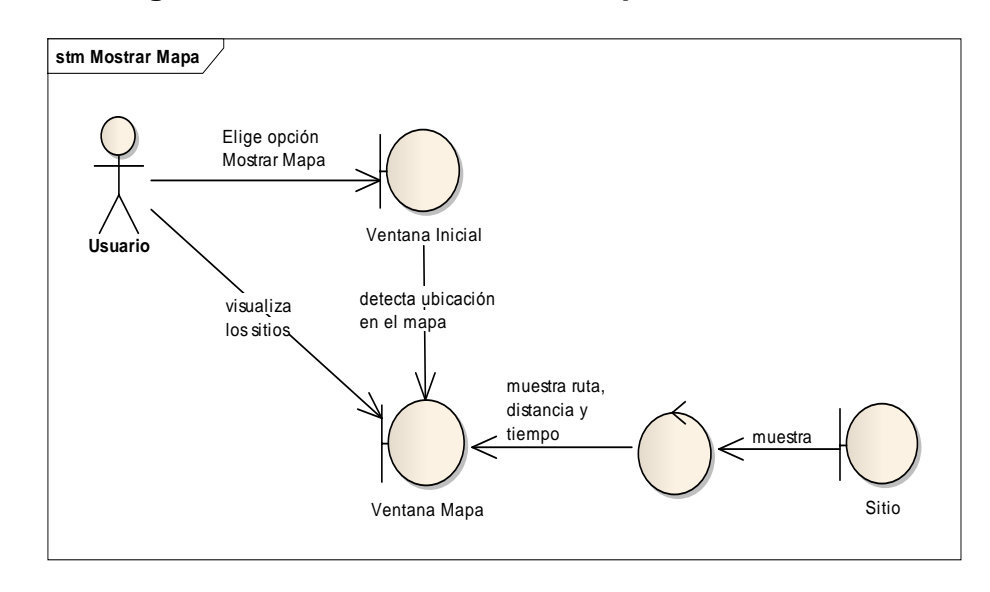

# **2.4Diagrama de Robustez Mostrar Mapa**

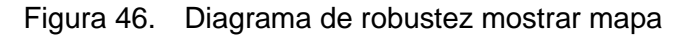

**Curso Alterno**

**GPS Inactivo**

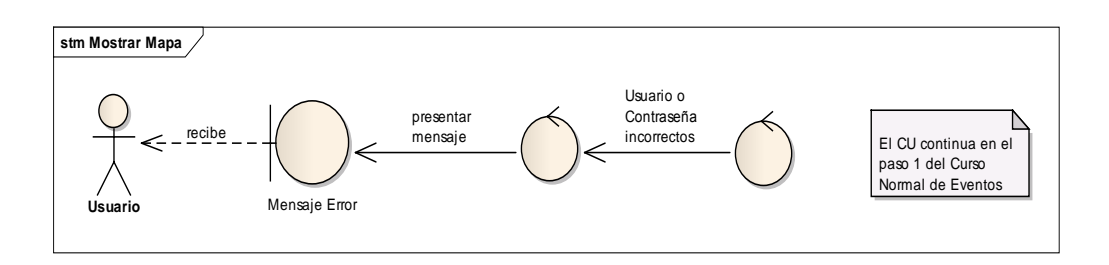

Figura 47. Curso alterno de usuario o contraseña mostrar mapa

### **Curso Alterno**

#### **Pla de datos Inactivo**

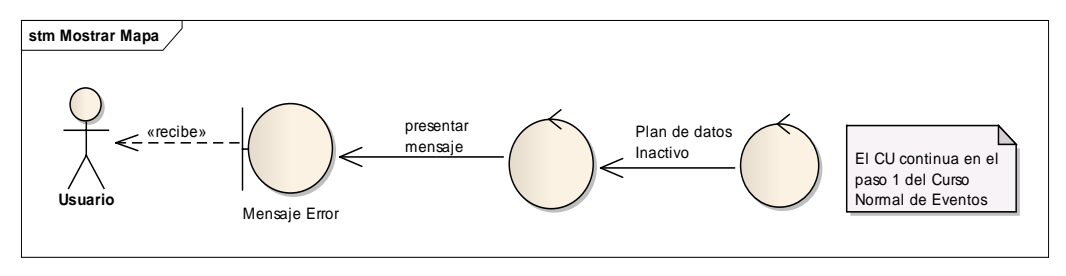

Figura 48. Curso alterno de usuario o contraseña mostrar mapa

### **2.5 Diagrama de Robustez Activar Galería**

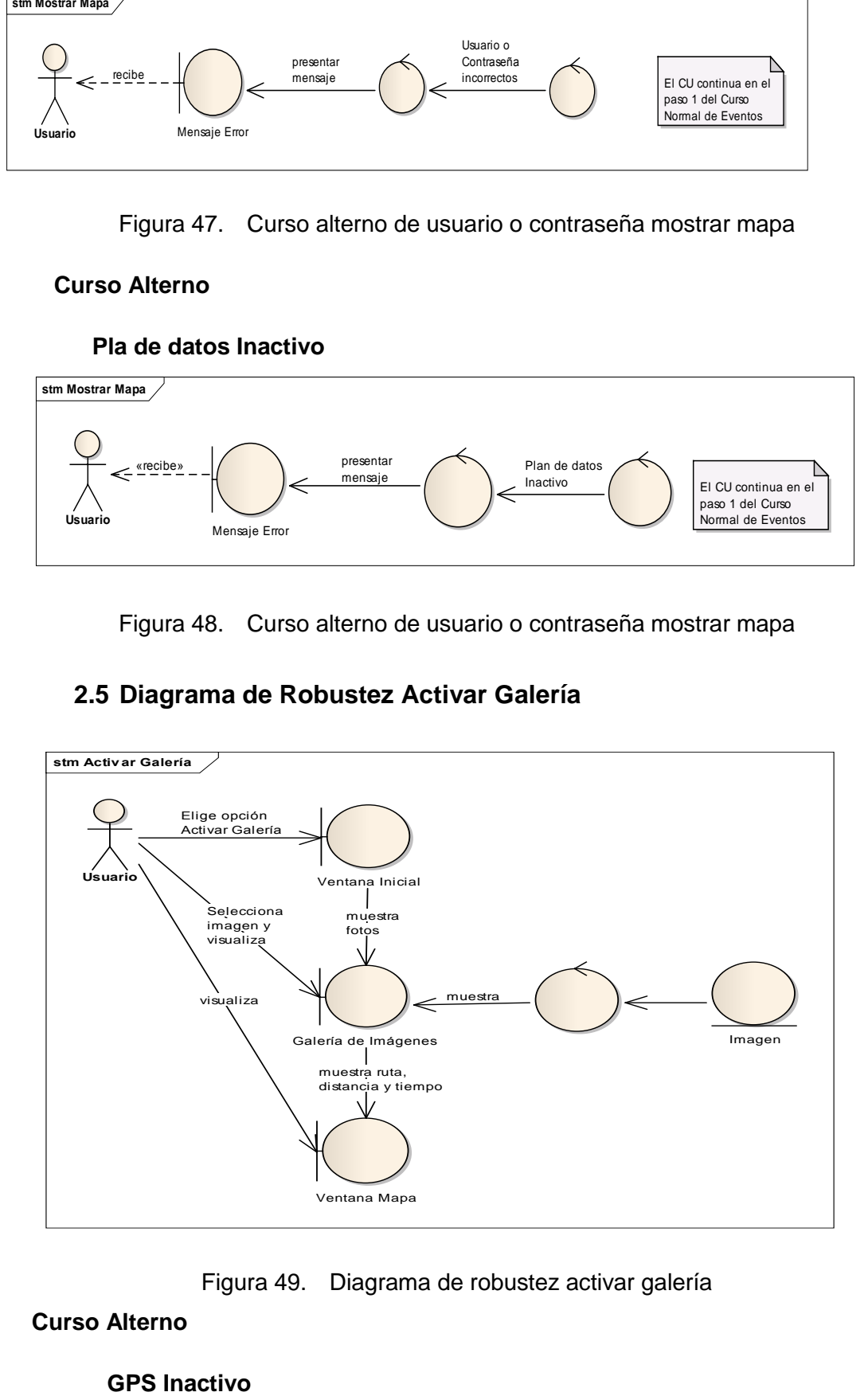

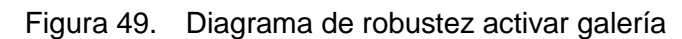

**Curso Alterno**

#### **GPS Inactivo**

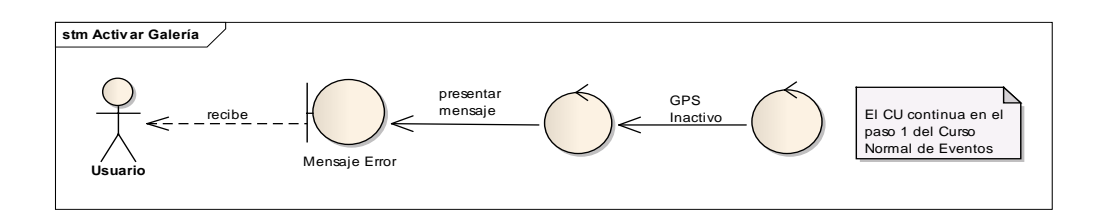

Figura 50. Curso Alterno de GPS Inactivo activar galería

### **Curso Alterno**

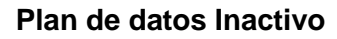

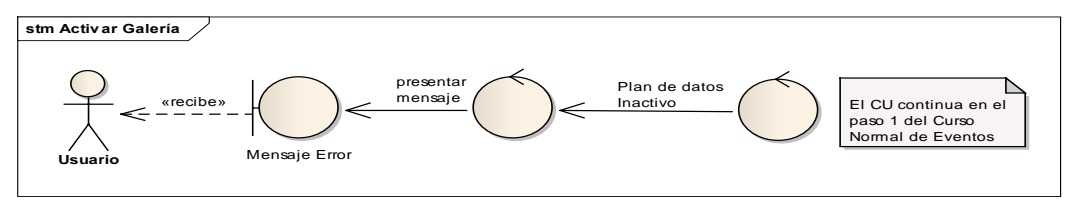

Curso Alterno de Plan de datos activar galería

### **2.6 Diagrama de Robustez Administrar Categoría**

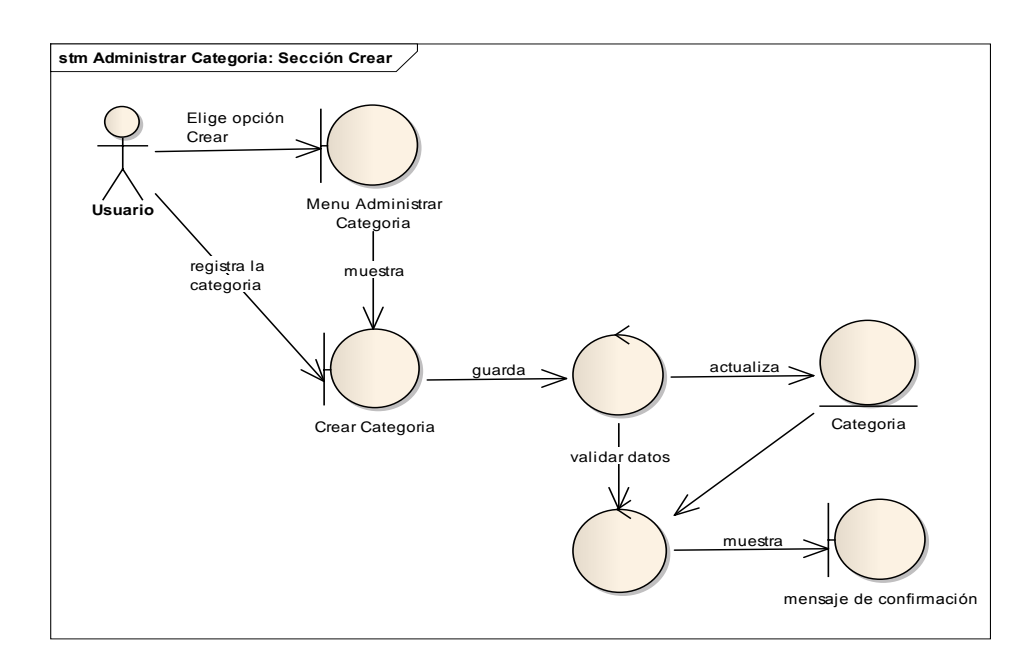

**Sección Crear**

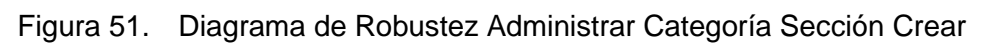

### **Curso Alterno**

### **Campos Vacíos**

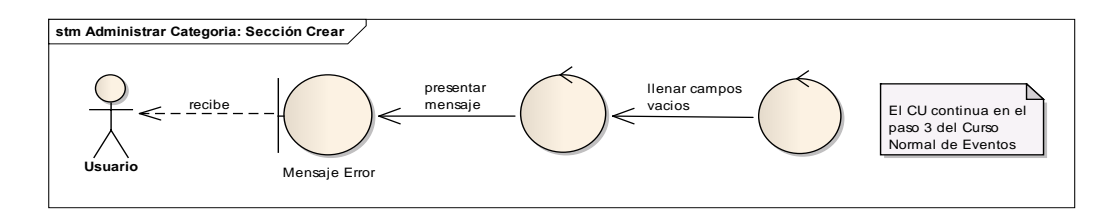

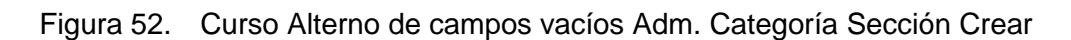

#### **Curso Alterno**

#### **Categoría Existente**

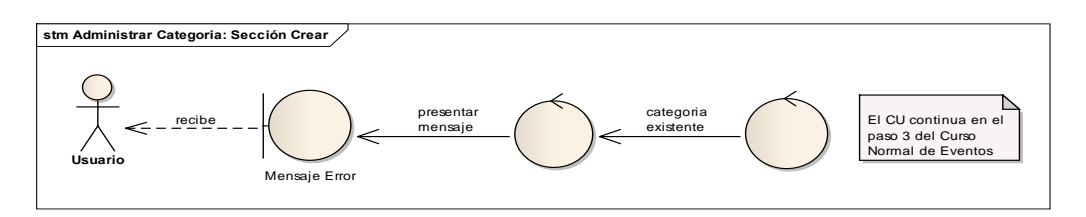

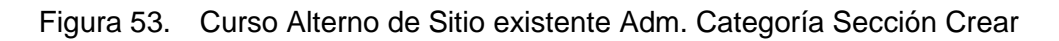

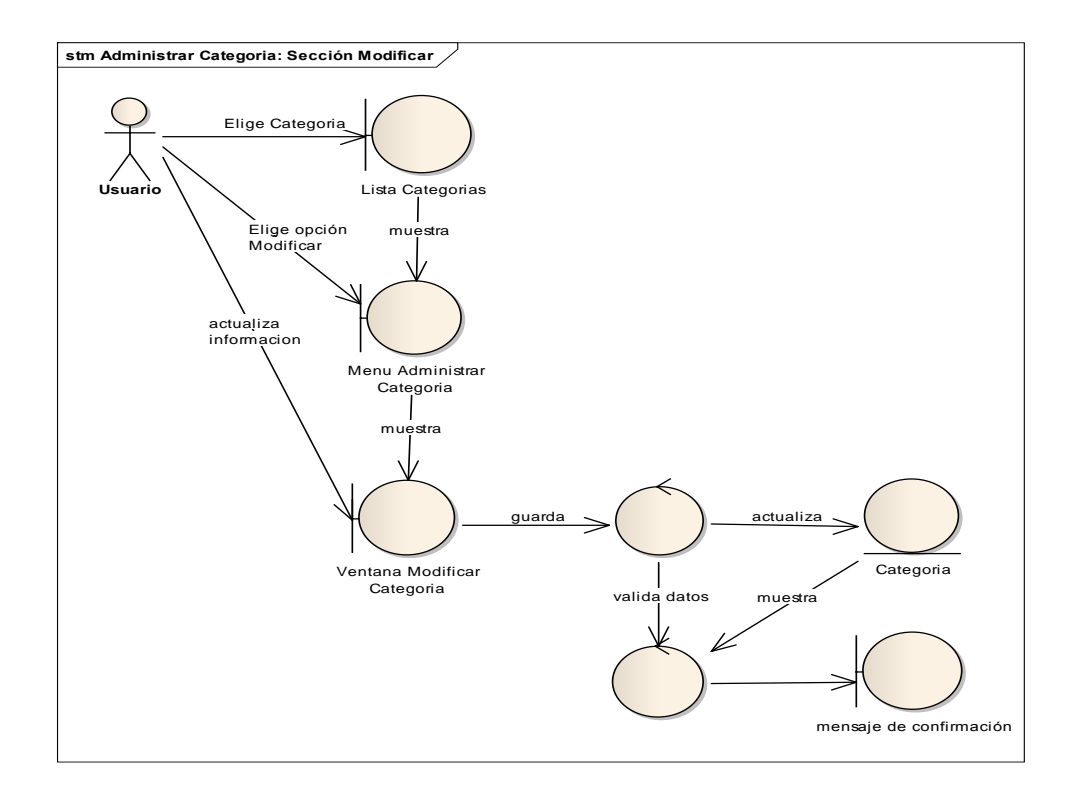

#### **Sección Modificar**

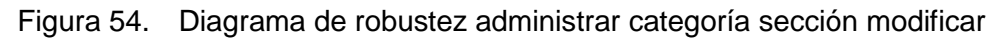

### **Curso Alterno**

### **Campos Vacíos**

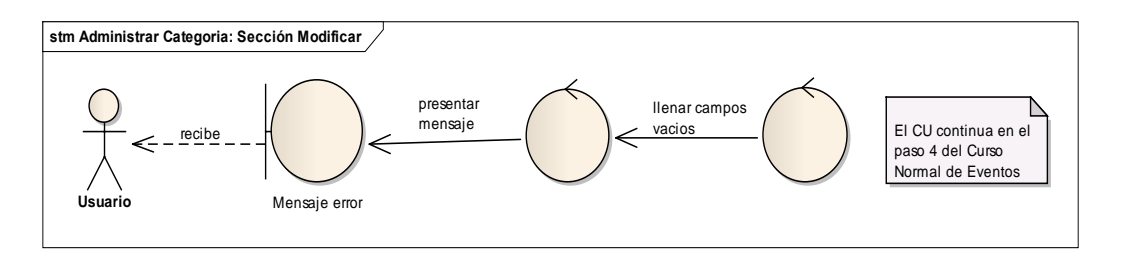

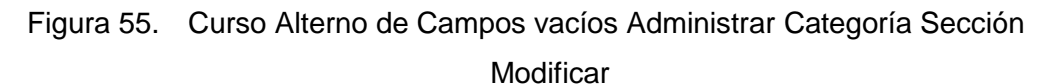

#### **Sección Eliminar**

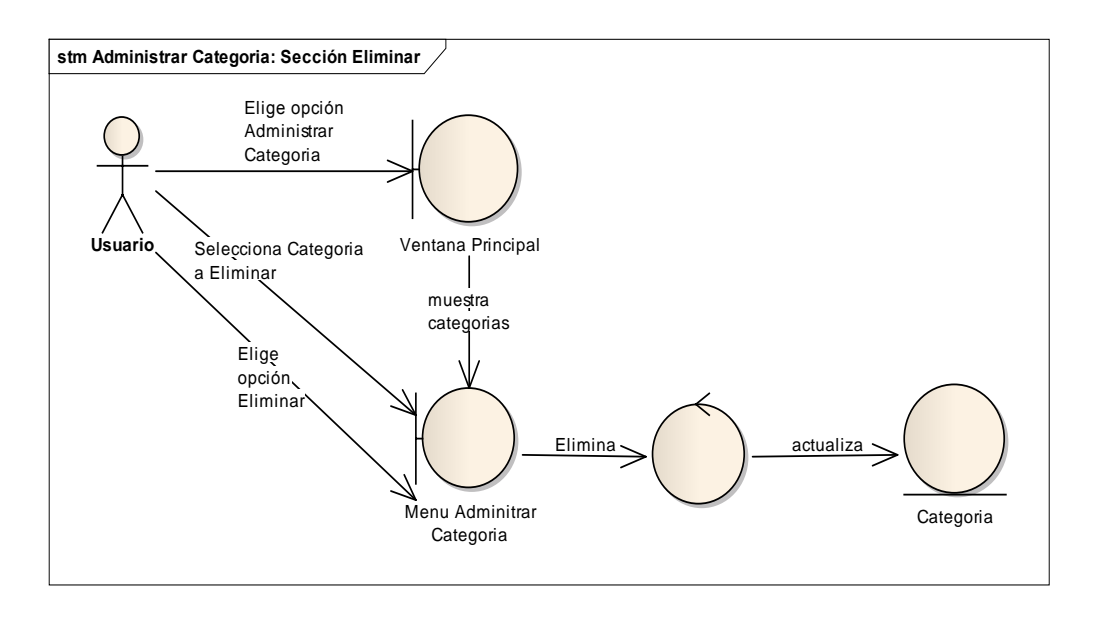

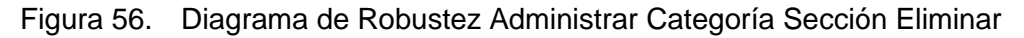

### **3. DIAGRAMAS DE SECUENCIA**

### **3.1Diagrama de Secuencia Administrar Usuario**

**Sección Crear**

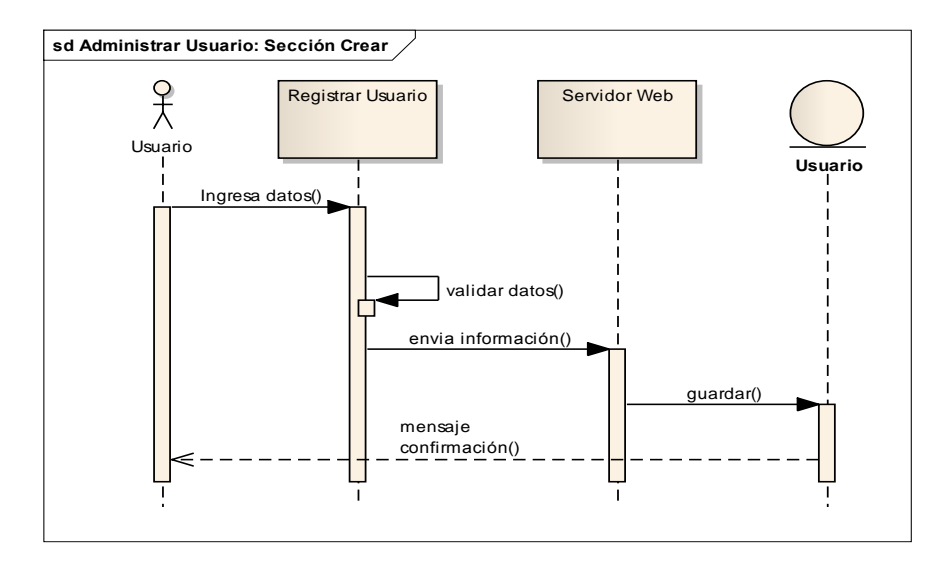

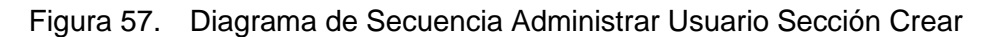

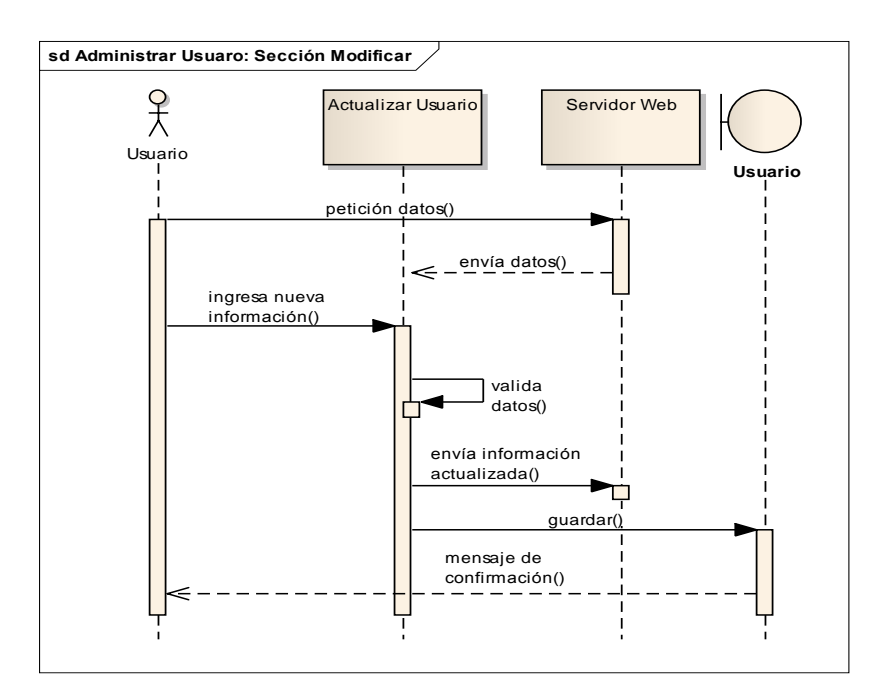

#### **Sección Modificar**

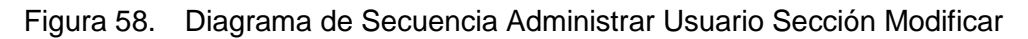

#### **Sección Eliminar**

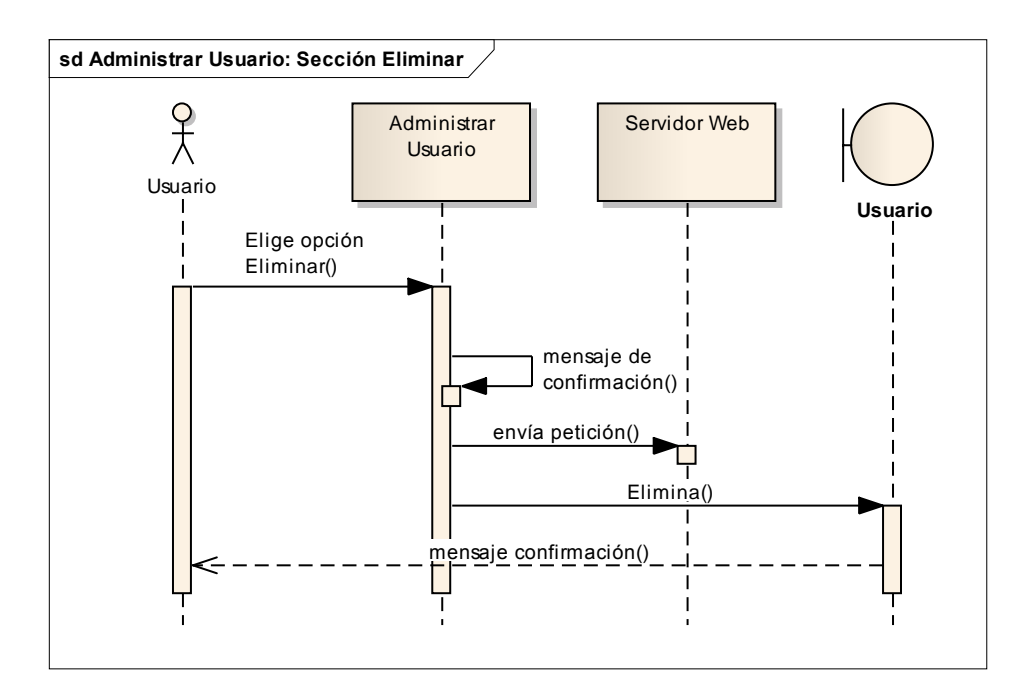

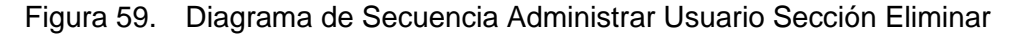

#### **Sección Ver**

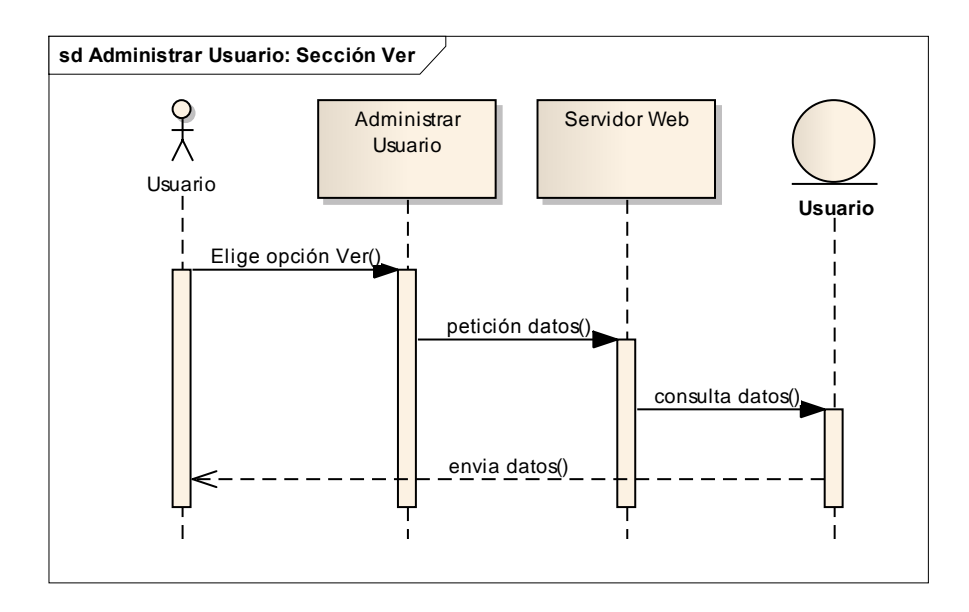

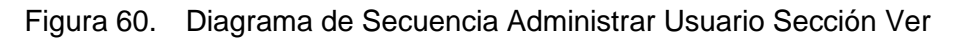

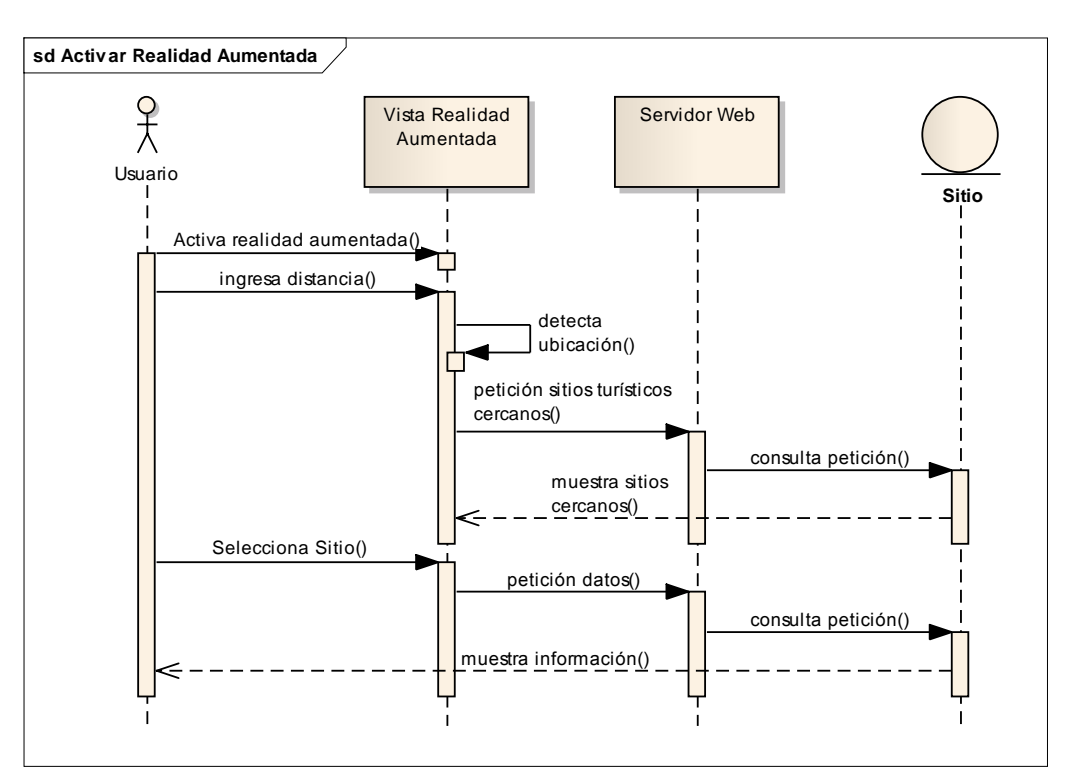

### **3.2 Diagrama de Secuencia Activar Realidad Aumentada**

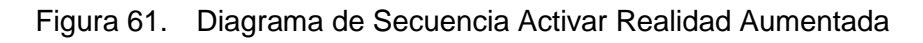

### **3.3Diagrama de Secuencia Administrar Sitio**

**Sección Crear**

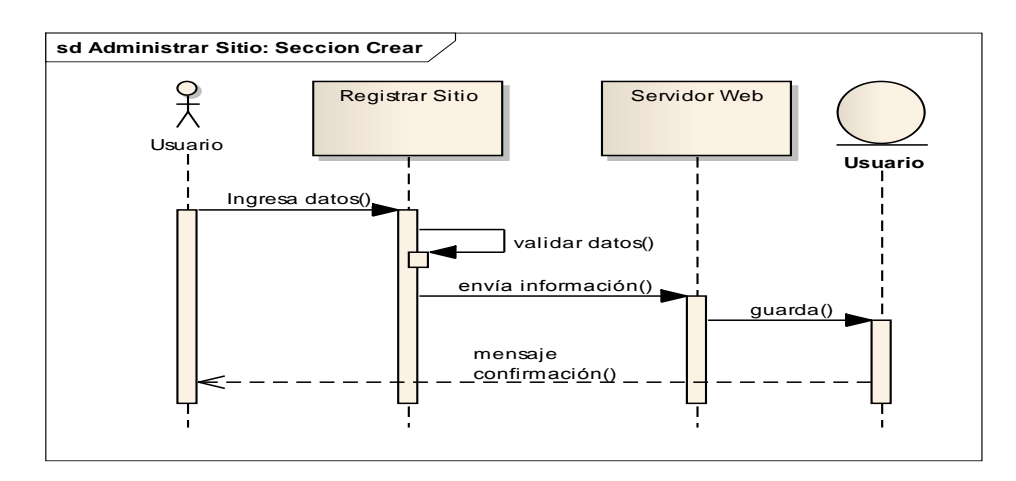

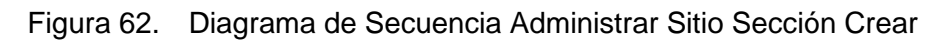

#### **Sección Modificar**

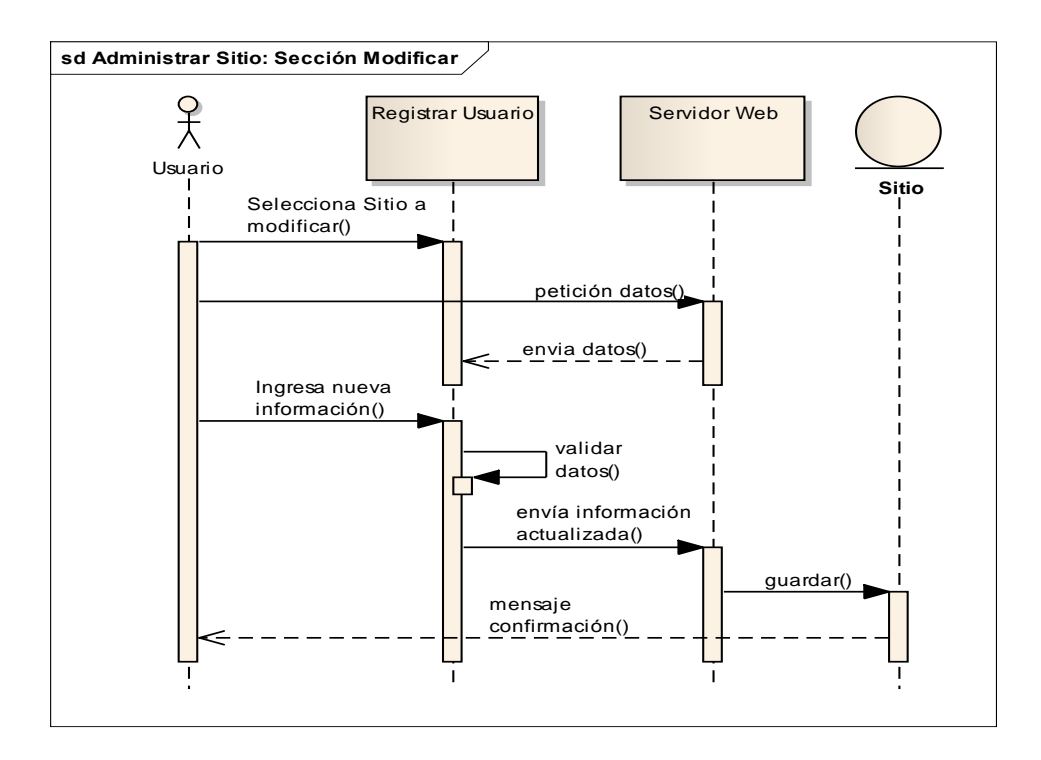

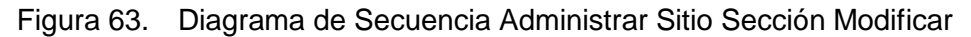

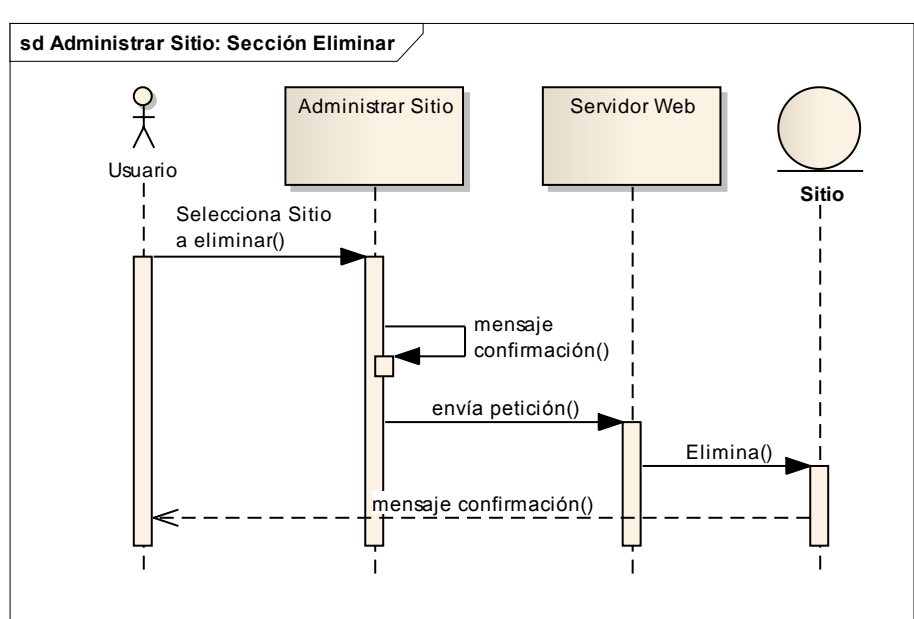

#### **Sección Eliminar**

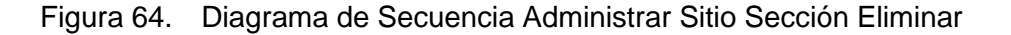

#### **Sección Ver**

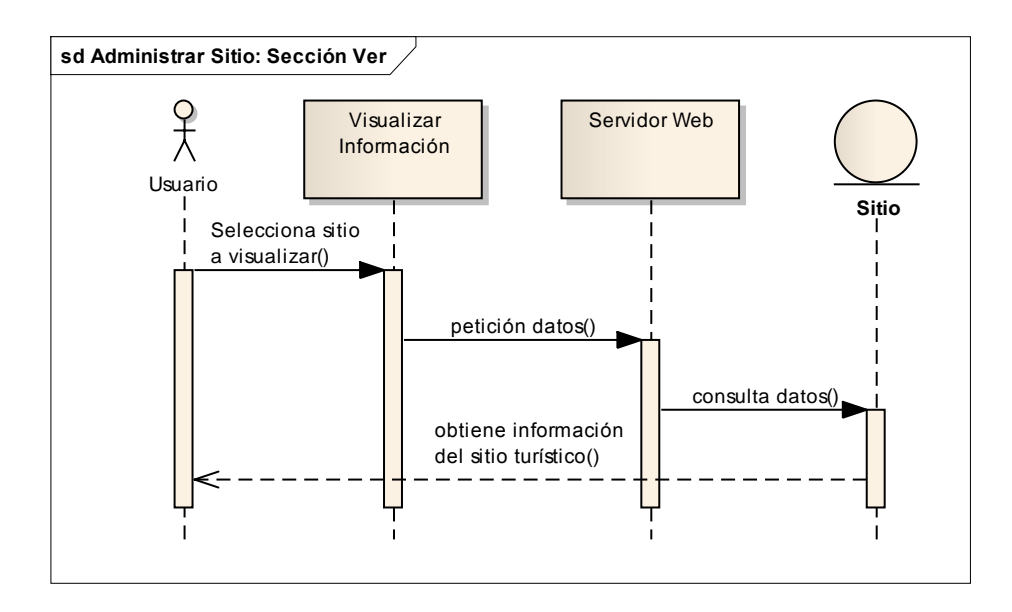

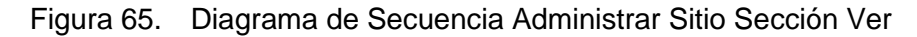

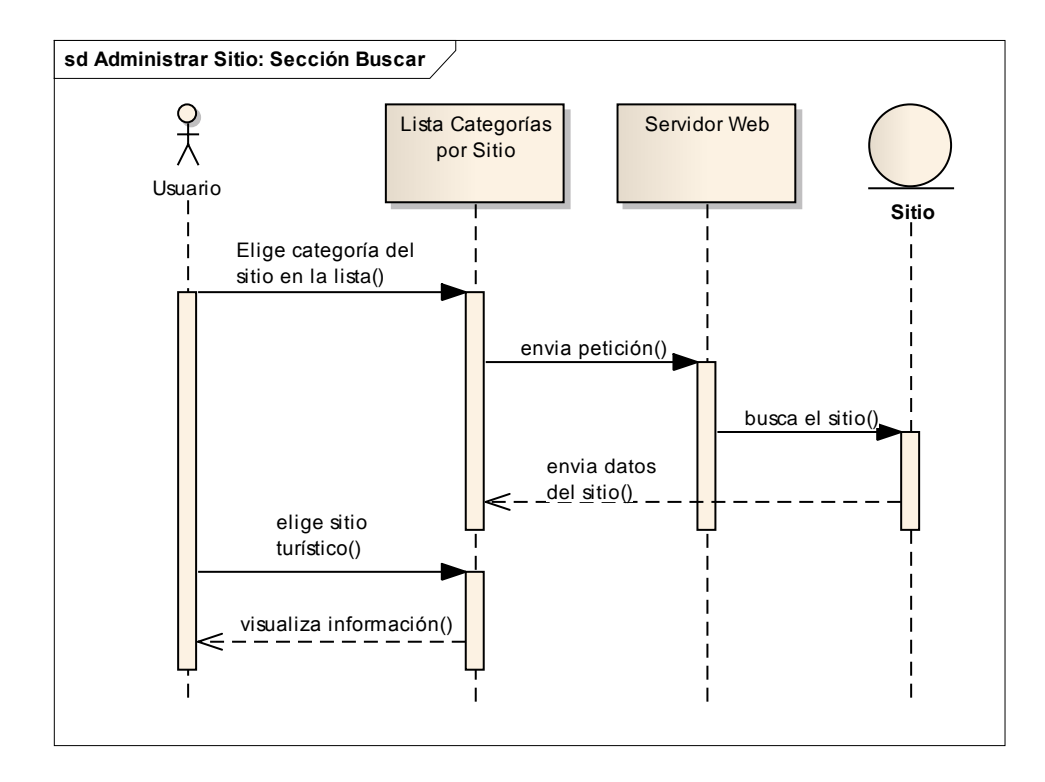

#### **Sección Buscar**

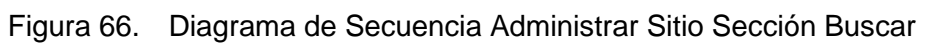

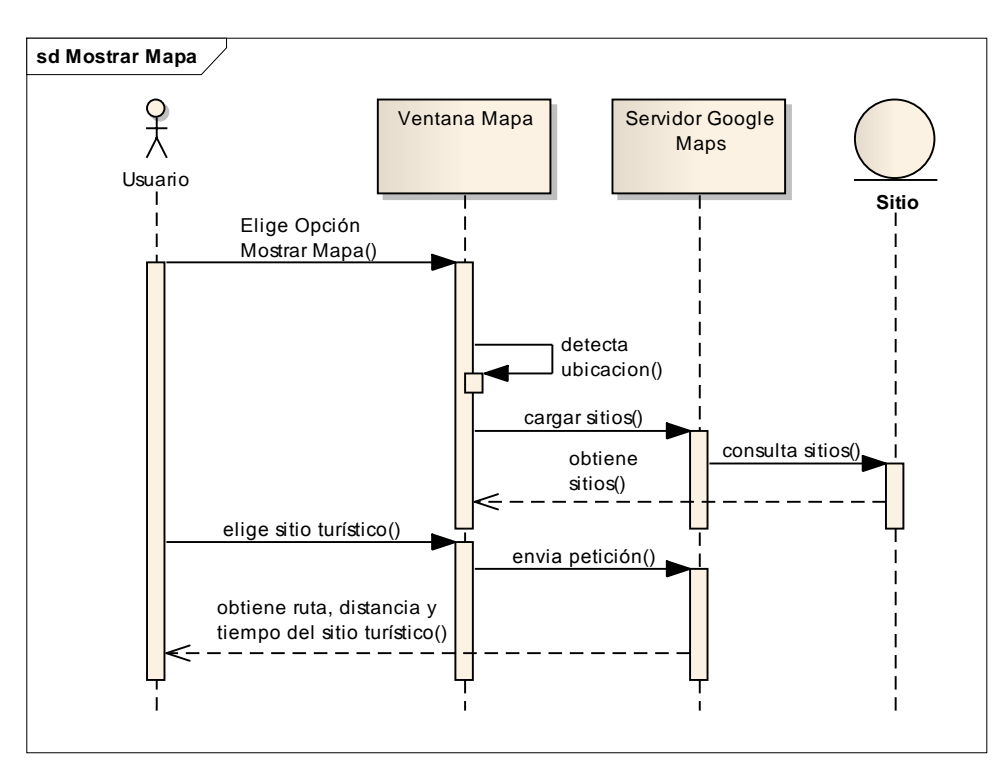

### **3.4 Diagrama de Secuencia Mostrar Mapa**

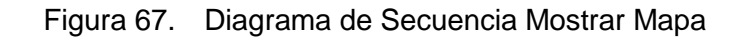

### **3.5 Diagrama de Secuencia Activar Galería**

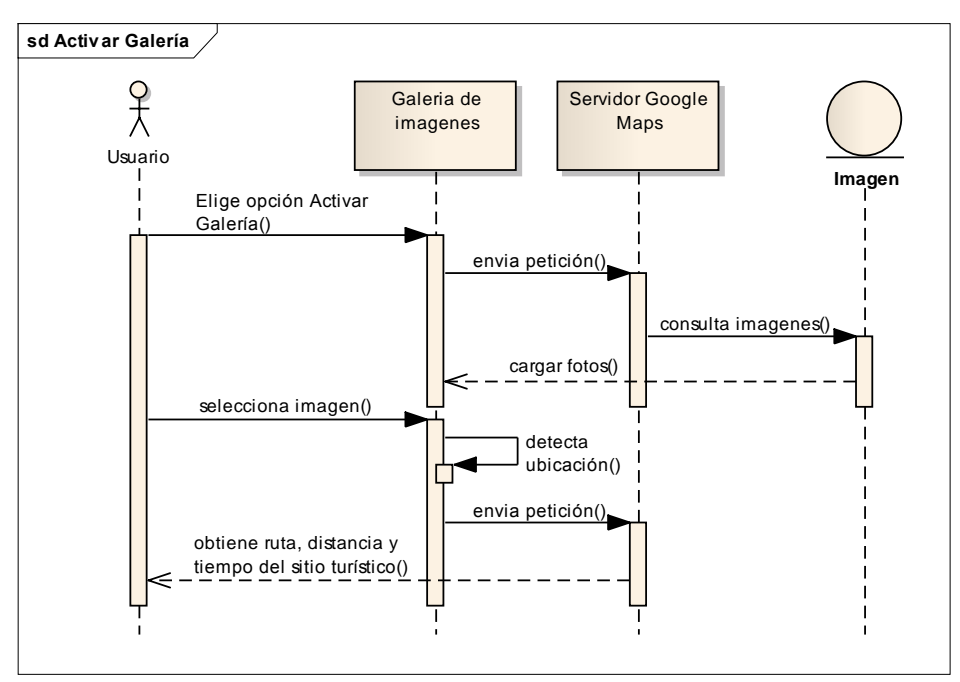

Figura 68. Diagrama de Secuencia Activar Galería

### **3.6 Diagrama de Secuencia Administrar Categoría**

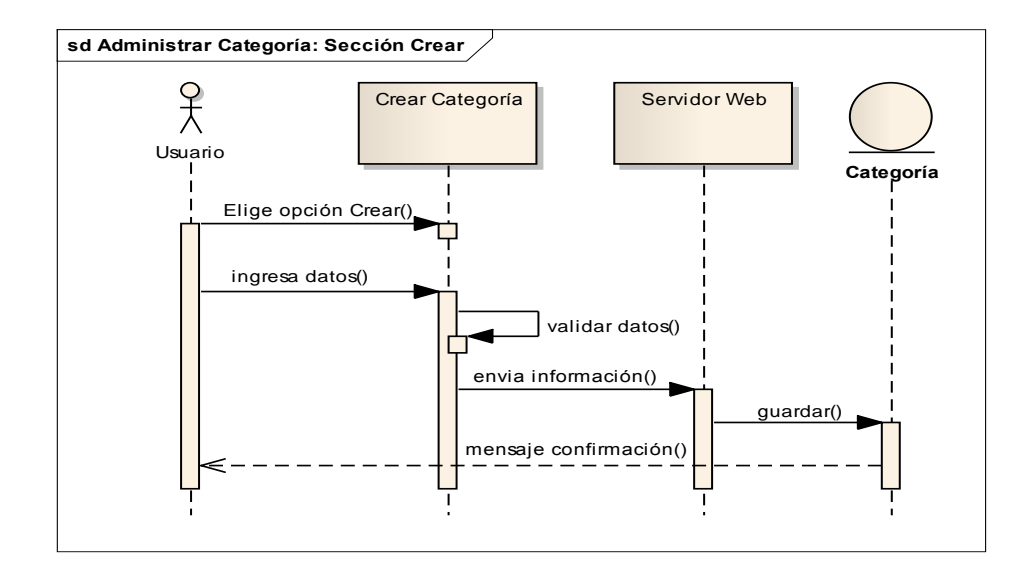

**Sección Crear**

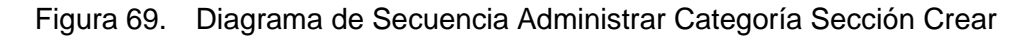

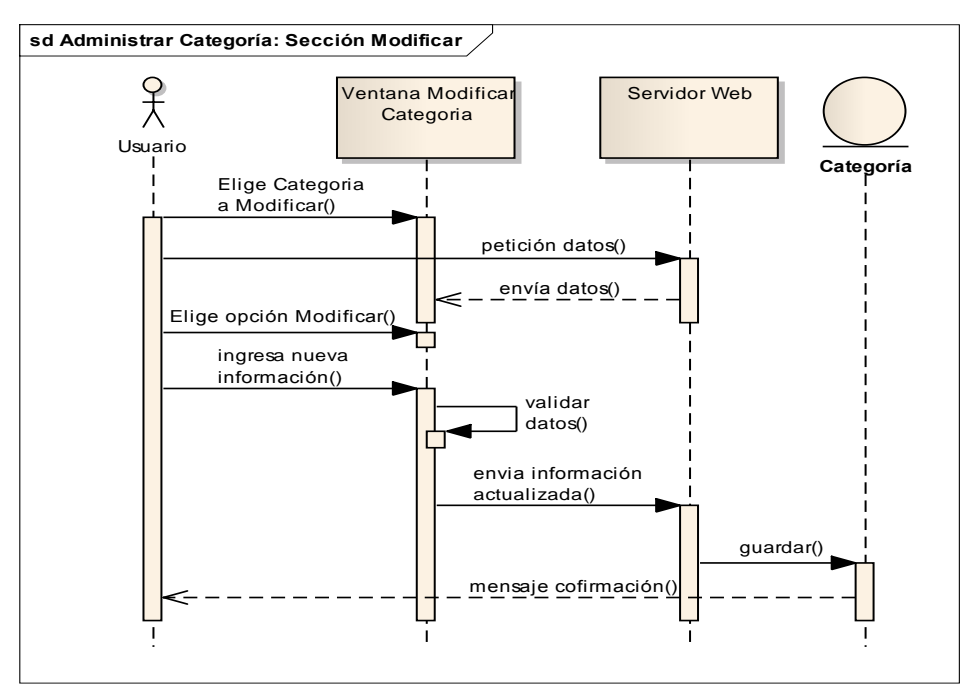

**Sección Modificar** 

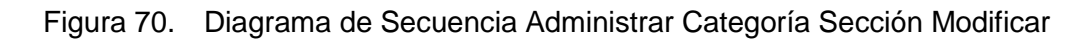

#### **Sección Eliminar**

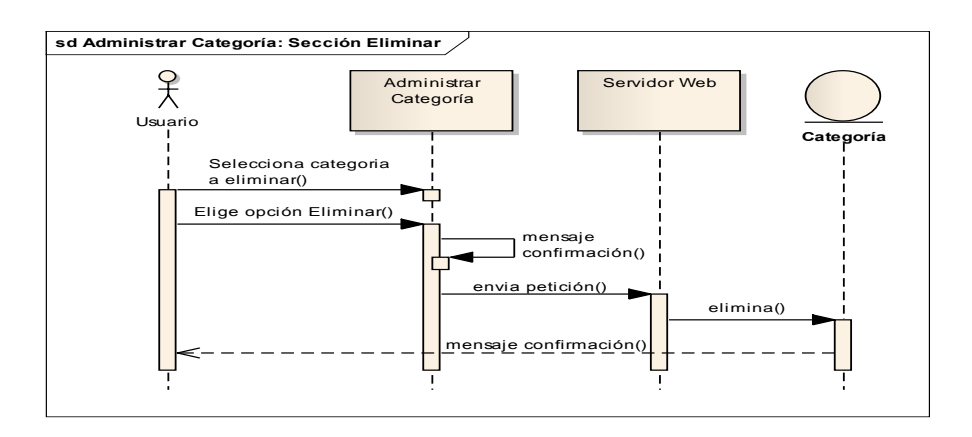

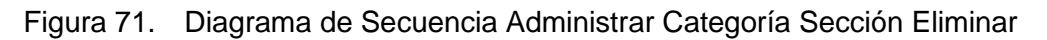

# **4 Diagrama Relacional de Base de Datos**

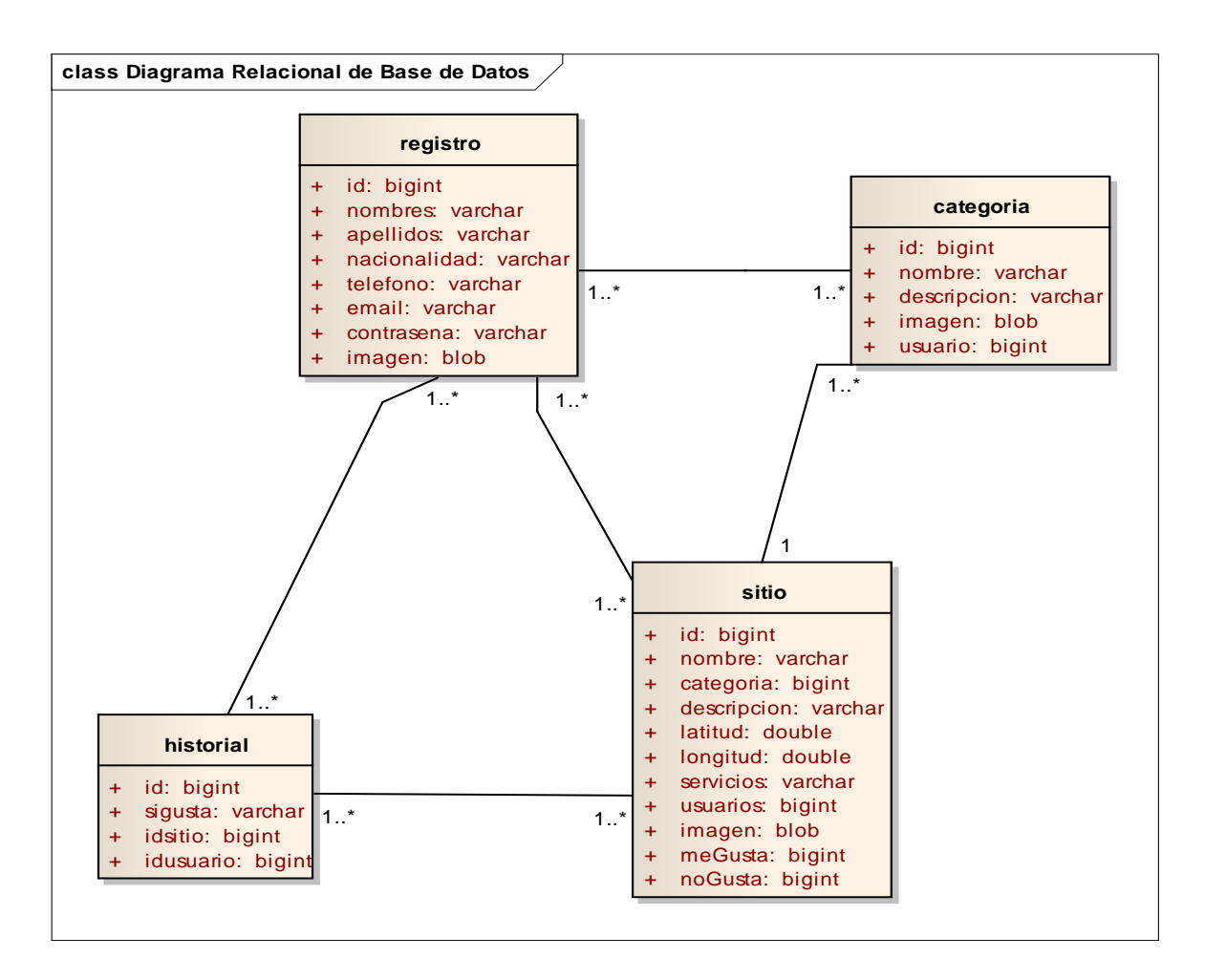

Figura 72. Diagrama Relacional de Base de Datos

# **5 Diagrama de Clases**

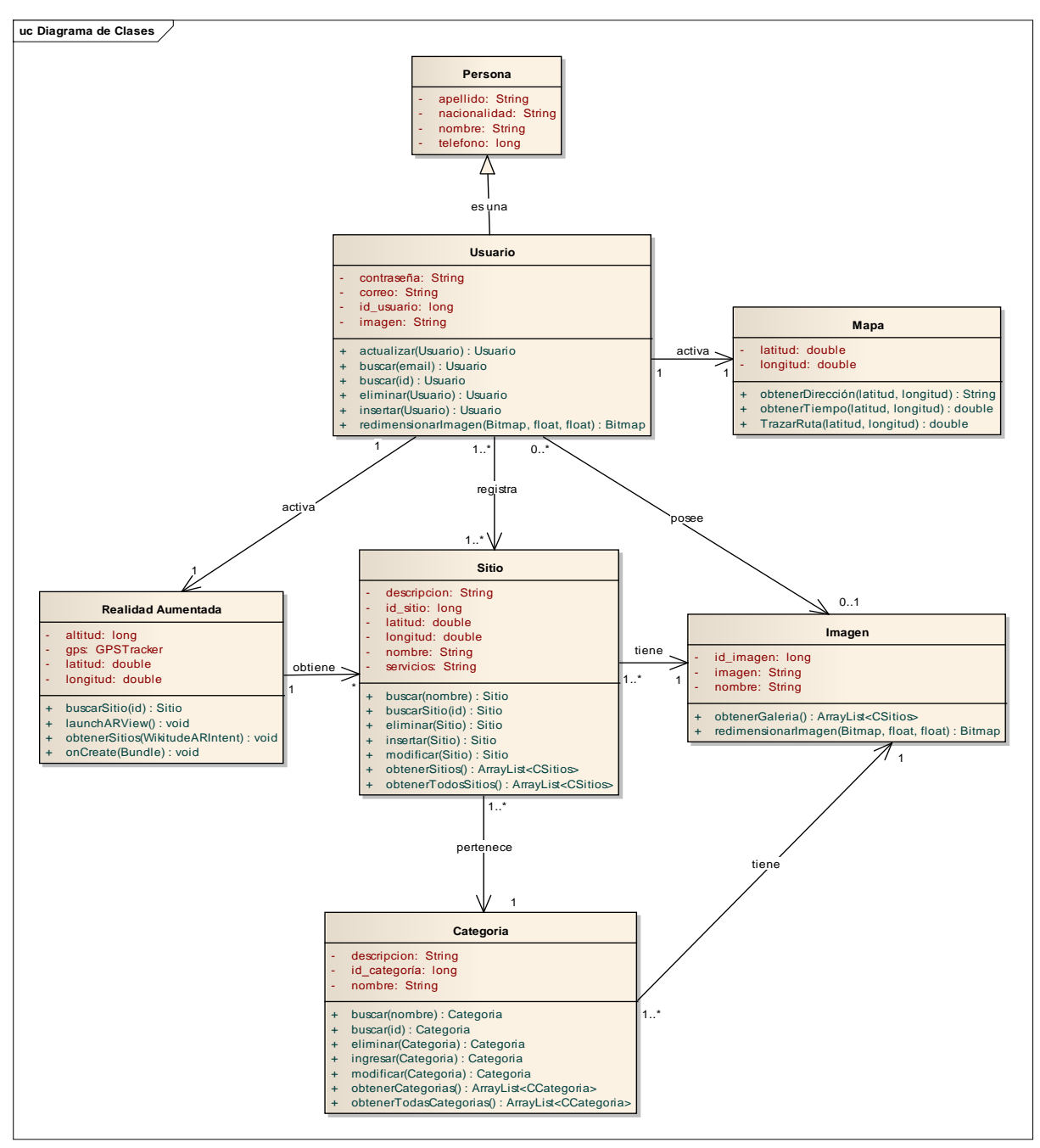

Figura 73. Diagrama de Clases

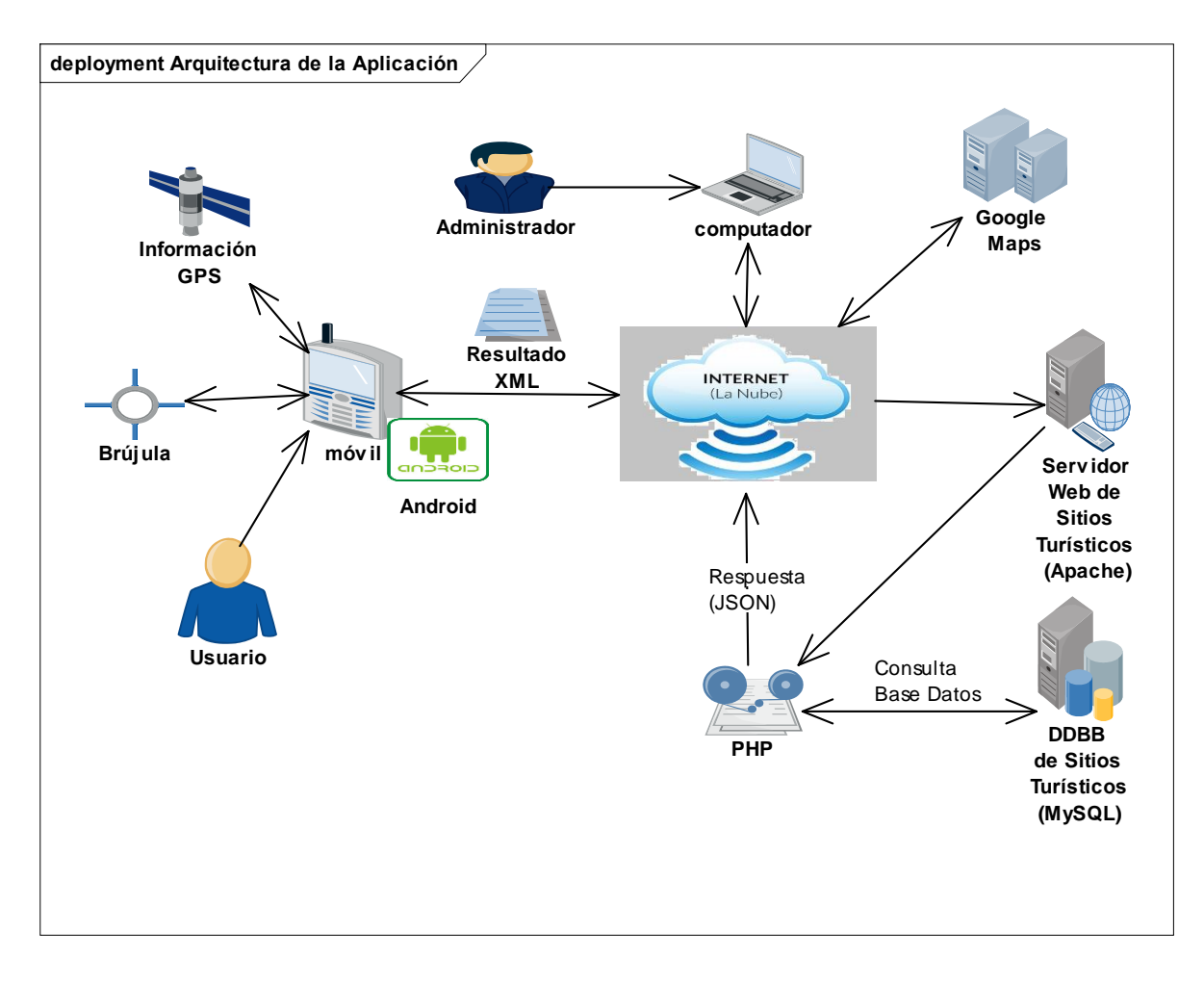

# **5. Arquitectura de la Aplicación**

Figura 74. Arquitectura de la aplicación

La Aplicación se desarrolla como guía turística para dispositivos móviles con Sistema Operativo Android el cual mostrará los sitios turísticos sobre el mapa de Google, así como la ubicación actual del usuario móvil y la ruta entre dos sitios tomando como punto de partida la ubicación actual y como destino el lugar donde desea llegar.

La aplicación utilizará el componente GPS y acelerómetro presentes en el mismo dispositivo móvil para conocer la propia ubicación, pudiendo de este modo mostrársela al usuario en el mapa. Así mismo se debe disponer de una Conexión a Internet para poder intercambiar información con el servidor de la aplicación, obtener los sitios turísticos en el mapa, las rutas a partir de los servicios de Google Maps y la vista de los sitios turísticos con la tecnología realidad aumentada.

El Usuario utilizará el dispositivo móvil con plataforma Android (a partir de la versión 2.3). Es imprescindible la presencia de GPS y conexión a Internet para el funcionamiento de la aplicación.

El cliente móvil realizará tareas como la obligación de registrarse en la aplicación para administrar su información y la administración de los sitios y categorías que registre en la aplicación y el servidor Web dispondrá de información de todos los sitios turísticos registrados en la aplicación.

El dispositivo móvil visualizará la información sobre un mapa de acuerdo a la ubicación del usuario. El usuario podrá buscar información de los sitios registrados logrando manipular ésta información mediante la utilización de los sensores con los que cuentan los dispositivos (como el GPS, el acelerómetro y la brújula).

El prototipo incluirá una funcionalidad de realidad aumentada que a través de la cámara del dispositivo móvil será capaz de identificar y señalar en pantalla los lugares turísticos que se encuentren ubicados cerca a la ubicación del usuario.

El Servidor permanece siempre a la espera de conexiones por parte de los diferentes usuarios. Así mismo cumplirá con las siguientes funcionalidades: recibir peticiones por parte del cliente móvil para brindar información sobre los distintos puntos de interés y actualizar información enviada por el cliente.

El servidor contará con una base de datos MySQL donde se almacenara toda la información turística necesaria para el funcionamiento de la aplicación.

# **6. Diagramas de Especificación en Hardware y Software**

### **Especificaciones Hardware del Servidor Web.**

TABLA XXXIV. ESPECIFICACIONES HARDWARE DEL SERVIDOR WEB

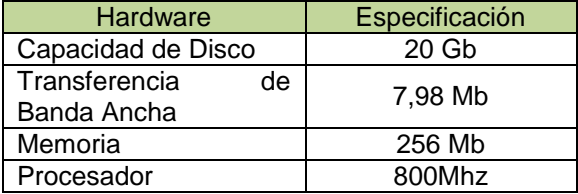

**Especificaciones Software del Servidor Web.**

TABLA XXXV.ESPECIFICACIONES SOFTWARE DEL SERVIDOR WEB

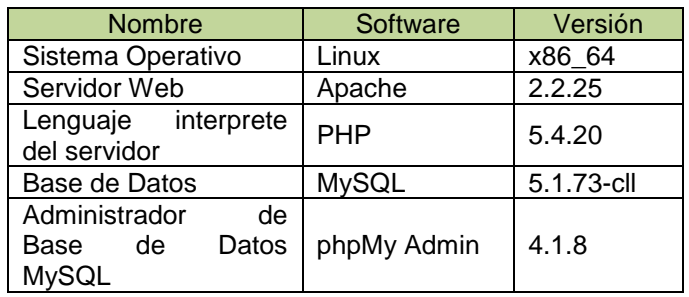

**Especificaciones Hardware del Dispositivo móvil.**

TABLA XXXVI. ESPECIFICACIONES HARDWARE DEL MÓVIL.

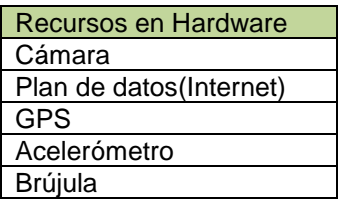

**Especificaciones Software del Dispositivo móvil.**

TABLA XXXVII. ESPECIFICACIONES SOFTWARE DEL MÓVIL

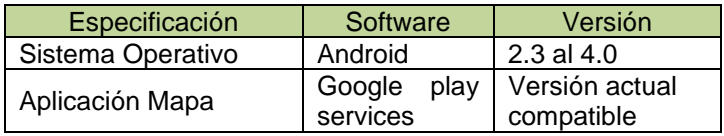

**Especificaciones para el Desarrollador**

### TABLA XXXVIII. ESPECIFICACIONES PARA EL DESARROLLADOR

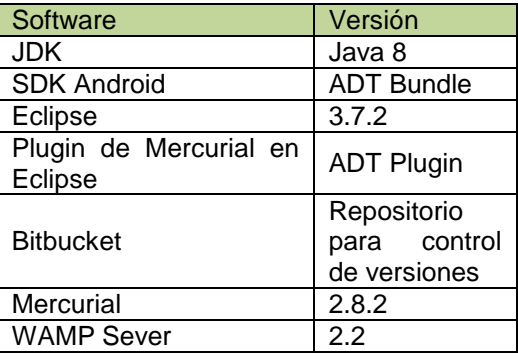

### **APIs utilizados en la aplicación**

### TABLA XXXIX. APIS DE LA APLICACIÓN

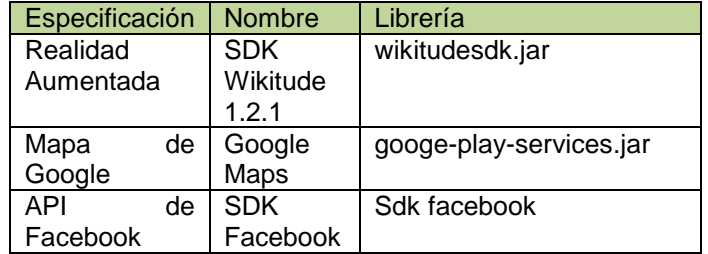

# **9. Prototipo de Pantallas de la Aplicación**

### **9.1 Pantalla Bienvenida**

### TABLA XL. PANTALLA BIENVENIDA

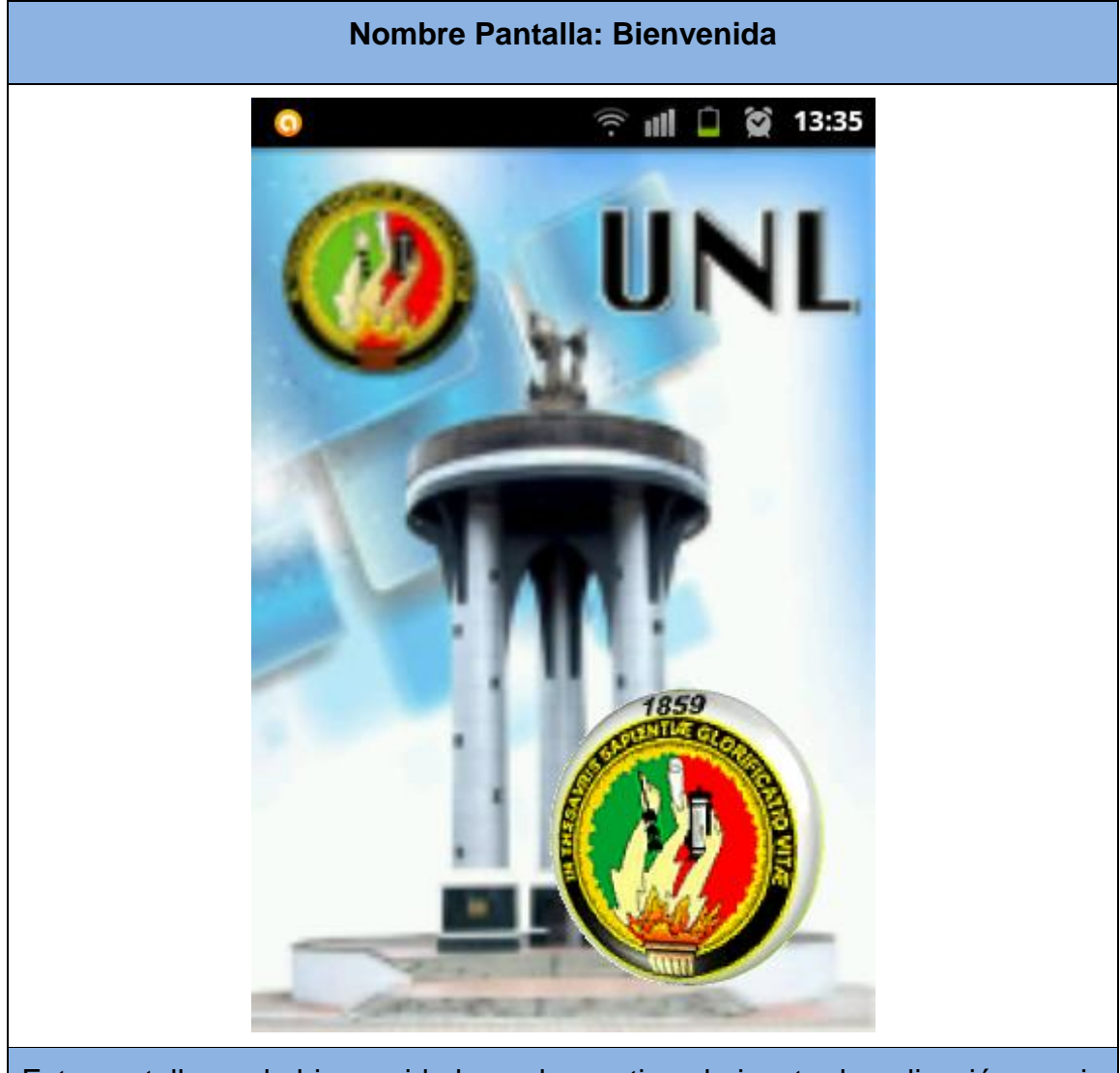

Esta pantalla es de bienvenida la cual se activa al ejecutar la aplicación previa a su utilización y acceso a la información.

### **9.2 Pantalla Inicial**

### TABLA XLI. PANTALLA INICIAL SIN REGISTRARSE

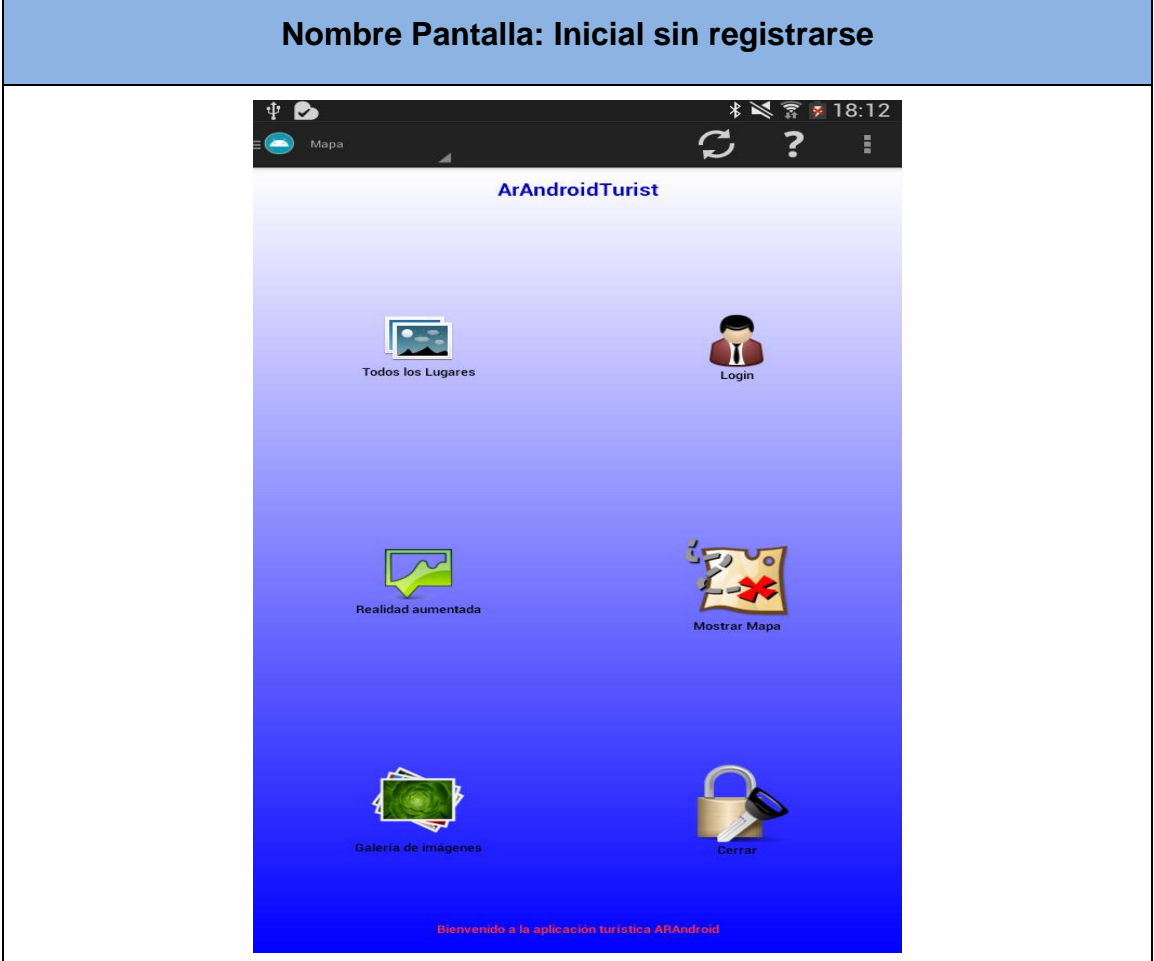

Esta pantalla es de inicio el cual permite el acceso a la aplicación. Además poseen los botones **Todos los lugares** donde se encuentran todos los sitios registrados por categoría en la aplicación. **Login** que permite acceder a la aplicación mediante usuario y contraseña. **Realidad Aumentada** para activar la vista de la cámara con los sitios cercanos a la ubicación del usuario. **Mostrar Mapa** permite ver los sitios en el mapa seleccionando la categoría e ingresando la distancia en kilómetros, además traza las rutas del sitio que el usuario desee visitar. **Galería de Imágenes** aquí se encuentran las imágenes de los sitios cercanos a la ubicación del usuario. **Cerrar** para salir de la aplicación.
## **9.3Pantalla Inicial**

### TABLA XLII. PANTALLA INICIAL CON USUARIO REGISTRADO

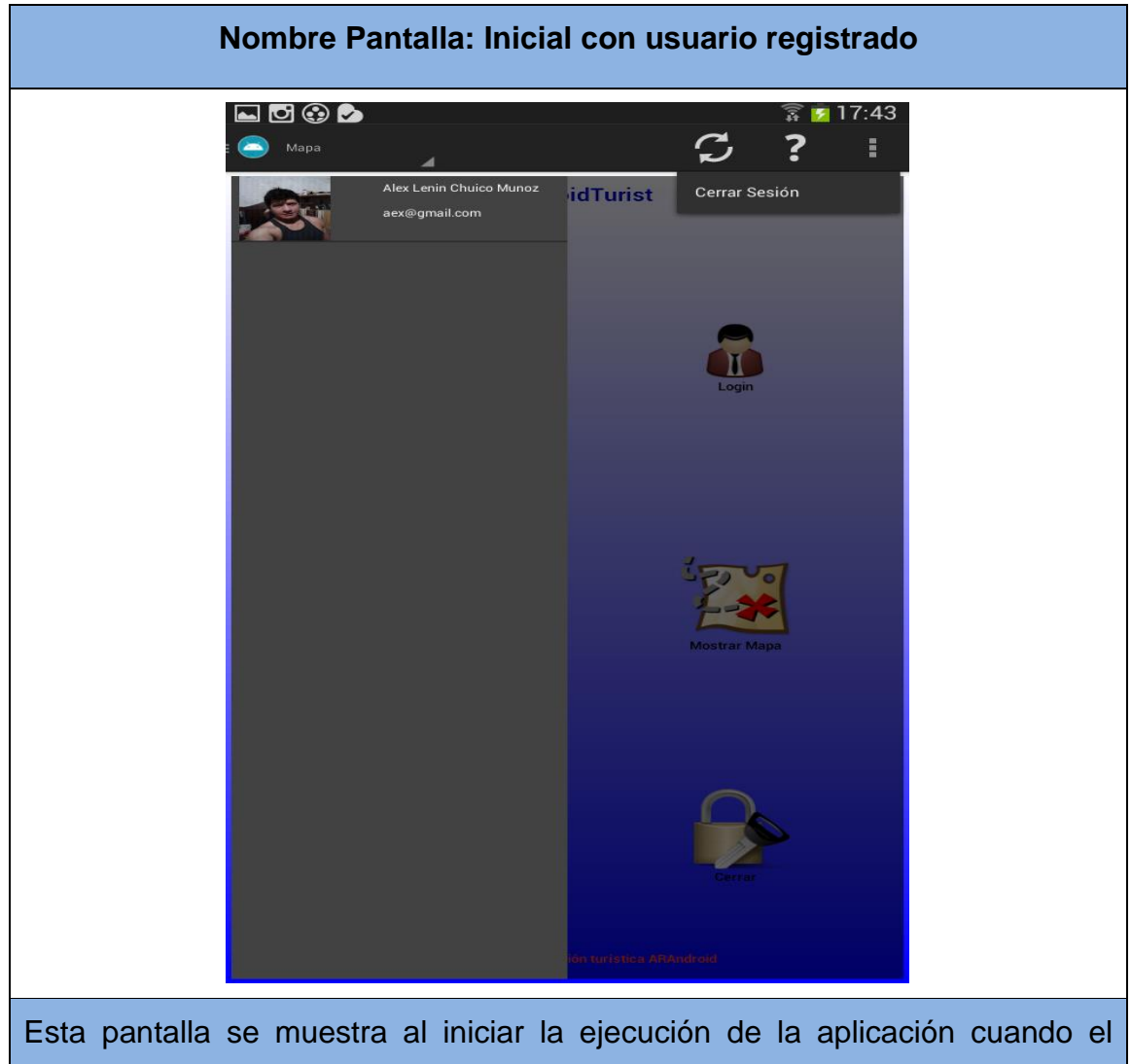

usuario se haya registrado e iniciado sesión en la aplicación. Si el usuario desea cerrar su sesión en la aplicación debe seleccionar **Cerrar Sesión** para que un nuevo usuario pueda iniciar sesión.

### **9.4Realidad Aumentada**

## TABLA XLIII. PANTALLA DE LA VISTA REALIDAD AUMENTADA

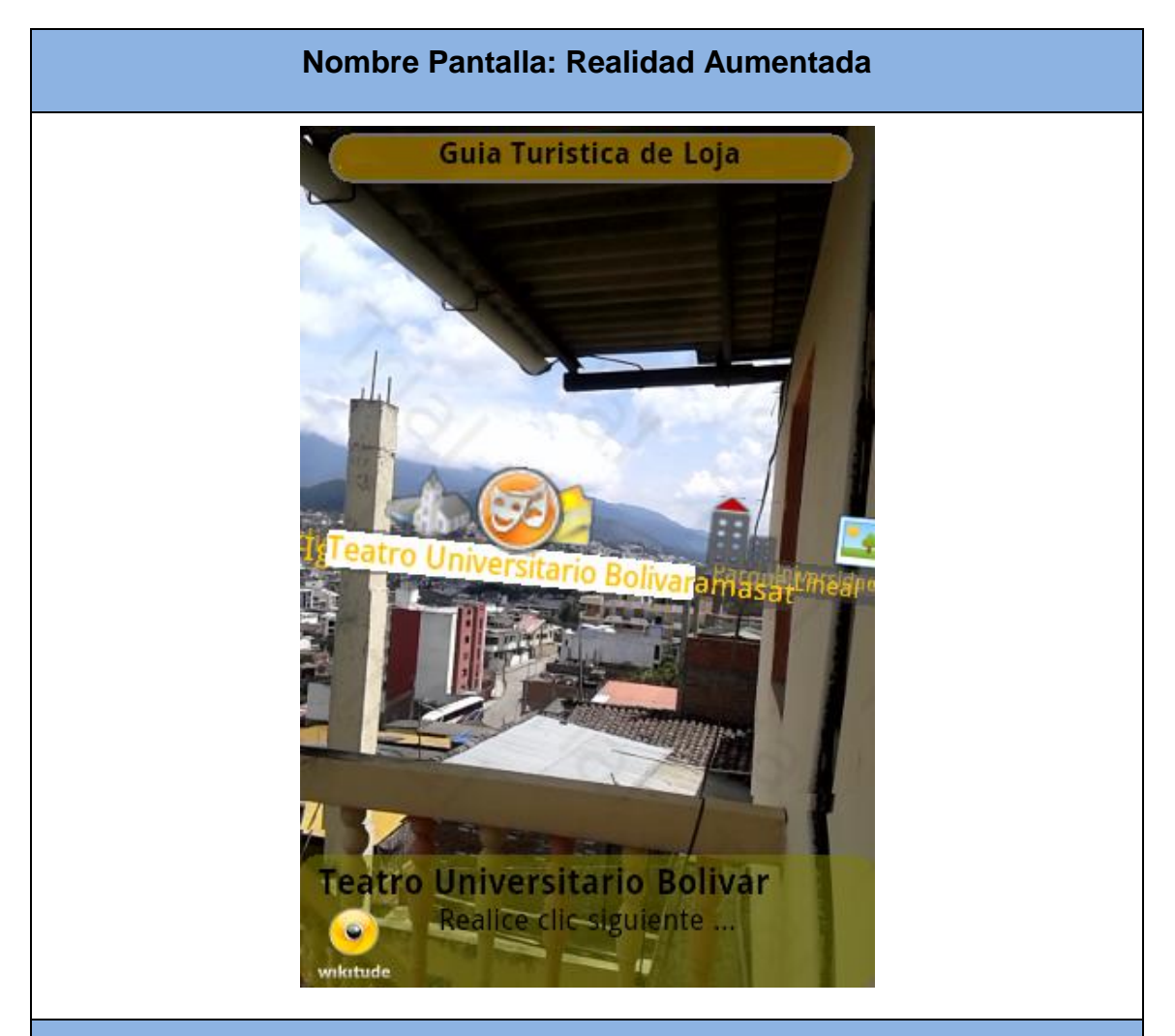

Esta pantalla permite iniciar la cámara del móvil integrada con la tecnología de Realidad Aumentada activándola y mostrando los sitios más cercanos a la ubicación del usuario con su respectiva información. Previamente el usuario debe ingresar la distancia en kilómetros para que la aplicación muestre los sitios cercanos a la distancia ingresada.

### **9.5 Todos los Lugares por categoría**

### TABLA XLIV. PANTALLA TODOS LOS LUGARES POR CATEGORÍA

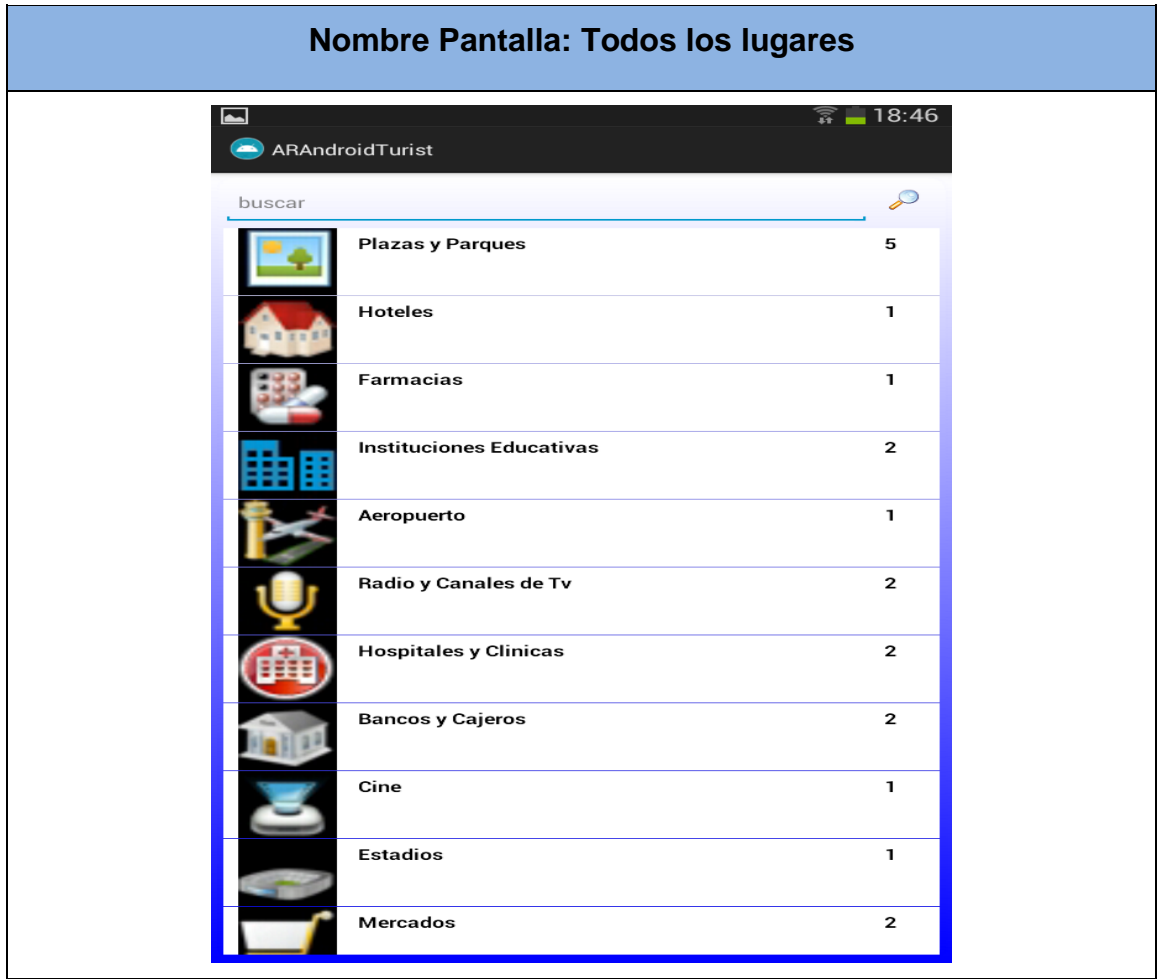

En esta pantalla se encuentran todos los lugares ordenados por categoría los cuales están registrados por los usuarios que utilizan la aplicación con el fin de tener acceso a la información del lugar que el usuario desee conocer mediante la selección de su categoría perteneciente. Además el usuario debe seleccionar el botón **Más** para que se agreguen nuevas categorías a la lista.

# *9.6* **Lista de Todos los Lugares**

# TABLA XLV. LISTA DE TODOS LOS LUGARES

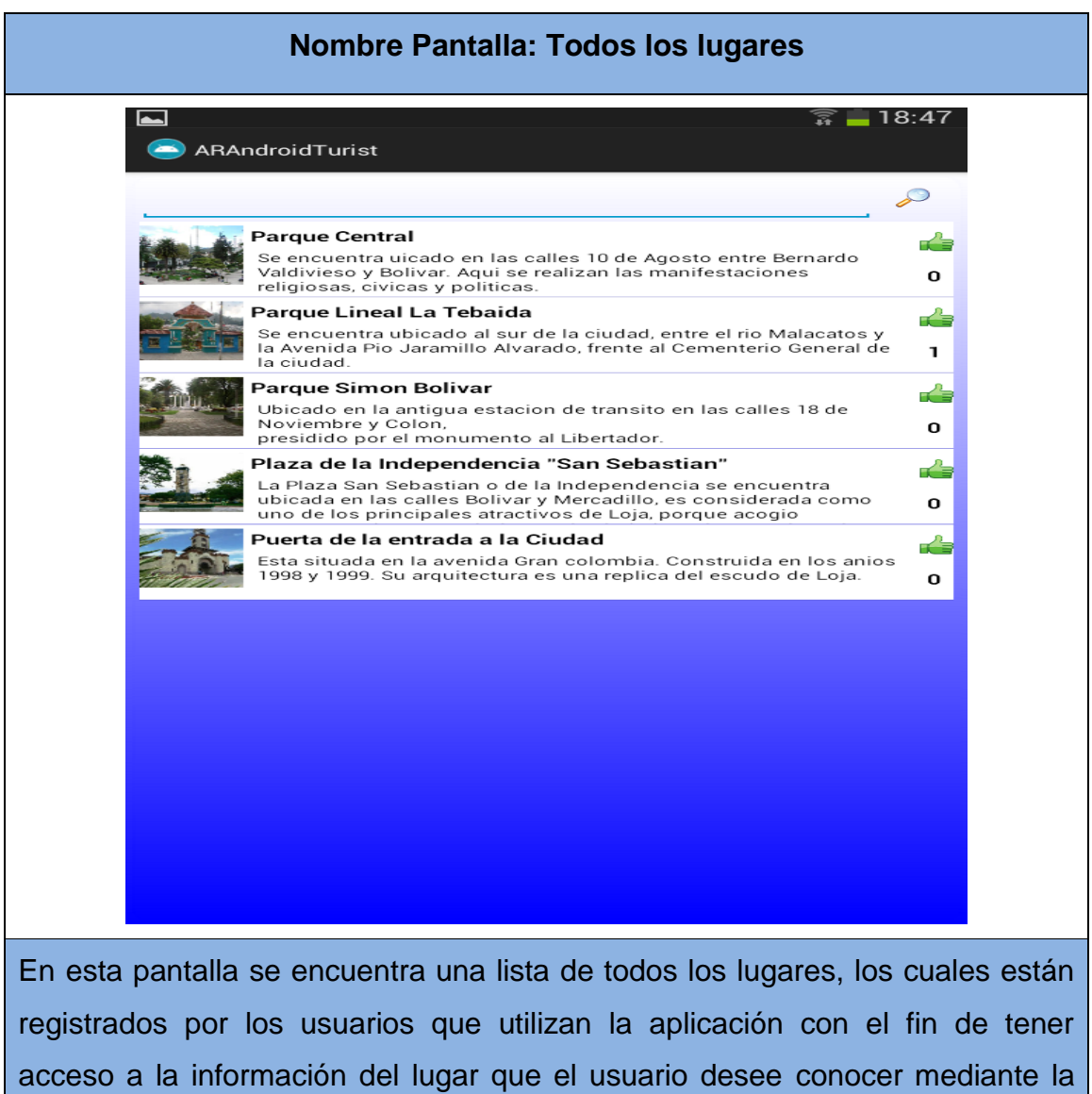

selección de cada sitio de la lista.

# *9.7* **Iniciar Sesión**

### TABLA XLVI. PANTALLA INICIAR SESIÓN

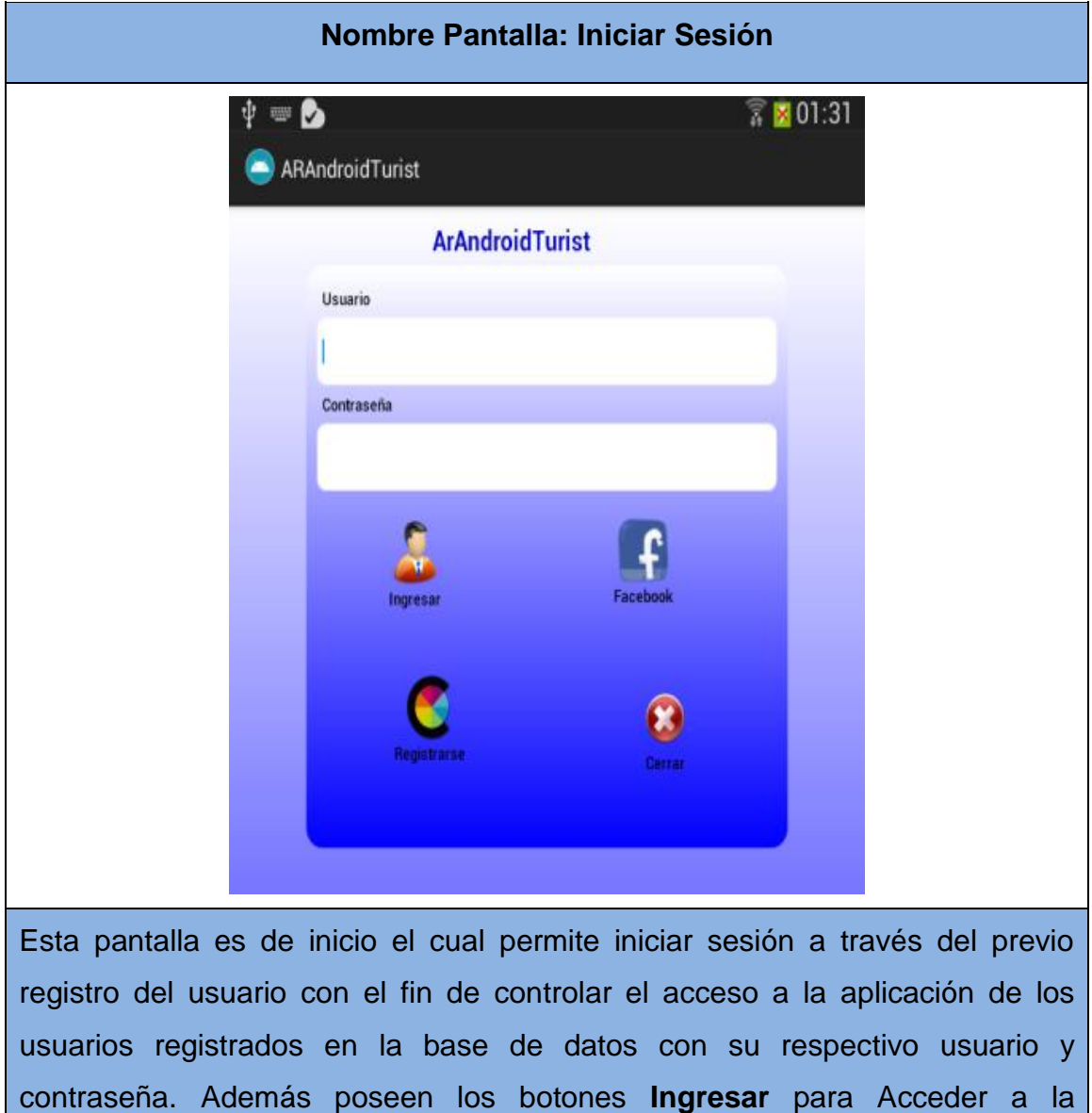

aplicación y **Cerrar** para salir de esta ventana en la aplicación.

aplicación, **Registrarse** para registrarse como usuario antes de utilizar la

## **9.8 Registrar Usuarios**

#### TABLA XLVII. PANTALLA REGISTRAR USUARIO

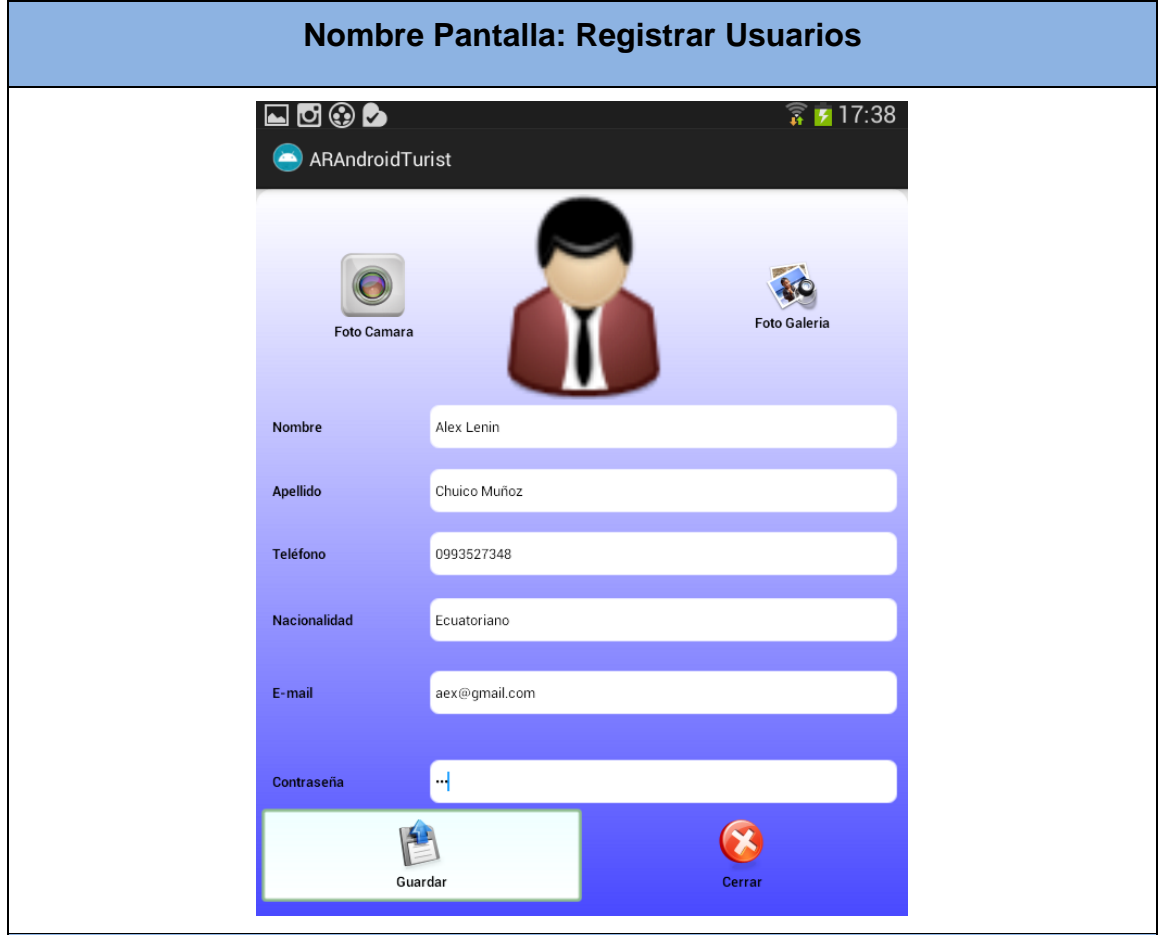

Esta pantalla permite registrar al usuario introduciendo sus datos requeridos en los campos vacíos con el fin de iniciar sesión y acceder a la aplicación. Además poseen los botones: **Foto Cámara** para capturar una imagen tomándosela desde la cámara del móvil. **Foto Galería** para obtener una imagen desde la galería del móvil, **Cerrar** para volver a la ventana anterior y **Guardar** para registrar al usuario en la Base de Datos.

#### **9.9Pantalla Principal**

TABLA XLVIII. PANTALLA PRINCIPAL

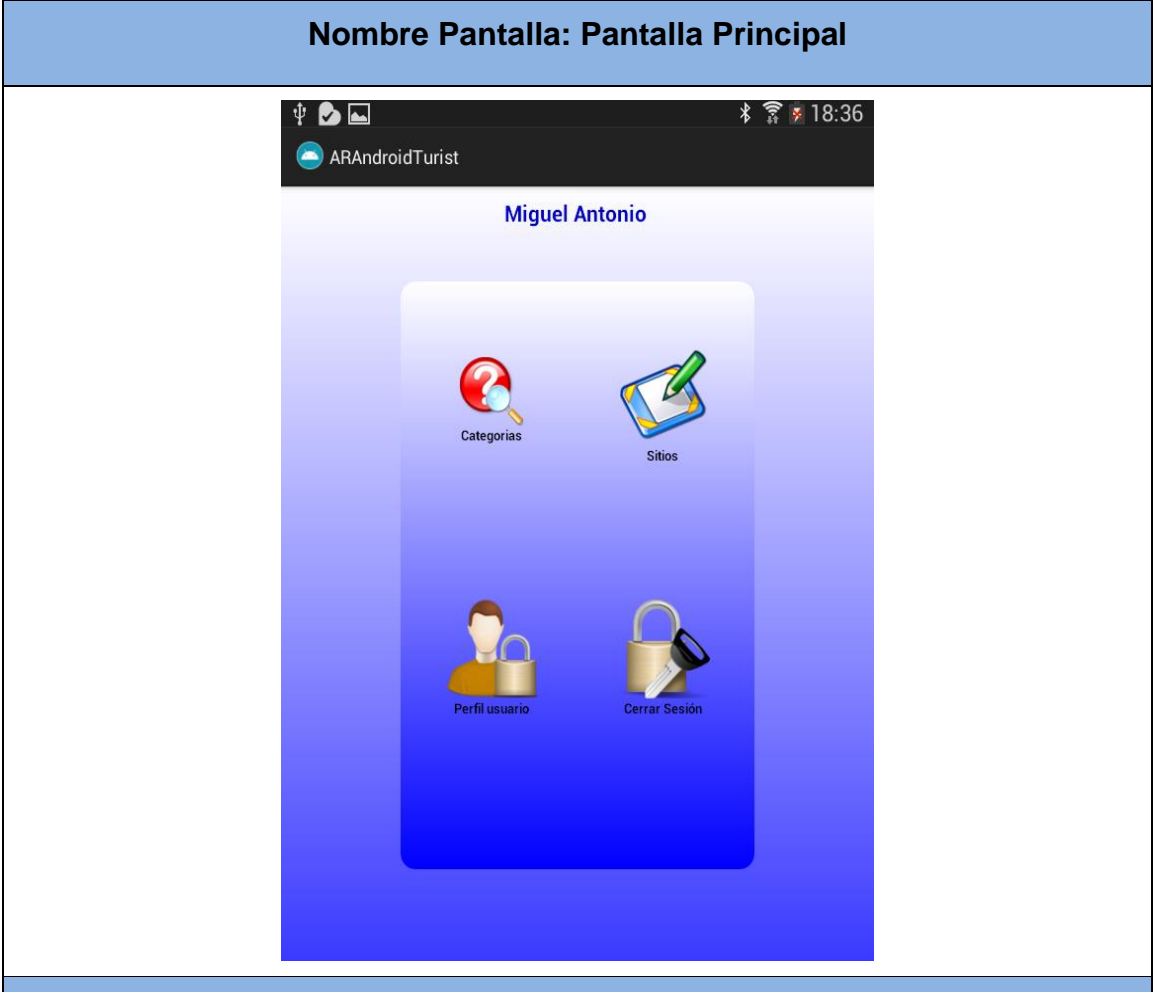

Esta pantalla principal de la aplicación contiene los siguientes botones: **Categorías** para crear, modificar y eliminar las categorías de este usuario **Sitios** para crear, modificar, eliminar y ver la información de los sitios pertenecientes al usuario. **Perfil Usuario** para ver, modificar y eliminar el perfil del usuario. Todos estos botones de la ventana principal permiten dar inicio con las funcionalidades de administración de su perfil, categorías y sitios para llenar la aplicación con información turística.

# **9.10 Administrar Sitio**

# TABLA XLIX. PANTALLA ADMINISTRAR SITIO

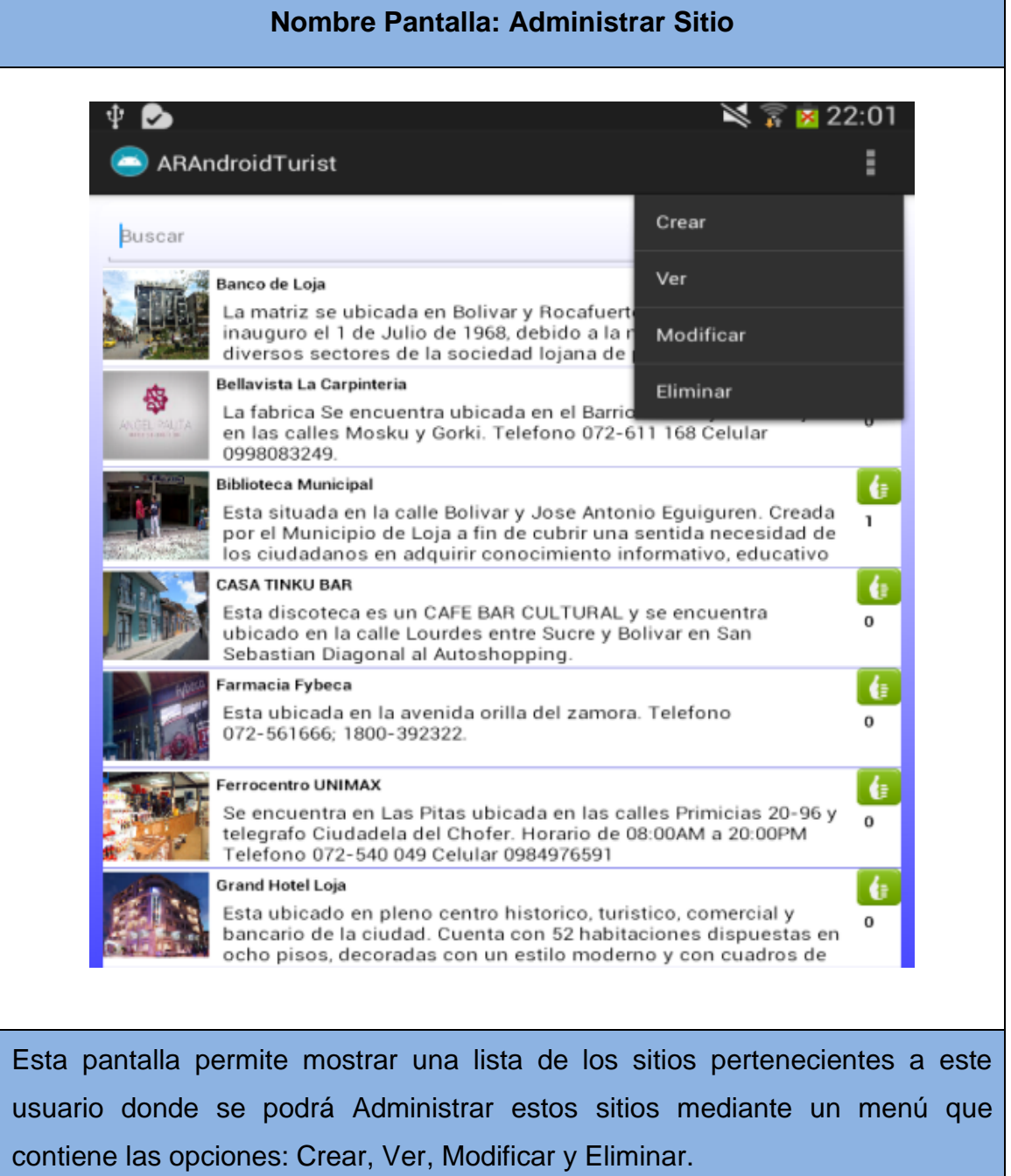

### **9.11 Crear Sitio**

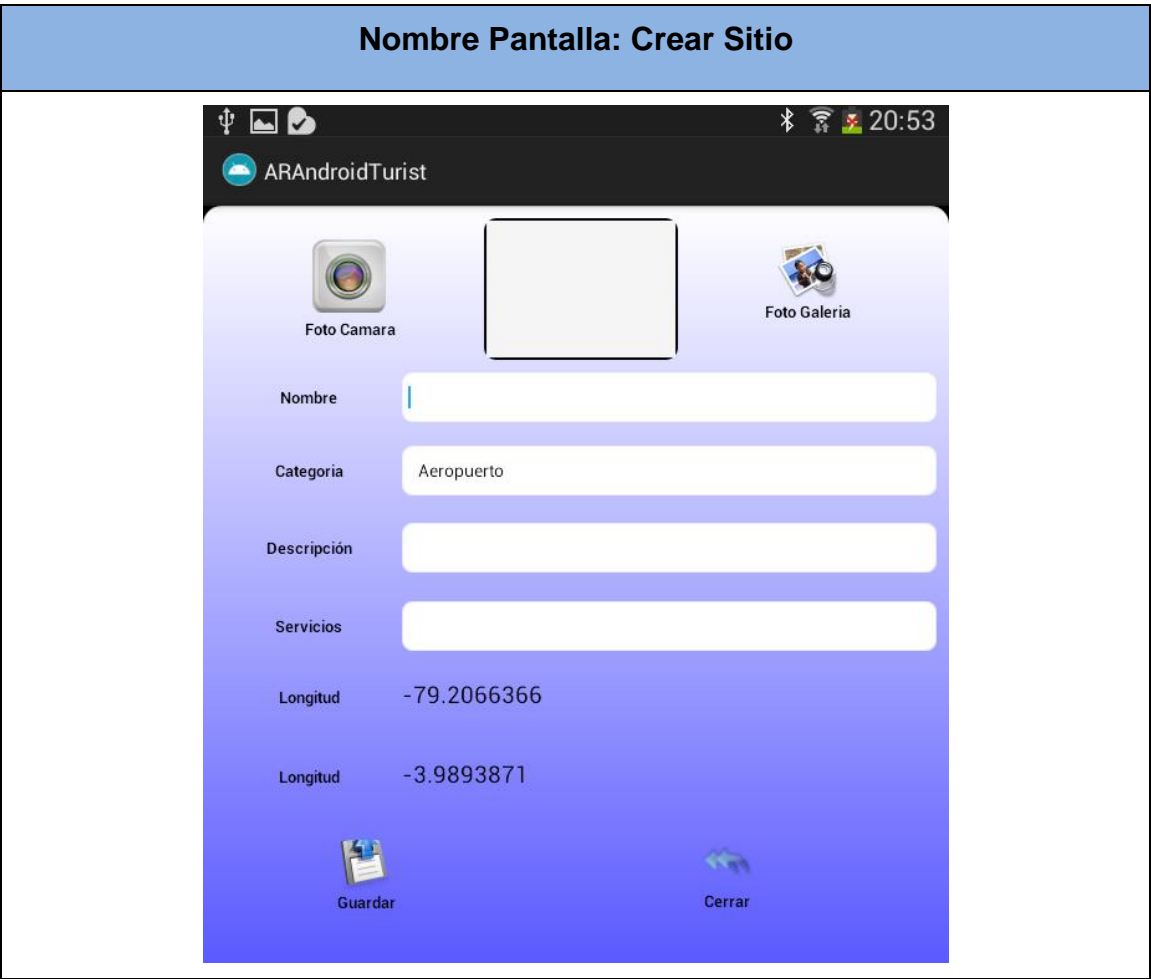

### TABLA L. PANTALLA CREAR SITIO

Esta pantalla permite al usuario crear un nuevo sitio turístico ingresando los datos necesarios para su registro. Además poseen los botones: **Foto Cámara** para capturar una imagen tomándosela desde la cámara del móvil. **Foto Galería** para obtener una imagen desde la galería del móvil, **Atrás** para volver a la ventana anterior y **Guardar** para enviar el registro del sitio a la Base de Datos.

### **9.12 Modificar Sitio**

### TABLA LI. PANTALLA MODIFICAR SITIO

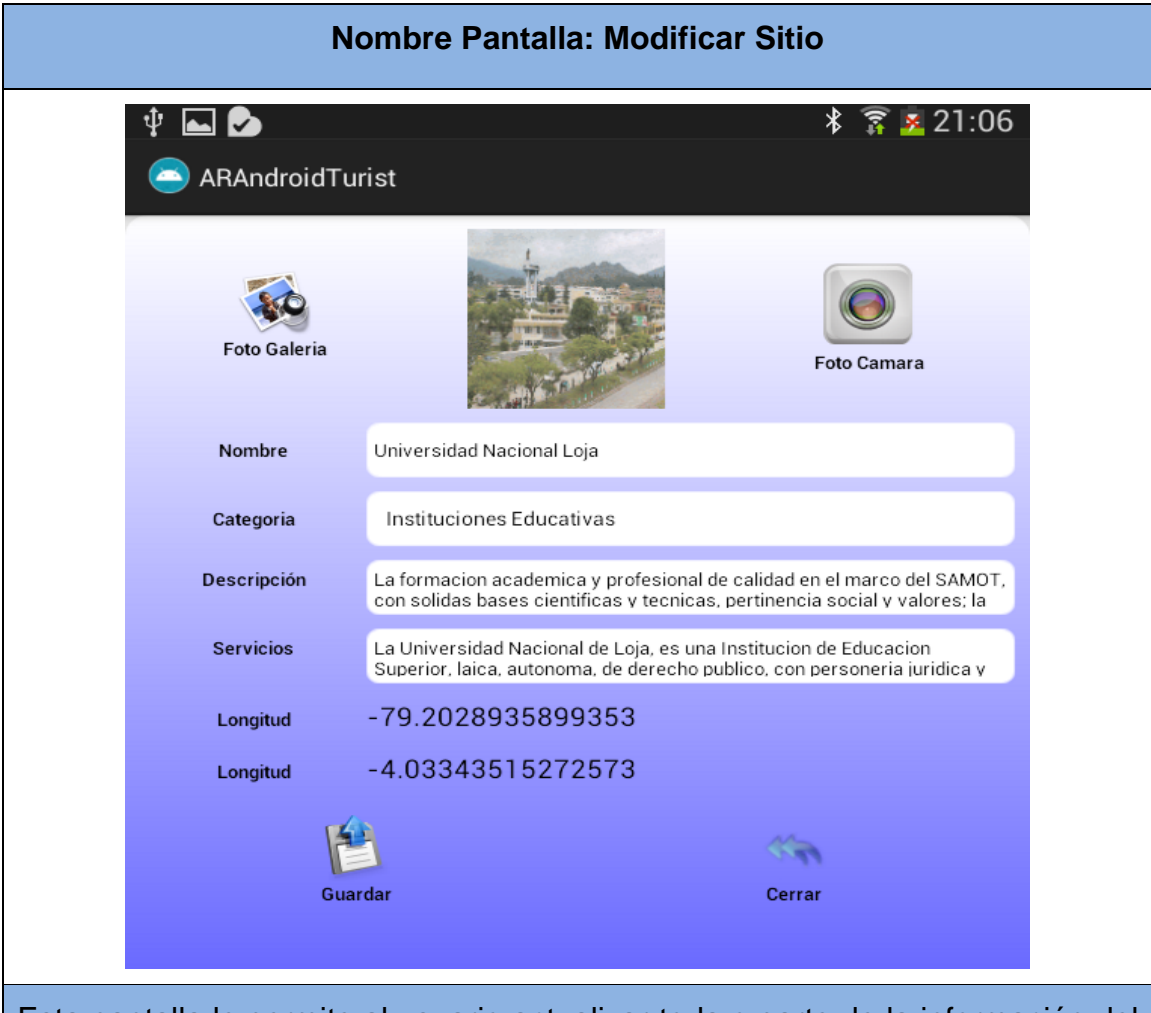

Esta pantalla le permite al usuario actualizar toda o parte de la información del sitio turístico. Además poseen los botones: **Foto Cámara** para capturar una imagen tomándosela desde la cámara del móvil. **Foto Galería** para obtener una imagen desde la galería del móvil, **Cerrar** para volver a la ventana anterior y **Guardar** para actualizar la nueva información.

# **9.13 Eliminar Sitio**

### TABLA LII. PANTALLA ELIMINAR SITIO

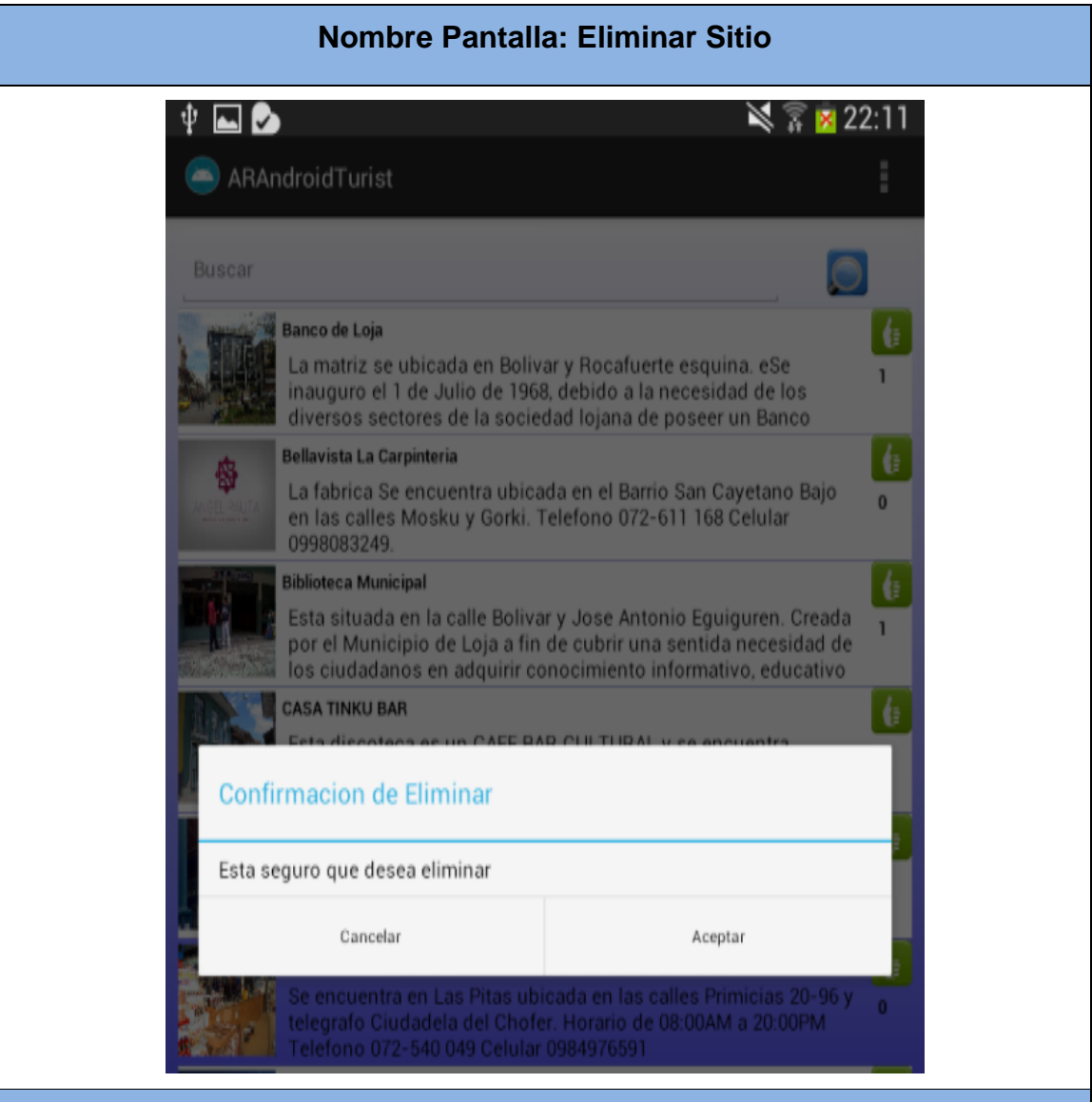

Esta pantalla le permite al usuario eliminar el sitio turístico que desee seleccionándolo de la lista donde se mostrará un mensaje de confirmación que el usuario deberá aceptar o cancelar la eliminación del mismo.

#### **9.14 Ver Sitio**

#### TABLA LIII.PANTALLA VER SITIO

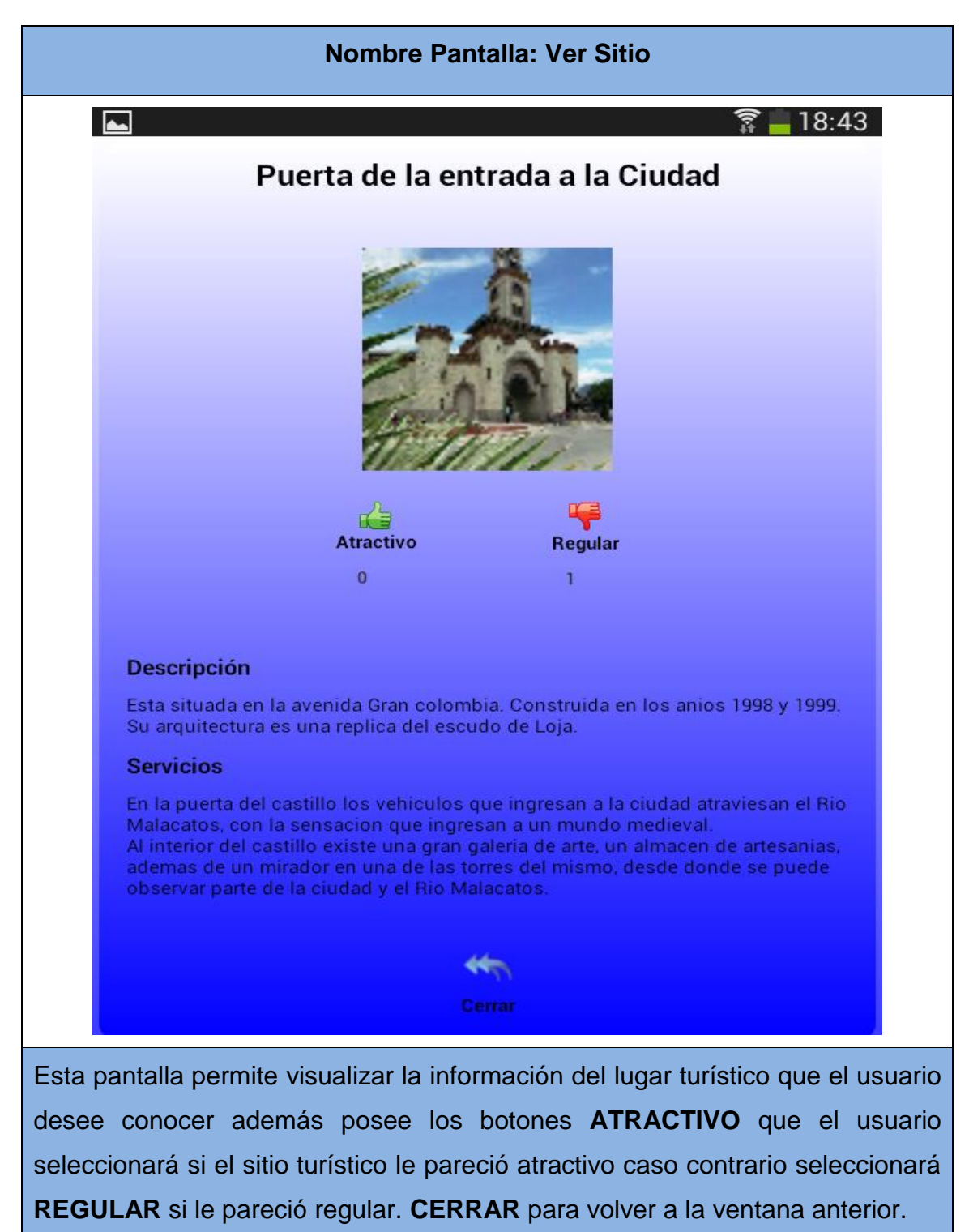

### **9.15 Galería de Imágenes**

# TABLA LIV. PANTALLA GALERÍA DE IMÁGENES

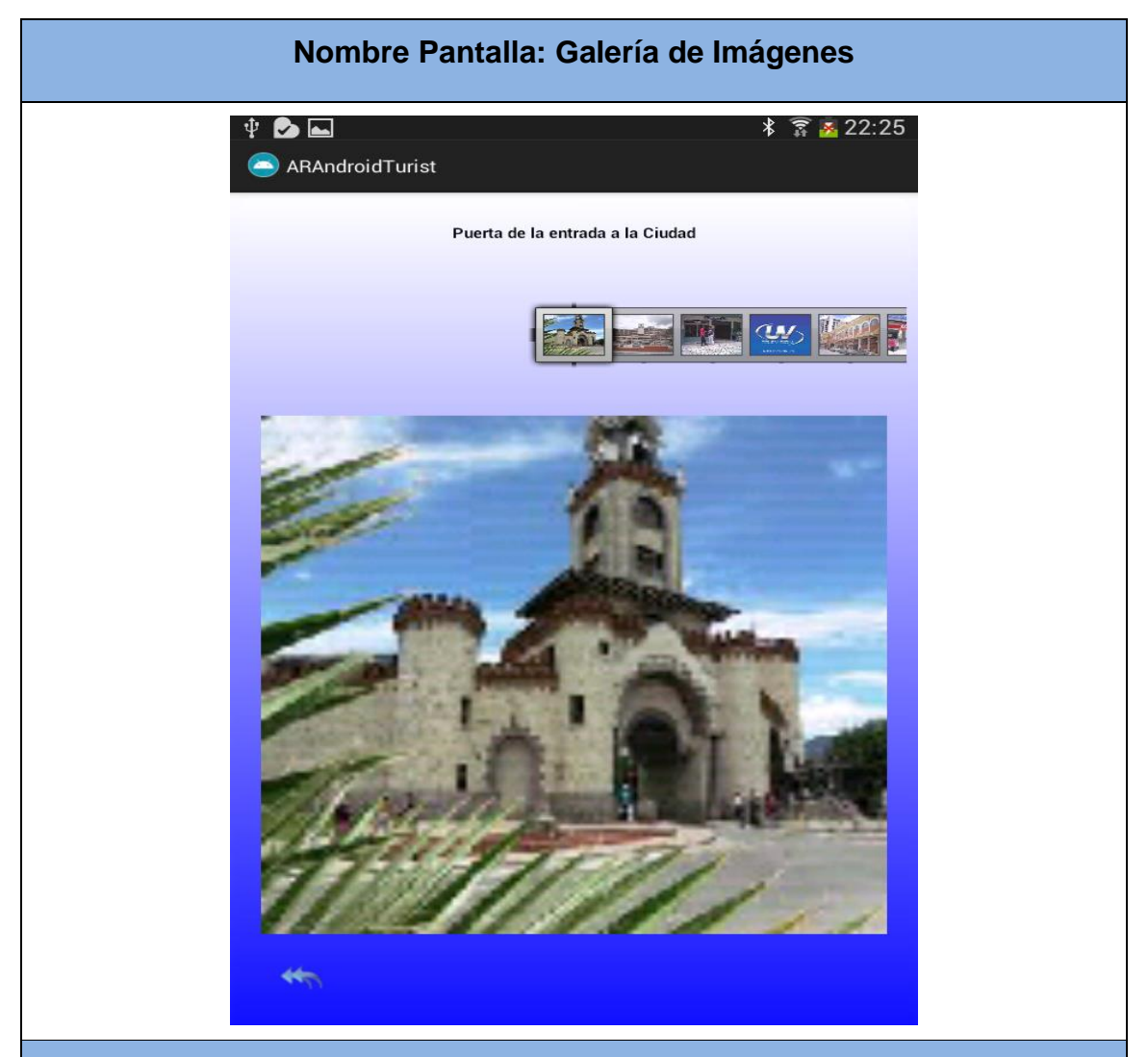

Esta pantalla permite mostrar una galería de fotos de los lugares turísticos que se encuentran cercanos a la posición del usuario, así mismo al seleccionar una imagen del sitio la aplicación mostrara la ruta trazada en el mapa desde su posición actual hacia el sitio seleccionado. Además posee el botón **Atrás** para volver a la ventana principal de la aplicación.

# *9.16* **Administrar Categoría**

# TABLA LV. PANTALLA ADMINISTRAR CATEGORÍA

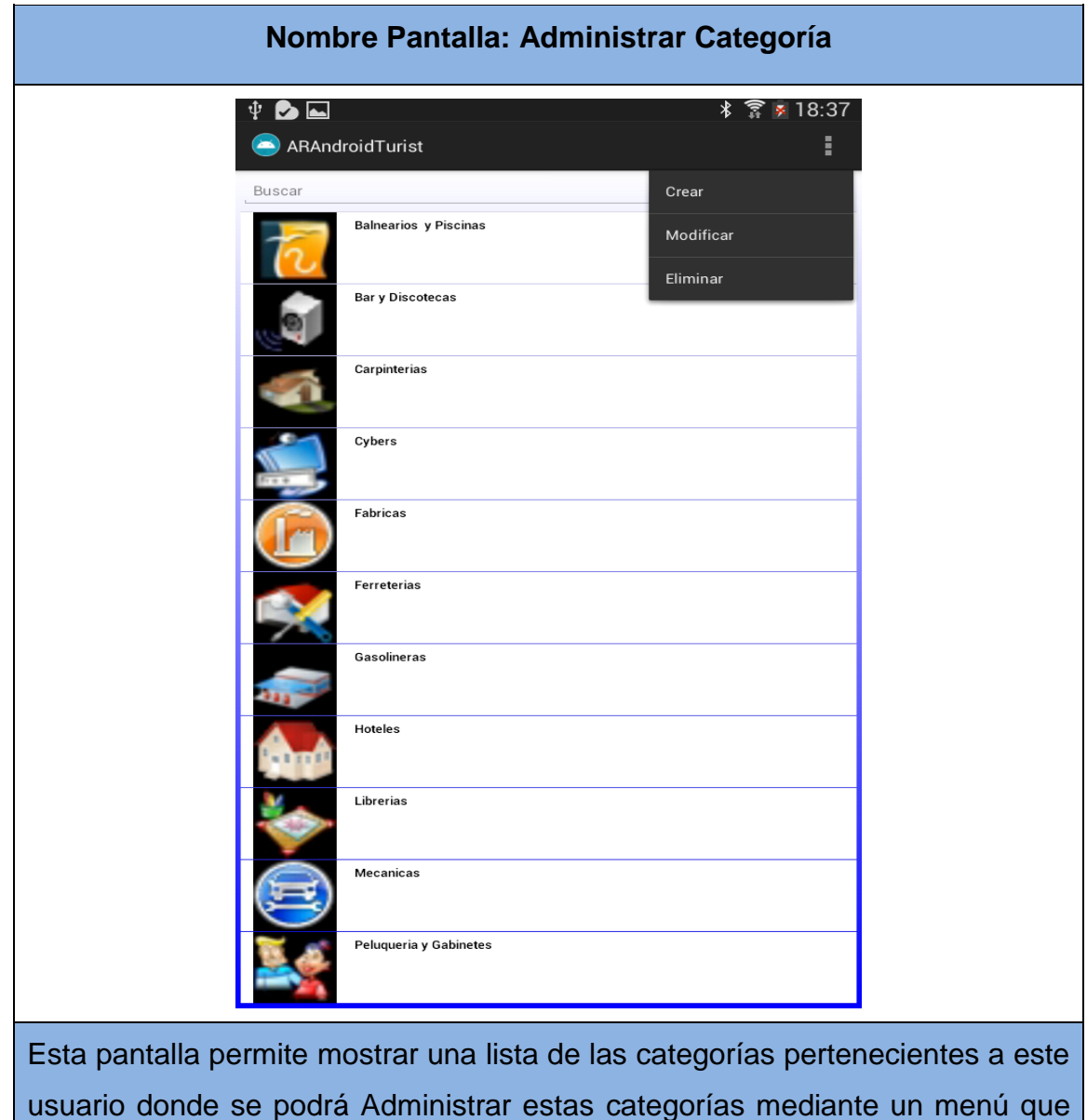

usuario donde se podrá Administrar estas categorías mediante un menú que contiene las opciones: Crear, Modificar y Eliminar.

# **9.17 Crear Categoría**

# TABLA LVI. PANTALLA CREAR CATEGORÍA

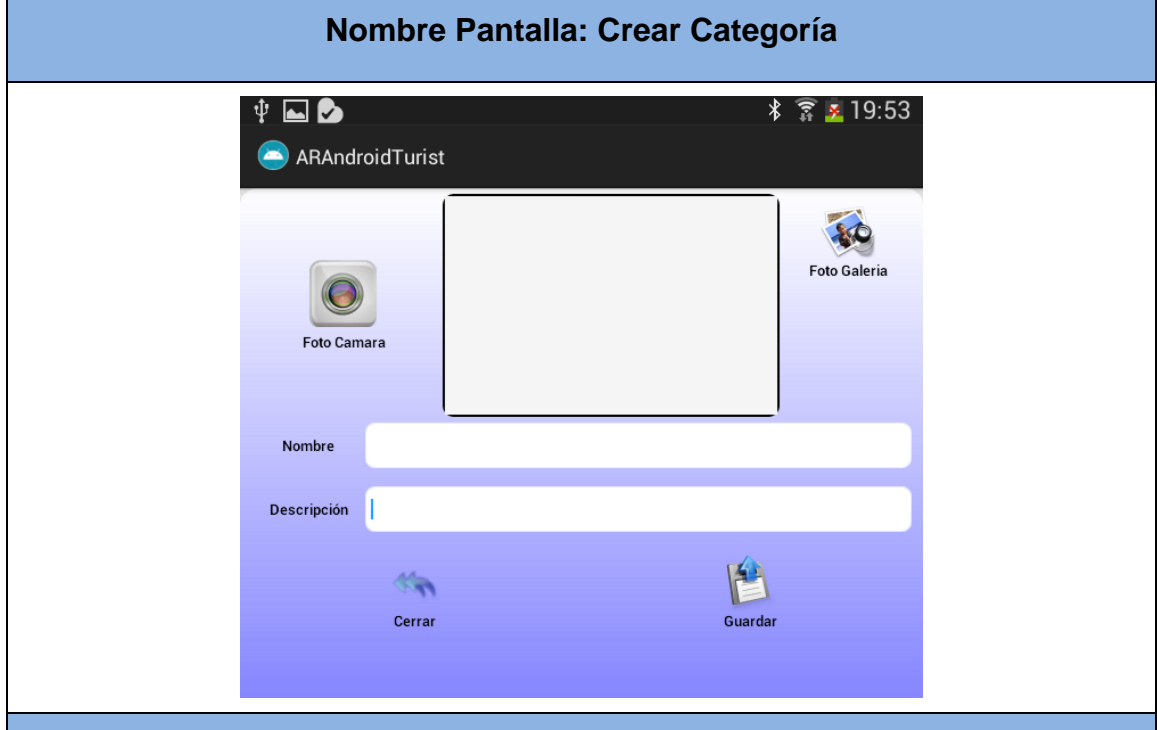

Esta pantalla permite al usuario crear una nueva categoría ingresando los datos necesarios para su registro. Además poseen los botones: **Foto Galería** para obtener una imagen desde la galería del móvil, **Cerrar** para volver a la ventana anterior y **Guardar** para enviar el registro de la categoría a la Base de Datos.

# **9.18 Modificar Categoría**

# TABLA LVII. PANTALLA MODIFICAR CATEGORÍA

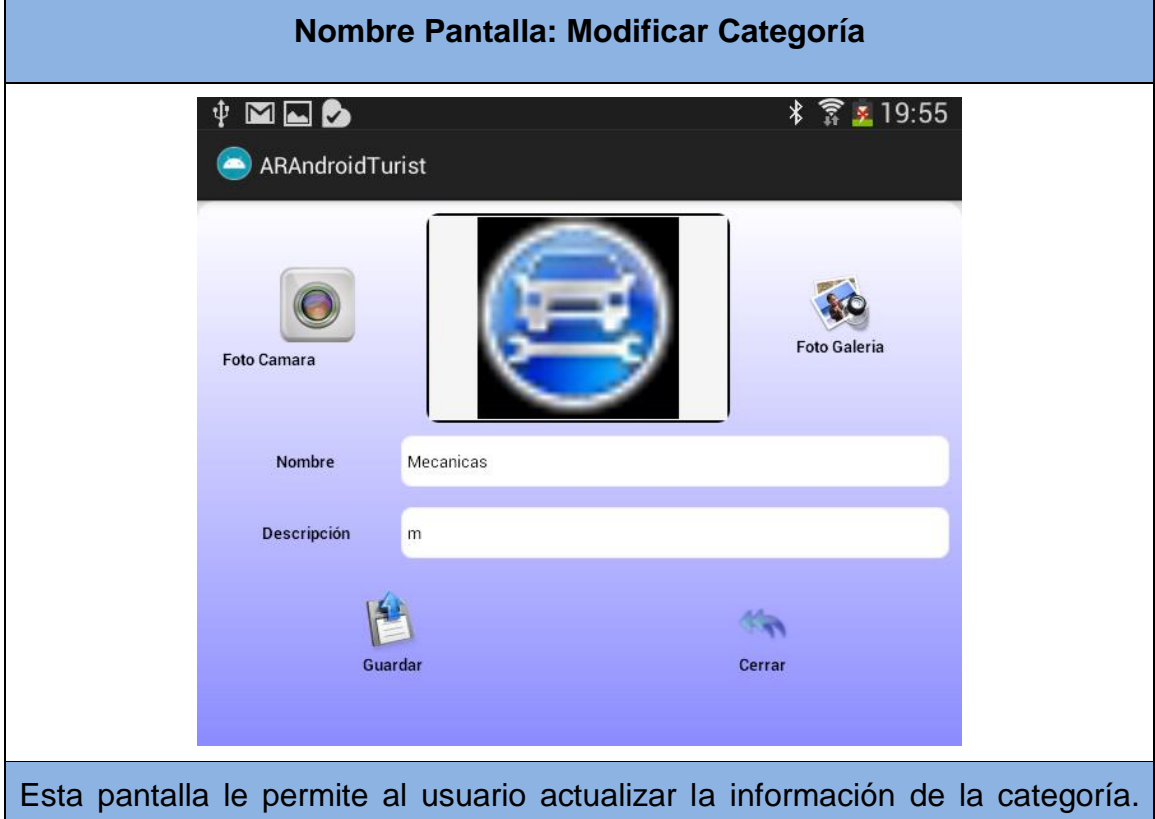

Además poseen los botones: **Foto Galería** para obtener una imagen desde la galería del móvil, **Cerrar** para volver a la ventana anterior y **Guardar** para actualizar la nueva información.

# **9.19 Eliminar Categoría**

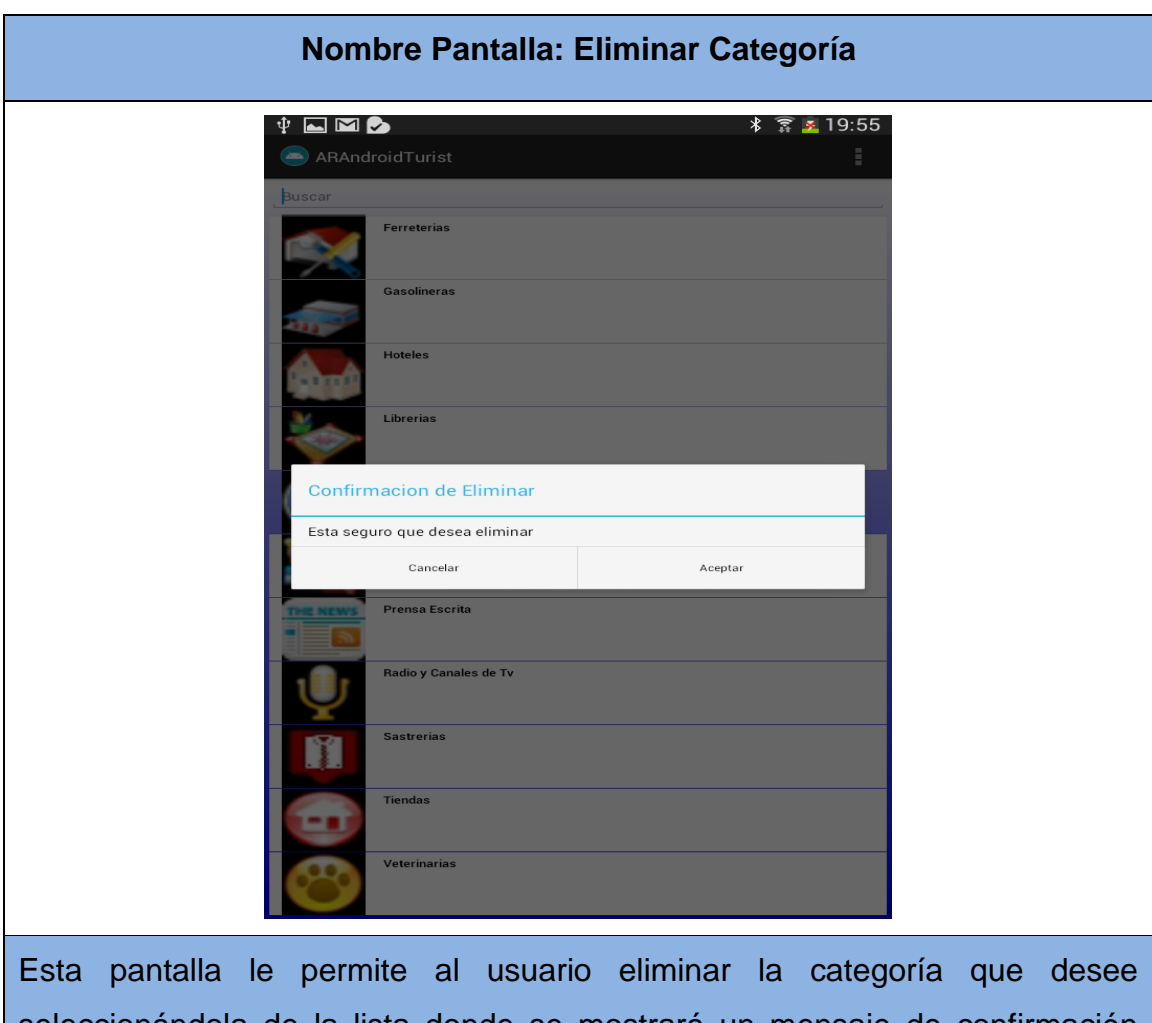

# TABLA LIX. PANTALLA ELIMINAR CATEGORÍA

seleccionándola de la lista donde se mostrará un mensaje de confirmación que el usuario deberá aceptar o cancelar la eliminación de la misma.

# **9.20 Administrar Usuario**

### TABLA LX. PANTALLA ADMINISTRAR USUARIO

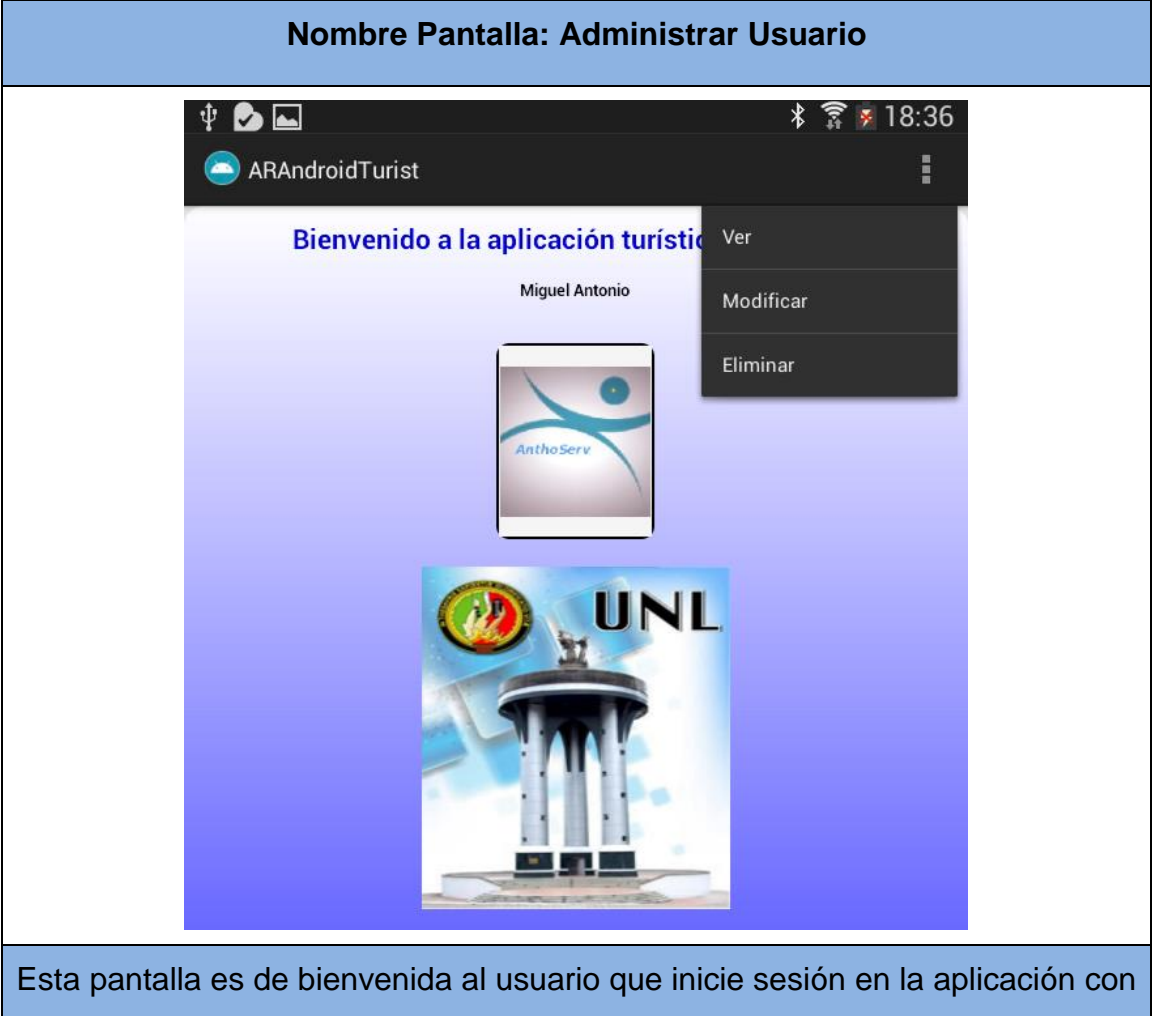

el fin de administrar su cuenta. Esta pantalla consta de un menú con las siguientes opciones: Ver, Modificar y Eliminar Perfil.

# **9.21 Ver Perfil**

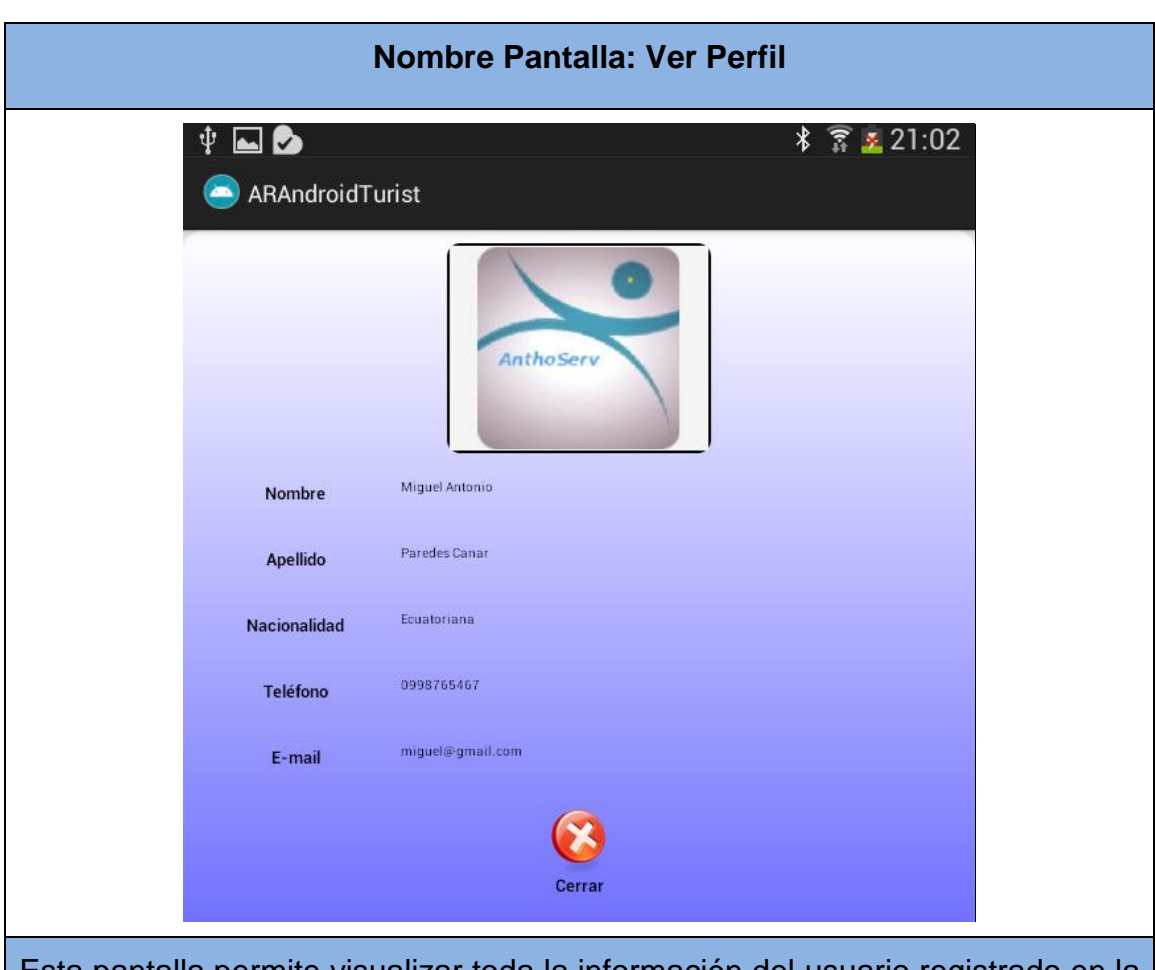

# TABLA LXI. PANTALLA VER PERFIL

Esta pantalla permite visualizar toda la información del usuario registrado en la aplicación y posee el botón: **Atrás** para volver a la ventana anterior.

## **9.22 Modificar Perfil**

### TABLA LXII. PANTALLA MODIFICAR PERFIL

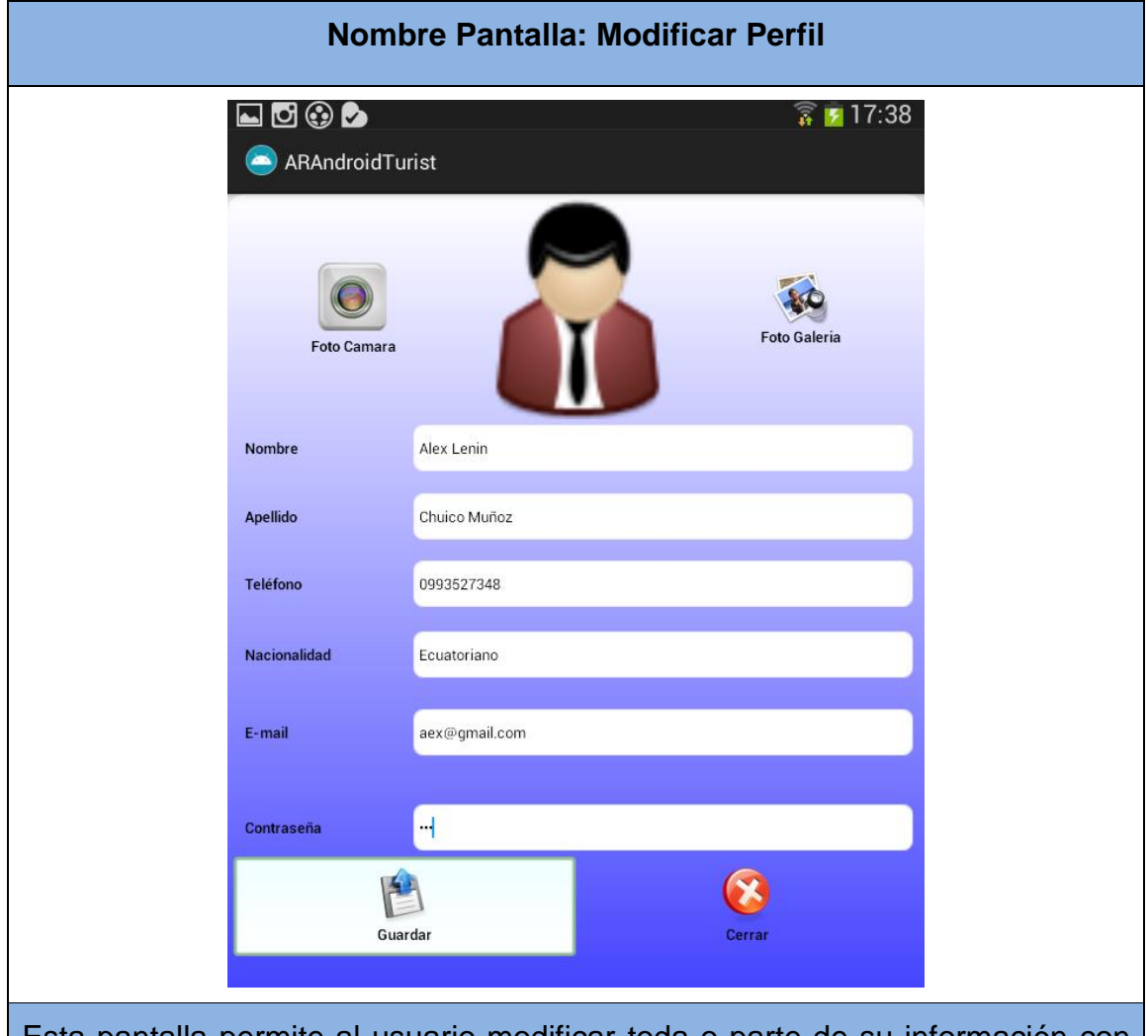

Esta pantalla permite al usuario modificar toda o parte de su información con el fin de actualizarla. Además poseen los botones: **Foto Cámara** para capturar una imagen tomándosela desde la cámara del móvil. **Foto Galería** para obtener una imagen desde la galería del móvil **Cerrar** para volver a la ventana anterior y **Guardar** para actualizar la nueva información.

# **9.23 Eliminar Perfil**

# TABLA LXIII. PANTALLA ELIMINAR PERFIL

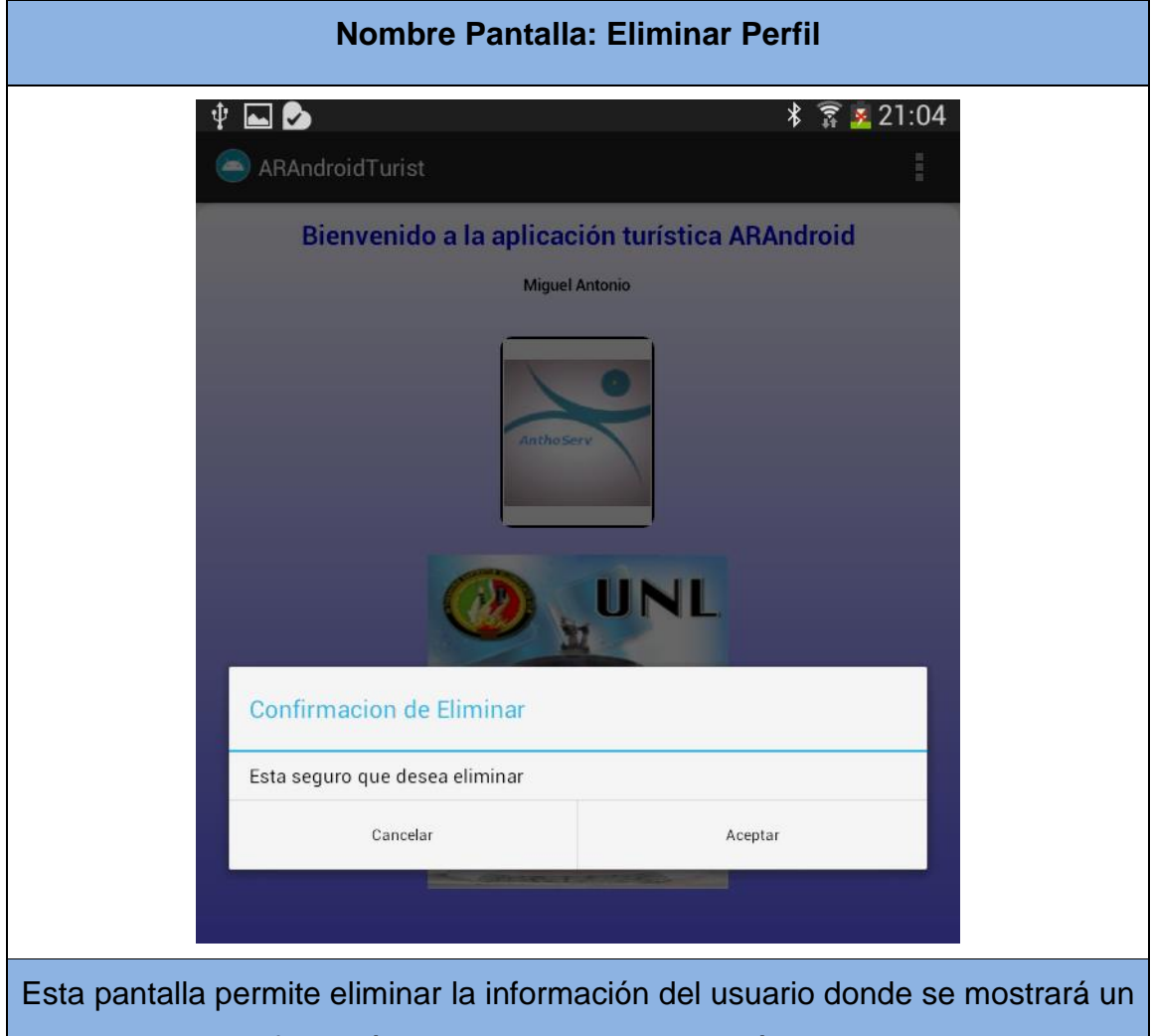

mensaje de confirmación que el usuario deberá aceptar o cancelar sa eliminación.

### **9.24 Mostrar Mapa**

# TABLA LXIV. PANTALLA MOSTRAR MAPA

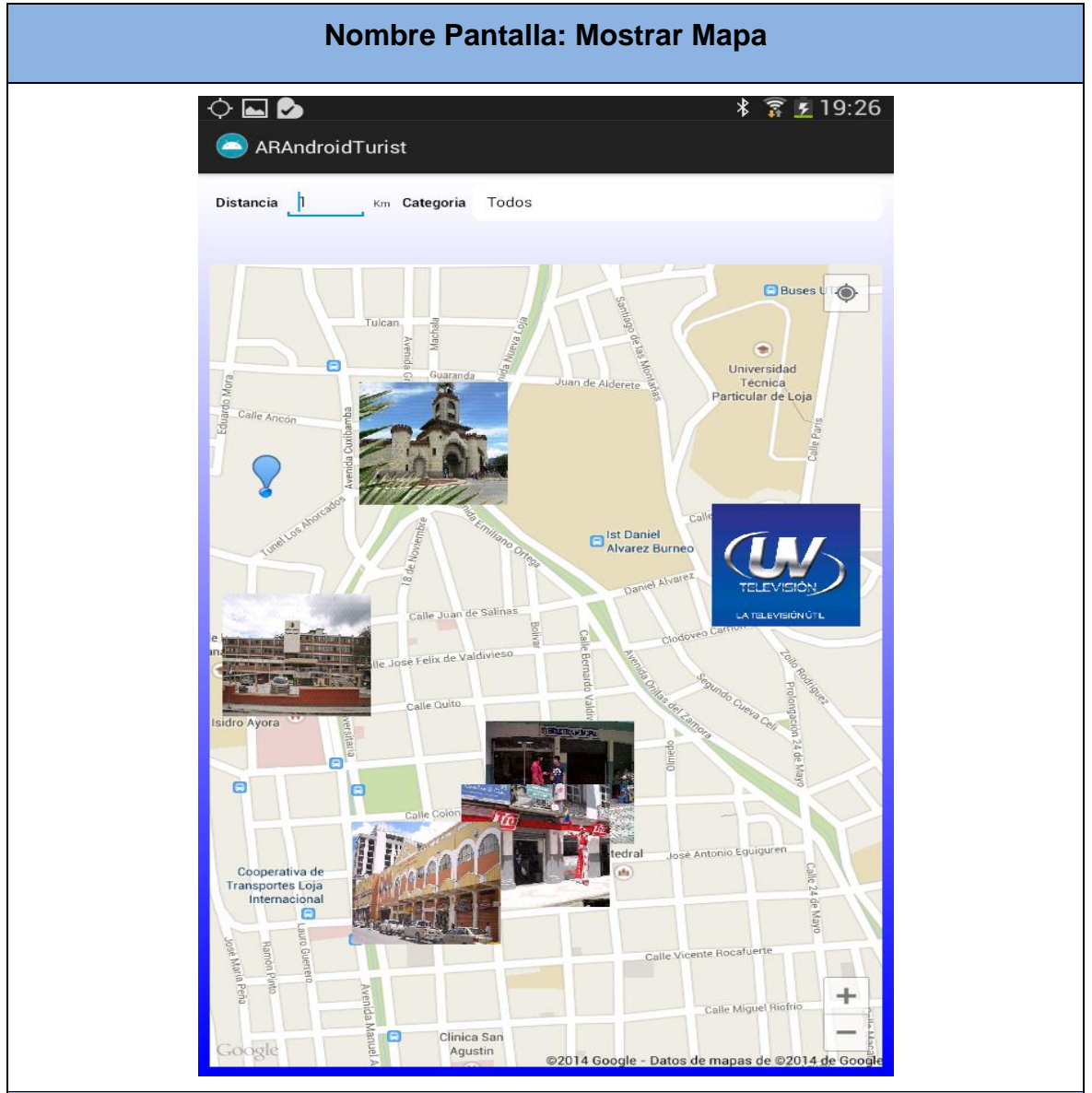

Esta pantalla permite mostrar un mapa con la ubicación del usuario y los sitios turísticos registrados en la aplicación que se encuentren cercanos a la posición del usuario, así mismo, el usuario puede ingresar la distancia en kilómetros y seleccionar la categoría del sitio que desee visualizar en el mapa y su información seleccionando la imagen del sitio.

#### **9.25 Trazar Ruta**

#### TABLA LXV. PANTALLA TRAZAR RUTA

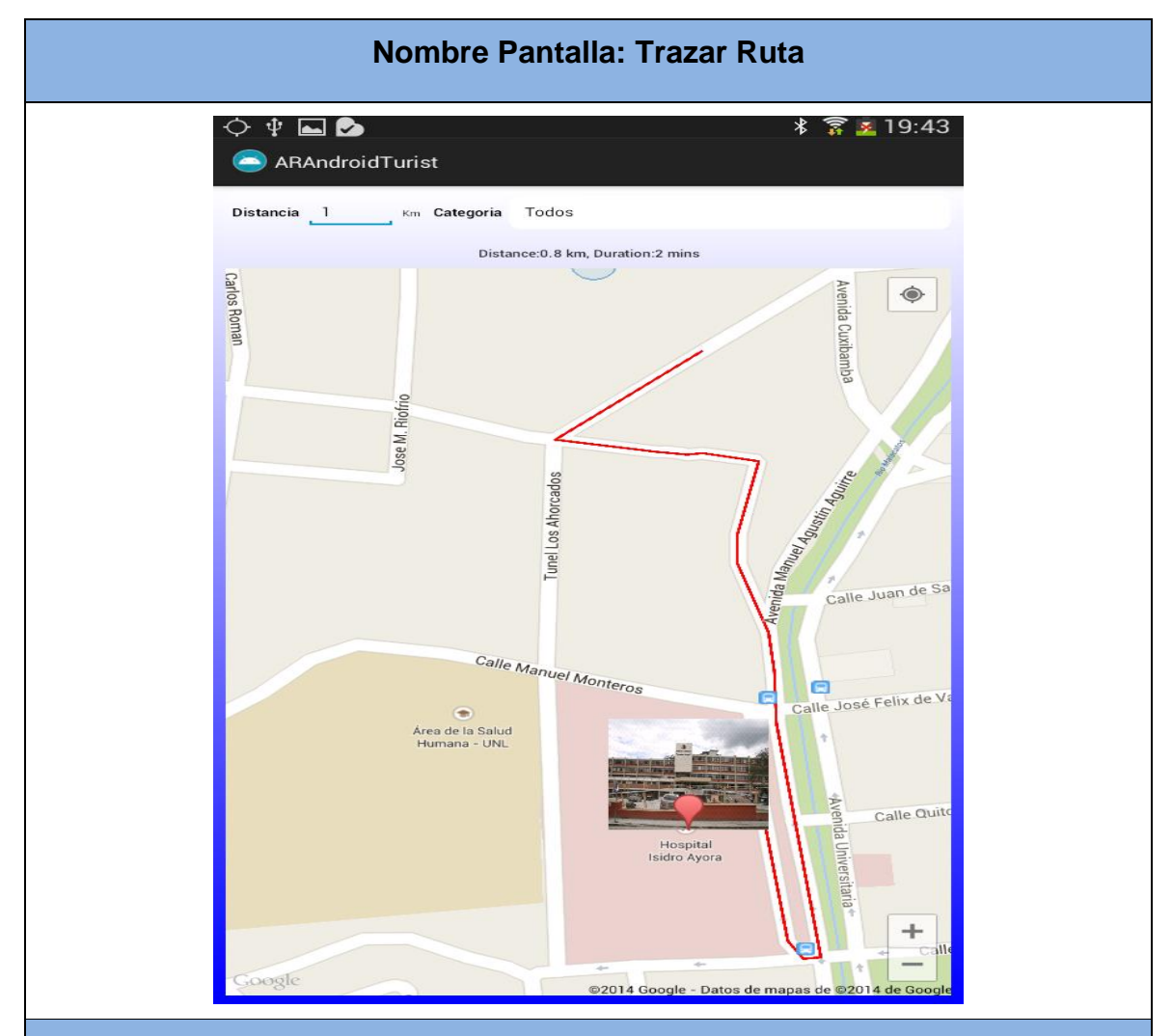

Esta pantalla permite mostrar en el mapa la trazabilidad de las rutas desde la posición del usuario hacia el sitio que haya elegido o ubicado en el mapa. Esta pantalla se muestra ya sea desde la galería de imágenes o desde el mapa mismo, con el fin de orientar al turista mediante la trazabilidad de la ruta hacia cada uno de estos lugares que el usuario desee visitar

# **10. PRUEBAS EN LA APLICACIÓN**

Una vez completado el desarrollo de una aplicación es necesario llevar a cabo una fase de pruebas que garanticen totalmente el correcto funcionamiento de la aplicación, y que al menos, en las condiciones que han sido supervisadas el resultado ha sido positivo. Estas pruebas no comprueban únicamente el funcionamiento de la aplicación final, sino también el funcionamiento parcial de cada funcionalidad que se va incorporando al sistema.

Las pruebas no se llevan a cabo únicamente al finalizar el desarrollo, sino que es una operación necesaria a lo largo de todo el proceso de desarrollo en la aplicación. Inicialmente serán casos más parecidos a pruebas unitarias y progresivamente irán acercándose a las pruebas finales de integración.

#### **Pruebas unitarias**

Las pruebas unitarias se las realizó para verificar que se han iniciado correctamente las tareas específicas para ejecutar cada una de las activitys (pantallas) de la aplicación.

El framework utilizado para escribir pruebas para aplicaciones en Android es JUnit, por lo tanto Eclipse trae consigo integrado JUnit versión 3 para realizar el testing en Android con el fin de controlar el entorno de ejecución y permita a las pruebas interactuar con el código de la aplicación de una manera más sencilla y flexible.

En función de lo que queramos probar deberemos elegir una clase base concreta para extender con nuestra clase de prueba. Para ello elegimos la case principal para verificar que se ha iniciado correctamente sin errores al ejecutar la prueba unitaria a esta actividad llamada SplashInicialTest.

|                                                                                                    | $\begin{array}{l} \mathbf{O} \hspace{0.2cm} \bullet \hspace{0.2cm} \mathbf{C} \hspace{0.2cm} \bullet \hspace{0.2cm} \mathbf{C} \hspace{0.2cm} \bullet \hspace{0.2cm} \mathbf{C} \hspace{0.2cm} \bullet \hspace{0.2cm} \mathbf{C} \hspace{0.2cm} \bullet \hspace{0.2cm} \mathbf{C} \hspace{0.2cm} \bullet \hspace{0.2cm} \mathbf{C} \hspace{0.2cm} \bullet \hspace{0.2cm} \mathbf{C} \hspace{0.2cm} \bullet \hspace{0.2cm} \mathbf{C$<br><b>Q</b> Quick Access<br>曆                                                                                                    |
|----------------------------------------------------------------------------------------------------|----------------------------------------------------------------------------------------------------|
| # Package Explorer nv JUnit ※<br>$ -$                                                                                                    | $\frac{33}{14}$<br>D PoiDetailActivi<br><b>D</b> SplashInicial.j<br>D SplashInicialTe 83<br>$\equiv$<br>E<br><b>D</b> SimpleARBrowser<br>$\overline{z}$                                                                                                    |
| $\overline{\phantom{a}}$<br>$E -$<br>a <sup>z</sup> al<br>$\mathbf{Q}_{\phi}$<br>$\qquad \qquad \Box$<br>4 企<br>Finished after 52.237 seconds<br><b>B</b> Failures: 0<br><b>B</b> Errors: 0<br><b>Runs: 1/1</b><br><sup>v</sup> Susamsung-qt i9192-0eb50b98 [Runner: JUnit 3] (!<br>v Faran.com.test.SplashInicialTest (52,391 s)<br>El testRecorded (52.391 s) | 1 package ar.com.test;<br>$\overline{z}$<br>30 import android.test.ActivityInstrumentationTestCase2;<br>8<br>9<br>public class SplashInicialTest extends<br>ActivityInstrumentationTestCase2 <activity> {<br/>10<br/>11<br/>12<br/>private static final String LAUNCHER ACTIVITY CLASSNAME = "ar.com.general.SplashInicial";<br/>private static Class<? > launchActivityClass:<br/>13<br/><math>14\Theta</math><br/>static <math>\{</math><br/>15<br/><math>try</math> {</activity>                                                                                                    |
| ∌<br>$\equiv$ Failure Trace<br>$E^{\rm II}$                                                                                                    | launchActivityClass = Class.forName(LAUNCHER ACTIVITY CLASSNAME);<br>16<br>} catch (ClassNotFoundException e) {<br>17<br>throw now RuntimoExcention(a).<br>18<br><b>图 Problems</b> @ Javadoc <b>® Declaration □ Console ¤ 即</b> LogCat ← Network Statistics<br>B. al<br><b>MB ▼ Tit</b><br>Android<br>03 21:25:33 - ARAndroidTuristicaTestl Dx<br>riting output: already prepared<br>03 21:25:33 - ARAndroidTuristicaTest] -----------<br>03 21:25:33 - ARAndroidTuristicaTest] Android Launch!<br>03 21:25:33 - ARAndroidTuristicaTestl adb is running normally.<br>03 21:25:33 - ARAndroidTuristicaTestl Performing android.test.InstrumentationTestRunner JUnit launch<br>03 21:25:34 - ARAndroidTuristicaTest] Automatic Target Mode: using device '0eb50b98'<br>03 21:25:34 - ARAndroidTuristicaTest] Uploading ARAndroidTuristicaTest.apk onto device '0eb50b98'<br>03 21:25:34 - ARAndroidTuristicaTest] Installing ARAndroidTuristicaTest.apk<br>03 21:25:36 - ARAndroidTuristicaTestl Success!<br>03 21:25:36 - ARAndroidTuristicaTest] Project dependency found, installing: ARAndroidTuristica<br>03 21:25:36 - ARAndroidTuristica] Uploading ARAndroidTuristica.apk onto device '0eb50b98'<br>03 21:25:42 - ARAndroidTuristica] Installing ARAndroidTuristica.apk<br>03 21:25:58 - ARAndroidTuristical Success!<br>03 21:25:58 - ARAndroidTuristicaTest] Launching instrumentation android.test.InstrumentationTestRunner<br>03 21:26:05 - ARAndroidTuristicaTest] Sending test information to Eclipse<br>03 21:27:04 - ARAndroidTuristicaTestl Test run finished |

Figura 75. Pruebas unitarias en la aplicación

Como se muestra en la Figura 75, las pruebas unitarias fueron exitosas y sin ningún tipo de errores en código y ejecución. A partir de estas pruebas unitarias se consiguió aplicar a cada uno de los métodos de las clases pertenecientes a las pantallas de la aplicación.

#### **Pruebas de Usabilidad**

Para la realización de pruebas, el SDK de Android ofrece la herramienta de gestión de AVDs (Android Virtual Devices). Este ha sido el método principal elegido en estas pruebas de usabilidad.

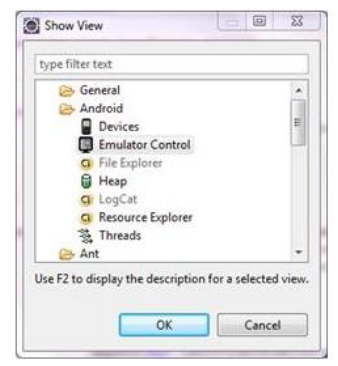

Figura 76. Perspectiva DDMS en Eclipse

El AVD elegido estaba basado en la versión Google APIs 2.1 Update1, que era la más avanzada en el momento de iniciar el desarrollo. Este terminal virtual cuenta con una pantalla tipo HVGA y lleva instalado el dispositivo GPS.

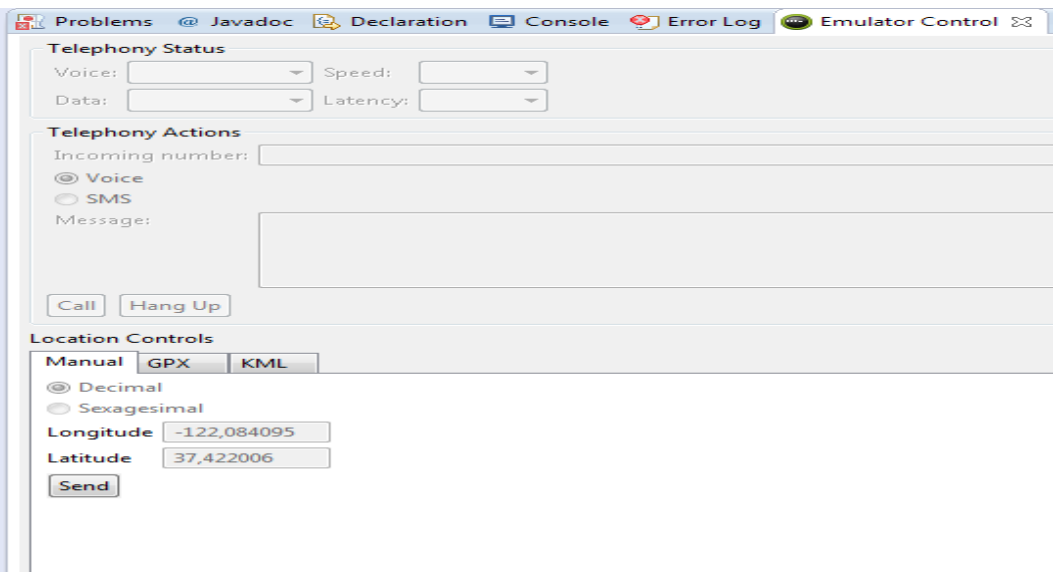

Figura 77. Perspectiva DDMS en Eclipse

La simulación del GPS se realiza obligatoriamente enviando coordenadas al receptor, ya sea mediante Eclipse o mediante la línea de comandos. El funcionamiento en Eclipse se activa mediante el DDMS, mientras que el proceso mediante líneas de comando hay que conectar usando telnet con el AVD mediante el comando "telnet localhost X", donde X es el ID asignado por el Sistema Operativo al AVD, normalmente 5554. Una vez conectado, el comando necesario es "geo fix [latitud] [longitud]".

En esta fase de pruebas unitarias se han simulado cada una de las funcionalidades que han sido desarrolladas, corrigiendo aquellas donde aparecía algún error o fallo, posibilitando incluso la implementación de mejoras que han surgido al descubrir un funcionamiento diferente al esperado inicialmente.

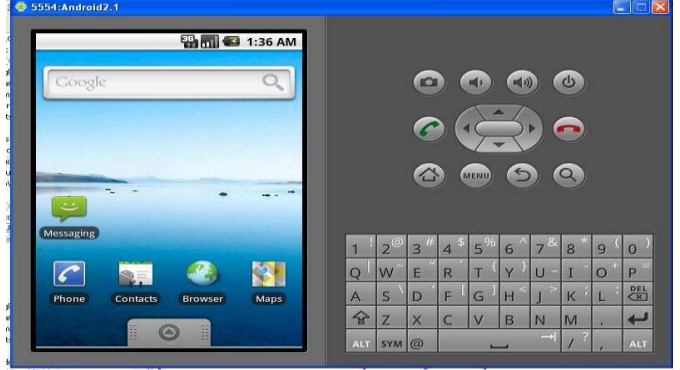

Figura 78. Terminal Emulador HTC

Para estas pruebas de usabilidad también se ha usado, aunque en menor medida, el terminal HTC, debido mayormente a que el comportamiento del simulador no es fidedigno a un terminal real, sobre todo en tiempos de procesamiento y de respuesta, resultando en unos casos más rápido y en otros más lento. Incluso se han dado casos en los que el simulador pierde la conexión con la línea de comandos o con Eclipse, imposibilitando él envió de señales de geoposicionamiento o el acceso a Internet.

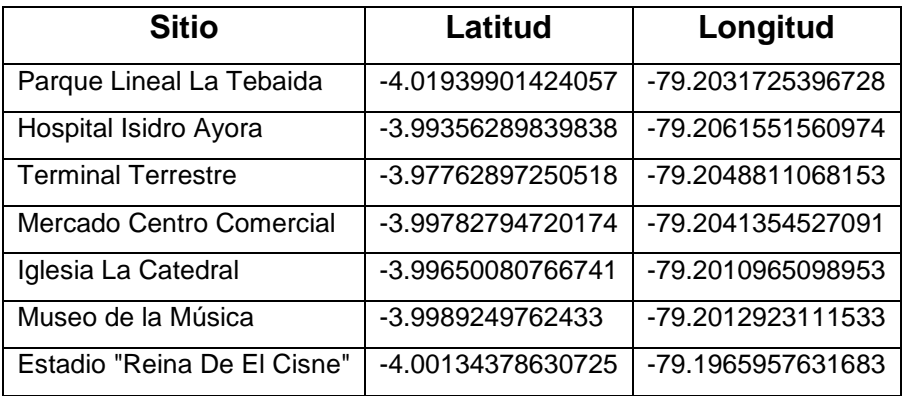

TABLA LXVI. Coordenadas de sitios usadas en las pruebas

### **Pruebas de Estrés**

Para hacer la prueba de estrés a la aplicación se utilizó la herramienta en línea denominada Monkey Exerciser del TestObject ubicada en el siguiente enlace [https://app.testobject.com/#/login](https://app.testobject.com/%23/login) en donde se definió la cantidad de mil usuarios o peticiones en un tiempo de 100 milisegundos para verificar el comportamiento de la aplicación como se muestra en la Figura 79:

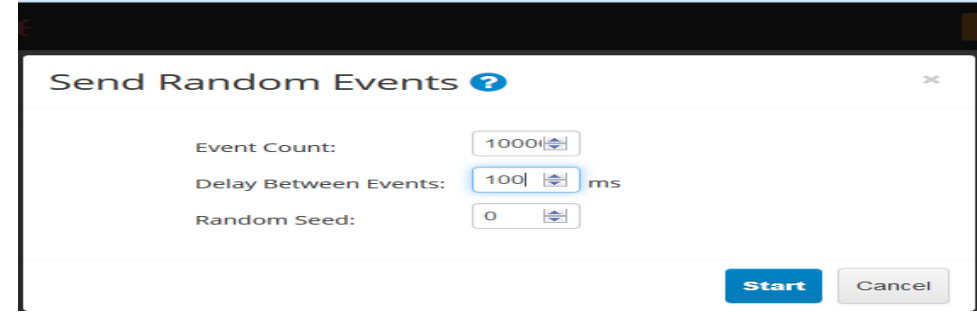

Figura 79. Cantidad de peticiones en milisegundos

El resultado que obtuvimos fue exitoso en cuanto al nivel de cantidad establecida, con lo cual la aplicación respondió a la prueba como se verifica en la Figura 80.

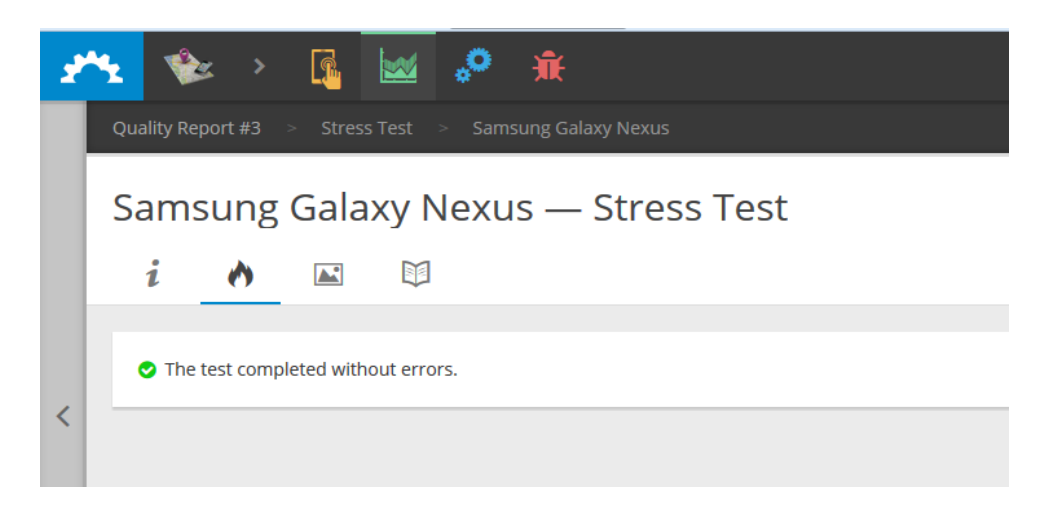

Figura 80. Prueba de Estrés finalizada

### **Pruebas de visualización**

Se han realizado pruebas de visualización donde se proporciona pautas recomendables de compatibilidad con la aplicación en los diferentes dispositivos moviles con el sistema operativo android

Para las pruebas de visualización se ha tomado en cuenta los tipos de pantallas para celular móvil y tablet, y se ha elegido la pantalla de la vista de realidad aumentada para esta prueba de visualización. Android proporciona cuatro pautas recomendables para que la compatibilidad de las aplicaciones sea mayor.

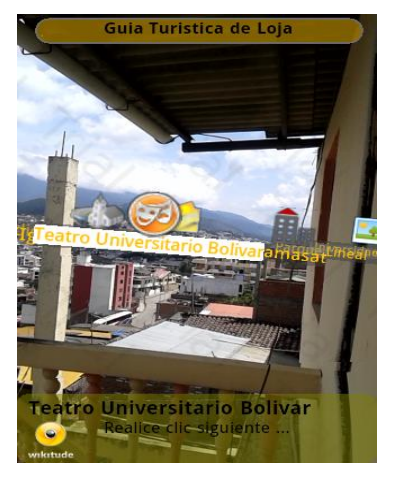

Figura 81. Visualización en la pantalla del móvil

En la visualización de los componentes de vista de la aplicación en la pantalla del móvil se observa que no influye ni en la visualización, ni en la calidad de los objetos; por lo tanto su funcionamiento es el correcto.

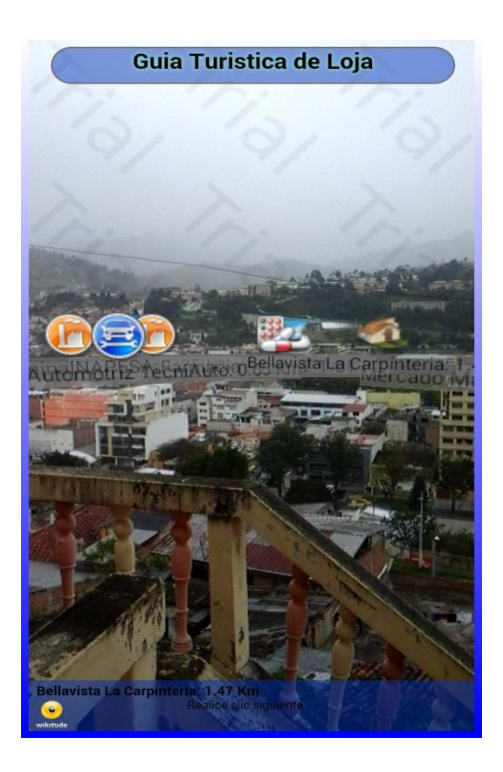

Figura 82. Visualización en la pantalla de la Tablet.

Así mismo en la visualización de los componentes de vista de la aplicación en la pantalla de la Tablet se observa que tampoco influye ni en visualización, ni en la calidad de los objetos representados en la realidad aumentada; por lo tanto su funcionamiento es el correcto, por el hecho que la diferencia en la visualización ha pasado desapercibida en las pruebas realizadas.

Los resultados han sido satisfactorios para los diferentes tipos de dispositivos tales como tables, moviles, etc. Sin embargo, esto no garantiza el correcto funcionamiento en todos los terminales, ya que es posible que algún fabricante lance pantallas con características que se salgan del estándar.

#### **Pruebas de Funcionamiento**

Se ejecutó las pruebas de funcionamiento en múltiples dispositivos Android, mediante la herramienta en línea denominada Testdroid Cloud en la siguiente dirección [https://cloud.testdroid.com/,](https://cloud.testdroid.com/) la cual funciona simulando el funcionamiento de nuestra aplicación en diferentes versiones de dispositivos móviles, esta prueba se realizó con éxito en todos las marcas de dispositivos elegidos para esta prueba como se observa en la Figura 83 y Figura 84.

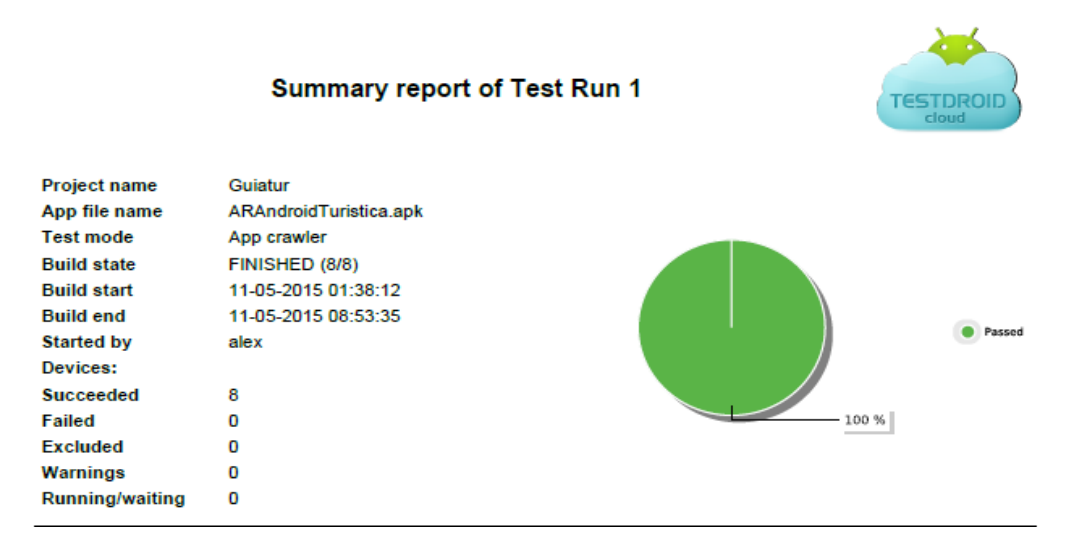

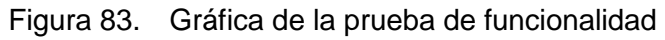

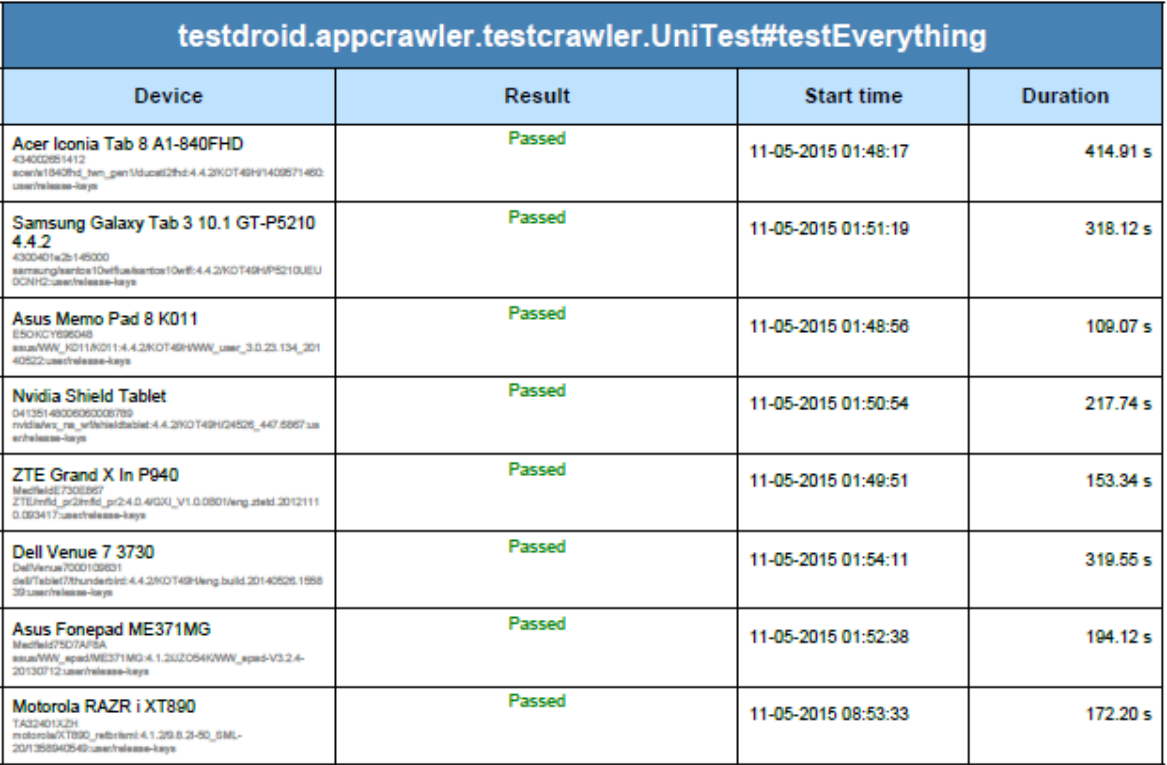

Figura 84. Tabla de dispositivos en ejecución

#### **Pruebas de Validación de la Aplicación**

136 Para esta encuesta se determinó la misma fórmula estadística aplicada en la anterior encuesta, dicha información adquirida a través del Ministerio de Turismo nos indica que 33839 visitaron en el año 2013 la ciudad de Loja (ver en el anexo 3); Tomando en cuenta esta información y aplicándola en una formula estadística se seleccionó la muestra realizada en la anterior encuesta de 100 turistas para este proyecto. Por lo tanto, se especificó los siguientes datos; Se estima una prevalencia del 7% p=0,07 y se requiere un 5% de precisión e=0,05 sobre una población de 33.839 turistas. El nivel de confianza se fija en el 95% z=1,96: q=(1 p)=0.93

El número de encuestas para realizar la validación la aplicación según la siguiente fórmula estadística es la siguiente:

$$
n = \frac{Nz^2pq}{(N-1)e^2 + Z^2pq}
$$

$$
n = \frac{(100)(1.96^2)(0.07)(0.93)}{(33)(0.05^2) + (1.96^2)(0.07)(0.93^2)}
$$

$$
n = 50.26
$$

Por lo tanto Se realizó la encuesta a 50 turistas del cual realizamos con el fin de validar la aplicación, logrando de esta forma asegurar que los requerimientos del producto sean suficientemente correctos y completos para alcanzar la seguridad y satisfacer las necesidades de los usuarios, y con ellos mejorar el proceso de promocionar el turismo en la ciudad.

# **PREGUNTA Nro. 1 ¿Cómo considera usted, en general, el servicio que presta la aplicación de guía turística?**

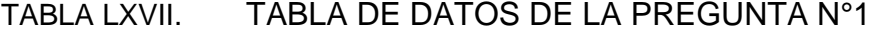

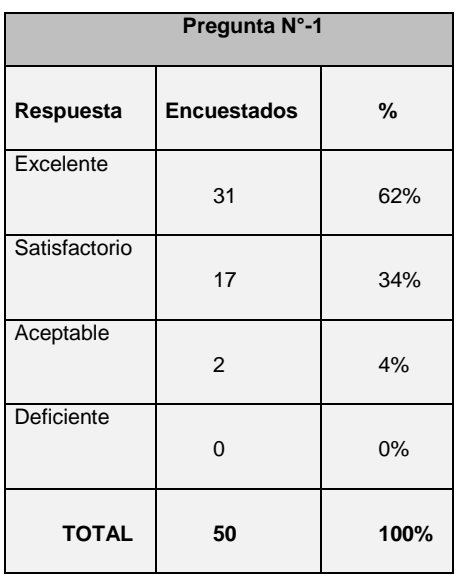

**GRÁFICO Nro. 1**

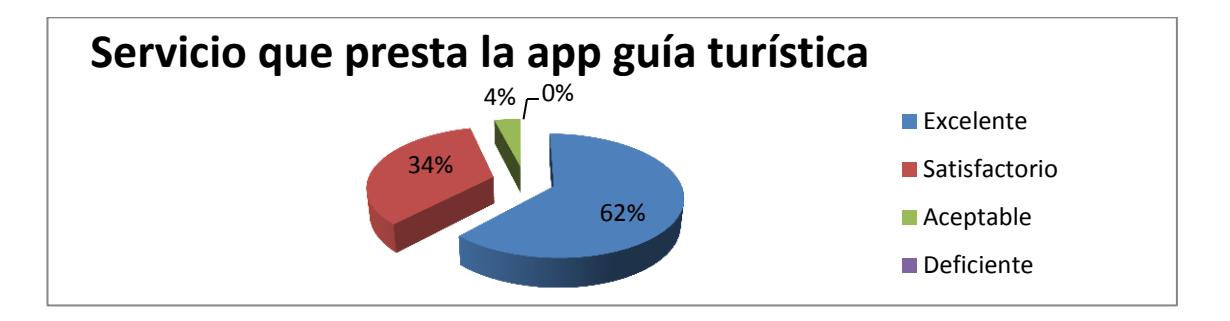

Figura 85. Gráfica de la pregunta n°1

### **ANÁLISIS E INTERPRETACIÓN**

El 62% de la población que corresponde a 31 turistas manifiesta que el servicio que presta la aplicación de guía turística es excelente; un 34% de la población que corresponde a 17 personas turistas optaron por manifestar que es satisfactoria el servicio de la aplicación; un 4% mostró que la aplicación era aceptable y ningún turista manifestó deficiencia en el servicio brindado por la aplicación.

**PREGUNTA Nro. 2 ¿Considera adecuado el diseño general de las pantallas de la aplicación?**

TABLA LXVIII. TABLA DE DATOS DE LA PREGUNTA N°2

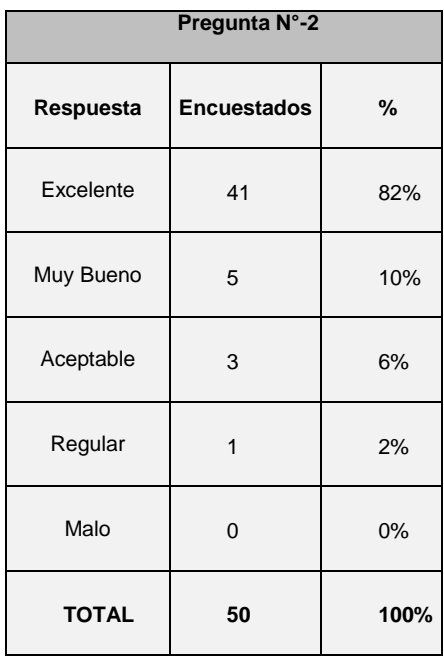

**GRÁFICO Nro. 2**

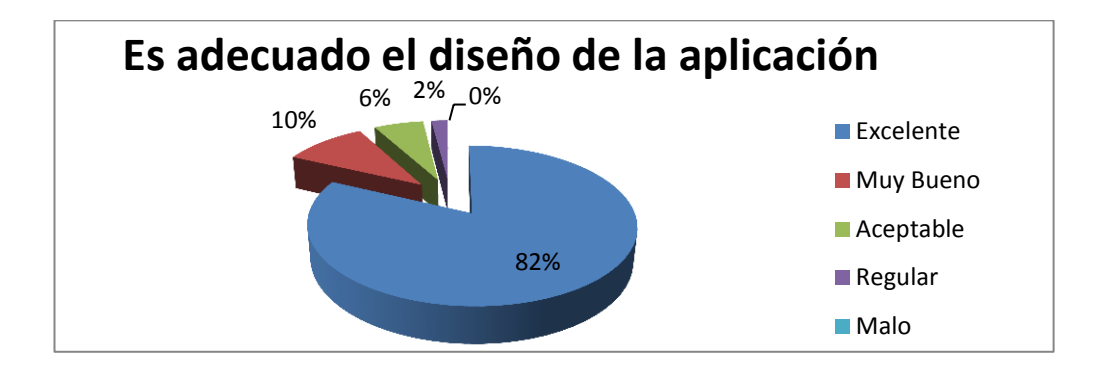

Figura 86. Gráfica de la pregunta n°2

### **ANÁLISIS E INTERPRETACIÓN**

El 82% de la población que corresponde a 41 turistas manifiesta que es excelente el diseño de la aplicación; un 10% que corresponde a 5 turistas ha manifestado que es muy bueno el diseño de la aplicación; un 6% que corresponde a 3 turistas encuestadas cree que el diseño es aceptable; mientras que un 2% que corresponde a 1 turista optó por mencionar que es regular el diseño, y ninguna persona menciona que el diseño de la aplicaciones mala.

**PREGUNTA Nro. 3 ¿Considera adecuado el diseño de las ventanas, botones, colores, tipo y tamaño de letra?**

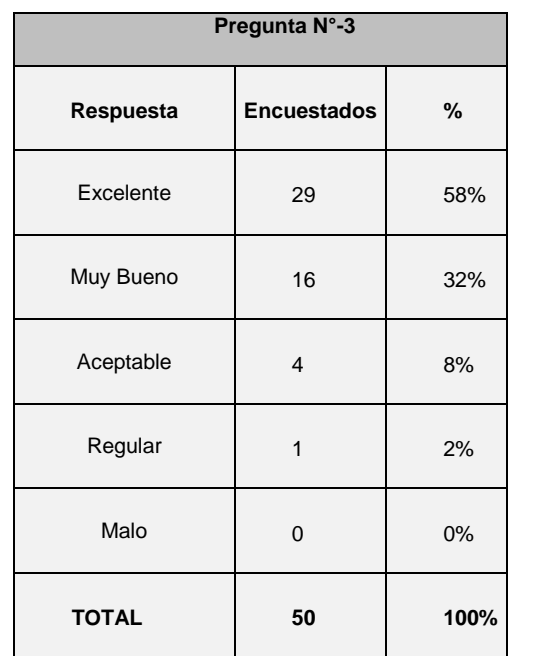

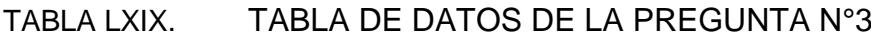

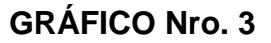

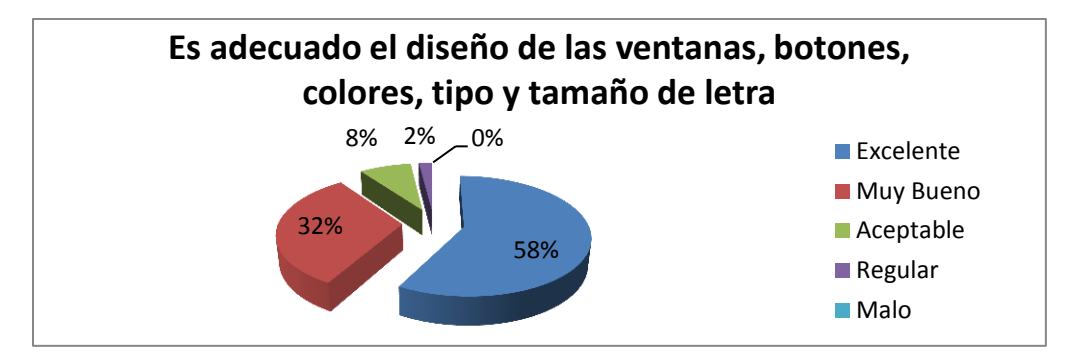

Figura 87. Gráfica de la pregunta n°3

## **ANALISIS E INTERPRETACIÓN**

En el Gráfico Nro. 3 se evidencia claramente que 29 turistas que representa el 58% de la población encuestada considera que el diseño de las ventanas, botones, colores, tipo y tamaño de letra es excelente; un 32% que corresponde a 16 turistas manifiesta que el diseño de las ventanas, botones, colores, tipo y tamaño de letra es muy bueno; un 8% que corresponde a 4 turistas manifiesta que es aceptable el diseño de las ventanas, botones, colores, tipo y tamaño de letra; un 2% que corresponde a 1 turista optó por considerar que el diseño de las ventanas, botones, colores, tipo y tamaño de letra es regular, y ningún turista menciona que es malo el diseño.

# **PREGUNTA Nro. 4 ¿Cree que la aplicación cubre sus necesidades al adquirir conocimiento de la información turística?**

TABLA LXX. TABLA DE DATOS DE LA PREGUNTA N°4

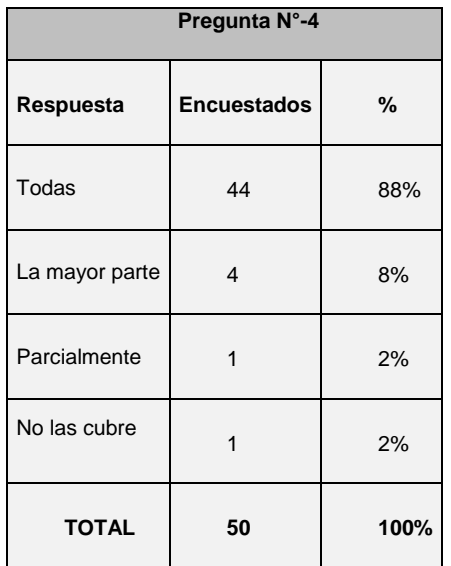

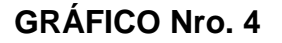

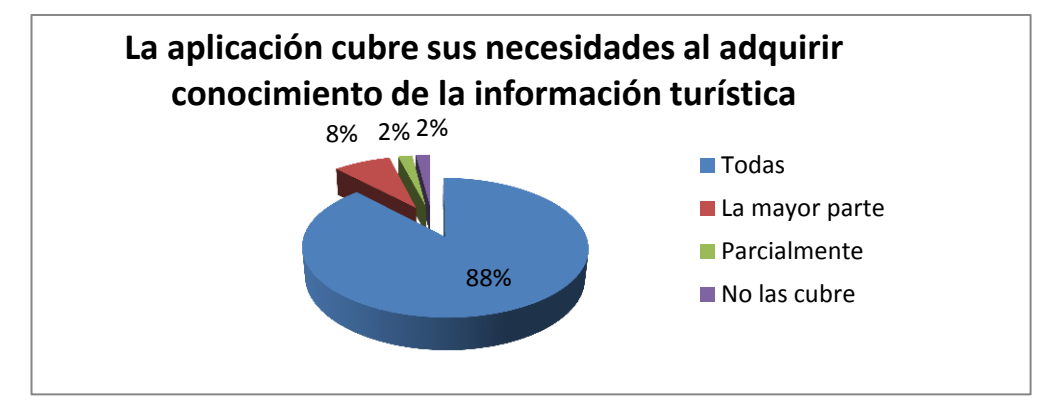

Figura 88. Gráfica de la pregunta n°4

### **ANÁLISIS E INTERPRETACIÓN**

El 88% de la población que corresponde a 44 turistas manifiestan que la aplicación cubre todas sus necesidades al adquirir conocimiento de la información turística; un 8% de la población encuestada que corresponde a 4 turistas consideran que la aplicación cubre la mayor parte de sus necesidades en la adquisición de la información turística; un 2% de la población encuestada que corresponde a 1 turista considera que la aplicación cubre parcialmente sus necesidades en la adquisición de la información turística, y un 2% de la población encuestada que corresponde a 1 turista menciona que no las cubre a las necesidades de información turística.

**PREGUNTA Nro. 5 ¿Para sus exigencias es fácil, claro y entendible de manera general la manipulación de la aplicación?**

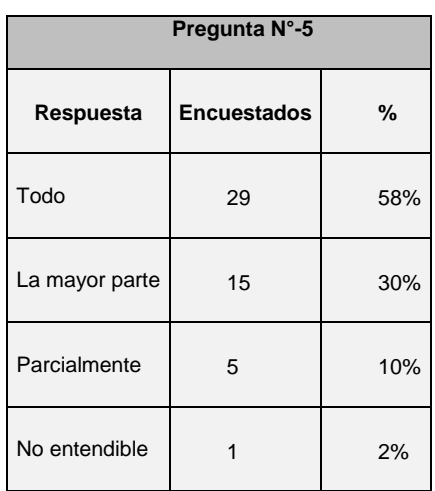

TABLA LXXI. TABLA DE DATOS DE LA PREGUNTA N°5

**GRÁFICO Nro. 5**

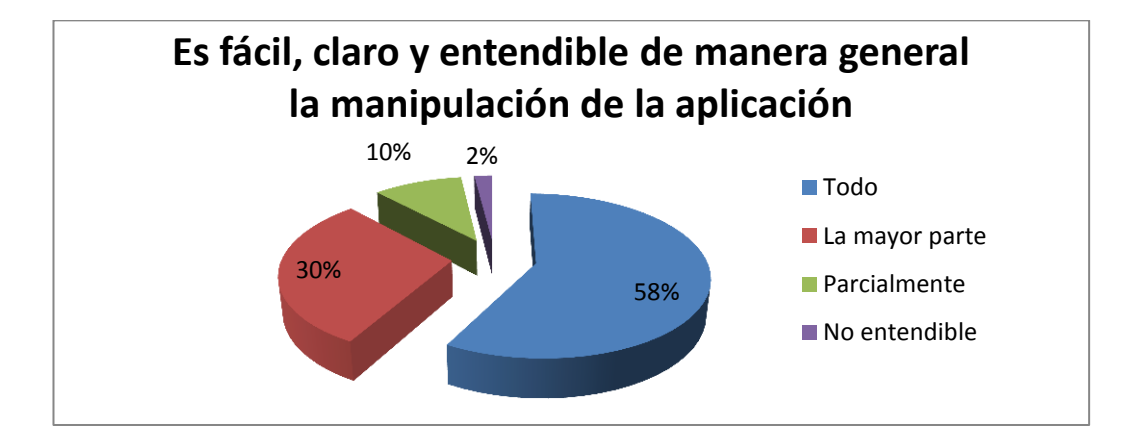

Figura 89. Gráfica de la pregunta n°5

# **ANÁLISIS E INTERPRETACIÓN**

El 58% de la población que corresponde a 29 turistas manifiestan que es fácil, claro y entendible la manipulación de la aplicación en su totalidad; un 30% de la población encuestada que corresponde a 15 turistas consideran que la mayor parte es fácil, claro y entendible la manipulación de la aplicación; un 10% de la población encuestada que corresponde a 5 turistas consideran que es fácil, claro y entendible la manipulación de la aplicación en forma parcial, y un 2% que corresponde a un turista menciona que es fácil, claro y entendible su manipulación.

#### **PREGUNTA Nro. 6 ¿Considera que la aplicación de Guía Turística es interactiva?**

TABLA LXXII. TABLA DE DATOS DE LA PREGUNTA N° 6

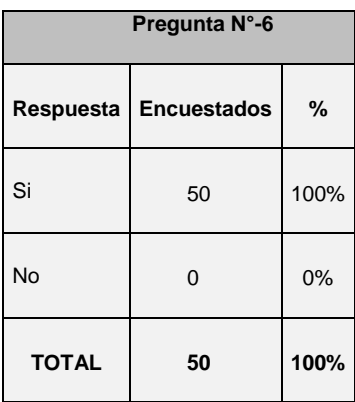
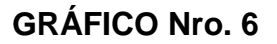

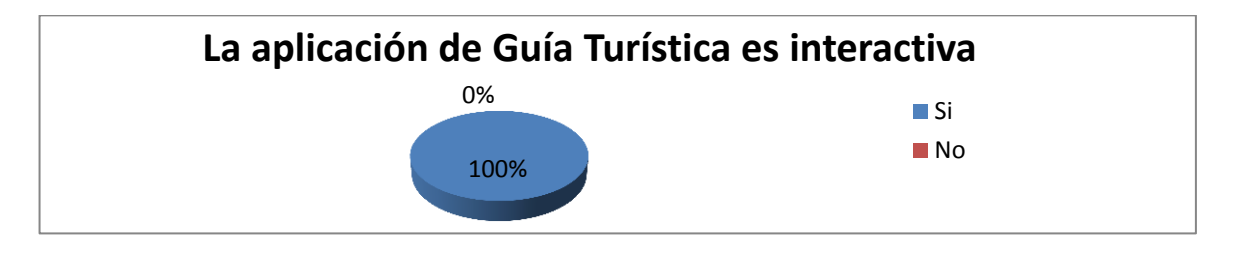

Figura 90. Gráfica de la pregunta n°6

En el Gráfico Nro. 6, todos los 50 turistas que representan el 100% creen que la aplicación de Guía Turística es interactiva, mientras que ningún turista menciona lo contrario.

**PREGUNTA Nro. 7 ¿Considera correcto la secuencia de las pantallas en la aplicación?**

TABLA LXXIII. TABLA DE DATOS DE LA PREGUNTA N°7

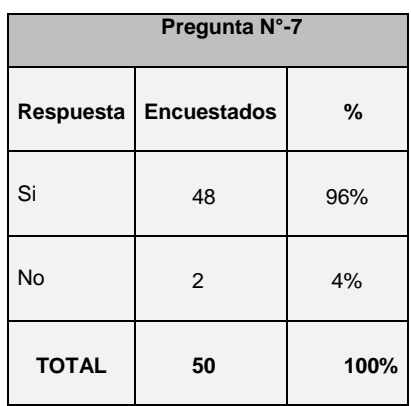

## **GRÁFICO Nro. 7**

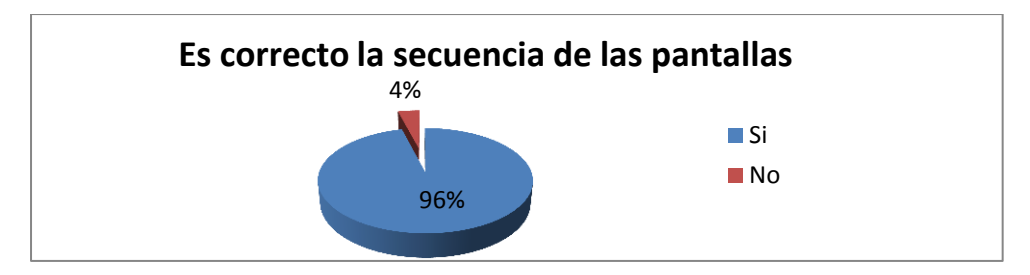

Figura 91. Gráfica de la pregunta n°7

En el Gráfico Nro. 7, 48 turistas que representan el 96% consideran correcto la secuencia de las pantallas de Guía Turística, mientras que 2 turistas que representan el 4% supieron mencionar que la secuencia de las pantallas es errónea.

**PREGUNTA Nro. 8 ¿Considera que la utilización de los íconos en la aplicación es el correcto?**

TABLA LXXIV. TABLA DE DATOS DE LA PREGUNTA N°8

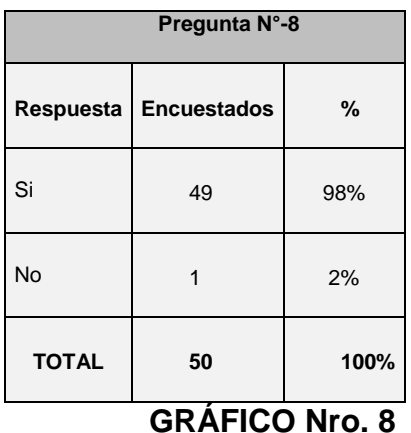

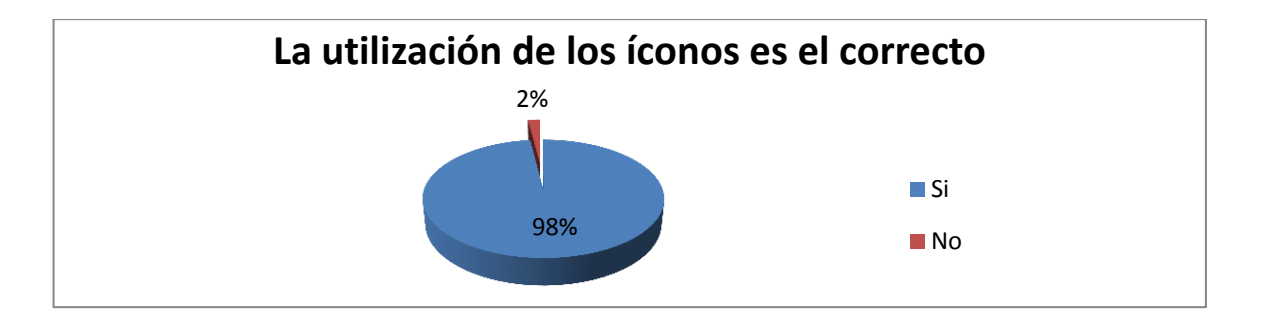

Figura 92. Gráfica de la pregunta n°8

#### **ANÁLISIS E INTERPRETACIÓN**

En el Gráfico Nro. 8, 49 turistas que representan el 98% consideran que la utilización de los íconos en la aplicación es el correcto, mientras que un turista que representa el 2% supo mencionar que la secuencia de las pantallas es errónea.

**PREGUNTA Nro. 9 ¿Ha despertado interés en la aplicación de Guía Turística?**

| Pregunta N°-9         |                    |      |
|-----------------------|--------------------|------|
| Respuesta             | <b>Encuestados</b> | %    |
| Si                    | 50                 | 100% |
| <b>No</b>             | 0                  | 0%   |
| <b>TOTAL</b>          | 50                 | 100% |
| <b>GRÁFICO Nro. 9</b> |                    |      |

TABLA LXXV. TABLA DE DATOS DE LA PREGUNTA N°9

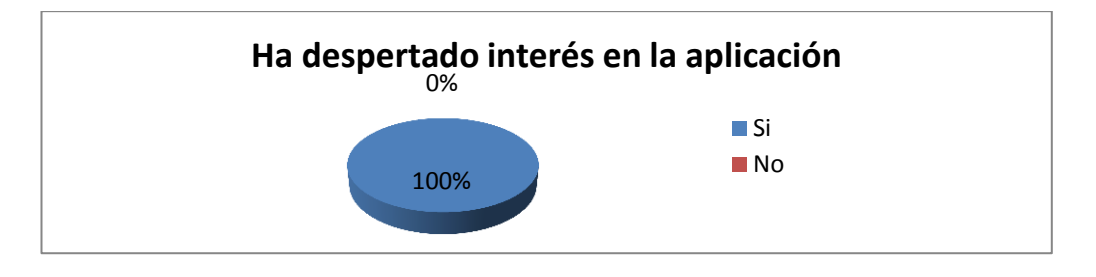

Figura 93. Gráfica de la pregunta n°9

En el Gráfico Nro. 9, todos los 50 turistas que representan el 100% consideran interés en la aplicación de Guía Turística, mientras que ningún turista supo mostrar desinterés.

**PREGUNTA Nro. 10 ¿El manual de usuario le ayuda en la navegabilidad de la aplicación?**

TABLA LXXVI. TABLA DE DATOS DE LA PREGUNTA N°10

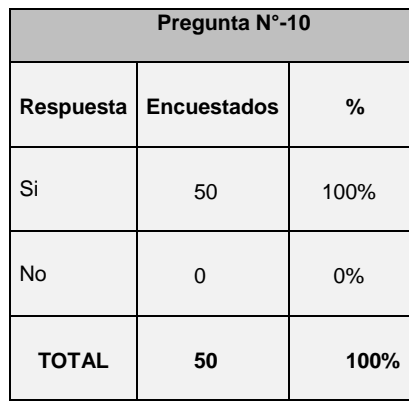

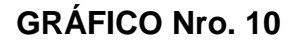

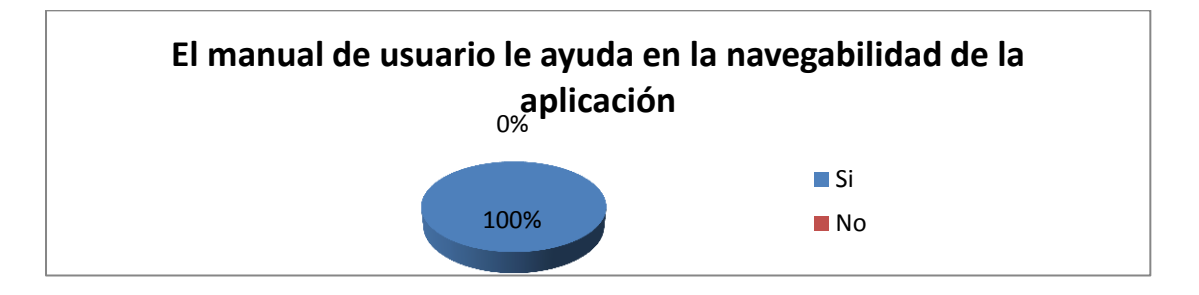

Figura 94. Gráfica de la pregunta n°10

En el Gráfico Nro.10, todos los 50 turistas que representan el 100% consideran que el manual de usuario le ayuda en la navegabilidad de la aplicación, mientras que ninguno supo mencionar lo contrario.

## **PREGUNTA Nro. 11 ¿Se presenta algún tipo de error en la navegabilidad de la aplicación?**

TABLA LXXVII. TABLA DE DATOS DE LA PREGUNTA N°11

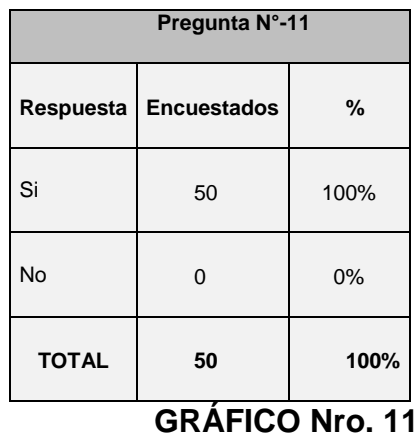

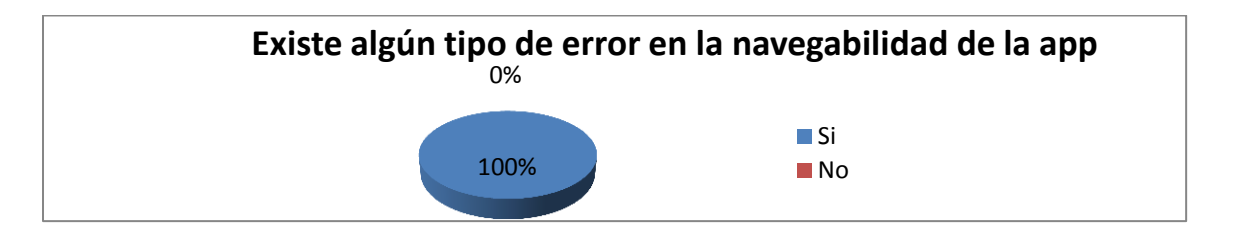

Figura 95. Gráfica de la pregunta n°11

En el Gráfico Nro.11, todos los 20 turistas que representan el 100% consideran que no se presenta algún tipo de error en la navegabilidad de la aplicación, mientras que ninguno supo mencionar que exista errores en su navegabilidad.

#### **PREGUNTA Nro. 12 ¿Existe una ayuda o guía para el usuario?**

TABLA LXXVIII. TABLA DE DATOS DE LA PREGUNTA N°12

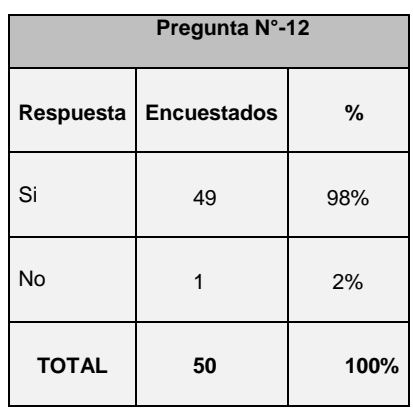

**GRÁFICO Nro. 12**

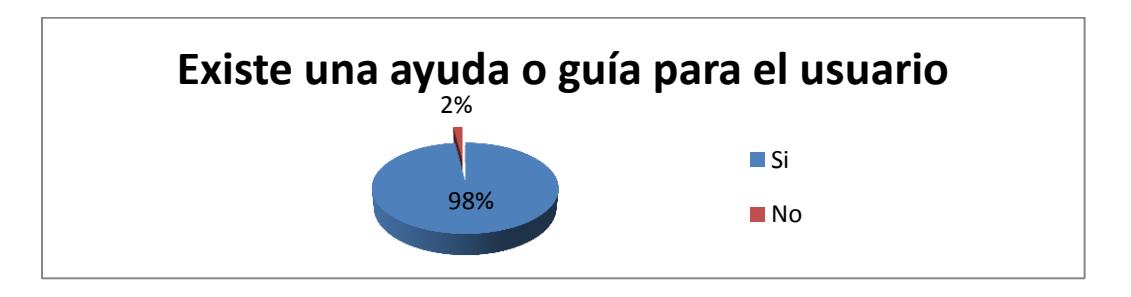

Figura 96. Gráfica de la pregunta n°12

#### **ANÁLISIS E INTERPRETACIÓN**

En el Gráfico Nro.12, se visualiza que 49 turistas que representan el 98% consideran que si existe una ayuda o guía para el usuario en la utilización de la aplicación, mientras que un turista supo mencionar lo contrario.

**PREGUNTA Nro. 13 ¿Existe buena estructuración en la información redactada de los sitios turísticos para facilitar su lectura y comprensión?**

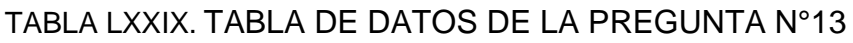

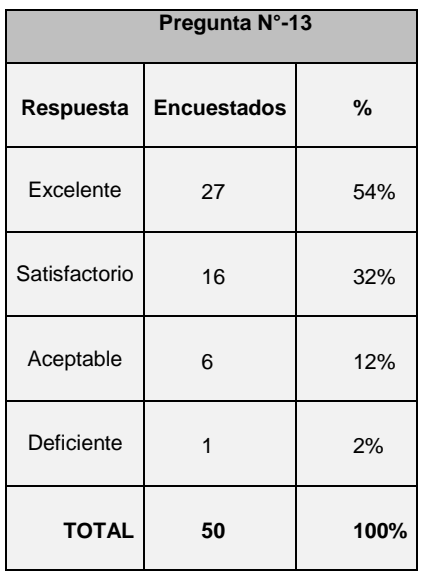

## **GRÁFICO Nro. 13**

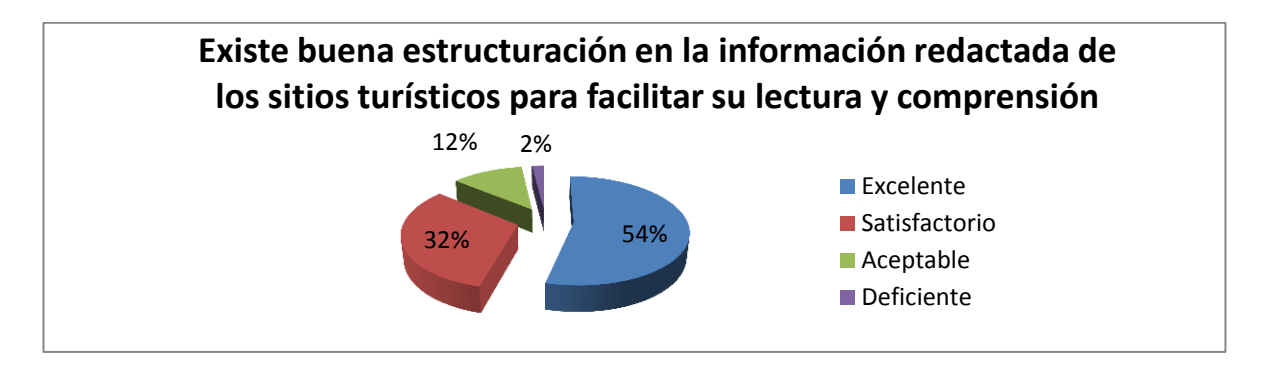

Figura 97. Gráfica de la pregunta n°13

### **ANÁLISIS E INTERPRETACIÓN**

El 54% de la población que corresponde a 27 turistas manifiesta que la estructuración en la información redactada de los sitios turísticos es excelente para facilitar su lectura y comprensión; un 32% de la población que corresponde a 16 turistas optaron por manifestar que la estructuración en la información redactada de los sitios turísticos es satisfactorio; un 12% que corresponde a 6 turistas mostraron aceptación en la estructura de la información redactada, mientras que un turista manifestó deficiencia en la estructura de la información.

**PREGUNTA Nro. 14 ¿Las imágenes de los sitios turísticos que se muestran en la aplicación son claras?**

| Pregunta N°-14         |                    |      |  |
|------------------------|--------------------|------|--|
| Respuesta              | <b>Encuestados</b> | %    |  |
| Excelente              | 18                 | 36%  |  |
| Satisfactorio          | 20                 | 40%  |  |
| Aceptable              | 10                 | 20%  |  |
| Deficiente             | $\mathfrak{p}$     | 4%   |  |
| <b>TOTAL</b>           | 20                 | 100% |  |
| <b>GRÁFICO Nro. 14</b> |                    |      |  |

TABLA LXXX. TABLA DE DATOS DE LA PREGUNTA N°14

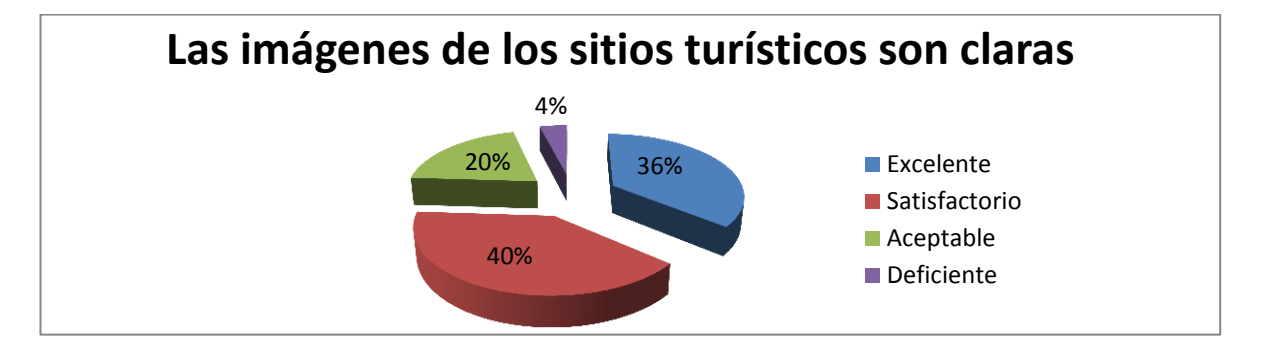

Figura 98. Gráfica de la pregunta n°14

El 36% de la población que corresponde a 18 turistas manifiestan que la claridad de las imágenes de los sitios turísticos que se muestran en la aplicación son excelentes; un 40% de la población que corresponde a 20 turistas optaron por manifestar la satisfacción en la claridad de las imágenes de los sitios turísticos; un 20% mostró aceptación en la claridad de las imágenes, mientras que el 4% que corresponde a 2 turistas manifestaron deficiencia en la claridad de las imágenes.

# g. Discusión

#### 1. **Desarrollo de la propuesta alternativa**

Luego de haber culminado el proyecto es necesario indicar el cumplimento de objetivos propuesto en el desarrollo de la aplicación de guía turística basada en realidad aumentada para la ciudad de Loja.

**Realizar el análisis y determinación de los requerimientos del turista para dar solución al desconocimiento de la información de los lugares más importantes de la ciudad de Loja.**

Para dar el cumplimento de este objetivo se aplicó la técnica de la encuesta (ver en anexos del Anteproyecto) donde se realizó el análisis preliminar y se determinó los requerimiento funcionales y no funcionales de la aplicación donde se pudo evidenciar la necesidad de los turistas conocer los lugares más importantes que cuenta la ciudad de Loja

**Efectuar el Diseño de la Aplicación de Guía turística interactiva de los lugares más importantes de la Ciudad de Loja en base a los requerimientos obtenidos, utilizando las características de la Realidad Aumentada, la Programación de dispositivos móviles con Sistema Operativo Android.**

Para el cumplimento de este objetivo se realizó la descripción de los casos de uso, diagramas de robustez, diagramas de secuencia y el prototipo inicial de la aplicación en base a los requerimiento del usuario

**Utilizar GPS y brújula para que el turista pueda situarse y orientarse con la finalidad de localizar los lugares más importantes cercanos a su posición.**

Se realizó la codificación de la aplicación utilizando el SDK de android y las características de los dispositivos móviles tales como; acelerómetro,

brújula y GPS, el cual permitió la geo-localización del usuario en el mapa y Realidad Aumentada, así mismo, en el trazado de las rutas en la galería y mapa hacia los lugares de mayor importancia en la ciudad de Loja.

**Representar el entorno físico de los lugares más importantes de la ciudad de Loja con la información relevante de cada uno de estos, utilizando la tecnología Realidad Aumentada.**

Para la visualización de los lugares con su información respectiva haciendo uso de la tecnología Realidad Aumentada se utilizó la librería SDK de Wikitude y el diseño del SGBD se desarrolló en Mysql con la finalidad de almacenar la información de cada uno de los lugares de la ciudad de Loja con su respectiva geo-localización a través de GPS y de esta manera mostrar la información respectiva del lugar frecuentado en el dispositivo móvil y con ello se logró cumplir con el objetivo especifico

## **Implementar y validar la aplicación de guía turística interactiva para el dispositivo móvil basado en la Realidad Aumentada.**

Se implantó la aplicación en diferentes versiones de dispositivos móviles incluyendo tablets y se verificó su correcto funcionamiento adaptándose correctamente a diferentes tamaños de pantallas para la visualización de la aplicación. Además se realizó una encuesta a varios usuarios para asegurar que las funcionalidades de la aplicación sean suficientemente correctas y completas para alcanzar la seguridad y satisfacer las necesidades de los usuarios, y con ellos mejorar el proceso de promocionar el turismo en la ciudad y se aplicó pruebas unitarias, de visualización y pruebas de funcionalidades.

## **2. Valoración técnica económica ambiental**

#### **2.1 Valoración técnica económica**

Para la determinación de este proyecto se tomó en cuenta lo que son los recursos humanos y materiales

#### **Recursos Materiales**

## TABLA LXXXI. RECURSOS MATERIALES

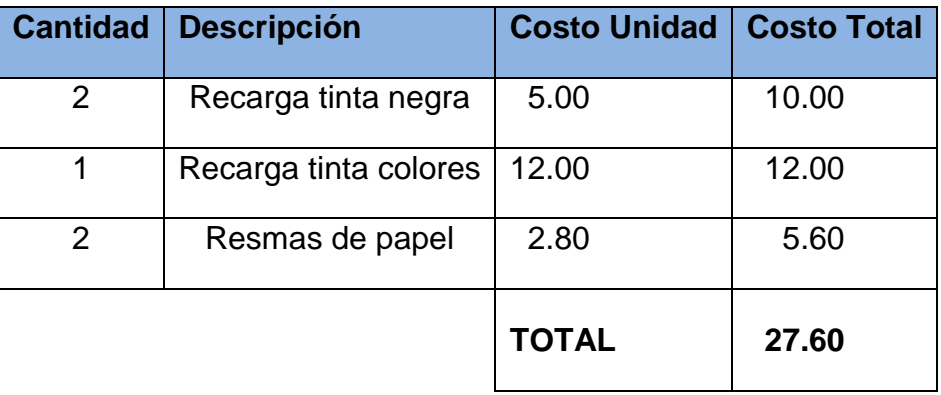

### **Recursos Económicos**

TABLA LXXXII. RECURSOS VARIOS

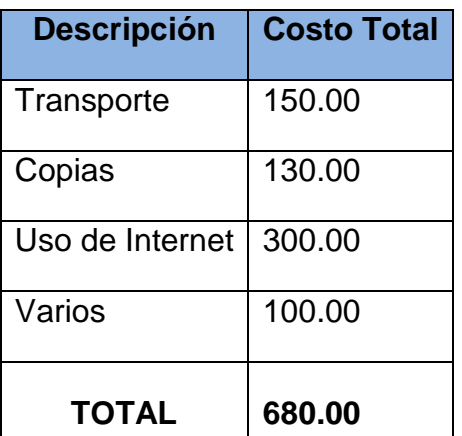

## **Recursos Tecnológicos**

## TABLA LXXXIII. RECURSOS TECNOLÓGICOS

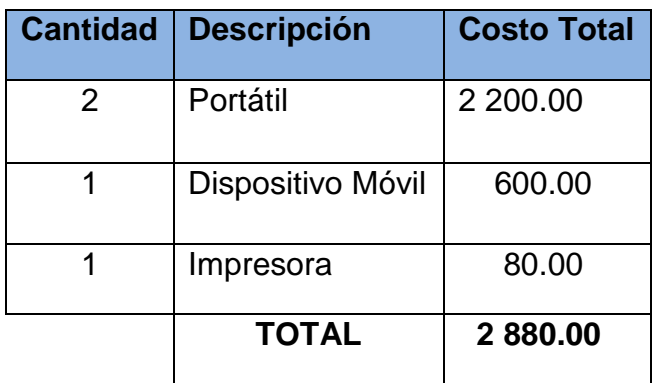

### **Recursos Humanos**

TABLA LXXXIV. RECURSOS HUMANOS

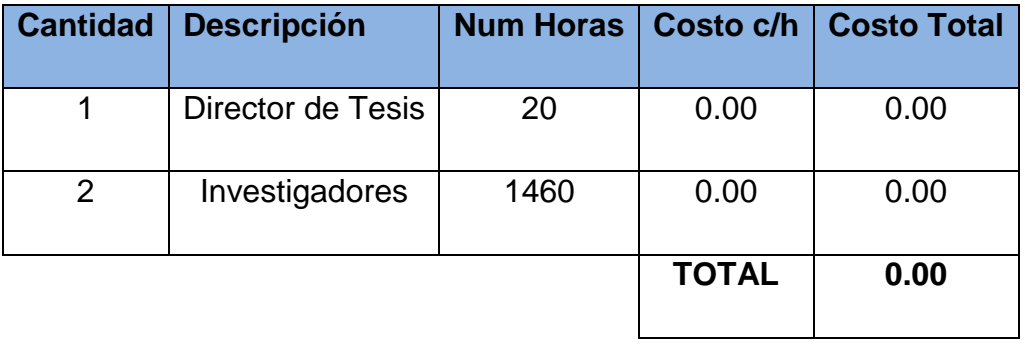

## **Recursos Técnicos**

TABLA LXXXV. RECURSOS TÉCNICOS

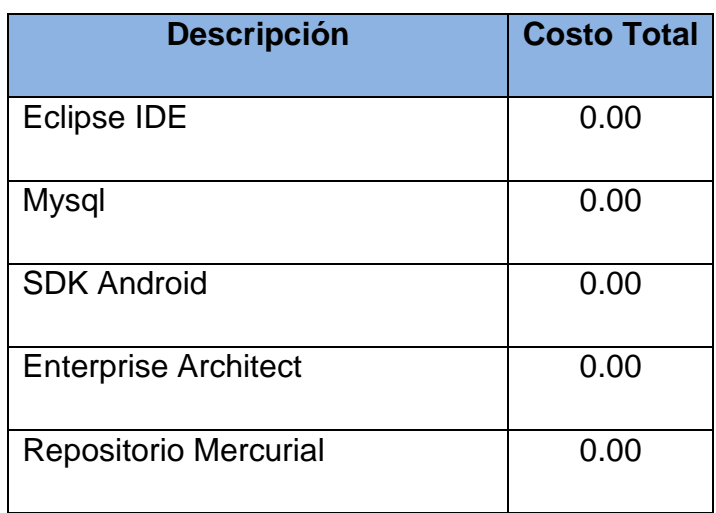

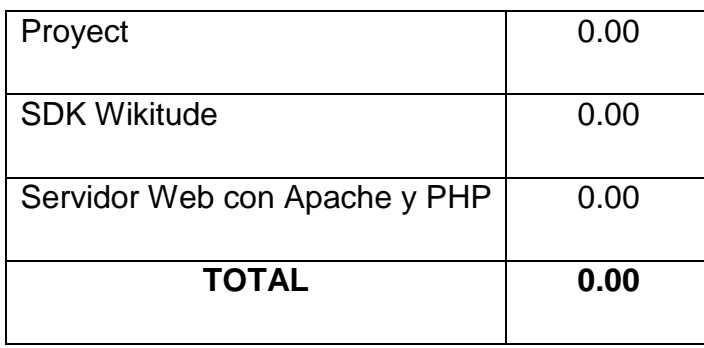

## **Total Estimado Del Proyecto**

TABLA LXXXVI. TOTAL ESTIMADO DEL PROYECTO

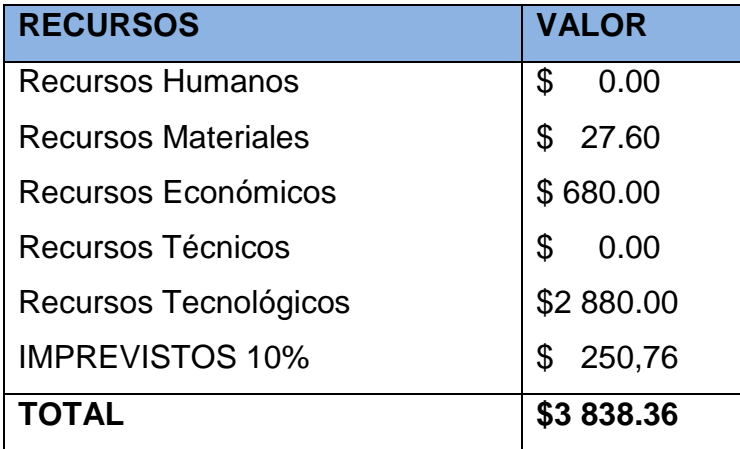

#### **2.2 Valoración técnica-ambiental**

El proyecto es factible implantarlo en la ciudad de Loja porque ayuda a los visitantes de otros lugares del país a encontrar los sitios de su preferencia en la ciudad; utilizando la aplicación GUIATUR con la tecnología de realidad aumentada, permite al turista mostrar todos los lugares cercanos a la ubicación del mismo, indicándole los servicios que ofrece estos sitios y logrando de esta manera la facilidad para su visita y de esta manera fomentar el turismo.

# h. Conclusiones

- Para desarrollar aplicaciones para dispositivos móviles, con sistema operativo Android se debe utilizar el SDK Android, ya que proporciona muchas herramientas tales como: el emulador de dispositivos móviles, debug seguimientos a los objetos y variables, Logcat visualización de mensajes, etc, útiles para el desarrollo de aplicaciones.
- La Utilización del SDK de Wikitude facilitó la representación e identificación del entorno físico de los sitios turísticos cercanos a la posición del usuario con la información obtenida de cada uno de estos.
- La aplicación GUIATUR se integra con el mapa del servidor de Google Maps para mostrar los sitios cercanos a la posición del usuario.
- La utilización de una interfaz atractiva y amigable mediante la creación de estilos implementados al momento de diseñar en la GUI (Interfaz gráfica) de la aplicación con la finalidad de facilitar la navegabilidad de una forma fluida, comprensiva y ágil para los usuarios.
- Se integró el API de Facebook con la aplicación GUIATUR logrando de esta manera, que los usuarios ingresen a la aplicación usando el sistema de autentificación con la cuenta de Facebook y evitar volverse a registrar como nuevo usuario.
- Se obtuvieron nuevos conocimientos avanzados en el manejo de las tecnologías tales como: SDK Wikitude, SDK Android, Google Maps y SDK Facebook que hacen posible desarrollar aplicaciones para Sistema Operativo Android.
- La aplicación fue desarrollada para el sector turístico utilizando la tecnología Realidad Aumentada con las características que ofrece el dispositivo móvil tales como: GPS, Acelerómetro y Brújula para facilitar un contenido informativo de los sitios más importantes de la ciudad de Loja, permitiendo una mejor organización y selección de los lugares por visitar de parte del usuario.

 La realización de este proyecto dará la pauta para futuras investigaciones en el desarrollo de aplicaciones para dispositivos móviles con tecnología basada en realidad aumentada para el crecimiento en los diferentes campos en donde se pueda implementar para el beneficio de la sociedad.

## i. Recomendaciones

- En futuros desarrollos de proyectos para dispositivos móviles con plataforma Android se debe tomar en cuenta el mejorar los tiempos de respuesta en la aplicación con la finalidad de mejorar el servicio de las diferentes funcionalidades que utilice el usuario.
- A partir de este proyecto se abren varias líneas de investigación en la realización de aplicaciones extensas añadiendo nuevas funcionalidades a la aplicación tales como; obtener una lista de amigos de la cuenta de Facebook del usuario dándole una característica de comunidad virtual y localizando la ubicación de cada uno de los amigos.
- Utilizar librerías, APIs y frameworks de código abierto (Open Source) que permita facilitar y agilizar el proceso de desarrollo de aplicaciones móviles con el fin de disminuir tiempo y recursos en la programación.
- Los dispositivos móviles donde se ejecute la aplicación debe contener los servicios necesarios tales como: Plan de datos, GPS, la aplicación instalada Google play services y cámara; la brújula y acelerómetro son funcionalidades opcionales para obtener un correcto funcionamiento del proyecto.
- La Realidad Aumentada como nueva tecnología debe ser utilizada en los diferentes campos tales como Medicina, educación, turismo, Agricultura, publicidad, comunicación, ciencia… siendo una herramienta que permita mejorar sustancialmente el desarrollo de los diferentes procesos y actividades para el progreso del país.
- En todo proyecto se debe establecer un tipo de licencia GPL el cual permita que se visualice que la aplicación se distribuye bajo los términos de la General Public License de GNU de código abierto libre y además se debe firmar la aplicación desarrollada para subirla y que esté disponible en la tienda de aplicaciones de Android (Android Market).

# j. Bibliografía

[1] MARTIN Patricia, 2005 Metodología Iconix, [En linea], España [\[http://www.portalhuarpe.com.ar/Seminario09/archivos/MetodologiaICONIX.pdf\]](http://www.portalhuarpe.com.ar/Seminario09/archivos/MetodologiaICONIX.pdf) , [consulta 2 febrero del 2013].

[2] ZULUAGA, Carlos Alexander, 2008. Enterprise Architect y UML Basic, [en linea], Madrid España, [\[http://sistemashumanos.com/workshop-de-alta](http://sistemashumanos.com/workshop-de-alta-disponibilidad-con-java-enterprise)[disponibilidad-con-java-enterprise\]](http://sistemashumanos.com/workshop-de-alta-disponibilidad-con-java-enterprise), [consulta 20 febrero del 2013]

[3] UNIVERSIDAD DE VALENCIA, 2004. Eclipse y Java, [en linea], Madrid España, [\[http://www.uv.es/~jgutierr/MySQL\\_Java/TutorialEclipse.pdf\]](http://www.uv.es/~jgutierr/MySQL_Java/TutorialEclipse.pdf).[consulta 23 febrero del 2013]

[4] PHILIP, Olson, 2013. Manual de PHP, [en linea], España, [\[http://www.php.net/manual/es/intro-whatis.php\]](http://www.php.net/manual/es/intro-whatis.php),[consulta 24 febrero del 2013]

[5] SANZ, Javier, 2012. Base de datos relacional, [en linea], España, [\[http://tecnoclara.wikispaces.com/file/view/Bases+de+Datos+Relacionales+con](http://tecnoclara.wikispaces.com/file/view/Bases+de+Datos+Relacionales+con+MySQL+ver+2.pdf) [+MySQL+ver+2.pdf\]](http://tecnoclara.wikispaces.com/file/view/Bases+de+Datos+Relacionales+con+MySQL+ver+2.pdf),[consulta 24 febrero del 2013]

[6] GARCÍA, Angel. 2010. Mercurial-Sistema de Control de Versiones Distribuido. **[en** línea] Mexico, Mexico, Mexico, [\[http://www.adictosaltrabajo.com/tutoriales/tutoriales.php?pagina=mercurial\]](http://www.adictosaltrabajo.com/tutoriales/tutoriales.php?pagina=mercurial), [Consulta: 14 enero 2013].

[7] LA RED, David. 2004. Dispositivos Móviles. [en línea] Corrientes, Argentina, [\[http://exa.unne.edu.ar/depar/areas/informatica/SistemasOperativos/tfbasterretc](http://exa.unne.edu.ar/depar/areas/informatica/SistemasOperativos/tfbasterretche.pdf) [he.pdf\]](http://exa.unne.edu.ar/depar/areas/informatica/SistemasOperativos/tfbasterretche.pdf), [Consulta: 15 Septiembre 2012].

[8] FERRER, Oscar. 2011. Una API de realidad aumentada para Android. [en línea] Madrid, España, [\[http://www.paradigmatecnologico.com/blog/una](http://www.paradigmatecnologico.com/blog/una-api-de-realidad-aumentada-para-android/)[api-de-realidad-aumentada-para-android/\]](http://www.paradigmatecnologico.com/blog/una-api-de-realidad-aumentada-para-android/), [Consulta: 19 junio 2012]

[9] CHAVEZ, Anita. 2012. Paso a paso sobre la instalación del kit de desarrollo de Android para Eclipse. [en línea] México, México, [\[http://www.desarrolloweb.com/articulos/android-intro-entorno-desarrollo.html\]](http://www.desarrolloweb.com/articulos/android-intro-entorno-desarrollo.html), [Consulta: 6 noviembre 2012].

[10] TAMADA, Ravi. 2011. How to connect Android with PHP, MySQL. [en línea] Baruva, Estados Unidos, [\[http://www.androidhive.info/2012/05/how-to](http://www.androidhive.info/2012/05/how-to-connect-android-with-php-mysql/)[connect-android-with-php-mysql/\]](http://www.androidhive.info/2012/05/how-to-connect-android-with-php-mysql/), [Consulta: 28 Noviembre 2012].

[11] CIPOLAT, Sebastián. 2012. Login en Android usando PHP y MySQL. [en línea] Buenos Aires, Argentina, [\[http://androideity.com/2012/07/05/login-en](http://androideity.com/2012/07/05/login-en-android-usando-php-y-mysql/)[android-usando-php-y-mysql/\]](http://androideity.com/2012/07/05/login-en-android-usando-php-y-mysql/), [Consulta: 11 agosto 2012].

[12] RODRIGUEZ, Aurora. 2011. Usando Google Maps con Android. [en línea] México, México, [\[http://androideity.com/2011/10/07/usando-google-maps](http://androideity.com/2011/10/07/usando-google-maps-con-android/)[con-android/\]](http://androideity.com/2011/10/07/usando-google-maps-con-android/), [Consulta: 2 febrero 2012].

[13] COISA, Midia. 2014. Assunto da semana #01: Steve Mann – Parte 1 - Biografía. [en línea] Rio de Janeiro, Brasil, [\[http://midiaecoisaetal.blogspot.com/2013/04/assunto-da-semana-steve](http://midiaecoisaetal.blogspot.com/2013/04/assunto-da-semana-steve-mann.html)[mann.html\]](http://midiaecoisaetal.blogspot.com/2013/04/assunto-da-semana-steve-mann.html), [Consulta: 16 Abril 2014].

[14] CAMEJO, María 'Paulina. 2013. Myron Krueger. [en línea] Caracas, Venezuela, [\[https://elartedigital.wordpress.com/artistas/myron-krueger/\]](https://elartedigital.wordpress.com/artistas/myron-krueger/), [Consulta: 2 Enero 2013].

[15] THOMAS, Tim. 2007. Facultad Spotlight: Prof. Caudell y la Reunión de las mentes. [en línea] New Mexico, Estados Unidos, [\[http://www.ece.unm.edu/morenews/profile\\_caudell.html\]](http://www.ece.unm.edu/morenews/profile_caudell.html), [Consulta: 27 Marzo 2013].

[16] MOLNAR, Paulo. 2014. Bob Sproull. [en línea] Brasilia, Brasil, [\[http://finslab.com/enciclopedia/letra-b/bob-sproull.php\]](http://finslab.com/enciclopedia/letra-b/bob-sproull.php), [Consulta: 11 Octubre 2014].

[17] HOSCH, William L. 2014. Ivan Edward Sutherland. [en línea] Londom, England, [\[http://global.britannica.com/EBchecked/topic/1195591/Ivan-Edward-](http://global.britannica.com/EBchecked/topic/1195591/Ivan-Edward-Sutherland)[Sutherland\]](http://global.britannica.com/EBchecked/topic/1195591/Ivan-Edward-Sutherland), [Consulta: 29 Enero 2014].

[18] BEJERANO, Pablo G. 2014. El origen de la realidad aumentada. [en línea] Buenos Aires, Argentina. [\[http://blogthinkbig.com/realidad-aumentada-origen/\]](http://blogthinkbig.com/realidad-aumentada-origen/), [Consulta: 7 Septiembre 2014].

[19] WASSELL, Marck. 2014. Steven Feiner. [en línea] California, Estados Unidos, [\[http://augmentedworldexpo.com/people/2014-speaker/steven-feiner/\]](http://augmentedworldexpo.com/people/2014-speaker/steven-feiner/), [Consulta: 16 Agosto 2014].

[20] FURNESS, Ronald. 2013. Mark Billinghurst. [en línea] Washington, Estados Unidos, [\[http://www.hitl.washington.edu/people/person.php\]](http://www.hitl.washington.edu/people/person.php), [Consulta: 27 Diciembre 2013].

[21] SCHIRR, John. 2012. Jim Spohrer Bio and Contact. [en línea] New York, Estados Unidos, [\[http://service-science.info/\]](http://service-science.info/), [Consulta: 23 Abril 2013].

[22] CERADINI, Kerry. 2013. Professor Bruce Thomas. [en línea] Luisiana, Estados Unidos, [\[http://www.unisanet.unisa.edu\]](http://www.unisanet.unisa.edu/), [Consulta: 3 Junio 2013].

## **k.** Anexos

#### **ANEXO 1. Declaración de Confidencialidad por parte de los autores del proyecto fin de carrera**

Los Señores Alex Lenin Chuico Muñoz y Miguel Antonio Paredes Cañar como los autores del proyecto para la carrera de ingeniería en Sistemas de la Universidad Nacional de Loja, como tesistas en el proyecto de fin de carrera en el Desarrollo de una aplicación de guía turística interactiva para dispositivos móviles que permita al turista conocer y ver etiquetada la información relevante de los lugares más importantes de la Ciudad de Loja basada en la Realidad Aumentada,

DECLARA Que la información recolectada en el proyecto es necesaria para desarrollar la aplicación de guía turística, que la información obtenida por medio de las encuestas es debidamente confidencial para obtener los requerimientos de la aplicación y que los datos utilizados en las pruebas, configuraciones en la aplicación deben ser utilizados con fines académicos y no con otros propósitos irregulares.

Firmado el 13 de Febrero del 2015

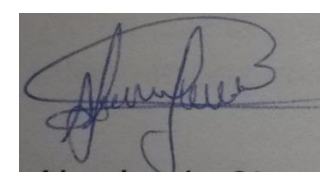

Alex Lenin Chuico Muñoz Miguel Antonio Paredes Cañar

**ANEXO 3. Tabla de llegada de Turistas nacionales y extranjeros a la Ciudad de Loja.**

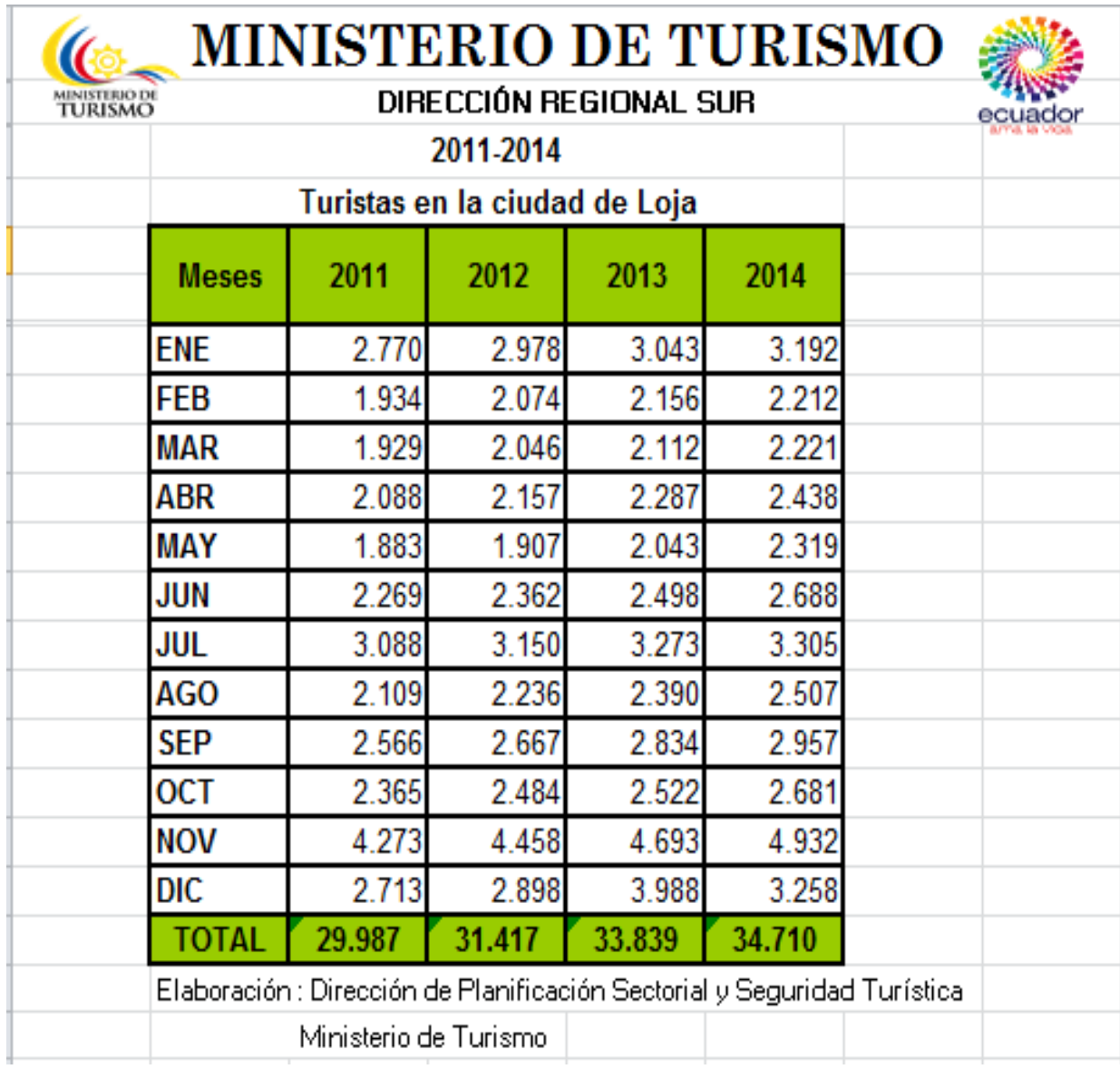

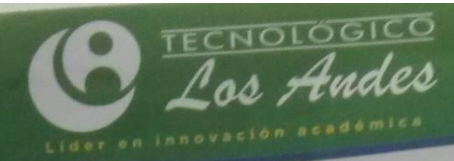

Dr. Marleni Rafaela Mendieta Aguirre Dr. Marleni Rafaela Mendieta Aguirre<br>RECTORA DEL INSTITUTO TECNOLÓGICO SUPERIOR "LOS ANDES"

## CERTIFICA:

**RECTORA ITS** 

Que el Sr. ALEX LENIN CHUICO MUÑOZ con cédula única 0703896852 ha Que el Sr. ALEX LENIN CHUICO MUNOZ con cedula unica orosos-<br>solicitado la revisión del Summary de su trabajo de tesis titulado: Desarrollo de una solicitado la revisión del Summary de su trabajo de tesis titulado. Desai i ono<br>aplicación para dispositivos móviles que permita al turista conocer y ver etiquetada aplicación para dispositivos móviles que permita al turista conocer y vel enquindente.<br>La información relevante de los sitios turísticos de Loja, con tecnología de realidad la información relevante de los sitios turísticos de Loja, con rechología e -<br>aumentada. Misma que se ha realizado con las correcciones pertinentes por parte del Lic. Marco Jaramillo docente del área de Inglés.

Autorizo al mencionado señor la utilización de esta certificación para los fines que creyera conveniente.

www.institutolosandes.edu.ec -

**INDF** 

Loja, 04 de Junio de 2015

### **Licencia Creative Commons de la Memoria del Proyecto**

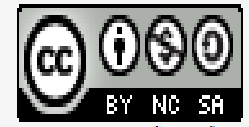

Memoria del Proyecto para la obtención del Título de<br>Ingeniero en Sistemas por Alex Lenin Chuico Muñoz y<br>Miguel Antonio Paredes Cañar se distribuye bajo una<br>Licencia Creative Commons Atribución-NoComercial-Compartirlgual 4.0 Internacional.

### **Licencia GPL de la Aplicación GUIATUR**

La aplicación desarrollada de guía turística para dispositivos móviles con tecnología de Realidad Aumentada esta licenciada bajo GPL Licencia Pública General de GNU, es decir, es libre y gratuita siempre que se lo distribuya como software libre

Los desarrolladores que utilicen este proyecto tendrán su respectivo permiso para copiar, distribuir y / o modificarlo.